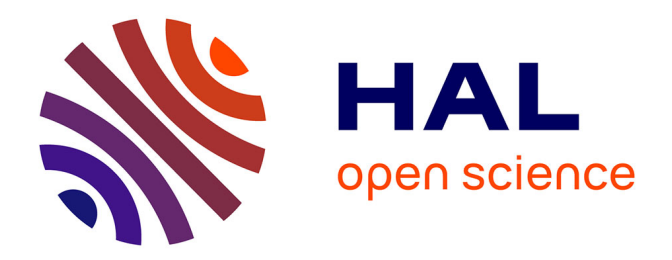

# **Outil d'authoring 3D du jumeau numérique de lignes d'assemblage pour augmenter l'opérateur de l'usine du futur**

Pierre Bégout

### **To cite this version:**

Pierre Bégout. Outil d'authoring 3D du jumeau numérique de lignes d'assemblage pour augmenter l'opérateur de l'usine du futur. Interface homme-machine [cs.HC]. Ecole nationale supérieure Mines-Télécom Atlantique, 2022. Français. NNT : 2022IMTA0340. tel-04018858

## **HAL Id: tel-04018858 <https://theses.hal.science/tel-04018858>**

Submitted on 8 Mar 2023

**HAL** is a multi-disciplinary open access archive for the deposit and dissemination of scientific research documents, whether they are published or not. The documents may come from teaching and research institutions in France or abroad, or from public or private research centers.

L'archive ouverte pluridisciplinaire **HAL**, est destinée au dépôt et à la diffusion de documents scientifiques de niveau recherche, publiés ou non, émanant des établissements d'enseignement et de recherche français ou étrangers, des laboratoires publics ou privés.

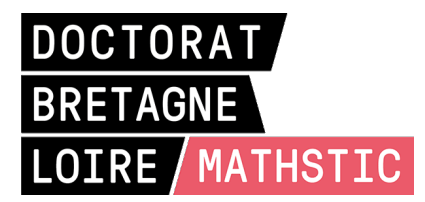

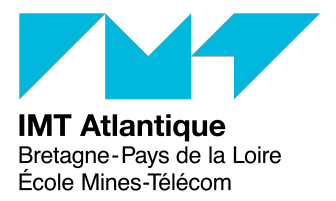

# THÈSE DE DOCTORAT DE

L'ÉCOLE NATIONALE SUPÉRIEURE MINES-TÉLÉCOM ATLANTIQUE BRETAGNE PAYS-DE-LA-LOIRE - IMT ATLANTIQUE

ÉCOLE DOCTORALE N<sup>O</sup> 601 *Mathématiques et Sciences et Technologies de l'Information et de la Communication* Spécialité : *Informatique*

## Par **Pierre BÉGOUT**

## **Outil d'authoring 3D du Jumeau Numérique de lignes d'assemblage pour augmenter l'opérateur de l'usine du futur**

**Thèse présentée et soutenue à IMT Atlantique campus de Brest, le 16 Décembre 2022 Unité de recherche : Lab-STICC UMR 6295 Thèse N<sup>o</sup> : 2022IMTA0340**

### **Rapporteurs avant soutenance :**

David BAUDRY Directeur de recherche CESI Rouen Frédéric NOËL Professeur UGA - Grenoble-INP

### **Composition du Jury :**

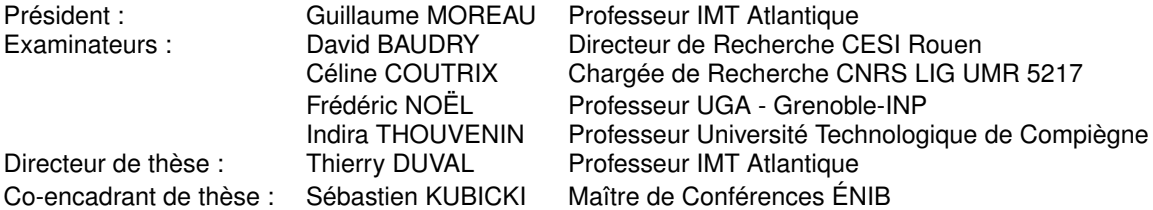

### **Invité(s) :**

Emmanuel BRICARD Responsable R&D Shift89

# **REMERCIEMENTS**

Ces trois ans de travaux ont été, pour moi, une aventure particulièrement enrichissante sur le plan scientifique autant qu'humain. Bien que je sois le seul à signer cette thèse, elle n'aurait pas pu aboutir sans le soutien d'une équipe d'encadrement. C'est pourquoi je tiens à remercier tout particulièrement mon directeur de thèse, Thierry Duval, pour avoir su me diriger et me donner de nombreux conseils avisés. J'ai apprécié sa disponibilité et ses conseils, malgré son emploi du temps chargé. Ma gratitude s'adresse aussi à Sébastien Kubicki pour son encadrement, sa patience et sa disponibilité lors des réunions d'avancement et lors des relectures du manuscrit. Au-delà de l'aspect professionnel, je souhaite saluer leur bienveillance et leur accompagnement tout au long de cette thèse.

Je souhaite également remercier Emmanuel Bricard pour son accompagnement et son encadrement côté entreprise. C'est à ses côtés que j'ai pu découvrir le monde de l'industrie et comprendre ses enjeux.

Je souhaite également adresser des remerciements à tous mes collègues pour les échanges que nous avons eus ainsi que l'aide qu'ils ont pu m'apporter lors de ces 3 ans de thèse. Leur professionnalisme et bonne humeur ont contribué à rendre ces années plus agréables et sympathiques.

Je voudrais maintenant adresser des remerciements plus personnels. Je voudrais particulièrement remercier ma compagne Nelly, sans qui je n'aurais ni démarré ni terminé cette thèse et surtout pour tout son soutien lors des moments difficiles. Je voudrais aussi remercier ma famille et mes amis pour leur soutien, ainsi que Rita pour son soutien durant la rédaction.

# **TABLE DES MATIÈRES**

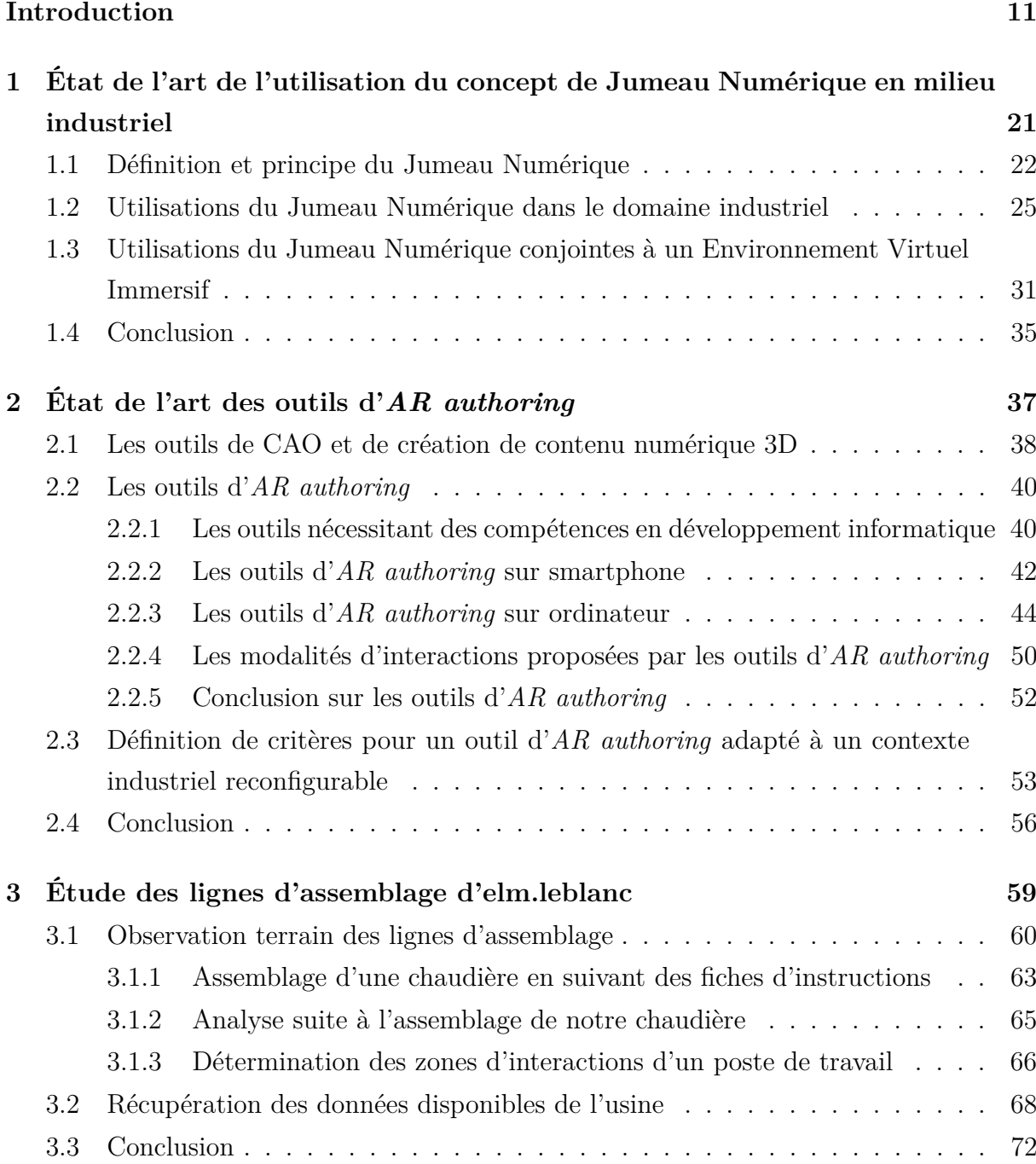

### TABLE DES MATIÈRES

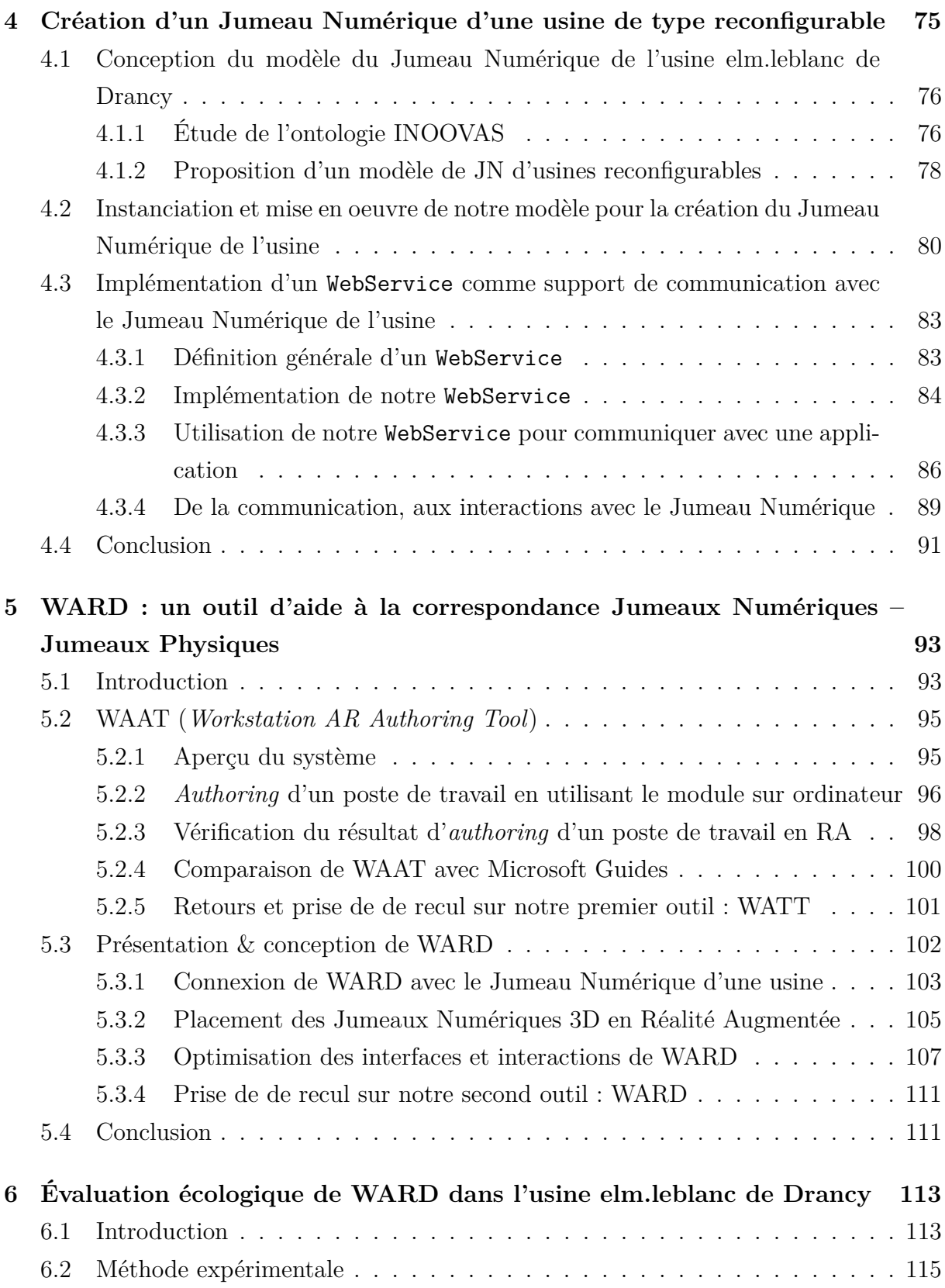

### TABLE DES MATIÈRES

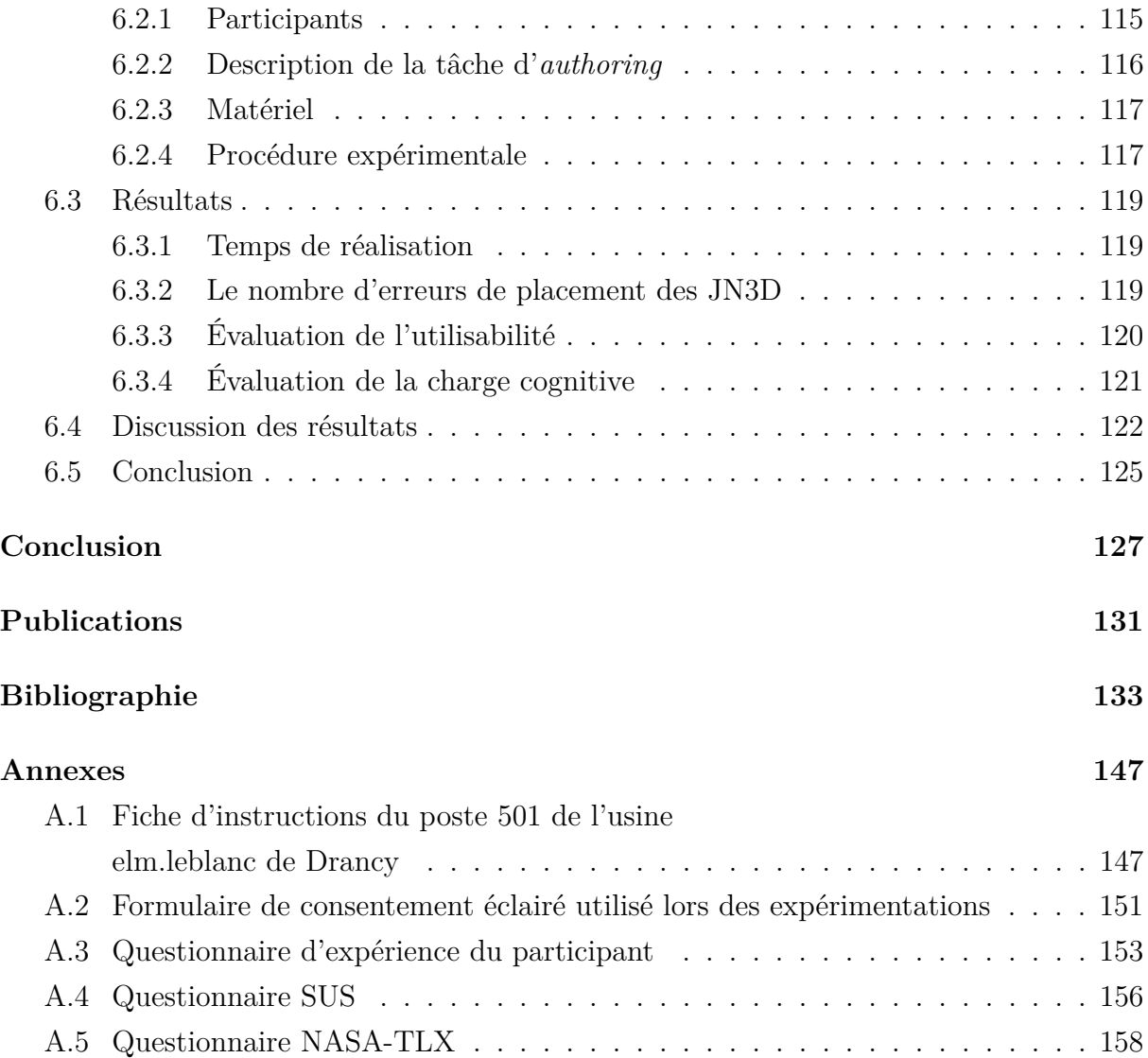

# **TABLE DES FIGURES**

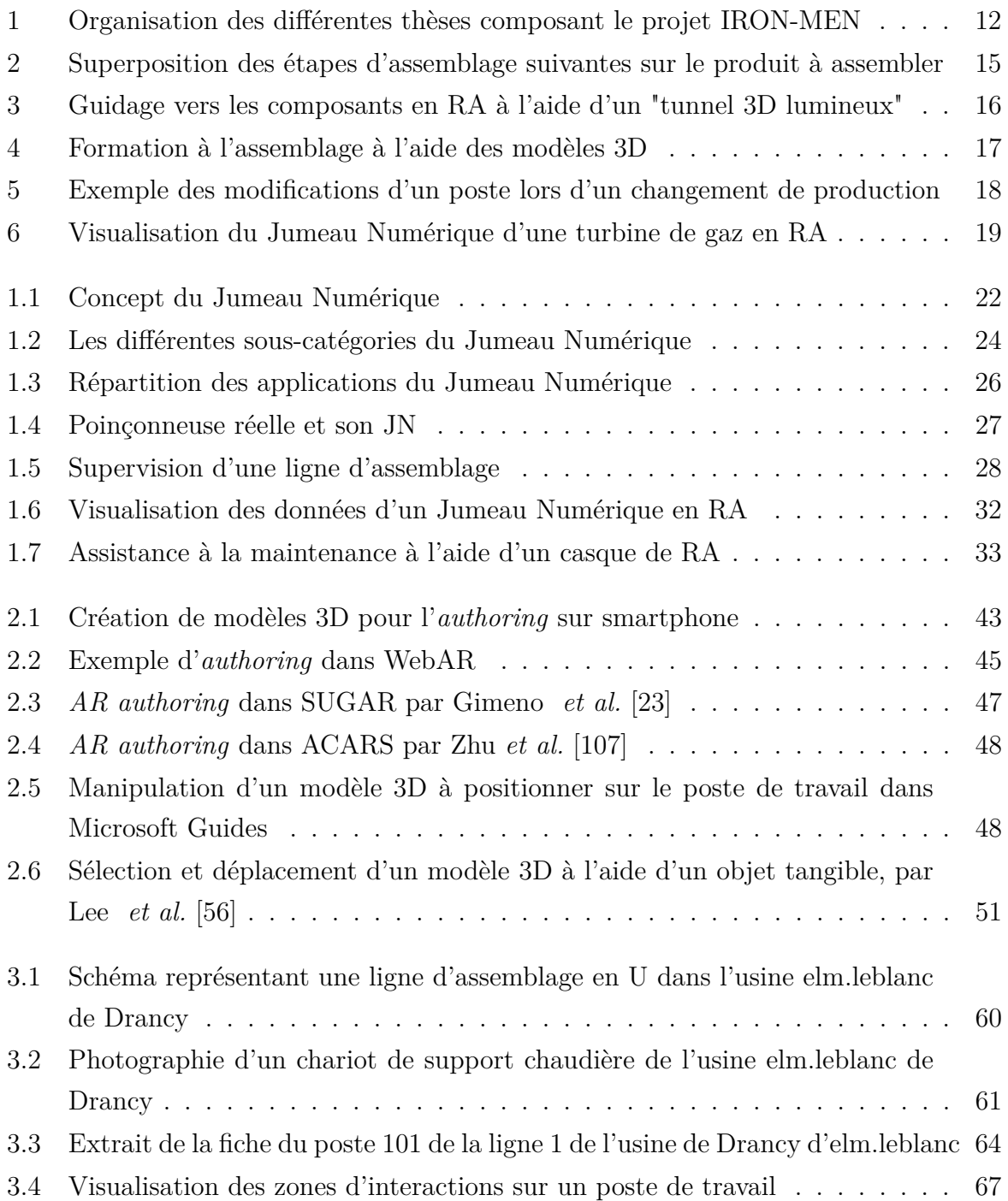

#### TABLE DES FIGURES

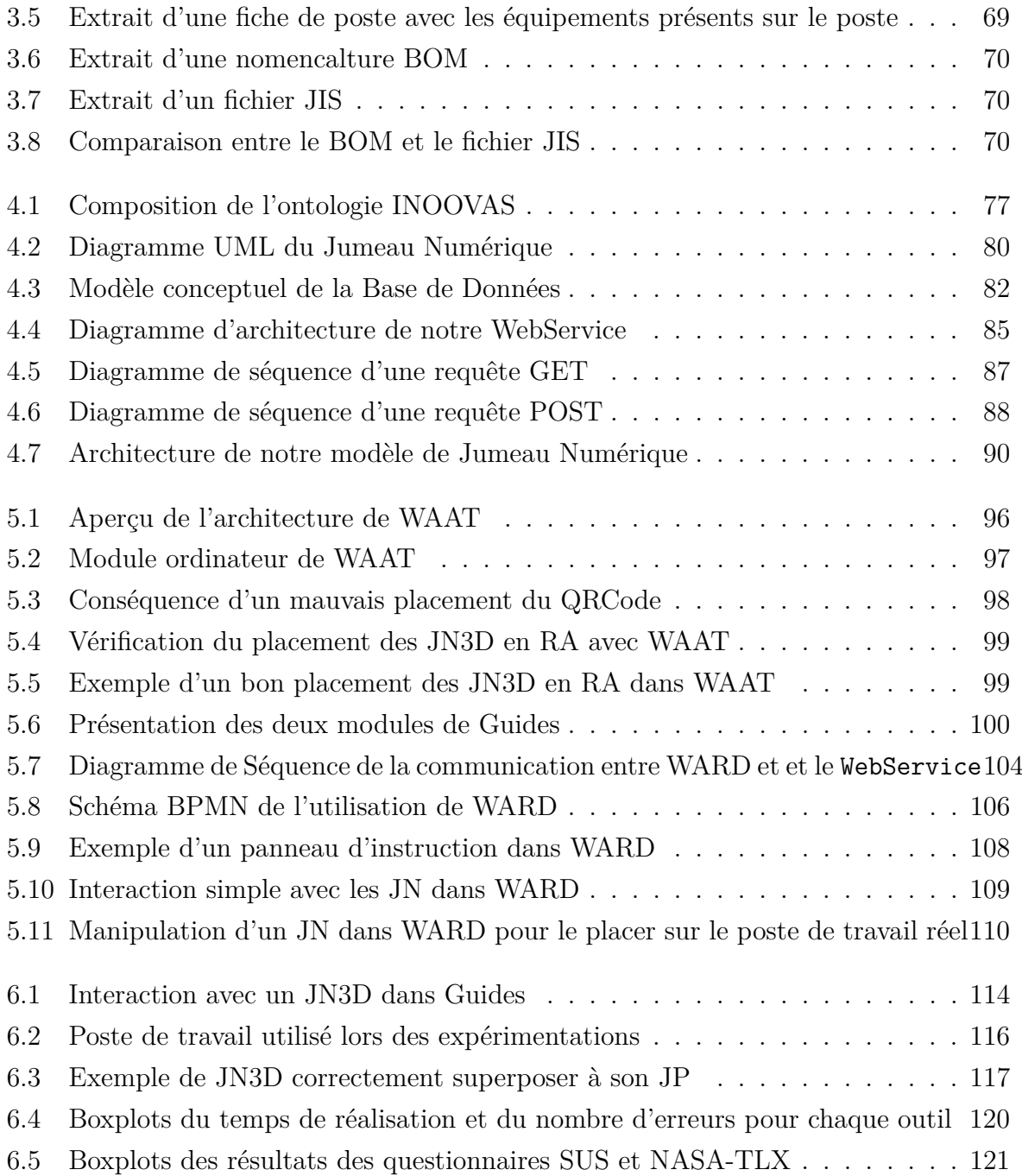

# **LISTE DES TABLEAUX**

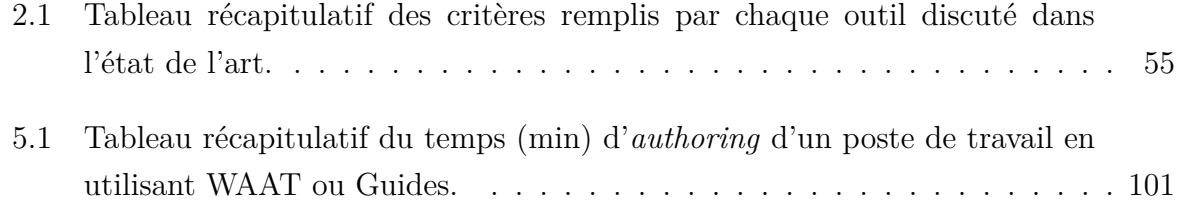

# **INTRODUCTION GÉNÉRALE**

Dans un contexte d'évolution industrielle et de réorganisation des moyens de production pour plus d'agilité, il est important de pouvoir adapter les lignes de production et les processus de production à la demande. Cette transition vers l'industrie 4.0 entraîne un changement de paradigme dans la façon de produire. Les évolutions technologiques font évoluer les systèmes d'assemblage pour répondre à des demandes clients imprévisibles et personnalisées. Les lignes de production commencent à être équipées de systèmes d'aide à l'assemblage, de systèmes de traçabilité des pièces pour avoir un stockage intelligent, ou bien encore de possibilités de personnalisation des produits plus poussées [6].

Les entreprises souhaitant faire cette transition sont donc confrontées à la mise en place de nouvelles méthodes de production qui nécessitent de former les opérateurs à ces nouvelles façons de produire. Dans cette transition, les opérateurs seraient amenés à changer de poste de travail plus régulièrement (ou de voir leur poste de travail modifié) et à apprendre de nouveaux processus de production. Par exemple, les entreprises pourraient proposer des produits plus personnalisés, en moins grandes quantités, ce qui entraînerait des changements dans les opérations techniques à réaliser et, potentiellement, effectuer très souvent des modifications des postes de travail.

Cette problématique de formation des anciens ou nouveaux opérateurs à un nouveau processus est bien connue des entreprises. C'est le cas d'elm.leblanc<sup>1</sup>, partenaire industriel lors de cette thèse. Elm.leblanc est un fabricant de chaudières, qui connaît une forte saisonnalité des commandes clients et plus particulièrement en hiver. Cette augmentation hivernale du nombre de chaudières à produire entraîne un recrutement d'opérateurs intérimaires qui peuvent représenter jusqu'à 50% des effectifs durant cette période de l'année.

La formation de ces nouveaux opérateurs est un processus important qui requiert à la fois des ressources humaines et du temps. Actuellement et dans le cas d'elm.leblanc, durant la formation, un opérateur expérimenté est présent sur chaque poste de travail pour former les nouveaux arrivants. Durant cette formation, la production de la chaîne d'assemblage n'est pas optimale en partie parce que la durée d'apprentissage peut être différente pour

<sup>1.</sup> https ://www.elmleblanc.fr/fr/fr/accueil/

chaque opérateur. De plus, les opérateurs expérimentés sont concentrés sur la formation des nouveaux, détournant leur attention de leurs propres tâches de production.

Une des solutions imaginées par elm.leblanc pour améliorer la formation des nouveaux arrivants est d'utiliser des techniques de Réalité Augmentée (RA) pour projeter les instructions techniques de formation des opérateurs directement sur les postes de travail à l'aide, par exemple, d'un casque de RA. Cela permettrait aux nouveaux opérateurs d'être plus autonomes durant la formation, et aux opérateurs expérimentés de concentrer leur attention sur leurs opérations de production. Cette idée de réaliser la formation à l'aide de techniques de RA a mené au lancement du projet IRON-MEN. Ce projet est composé de cinq thèses, avec pour but de réaliser les différentes études et applications permettant la formation d'opérateurs en autonomie à l'aide de techniques de RA. Ces thèses sont les suivantes : 1) Évaluation des risques psychologiques et physiologiques de l'utilisation de la RA, 2) Création d'instructions en RA, 3) Jumeau Numérique et authoring en RA, 4) Simplification de modèles 3D, et 5) Reconnaissance de gestes et d'environnement (voir Figure 1).

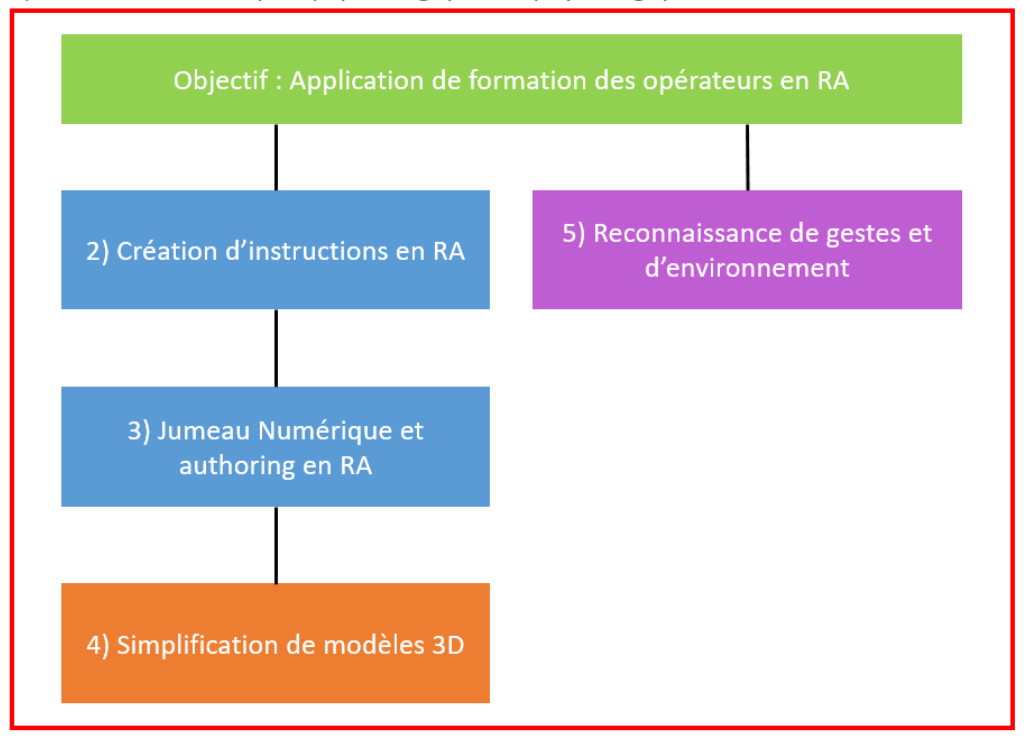

1) Evaluation des risques psychologiques et physiologiques de l'utilisation de la RA

FIGURE  $1 -$ Organisation des différentes thèses composant le projet IRON-MEN

Nous poursuivons donc cette introduction par une étude des différentes applications de la RA en milieu industriel. Puis, nous la prolongerons avec une étude des applications de formation grâce à la projection d'instructions en RA.

## **Utilisation de la Réalité Augmentée en milieu industriel**

La Réalité Augmentée n'est pas une technologie récente, mais l'intérêt pour cette technologie est toujours grandissant [106, 70], notamment dans l'industrie. En effet, les techniques de RA peuvent être utilisées dans de nombreux contextes industriels. Par exemple, la RA peut être utilisée pour réaliser du guidage à distance par un expert. L'expert peut ainsi ajouter des augmentations dans le champ de vision de la personne aidée afin de la guider. La RA peut aussi être utilisée pour visualiser des processus d'ingénierie directement sur les machines (en affichant par exemple la tension exercée sur les différentes pièces d'équipement), ou bien encore réaliser l'inspection de prototypes physiques à l'aide d'augmentations (des annotations par exemple) [17]. La RA peut aussi être utilisée pour réaliser l'évaluation ergonomique des postes de travail et l'évaluation de l'accessibilité des équipements [4, 36]. Ces évaluations sont souvent réalisées en utilisant la position du casque de RA et des capteurs de posture (comme une combinaison permettant de capter les mouvements). Les données récoltées permettent d'évaluer les postures des opérateurs lorsqu'ils interagissent avec les postes de travail et de vérifier si ces postures risquent de causer des blessures ou troubles musculo-squelettiques.

La détection d'erreurs sur les chaînes d'assemblage est aussi une utilisation intéressante de la RA, en filmant l'objet réel et en le comparant à un modèle 3D de référence. Ainsi, dans les usines Airbus, l'utilisation de la RA pour détecter les erreurs d'assemblage sur des sous-parties d'un avion a permis de réduire à 60h le temps de vérification qui était initialement de 300h [1].

Enfin l'utilisation la plus répandue de la RA en industrie, et qui nous intéresse tout particulièrement, est l'aide à la formation grâce à l'affichage d'instructions [14, 7, 78]. Il est d'autant plus intéressant d'utiliser la RA pour l'aide à l'assemblage et à la formation si la rotation du personnel est élevée et si les tâches sont répétitives [35], ce qui est le cas sur les chaînes de production d'elm.leblanc.

Néanmoins, certaines contraintes matérielles et logicielles limitent encore la démocratisation de la RA dans l'industrie. Les contraintes matérielles se trouvent surtout au niveau des systèmes de RA. En effet, ces systèmes peuvent être difficiles à mettre en place dans un contexte industriel (utilisation d'un projecteur, d'une tablette qui ne permet pas d'utiliser ses deux mains ou d'un casque de RA relié à un ordinateur limitant la liberté de mouvement de l'opérateur). Les contraintes logicielles se trouvent surtout au niveau de la capture et du suivi (souvent appelés tracking) des éléments physiques. En effet, ce tracking doit être efficace pour bien positionner, par exemple, les éléments visualisables en RA, ou encore pour améliorer les interactions, parfois difficiles, de l'utilisateur avec les objets 3D [78].

Toutefois, et malgré les contraintes liées à l'utilisation de la RA dans un contexte industriel, de nombreux outils destinés à la formation assistée par la RA sont développés. Nous poursuivons donc cette introduction par l'étude de ces outils et des contraintes de leur mise en place dans des usines reconfigurables telle que celle d'elm.leblanc.

### **Formation à l'aide d'un système de Réalité Augmentée**

Les premières études réalisées sur l'utilisation de la RA dans l'industrie datent des années 90. A cette période, il était surtout question d'utiliser des techniques de Réalité Virtuelle (RV) ou de RA pour projeter, par exemple, des fiches techniques sur les postes de travail dans le champ de vision de l'utilisateur afin de comparer l'efficacité de la formation entre une version papier des fiches et une version projetée en RV ou RA [8]. Avec l'amélioration des technologies d'affichage, la façon de présenter les instructions a évolué et de nombreuses méthodes ont été développées et testées pour former des opérateurs.

Le choix du matériel utilisé pour afficher des instructions peut varier selon les applications. Certaines [50, 5, 10] utilisent un projecteur pour afficher les instructions d'assemblage sur un poste de travail, en superposant les différentes étapes d'assemblage directement sur le produit à assembler (voir Figure 2).

Cependant, utiliser un projecteur implique de modifier les postes de travail pour avoir une projection de bonne qualité, et de filmer en continu le poste (et par conséquent l'opérateur) afin d'afficher les instructions dynamiquement au bon endroit en fonction de la position des objets à augmenter et du point de vue de l'utilisateur. Une tablette ou un smartphone peuvent également être utilisés pour filmer l'environnement et afficher des instructions en RA [69, 18], mais cela implique d'avoir une main occupée à tenir l'appareil.

C'est pourquoi la plupart des applications se sont maintenant orientées vers l'utilisation de casques de type Head-Mounted Display (HMD), c'est-à-dire un casque posé sur

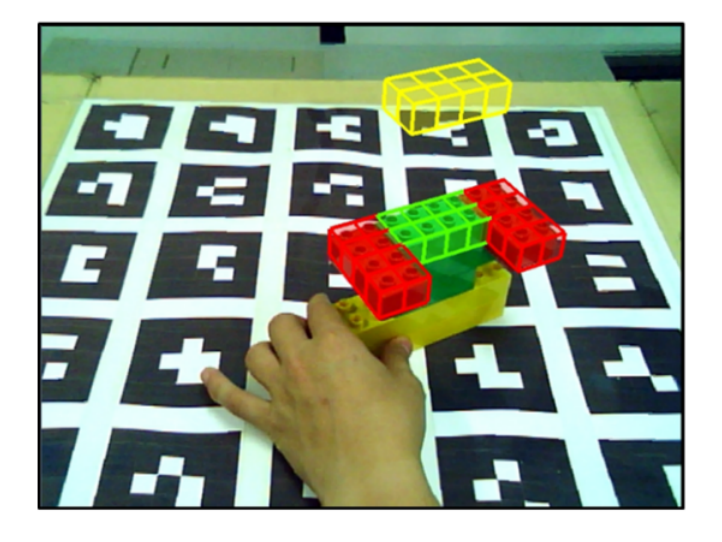

Figure 2 –

Exemple tiré de [50] (©2014 IEEE) d'utilisation de la RA pour l'aide à l'assemblage de pièces. Ici, les modèles 3D des prochaines pièces à assembler sont superposées au produit réel

la tête de l'utilisateur, pour afficher les instructions et les autres médias (animations 3D, modèles 3D, annotations, vidéos et images) en RA [40, 39, 109, 93, 76, 68, 9, 42]. Certaines applications utilisent en plus des données issues du contexte (réussite d'une tâche, données de capteurs, modification de l'environnement) pour évaluer l'avancement de l'assemblage et de la formation, pour ensuite adapter la quantité d'informations à afficher [100, 99, 13]. Par exemple, pour signaler l'emplacement des pièces détachées à collecter dans une étagère, Hanson *et al.* [31] utilisent un "tunnel 3D lumineux" partant du point de vue de l'utilisateur jusqu'à l'étagère où est affiché, grâce à une annotation 3D, le nombre de pièces à collecter (voir Figure 3). Cette façon de guider l'opérateur entraîne moins d'erreurs que l'utilisation d'une fiche papier. Paelke *et al.* [77] ont également testé différents moyens de guider un opérateur. A ce titre, ils utilisent aussi un "tunnel 3D" pour guider l'utilisateur lorsque la cible qu'il doit atteindre est hors de son champ de vision. Lorsque celle-ci revient dans son champ de vision, une flèche 3D indique le bon bac de composants et un modèle 3D ou une image de la pièce sont présentés.

La façon de présenter des instructions peut varier en fonction des éléments et modèles 3D disponibles. Dans les travaux de Chen *et al.* [11], la formation se fait presque exclusivement à l'aide de modèles 3D. Pour cela, les auteurs s'appuient sur un modèle 3D du produit final, mais aussi sur un modèle 3D de chaque étape d'avancement de l'assemblage et de chaque pièce détachée. Ensuite, en utilisant les caméras de profondeur de leur HMD

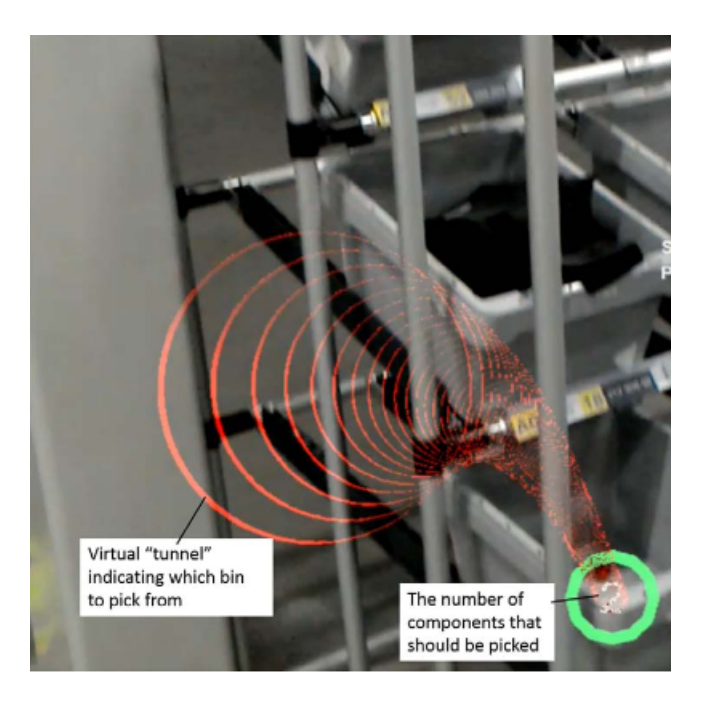

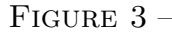

Dispositif de guidage pour la collecte des composants sur les postes de travail par [31]. Le "tunnel 3D lumineux" part du point de vue de l'utilisateur jusqu'à l'étagère contenant les composants. Le nombre de pièces à collecter est affiché grâce à une annotation 3D.

et en comparant le produit réel (dans son état actuel de conception) aux modèles 3D grâce à des algorithmes, l'application peut reconnaître l'étape à laquelle se trouve l'opérateur et lui afficher les étapes suivantes en animations 3D (voir Figure 4).

Ces dispositifs ou outils de formation en RA peuvent également être liés à des systèmes d'acquisition de données, comme dans les travaux de Siew *et al.* [91] où l'opérateur est équipé d'un brassard haptique en plus du HMD. Ce brassard haptique permet de faire évaluer, par l'application, les mouvements de l'utilisateur, et de valider certaines étapes de la conception en comparant les mouvements de l'utilisateur avec les mouvements prévus. Par exemple, si une étape demande de visser huit vis, l'application va valider l'étape en analysant les mouvements du bras et en vérifiant si les mouvements sont cohérents avec les instructions. Dans ces travaux, il y a en plus une adaptation des instructions en fonction du nombre de répétitions faites par l'opérateur. La quantité d'aides à l'assemblage affichées sera réduite au fur et à mesure des répétitions.

L'ensemble de ces applications de formation en RA sont efficaces et multiples, mais nécessitent plusieurs pré-requis qui les rendent difficiles à mettre en place dans des usines comme celle d'elm.leblanc, c'est-à-dire des usines dans lesquelles l'assemblage est réalisé

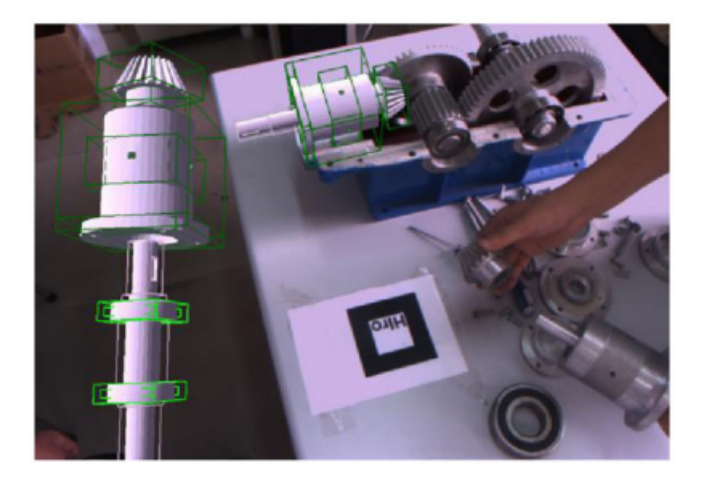

#### FIGURE  $4-$

Dispositif de formation à l'assemblage en RA proposé par [11]. Le modèle 3D de la prochaine pièce à ajouter est affiché à l'utilisateur. Sa position finale dans l'assemblage est aussi affichée directement sur le produit réel.

par des opérateurs avec très peu d'automatisation et de numérisation.

Tout d'abord, les applications nécessitant de modifier les postes de travail sont inutilisables dans notre contexte industriel car il serait trop coûteux et trop long de modifier tous les postes pour intégrer un système de formation en RA. Ensuite, la plupart des instructions sont créées pour des tâches et postes fixes, qui n'évoluent pas durant la production, ce qui n'est pas le cas dans notre contexte industriel de chaînes d'assemblage reconfigurables. De plus, les méthodes de formation où la pièce à ajouter est superposée au produit réel requièrent de nombreux modèles 3D des pièces détachées et des produits. Or, ces modèles 3D ne sont pas toujours disponibles dans le type d'usines dont nous parlons (non fournis par les fournisseurs ou qui n'ont jamais été modélisés en 3D). Enfin, pour pouvoir former correctement les opérateurs, il est nécessaire d'avoir un outil de formation adapté au contexte et aux besoin d'elm.leblanc. Les instructions et aides affichées en RA concernant les éléments d'un poste de travail doivent être correctement placées, et leur emplacement doit être en mesure d'évoluer en accord avec les évolutions du poste de travail.

Ce dernier point est extrêmement important dans notre contexte, et sur des types d'usines reconfigurables comme celles d'elm.leblanc, car l'agencement des postes de travail peut changer durant la journée. Il est donc nécessaire de connaître la liste des éléments fonctionnels du poste de travail et l'emplacement de chacun d'entre eux afin de diriger l'attention des nouveaux opérateurs sur les bons éléments. Le problème le plus important

dans ce type de contexte est de garder l'outil de formation à jour dans le cas d'un changement de référence à produire durant la production (*e.g.* passage de la référence A à la référence B) qui entraîne la modification du poste de travail (*e.g.* échange de boîte d'écrous A avec une boîte d'écrous B, et ajout d'une boîte de vis C, comme dans la Figure 5).

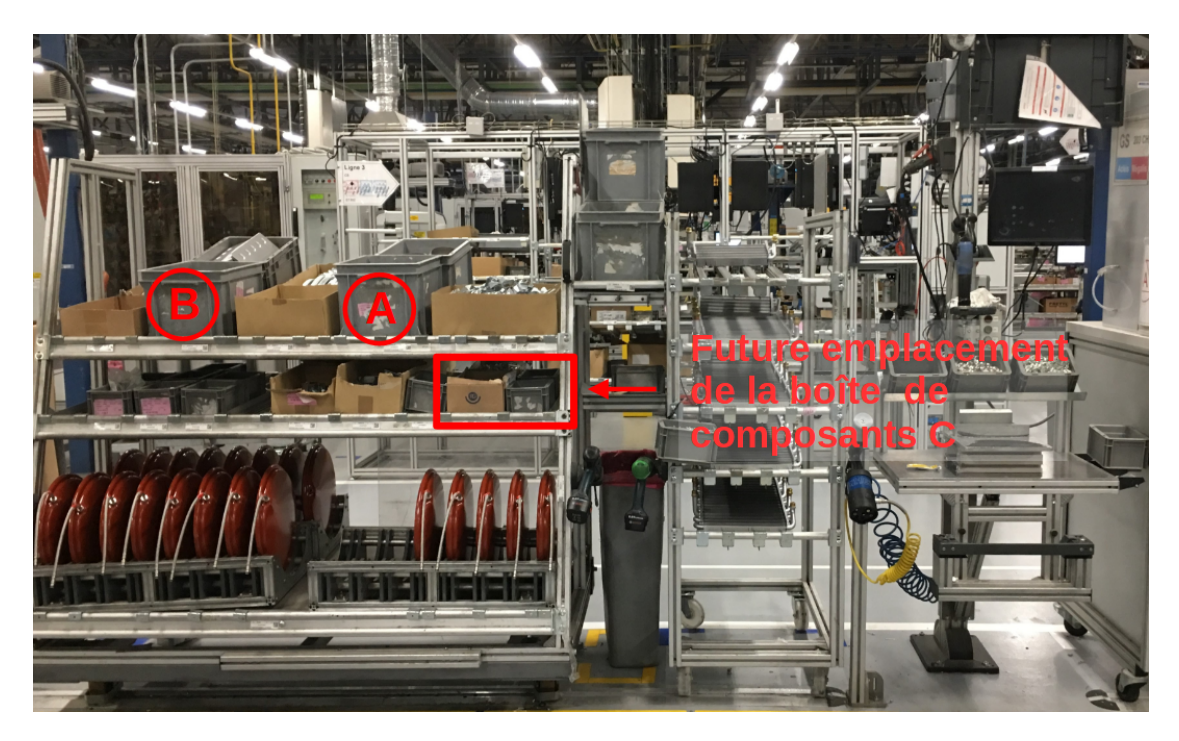

Figure 5 –

Exemple des modifications d'un poste lors d'un changement de production. Les positions des boîtes de composants A et B sont inversées, et une boîte de composants C sera placée à l'emplacement indiqué.

Une possibilité pour résoudre ce problème serait de disposer d'un Jumeau Numérique (JN) complet des postes de travail de l'usine, comme dans les travaux de Huang *et al.* [42] et de Marino *et al.* [69]. Dans ces travaux, un JN d'un poste de travail ou d'une machine est utilisé pour situer les instructions de maintenance visualisables en RA (voir Figure 6). Les instructions sont liées à ce JN et leur bon affichage dépend de la correspondance entre le JN et le Jumeau Physique (JP).

En nous appuyant sur cette méthode, un JN contiendrait toutes les données relatives aux postes de travail. Par exemple, il pourrait contenir l'ensemble des données sur les pièces détachées présentes sur le poste. Leur quantité et leur emplacement sur le poste seraient également renseignés dans le JN, ainsi que les données concernant les autres éléments fonctionnels du poste de travail. Les informations de ce JN pourraient ensuite

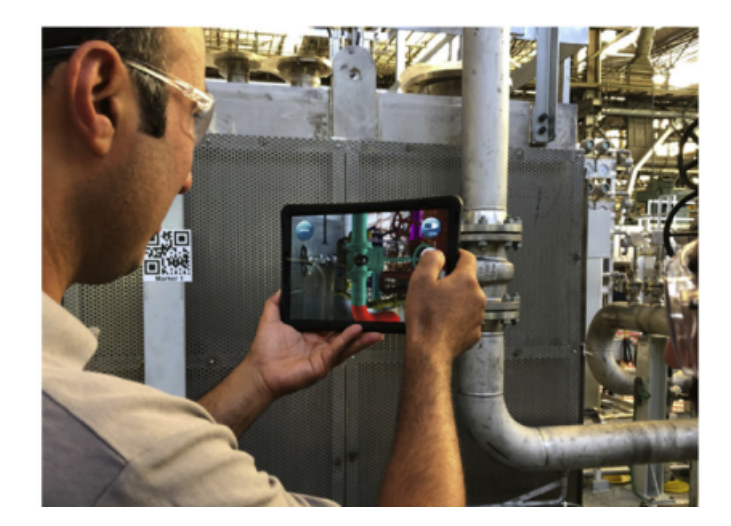

FIGURE  $6 -$ Visualisation du Jumeau Numérique d'une turbine de gaz en RA à l'emplacement de la turbine réelle pour l'aide à la maintenance par [69]

être utilisées pour créer, par exemple, des instructions qui seraient visualisées en RA mais également pour les maintenir à jour. Les travaux présentés dans ce manuscrit ne portent donc pas sur la création des instructions en RA en elles-mêmes, ce qui est le sujet d'une autre thèse du projet IRON-MEN, mais sur la phase de mise en place du JN de l'usine afin que celui-ci soit utilisé pour créer les instructions. Les travaux présentés dans ce manuscrit et ceux de la thèse portant sur les instructions sont donc complémentaires.

Nous avons concentré nos recherches sur la notion de Jumeaux Numériques et sa correspondance à son Jumeau Physique. Nos travaux visent à contribuer à ce domaine, mais aussi à répondre aux deux questions de recherche suivantes :

- 1. Comment créer et déployer un Jumeau Numérique efficacement dans une usine existante ?
- 2. Comment tenir à jour ce Jumeau Numérique lors des évolutions des lignes d'assemblage ?

A ce titre, nous émettons l'hypothèse que les opérateurs expérimentés seraient les mieux placés pour tenir à jour le JN des postes de travail sur lesquels ils évoluent. En effet, ils connaissent toutes les variations possibles de leur poste, voire même les variations non prévues par les ingénieurs méthodes (responsables de la création des postes de travail). Nous émettons aussi l'hypothèse que la mise à jour de la position des JN d'un poste de travail pourrait se faire à l'aide de techniques de RA, en faisant correspondre la position du modèle 3D du JN (que nous appellerons à partir de maintenant et dans la suite de ce manuscrit un Jumeau Numérique 3D : JN3D) à la position de son Jumeau Physique (JP) directement sur le poste de travail.

Nous aborderons donc ces problématiques et tenterons de leur trouver des solutions au travers de ce manuscrit qui est organisé de la manière suivante : tout d'abord nous présentons dans le Chapitre 1 un état de l'art de l'utilisation du concept de JN dans un contexte d'industrie du futur 4.0 et son utilisation conjointe dans des environnements virtuels interactifs s'appuyant sur la RA ou la RV. Ensuite nous présentons dans le Chapitre 2 un état de l'art des outils d'*AR authoring, c'est-à-dire les outils permettant de créer du contenu destiné à être visualisé en RA*, afin de permettre des interactions avec un JN. Après ces états de l'art, nous proposons dans le Chapitre 3 une analyse des postes de travail de l'usine elm.leblanc représentative des usines du type reconfigurables. À ce titre, nous avons étudié comment étaient agencées les lignes d'assemblages, et quels étaient les éléments susceptibles d'êtres modifiés en cas de changement de référence durant la production. Dans le Chapitre 4, nous décrivons ensuite notre modèle développé pour permettre la création d'un JN d'une usine existante puis la création et le déploiement du JN d'une usine en nous appuyant sur le cas concret d'elm.lebanc. Nous présentons ensuite dans le Chapitre 5 une première version d'un outil d'*AR authoring*, appelé WAAT, qui permet de placer des objets 3D correspondant aux postes de travail et de les faire correspondre à l'emplacement des éléments sur le poste réel en utilisant des techniques de RA. Nous présentons ensuite une nouvelle version de notre outil d'*AR authoring*, cette fois appelée WARD, qui est connecté au JN de l'usine préalablement conçu. Cet outil permet, en utilisant un dispositif de RA, de faire correspondre les Jumeaux Numériques à leurs Jumeaux Physiques. Pour terminer, nous présentons l'évaluation de WARD dans un environnement écologique par des opérateurs de l'usine elm.leblanc de Drancy dans le Chapitre 6. Nous avons comparé WARD à un outil déjà implanté industriellement (*e.g.* dans les usines de Toyota Motor North America ou encore Kruger) : Microsoft Guides. Enfin, nous terminons ce manuscrit par une conclusion et la présentation d'un ensemble de perspectives liées à nos recherches.

#### CHAPITRE 1

# **ÉTAT DE L'ART DE L'UTILISATION DU CONCEPT DE JUMEAU NUMÉRIQUE EN MILIEU INDUSTRIEL**

Le changement de paradigme amené par la transition vers l'industrie 4.0 entraîne un changement dans la façon de produire. Les lignes d'assemblage évoluent pour répondre à des demandes client de plus en plus imprévisibles. Ces changement posent des problématiques au niveau de la formation des opérateurs sur les lignes d'assemblage. Cette problématique de formation a amené elm.leblanc à lancer le projet IRON-MEN dont l'objectif principal est de permettre aux opérateurs de se former à leur poste de travail en totale autonomie à l'aide de techniques de Réalité Augmentée (RA).

Dans le but d'avoir un système de formation adapté et efficace au contexte industriel d'usines reconfigurables comme celui d'elm.leblanc, il est nécessaire de connaître tous les éléments fonctionnels des postes de travail ainsi que leur emplacement. Cette étape est nécessaire afin d'être certain que les éléments (*e.g.*, instructions) affichés grâce aux techniques de RA soient correctement placés relativement aux éléments réels du poste de travail. Pour atteindre cet objectif, nous avons étudié la possibilité de mettre en place un Jumeau Numérique (JN) de l'usine. Ce JN serait utilisé pour connaître la composition des postes de travail, ainsi que la position des éléments fonctionnels. La position de ces derniers serait obtenue en faisant correspondre la position du JN3D (pour rappel le modèle 3D d'un JN) d'un élément à la position de l'élément réel sur le poste de travail. Dans le cadre de nos travaux, nous envisageons de réaliser ce processus de correspondance directement sur le poste de travail en nous appuyant sur les techniques immersives en RA.

Nous proposons dans ce chapitre de présenter le concept de JN, en commençant par sa définition et son principe. Ensuite, nous abordons ses utilisations dans le domaine industriel, et nous terminons ce chapitre par ses utilisations conjointes à des technologies immersives telles que la Réalité Virtuelle (RV) ou la RA.

### **1.1 Définition et principe du Jumeau Numérique**

Le concept initial du Jumeau Numérique (JN) a été défini pour la première fois en 2003 par Michael Grieves pendant son cours à l'Université du Michigan. Durant ce cours, Grieves a défini le JN comme étant "*une représentation virtuelle d'un produit physique contenant toutes les informations sur ledit produit*". Au moment où ce concept est présenté, la représentation virtuelle de produit physique est encore relativement nouvelle et immature. La plupart des informations collectées sur les produits (*e.g.*, dimensions, date de création, nombre d'utilisations, propriétés techniques du produit) étaient limitées et souvent difficilement accessibles. Avoir un clone virtuel d'un produit physique permettrait de rendre toutes ces informations plus accessibles.

Grieves étendra cette définition en 2014 [24] pour finalement définir le JN à travers trois composants (voir Figure 1.1) :

- 1. le produit physique dans l'espace réel ;
- 2. le produit virtuel qui est la représentation du produit physique dans un espace virtuel ;
- 3. les connexions bidirectionnelles de données qui relient ces deux espaces.

Notons qu'un JN peut être un agrégat de plusieurs JN (*e.g.*, le JN d'un système composé des JN de ses sous-systèmes).

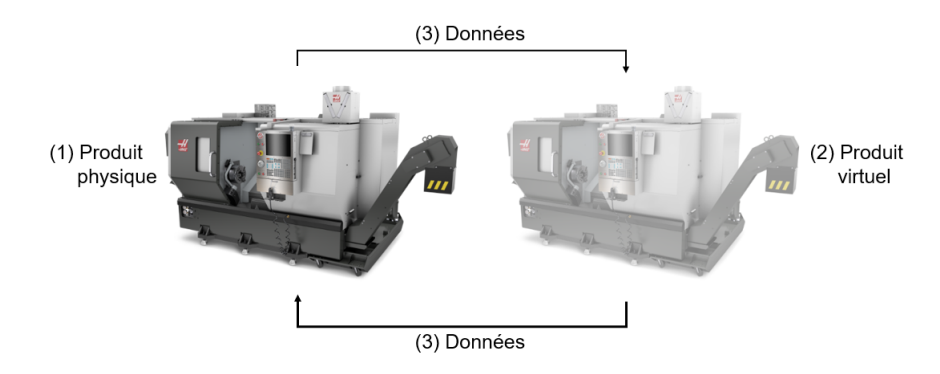

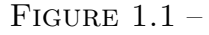

Illustration du concept du Jumeau Numérique selon Grieves en 2014 [24]. (1) Le produit physique qui peut être un simple composant ou un système entier. (2) Le produit virtuel, représentation virtuelle du produit physique. (3) Flux de données entre le produit physique et virtuel, représentant la liaison entre les deux produits.

De manière plus précise, le produit physique (item 1 sur la Figure 1.1) peut être un simple composant de production (*e.g.*, un écrou), ou un système plus complexe (*e.g.*, une chaudière, une chaîne d'assemblage, un processus). Les données provenant de l'espace physique proviennent de capteurs internes et externes au produit physique. Par exemple, on peut récupérer les données sur le couple d'un écrou vissé sur un réservoir d'essence, ou encore le niveau du réservoir. Il faut aussi prendre en compte que les capteurs et les systèmes de collecte de données font partie de l'espace physique.

Le produit virtuel (item 2 sur la Figure 1.1) est la représentation virtuelle du produit physique. Il peut être composé de plusieurs modules, par exemple un modèle 3D du produit physique avec des cotations précises, un module de simulation de comportement du produit (*e.g.*, son comportement sous différentes pressions), des nomenclatures matériel, processus et services. Les modules de simulation utilisent les données provenant des capteurs du produit physique, de ses caractéristiques connues (*e.g.*, les données provenant de la nomenclature matériel), ou encore les données historiques du produit. Les modules de simulation vont utiliser ces données pour simuler les différents traitements, tests et optimisations possibles. Les données provenant du produit virtuel sont les résultats des simulations et analyses des modèles comportementaux.

La liaison entre le produit physique et sa représentation virtuelle est donc faite par l'échange de données entre les deux espaces (item 3 sur la Figure 1.1). Cette connexion permet la convergence et la synchronisation des deux espaces (réel et virtuel). Les données provenant de l'espace réel sont stockées, évaluées et utilisées dans les différents modules de l'espace virtuel pour prédire et ajuster le produit physique. Le transfert de données va permettre de définir trois sous-catégories du JN [52], déterminées en fonction du niveau d'intégration des flux de données (voir Figure 1.2) :

- 1. le *Digital Model* qui n'utilise aucune forme d'échange automatisé de données ;
- 2. le *Digital Shadow* lorsqu'il existe un flux de données unidirectionnel automatisé depuis l'objet physique vers l'objet virtuel ;
- 3. la véritable notion de JN si les flux de données entre un l'objet physique et l'objet virtuel sont entièrement intégrés et automatiques dans les deux sens.

Utiliser un JN permet de faire le lien entre le produit physique et sa représentation virtuelle tout au long de la durée de vie du produit [25]. Notons que ce lien est encore plus fort si le JN est développé en amont ou durant le développement du produit réel [30]. Durant l'étape de prototypage d'un produit, son JN permet de tester différentes combinaisons et de prédire les comportements du produit en fonction de différentes variables, sans avoir à construire de prototypes réels, pour ensuite manufacturer une version aboutie du produit. Pendant l'étape d'exploitation du produit, le JN va permettre de le monitorer,

de connaître son état courant et d'ajuster certains paramètres en fonction des données provenant des différents modules du JN (*e.g.*, un ajustement de la température d'un four en fonction du résultats des calculs d'un module de simulation de son JN).

Dans la suite de ce manuscrit, nous considérerons le JN comme étant la représentation numérique d'un produit ou système réel, appelé lui, Jumeau Physique (JP). Il contient toutes les données inhérentes à son JP. Il peut être composé de plusieurs modules (modules de simulations, d'analyses par exemple) lui permettant d'utiliser les données provenant de l'espace réel et peut aussi être composé d'un modèle 3D représentant son JP. La connexion entre le JN et son JP est réalisée à l'aide de l'échange de données provenant des deux environnements.

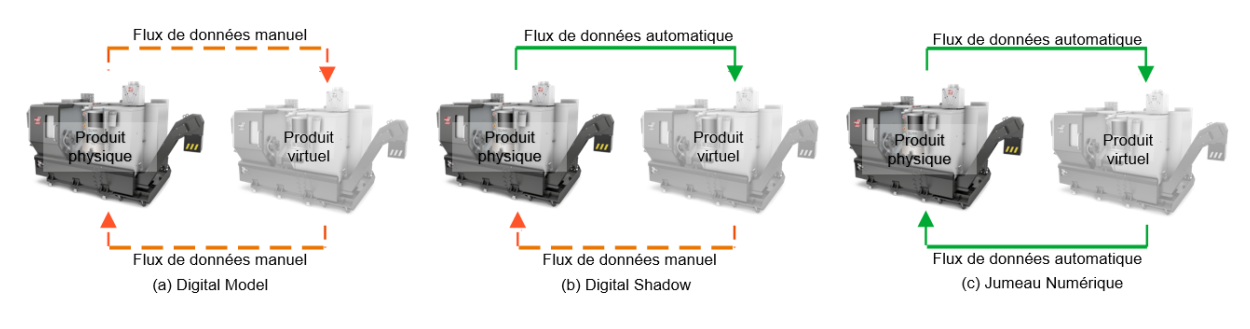

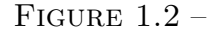

Les différentes sous-catégories de JN en fonction du niveau d'intégration des flux de données avec (a) Le *Digital Model* dans lequel l'échange de données n'est pas automatisé, (b) Le *Digital Shadow*, dans lequel les données provenant du produit réel sont récupérées automatiquement par le produit virtuel, et (c) Le JN, dans lequel l'échange de données entre le produit virtuel et réel est automatique [52]

Les possibilités offertes par les JN sont donc nombreuses, et adaptées à de nombreux secteurs d'activité. Cependant sa définition reste considérée comme générique et ambiguë, car le JN n'est pas une technologie spécifique, mais un concept qui peut être implémenté de nombreuses façons suivant les besoins et technologies disponibles [63]. De plus, il existe certaines limites quant au déploiement d'un JN. Tout d'abord, la génération des nombreuses données qui proviennent de l'espace réel et des résultats des simulations de l'espace virtuel. Ces données doivent êtres triées, sécurisées et stockées, ce qui peut être compliqué suivant le volume généré. En outre, il peut être compliqué de visualiser ces données de façon claire, dans un contexte permettant leur compréhension rapide. Enfin, il peut être difficile d'interagir avec un JN pour le modifier ou le mettre à jour [28].

Malgré ces limites, le JN est utilisé dans de nombreux secteurs d'activité : la santé,

l'aéronautique, le spatial, et celui qui nous intéresse le plus dans le cadre de nos travaux : l'industrie [3]. Nous décrivons donc, dans la section suivante, les différents usages du JN en industrie.

#### **Un Jumeau Numérique**

Un Jumeau Numérique est une représentation virtuelle d'un produit physique contenant toutes les informations disponibles sur ce produit. Il est défini par 3 composants : 1) le produit physique, 2) la représentation virtuelle du produit physique, et 3) la connexion des données entre les espaces physique et virtuel. Il est utilisé dans de nombreux domaines, tels que l'aviation et le spatial, la santé, et le domaine qui nous intéresse particulièrement : l'industrie.

# **1.2 Utilisations du Jumeau Numérique dans le domaine industriel**

Avec l'essor de l'industrie 4.0, les usines sont de plus en plus connectées, en utilisant de l'IoT 1 , des capteurs, et des systèmes d'analyses de données. Les usines ont besoin de toujours plus d'agilité, et l'intérêt pour le JN est croissant dans de nombreux domaines industriels et de nombreux cas d'utilisations [45] comme par exemple le monitoring de la production ou la gestion prédictive du cycle de vie des produits. Ainsi, mettre en place un JN permet d'augmenter la modularité, l'autonomie et la connectivité des usines pour amorcer la transition vers l'industrie 4.0 et permet de mieux réagir aux évènements et variations de production [85].

On retrouve donc plusieurs domaines d'application du JN dans l'industrie. Les trois principaux domaines d'application sont : la gestion prédictive du cycle de vie des produits, la production, et le design. Les domaines d'applications considérés comme secondaires sont le support à la maintenance et le support à la formation [97, 74] (voir Figure 1.3).

Le domaine d'application du JN le plus répandu en industrie est celui de la gestion prédictive du cycle de vie des produits (d'un produit unique ou d'un système entier). Plus précisément, le JN est utilisé durant toutes les étapes du cycle de vie d'un produit, afin

<sup>1.</sup> *Internet of Things* (internet des objets) : objets ou systèmes connectés

de prédire son comportement (ou usure) et sa réaction durant les différentes étapes de son utilisation. Durant la phase de conception, le JN va permettre de simuler et de tester le comportement du futur produit en fonction de différents paramètres [95], comme par exemple la pression exercée sur le produit, ou la vitesse de rotation d'une pièce. Durant la phase d'exploitation du produit, le JN va permettre de réaliser le monitoring du produit réel et évaluer son état en fonction des données reçues, pour potentiellement donner des modifications à effectuer. Cela permet aussi de prédire et planifier la maintenance du produit en amont d'une panne ou défaillance [67].

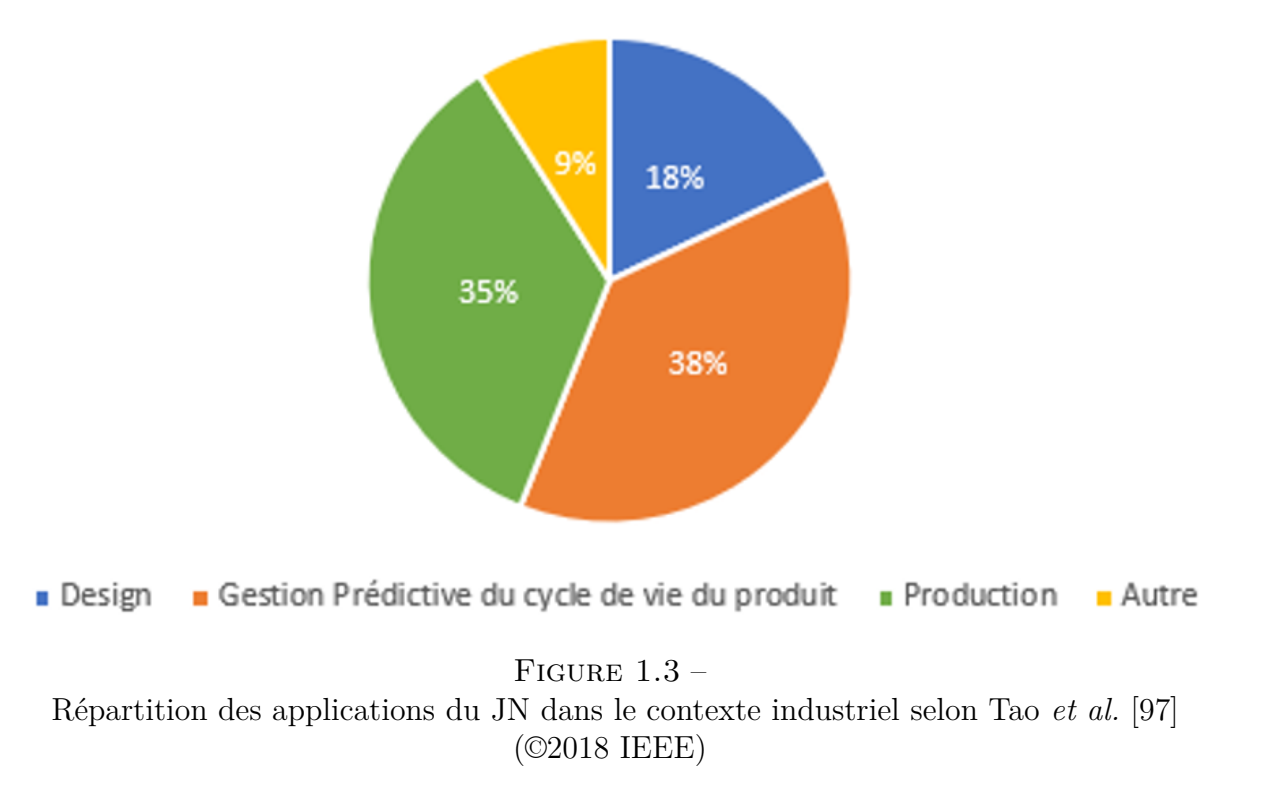

Dans leur travaux, Tao *et al.* [96, 94] ont utilisé le JN durant le cycle de vie d'une bicyclette. Grâce à l'IoT et l'internet mobile, un espace virtuel dans lequel se trouve le JN de la bicylette peut obtenir des données provenant de la bicylette réelle, comme la vitesse, l'accélération, la pression des pneus ou des données environnementales. Toutes ces données permettent la création d'un modèle virtuel. Durant tout le cycle de vie de la bicyclette, l'espace virtuel va co-exister avec l'espace réel, et les données générées vont pouvoir être utilisées pour développer de nouveaux modèles de bicylette, en comparant les données récoltées sur le modèle actuel et les résultats de simulations avec le nouveau modèle. Ici, l'utilisation du JN permet l'optimisation itérative de la conception de bicyclettes.

Dans une optique plus industrielle, Moreno *et al.* [71] ont développé un JN d'une poinçonneuse de tôle industrielle (voir Figure 1.4). Avant d'utiliser le JN, les ingénieurs programmaient la poinçonneuse, lançaient la machine et vérifiaient le résultat. Dans leur proposition, le JN de la poinçonneuse contient sa modélisation 3D complète, l'ontologie de tous les comportements possibles de la machine, la modélisation des évènements extérieurs et la géométrie des feuilles de tôle. Grâce à tous ces composants, ils peuvent réaliser la simulation des différents poinçonnages virtuellement. Cela permet de grandement réduire les coûts et le temps, et d'éviter les problèmes lors de la mise en production. Grâce à la connexion entre la machine réelle et et la machine virtuelle, ils peuvent monitorer l'état de la machine réelle en observant la machine virtuelle pour planifier la production de tôles et la maintenance de la machine réelle

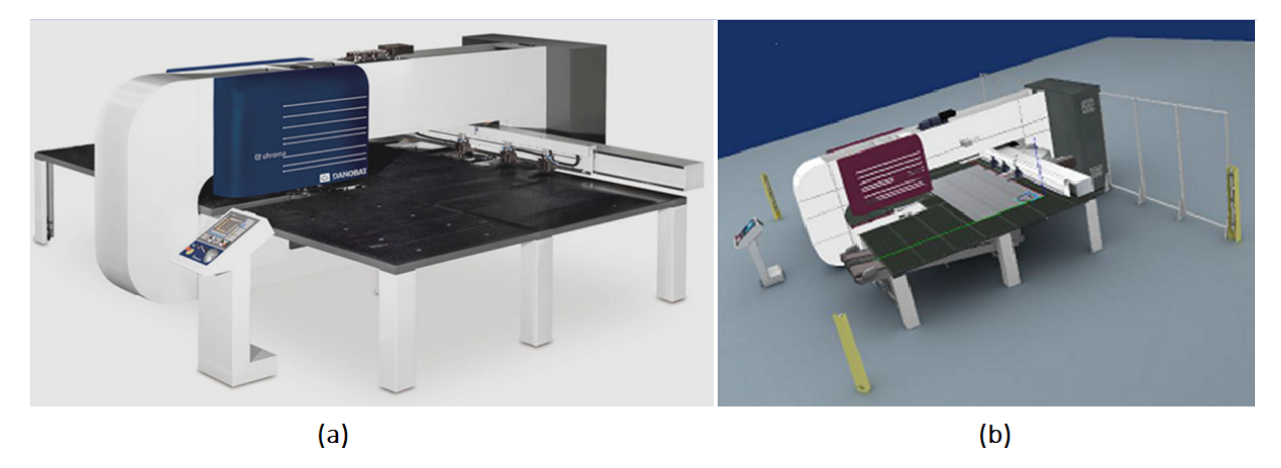

FIGURE  $1.4 -$ Poinçonneuse réelle utilisée (a) et son JN (b), tirés des travaux de Moreno *et al.* [71]

Pour la phase de conception, posséder un JN d'un produit ou d'un système permet de limiter son coût global. Grâce aux modèles comportementaux, aux modélisations 3D, et aux jeux de données disponibles, les concepteurs peuvent établir un prototype virtuel sur lequel ils vont pouvoir réaliser des tests et des simulations pour optimiser le nouveau produit ou système. Par exemple, les travaux de Guitard *et al.* [28] analysent l'implémentation du JN d'un tapis roulant industriel. Conçu avec une base de données des comportements et des modèles 3D de tous les éléments du tapis roulant, le JN peut simuler différentes configurations du tapis roulant en prenant en compte différents paramètres pour vérifier que le système corresponde bien aux demandes des clients.

Notons que dans le cas de la conception d'un poste de travail, le JN peut aussi permettre de tester l'ergonomie de nouveaux postes de façon virtuelle. A ce titre, un JN peut permettre une évaluation globale de la configuration d'une usine comme le font Havard *et al.* dans leurs travaux [36]. En utilisant les modèles comportementaux des différents éléments de l'usine, ainsi que les modèles géométriques, Havard *et al.* peuvent ainsi simuler différentes configurations de l'usine, mais aussi évaluer l'ergonomie des postes de travail grâce à une simulation en Environnement Virtuel Immersif (EVI).

Enfin, les utilisations du JN en support de la production sont multiples. Les utilisations les plus répandues sont le monitoring et la simulation prédictive de la production grâce aux modèles comportementaux et aux données provenant des lignes d'assemblages. Par exemple, Noël *et al.* [75] (voir Figure 1.5) ont conçu un JN qui utilise les KPI<sup>2</sup> provenant d'une chaîne d'assemblage pour monitorer l'état de la chaîne et faire de la planification de production grâce aux modules de simulations.

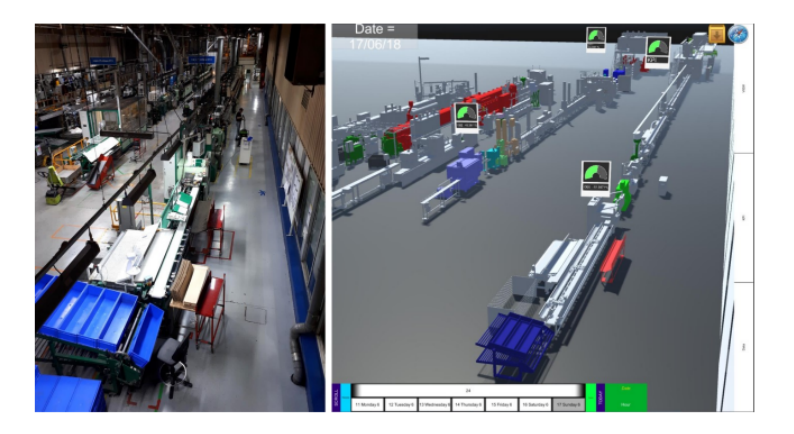

FIGURE  $1.5 -$ 

Exemple de supervision d'une ligne d'assemblage en utilisant les KPI d'une ligne [75]. A gauche la ligne d'assemblage réelle et à droite son JN avec une visualisation des KPI OEE (*i.e.*, l'efficacité globale de l'équipement par rapport aux ordres de production)

Dans le cas des usines reconfigurables, le JN est d'autant plus intéressant [52] qu'il permet d'évaluer les différentes configurations et reconfigurations et de planifier cellesci pour gagner du temps et ainsi optimiser la production. Ces évaluations vont se faire grâce aux modules de simulations du JN, qui vont évaluer les gains d'une reconfiguration en utilisant les données provenant de l'usine ainsi que les modèles comportementaux des chaînes d'assemblage. Si le temps de reconfiguration est inférieure au temps gagné par la reconfiguration, l'ordre de reconfigurer l'usine est envoyé [53, 101, 105]. Le JN est encore plus efficace dans le cas des usines intelligentes, pouvant produire des produits de plus

<sup>2.</sup> *Key Performance Indicator* : Indicateur de performance numériques permettant de connaître l'avancée d'un processus.

en plus personnalisés. Dans ces usines, les lignes d'assemblages, les postes de travail et les différents éléments sont automatiques et connectés dans un système cyber-physique 3 grâce à des capteurs, et sont contrôlables à distance grâce à différents actionneurs. Utiliser un JN dans cette configuration permet d'utiliser les données du système cyber-physique ainsi que les ordres de production pour réaliser des simulations. Dans les travaux de Leng *et al.* [62, 58, 59], les résultats de ces simulations servent ensuite à reconfigurer les lignes d'assemblage (automatiquement si possible, ou manuellement sinon) pour optimiser la production en fonction des commandes ou bien mettre en service de nouvelles lignes d'assemblage [60]. Pendant la production, le JN peut détecter des problèmes et tester différentes corrections avant de les appliquer (automatiquement ou manuellement encore une fois) ou proposer des optimisations. Enfin, notons que le JN n'est pas utile qu'au simple niveau des lignes d'assemblage. Il peut par exemple servir dans les entrepôts pour optimiser le rangement des matériaux et des pièces détachées en fonction des commandes et de leur fréquence d'utilisation [57].

Comme nous pouvons le constater, déployer un JN requiert d'avoir une usine avec des équipements connectés à l'aide de capteurs et d'actionneurs. Il est difficile d'implémenter les systèmes décrits dans les travaux cités ci-dessus dans des usines déjà existantes où la plupart des actions sont effectuées par un opérateur humain. Il faudrait dans ce cas modifier énormément d'équipements pour ajouter les capteurs et actionneurs nécessaires. Il serait également difficile de traduire les documentations techniques en modèles de simulations efficaces en raison de la multiplicité des supports (fiches d'instructions, fichiers KANBAN, *Bill Of Materials*, *etc.*), mais aussi parce que les actions techniques à réaliser (*e.g.*, rivetage du corps de chaudière, mise en place du corps de chauffe) sont dépendantes de l'efficacité de l'opérateur les effectuant.

Il existe donc de nombreux domaines d'application du JN dans l'industrie. Cependant, certaines limitations empêchent encore sa démocratisation. Tout d'abord, il n'y a pas de consensus sur un framework générique pour la création d'un JN [97], ce qui oblige les entreprises à créer leur propre framework. En effet, la mise en place d'un JN dépend du contexte dans lequel il interviendra, du point de vue et des pré-requis quant à son utilisation [90]. Par exemple, le JN dépend énormément des données collectées, et donc des capteurs présents dans l'usine, il est souvent bien plus simple à mettre en place dans une usine possédant beaucoup d'IoT que dans une usine n'en utilisant pas du tout. Il est par conséquent difficile de mettre en place un JN complet dès les premiers essais d'implémen-

<sup>3.</sup> Système dont les éléments physiques sont contrôlés par ordinateurs

tation [75] lorsque la collecte de données provenant de l'espace réel n'est pas automatisée. De plus, si la plupart des travaux cités précédemment décrivent le fonctionnement de leurs JN, les étapes de réflexion sur leurs conceptions et leurs déploiements dans les usines sont souvent occultées.

Notre problématique de recherche se concentre tout particulièrement sur ce dernier point. Nous souhaitons concevoir, implémenter, déployer et mettre à jour un JN de lignes d'assemblage, le tout dans un contexte d'usine reconfigurable. Dans notre contexte (pour rappel nos travaux sont en partenariat avec l'usine elm.leblanc du groupe Bosch), les changements de production de l'usine sont planifiés pour la journée, ce qui implique souvent une modification de la disposition des postes de travail. Ces différentes configurations ont déjà été évaluées durant la création des postes de travail, et ne concernent que certains éléments des postes. Notons que l'évaluation et la simulation de ces différentes reconfigurations ne sont pas l'objet de notre JN. Notre principal objectif est de pouvoir facilement créer les JN des postes de travail et de les faire correspondre avec leurs JP et cela quelle que soit la configuration du poste. Ainsi il nous est nécessaire de pouvoir mettre à jour la position des JN conformément à leur JP. Pour atteindre cet objectif, il serait intéressant de pouvoir interagir avec les JN afin de les associer et de les placer à la position (superposition) de leur JP. Pour palier à cette limitation inhérente au JN (au niveau de la visualisation et de l'interaction avec le JN, voir section 1.1), nous proposons d'étudier l'utilisation de la Réalité Virtuelle (RV) et de la Réalité Augmentée (RA), qui font partie des solutions envisageables pour visualiser les données d'un JN en Environnement Virtuel Immersif (EVI) et interagir avec [61]. La section suivante explore donc les différentes utilisations des JN conjointes aux EVI.

### **Utilisations du Jumeau Numérique dans le domaine industriel**

Le JN est utilisé de nombreuses façons dans le milieu industriel. La plus répandue est la gestion prédictive du cycle de vie d'un produit où le JN va permettre de simuler et prédire son comportement. Le JN peut aussi être utilisé pour concevoir de nouveaux produits, sans avoir besoin de prototypes réels. Enfin, le JN est très utilisé en support de la production puisqu'il permet de réaliser du monitoring de lignes de production, d'évaluer des reconfigurations, ou d'aider à la maintenance et à la formation.

## **1.3 Utilisations du Jumeau Numérique conjointes à un Environnement Virtuel Immersif**

Afin de pallier aux limitations du JN au niveau de sa visualisation et des interactions possibles sur le JN par l'utilisateur, nous estimons qu'il serait pertinent d'utiliser des dispositifs de Réalité Augmentée (RA) et de Réalité Virtuelle (RV). Ces dispositifs permettent non seulement de visualiser les JN mais également d'interagir avec eux pour les modifier et les déplacer dans des Environnements Virtuels Immersifs (EVI). En effet, certains travaux ont démontré que l'utilisation d'un EVI était particulièrement efficace pour mettre en place des interactions entre un espace physique, un espace virtuel et un utilisateur [48]. C'est pourquoi nous exposons dans cette section les utilisations conjointes du JN avec un EVI.

Utiliser un EVI peut améliorer l'accessibilité d'un JN dans ses applications industrielles. Parmi ces améliorations, un EVI peut par exemple faciliter le monitoring des lignes d'assemblage, la simulation et le design des postes de travail, la maintenance d'outil et d'équipement, ou encore la formation des opérateurs.

En ce qui concerne le monitoring, la RA permet de visualiser les informations (*e.g.*, la pression dans un réservoir, le nombre de poinçons réalisés par une poinçonneuse) provenant des équipements (*e.g.*, un réservoir, une machine sur un poste de travail, un outil) directement sur la ligne d'assemblage, notamment grâce à des objets et équipements industriels de plus en plus connectés.

Dans les travaux de Zhu *et al.* [108], la RA est utilisée pour visualiser les informations provenant d'un équipement réel (ici une fraiseuse), mais aussi les résultats des traitements du JN directement sur cette fraiseuse, ce qui permet de connaître directement l'état de l'équipement et les opérations de fraisage à venir (voir Figure 1.6). Cela requiert cependant que le JN3D soit parfaitement placé sur l'équipement réel (JP) afin que les informations soient affichées au bon emplacement. En effet, dans ces travaux, le JP est reconnu à l'aide des caméras d'un casque de RA et d'algorithmes de reconnaissance 3D, puis le JN est affiché sur le JP et seulement ensuite les informations provenant du JN sont affichées en RA. Si le JN est mal placé, les informations ne seront pas affichées aux emplacements voulus.

Dans le cas de Schroeder *et al.* [87], les informations visualisables en RA correspondent aux différents niveaux des réservoirs de pétrole et de gaz d'une plate-forme offshore. Les données proviennent des capteurs présents dans les cuves et le JN permet de traiter et d'analyser ces données afin de visualiser l'avancement du processus de séparation du pétrole et de l'eau et de son avancée en RA.

Soedji *et al.* [92] proposent de lier des objets connectés (*e.g.*, une lampe) à des JN pour ensuite les monitorer grâce à la visualisation en RA de données de fonctionnement (*e.g.*, une consommation, une usure) directement aux emplacements des objets physiques. La création du JN se fait ici en capturant l'environnement à l'aide d'une caméra de profondeur, puis la liaison entre l'objet connecté (JP) et son JN se fait en RV en sélectionnant le JN3D et en sélectionnant l'objet connecté correspondant dans la liste. Les différentes augmentations sont aussi liées au JN3D en RV, afin de pouvoir visualiser leur placement et visibilité. L'utilisateur peut ensuite visualiser et monitorer les équipements à l'aide d'un dispositif de RA (*e.g.*, la consommation d'une lampe).

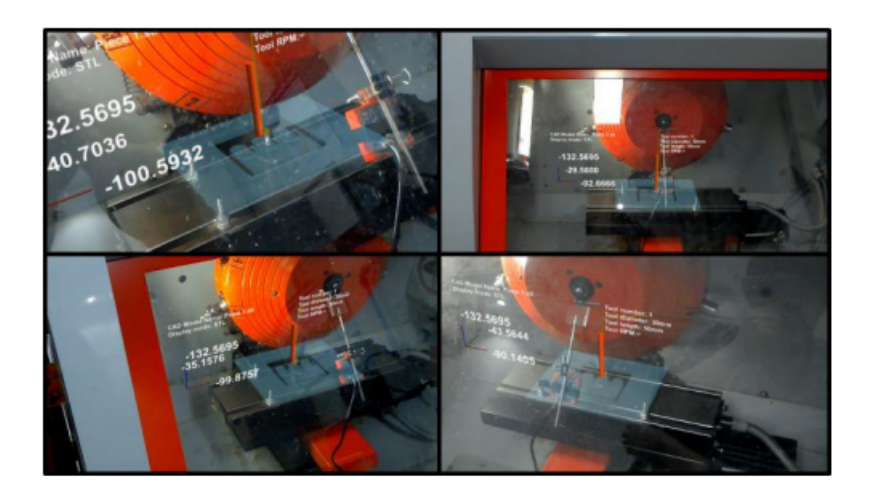

#### FIGURE  $1.6$  –

Exemple de visualisation de données provenant d'un JN directement sur un équipement physique grâce à un casque de RA [108]. Ici l'utilisateur peut visualiser les données concernant le temps d'utilisation de la fraiseuse, les coordonnées de son foret, et les positions précédentes du foret.

Par ces exemples de travaux, nous constatons qu'il peut donc être pertinent d'utiliser des techniques de RA afin de monitorer des équipements réels puisque les informations provenant du JN sont directement visibles sur l'objet réel. De plus, grâce aux techniques d'interactions disponibles en RA (*e.g.*, interfaces virtuelles, manipulation d'objets 3D), il est possible d'envoyer des commandes au JN (*e.g.*, une demandes d'affichage de données différentes, lancer une analyse de l'état courant de l'objet réel). A ce titre et en exemple Rabah *et al.* [81] ont créé le JN d'un banc de test possédant plusieurs configurations. Le banc de test réel est détecté grâce à des algorithmes de reconnaissance d'objet par

comparaison entre le banc de test détecté et son JN3D. L'utilisateur va ensuite utiliser l'interface virtuelle de l'application de RA pour envoyer les données sur la configuration actuelle du banc de test afin que le JN renvoie les étapes à suivre pour sa maintenance (voir Figure 1.7).

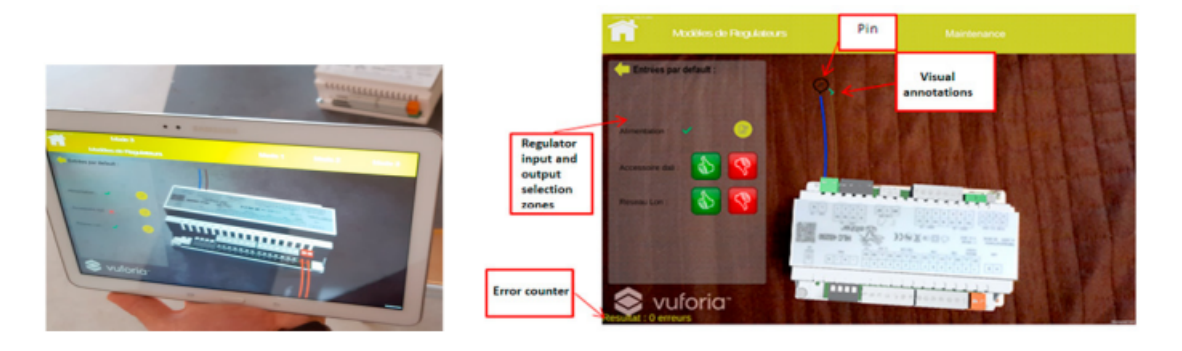

### FIGURE  $1.7$  –

Exemple de système de maintenance assistée en RA grâce à une tablette et aux données d'un JN [81]. Les instructions de maintenance sont affichées sur la gauche de l'écran de la tablette, et les emplacements des tâches de maintenance sont affichés sur le produit réel.

Nous pouvons aussi citer les travaux d'Hasan *et al.* [34], dans lesquels le monitoring d'équipements de chantier (ici une grue) est réalisé à l'aide d'un JN de la grue et de techniques de visualisation en RA. Ils peuvent ainsi vérifier les contraintes exercées sur les différentes parties composant la grue en fonction du poids supporté. En effet, les données provenant des capteurs présents sur la grue sont utilisées par le JN pour calculer les contraintes et la RA permet de visualiser directement ces contraintes sur la grue réelle. Remarquons qu'ils peuvent aussi envoyer des commandes à travers l'interface virtuelle du logiciel en RA pour déplacer la grue et ainsi monitorer les contraintes exercées.

Utiliser des techniques de visualisation en RA conjointement à l'utilisation d'un JN permet donc de visualiser les données provenant du JP et du JN directement sur le JP. De plus, l'utilisateur peut interagir avec une interface virtuelle en RA afin de sélectionner les données à afficher, ou envoyer des commandes et informations au JN et JP afin de réaliser d'autres traitements.

Les traitements réalisés par les JN étant très souvent des simulations du comportement d'un produit existant, les EVI sont particulièrement adaptés de par leur caractère immersif pour permettre la visualisation de ces simulations.

Par exemple, Revetria *et al.* [82] utilisent des capteurs de stress placés sur des pièces métalliques d'étagères d'entrepôts. Les données récoltées par les capteurs sont ensuite

utilisées dans des modèles de simulations du JN de ces pièces. Le résultat de ces simulations est ensuite superposé en RA directement sur les pièces pour visualiser plus facilement les déformations possibles et ainsi pouvoir monitorer en temps réel les déformations des pièces dans le but d'améliorer la sécurité des travailleurs et d'éviter les accidents.

Dans les Travaux de Abidi *et al.* [64], c'est la RV qui est utilisée pour visualiser en temps réel la simulation de chaînes d'assemblage grâce à des modèles virtuels et comportementaux des lignes. Les résultats de ces simulations sont utilisés pour optimiser le fonctionnement d'une usine. Ils peuvent être visualisés dans un EVI en utilisant des techniques de RV. Cette visualisation permet de vérifier et valider le bon fonctionnement des chaînes d'assemblage après application des optimisations proposées par le modèle de simulation. La RV est aussi utilisée pour visualiser les simulations de lignes d'assemblage dans les travaux de Havard *et al.* [36], cela leur permet de valider les simulations, mais aussi de valider ergonomiquement les postes de travail. Par la suite, ils utilisent la RA pour afficher des instructions pour la maintenance directement sur le poste de travail en superposant au poste réel le JN3D auquel sont liées les instructions de maintenance.

Utiliser un JN et la RA permet, outre la simulation, le monitoring ou la maintenance, de faire de la formation directement sur des postes de travail par exemple. Pour cela, la RA associée à un JN permet d'afficher des instructions liées aux postes aux emplacements les plus pertinents tout en prenant en compte le contexte d'utilisation.

Par exemple, dans les travaux de Mourtzis *et al.* [73], les ordres de production personnalisés sont organisés par le JN, qui assemble ensuite des instructions visualisables en RA pour guider l'opérateur dans la fabrication d'un produit personnalisé. Rappelons qu'il est important d'avoir un JN3D qui corresponde au poste de travail réel (JP), au niveau de la position des éléments, afin d'afficher les instructions techniques de formation/maintenance aux bons emplacements [75].

C'est également sur ce dernier point que nos travaux s'inscrivent. Afin de proposer des scénarios de formation d'opérateurs en RA adaptés, nous devons être certains que les instructions, par exemple, seront affichées aux bons emplacements. Pour atteindre cet objectif, il est nécessaire d'identifier les éléments importants des postes de travail qui seront concernés par ces instructions. Ces éléments des postes de travail nécessiteront donc d'avoir un JN superposé à leur emplacement. Cependant, l'usine elm.leblanc de Drancy étant reconfigurable, certains éléments du poste de travail seront amenés à évoluer quotidiennement (voire même plusieurs fois par jour), nécessitant une mise à jour fréquente du JN du poste de travail. Il est donc nécessaire de pouvoir réaliser le placement des JN3D

et leur mise à jour rapidement et facilement. De plus, cette mise à jour doit pouvoir se faire par des chefs de lignes et opérateurs expérimentés, sans avoir besoin d'impliquer les ingénieurs des bureaux d'études (ou d'autre parties prenantes). C'est pourquoi il serait intéressant de faire cette mise à jour en RA, directement sur le poste de travail. Le chapitre suivant est donc dédié à l'étude des différents outils de création de contenu pour la RA.

#### **Utilisation du Jumeau Numérique conjointe à l'utilisation d'un EVI**

Utiliser un JN conjointement à un EVI en milieu industriel permet de nouvelles utilisations du JN. Premièrement, le monitoring peut se faire directement sur les lignes d'assemblage en visualisant les données en RA directement sur l'équipement. Ensuite, les simulations peuvent être évaluées en temps réel en RV. Enfin, la maintenance et la formation peuvent se faire grâce à l'affichage d'instructions localisées en RA.

### **1.4 Conclusion**

Bien que le Jumeau Numérique soit un concept récent, il fait aujourd'hui l'objet de plus en plus d'intérêts tant dans les recherches académiques que dans les recherches industrielles. En nous basant sur la définition de Grieves en 2014, un JN se compose de 3 élements : le produit physique, la représentation virtuelle du produit physique, et les connexions bi-directionnelles de données entre le produit physique et le produit virtuel. D'une manière générale, le JN est utilisé dans de nombreux domaines, et notamment dans l'industrie. Dans ce domaine industriel, il permet de réaliser la gestion prédictive du cycle de vie des produits, la conception de nouveaux produits, d'aider à la production ou encore d'aider à la maintenance et à la formation. Au regard de ces utilisations, mettre en place un JN dans le milieu industriel reste à ce jour quelque chose de relativement difficile car il n'existe toujours pas de consensus quant à l'utilisation d'un framework générique pour la création d'un JN. Par ailleurs, la plupart des modèles implémentés dans les usines requièrent beaucoup d'objets connectés ou de capteurs, ce qui est souvent difficile à mettre en place dans une usine ancienne sans modifier de nombreux équipements. En outre, le JN génère beaucoup de données qu'il n'est pas toujours facile de trier, stocker et visualiser.

Pour pallier cela, certains travaux de recherches visent à s'appuyer sur l'utilisation d'un
Environnement Virtuel Immersif pour visualiser les données directement sur les équipements. En effet, l'utilisation des dispositifs de Réalité Augmentée ou de Réalité Virtuelle permet, par exemple, de monitorer le bon fonctionnement d'un système, de vérifier les différentes simulations ou encore d'afficher des instructions d'aide à la maintenance et à la formation directement sur, ou proche, du système physique.

Nos travaux portent sur ce dernier point, la maintenance et la formation directement sur le système physique, à l'aide d'un dispositif de RA. Afin que l'outil de formation et de maintenance soit efficace, les instructions virtuelles doivent êtres correctement placées sur et autour des postes de travail. Utiliser un JN correspondant parfaitement aux postes de travail permet de s'assurer du positionnement des instructions. Cependant, dans le cas d'une usine reconfigurable, les postes de travail sont amenés à être modifiés durant la production. Ces modifications entraînant une modification du JN des postes de travail, il est nécessaire de proposer des solutions simples et accessibles à tous types d'opérateurs (même non experts des nouvelles technologies) pour qu'ils puissent réaliser la mise à jour du placement des JN3D.

De part le contexte industriel dans lequel s'inscrivent nos travaux, il est nécessaire que ces mises à jour se fassent rapidement, sans avoir à impliquer les ingénieurs des bureaux d'études (ou d'autres parties prenantes). Pour cela nous envisageons de permettre aux chefs de lignes et opérateurs expérimentés de réaliser directement ces mises à jour car ce sont eux qui connaissent le mieux les postes de travail. C'est pourquoi nous émettons l'hypothèse qu'utiliser la Réalité Augmentée pour visualiser et interagir avec des JN permettrait de réaliser le placement et la mise à jour de ces jumeaux rapidement et facilement. Nous proposons donc d'aborder, dans le chapitre suivant, les différents outils d'*AR authoring* permettant de créer du contenu visualisable en RA et d'interagir avec ce contenu pour le mettre à jour.

# **ÉTAT DE L'ART DES OUTILS D'***AR authoring*

Comme nous l'avons vu dans le chapitre précédent, une des utilisations d'un Jumeau Numérique (JN) en milieu industriel pourrait être d'afficher du contenu visualisable en Réalité Augmentée (RA) comme, par exemple, des instructions de montage. Afin de s'assurer que ces instructions (*e.g.*, une flèche virtuelle indiquant l'emplacement des composants à sélectionner) soient affichées au bon emplacement (*e.g.*, au dessus de la bonne boite de composants), la position des JN doit correspondre à la position de leur homologue Physique (JP). Pour être certain que ces emplacements coïncident, utiliser des modèles 3D représentant les JN (JN3D) et les placer par dessus les JP est une solution particulièrement adaptée puisque les modèles 3D des composants et des postes de travail sont des éléments couramment utilisés dans l'industrie.

En effet, dans l'industrie les modèles 3D sont régulièrement utilisés pour réaliser la conception de nouveaux produits sans avoir à créer de modèles réels. Ces modèles 3D permettent, par exemple, d'évaluer et de tester différentes dispositions des équipements de l'usine de façon virtuelle, ou bien encore de tester virtuellement l'ergonomie des postes de travail [4]. Il est donc pertinent de penser que des modèles 3D des éléments fonctionnels de l'usine soient disponibles et utilisables pour réaliser, par exemple, un *authoring* des postes de travail.

Bien que d'origine anglaise et parce qu'il ne possède pas de réelle équivalence en français, mais aussi parce qu'il est aujourd'hui couramment employé dans le monde industriel, le terme *AR authoring* sera utilisé dans la suite de ce manuscrit. Ici le terme *AR authoring* exprime "*l'action de création de contenu visualiable en RA"*. Cette création peut se faire en RA à l'aide d'un HMD, une tablette ou un smartphone. Cette création de contenu peut aussi se faire sur un autre support, comme l'ordinateur, avant d'être visualisée en RA à l'aide d'un autre dispositif.

Dans notre contexte industriel et plus particulièrement dans l'usine elm.leblanc, la

disposition des postes de travail peut évoluer au cours de la production. Ces changements impliqueraient de devoir faire une mise à jour des emplacements des JN3D du poste de travail afin que leurs positions correspondent à la nouvelle disposition du poste. Parce qu'ils connaissent toutes les variations des postes de travail, nous visons à permettre aux chefs de ligne et aux opérateurs expérimentés d'utiliser ces JN3D afin de les superposer aux emplacements de leurs JP.

Pour cela, il est nécessaire de leur fournir un outil adapté mais aussi facile et rapide à prendre en main afin d'accomplir cette tâche d'*authoring*.

C'est pourquoi nous proposons ici d'effectuer un état de l'art des différents outils d'*authoring* permettant de créer du contenu pour la RA, en commençant par les outils de CAO et de création de contenu numérique qui sont utilisés dans l'industrie pour créer des modèles 3D. Ensuite nous aborderons plus particulièrement les outils d'*AR authoring*, et nous terminons par une analyse de ces outils au travers de critères que nous aurons déterminés au préalable.

## **2.1 Les outils de CAO et de création de contenu numérique 3D**

Les modèles 3D des éléments fonctionnels des postes de travail qui seront utilisés dans un système de visualisation en RA pour localiser ces éléments sont, la plupart du temps, créés à l'aide d'outils de CAO (Conception Assistée par Ordinateur). Ces outils sont très répandus dans le domaine industriel et permettent de modéliser en 3D des pièces simples (*e.g.*, un écrou), des systèmes entiers et tous leurs composants (*e.g.*, une chaudière avec toutes ses pièces) ou encore un poste de travail entier. Les outils les plus utilisés dans l'industrie sont SolidWorks<sup>1</sup>, Inventor<sup>2</sup>, CATIA<sup>3</sup>, Pro/ENGINEER<sup>4</sup> et AutoCAD<sup>5</sup>. Ces outils permettent de créer des modèles 3D très précis mais, ils sont souvent longs à prendre en main (plusieurs dizaines d'heures avant de les maîtriser parfaitement) et nécessitent des compétences avancées en modélisation 3D [51]. De plus, ils nécessitent généralement de réaliser toute la modélisation sur ordinateur, par opposition à une tablette tactile par exemple. Dans le cas de la conception d'un JN, cela implique une alternance entre

<sup>1.</sup> https ://www.solidworks.com/

<sup>2.</sup> https ://www.autodesk.com/products/inventor/overview

<sup>3.</sup> https ://www.3ds.com/products-services/catia/

<sup>4.</sup> https ://www.ptc.com/en/products/cad/pro-engineer

<sup>5.</sup> https ://www.autodesk.com/products/autocad/overview

l'utilisation d'un dispositif de visualisation en RA pour vérifier la conformité du modèle 3D par rapport à son modèle réel, et le retour à l'outil de modélisation sur ordinateur pour effectuer les modifications nécessaires. Enfin, il peut être parfois difficile d'exporter les fichiers associés aux modèles 3D et provenant des logiciels de CAO vers des moteurs de RA comme Unreal<sup>6</sup> ou Unity<sup>7</sup> sans avoir à passer par un logiciel tiers pour convertir ces fichiers. A ce titre et la plupart du temps, les modèles 3D sont ouverts dans un outil de création de contenu numérique 3D (comme Blender 8 par exemple) pour être convertis dans un format approprié aux moteurs de RA.

Pour éviter de multiplier les logiciels, il est possible de créer et de réaliser les modèles 3D directement avec des outils de création de contenu numérique 3D, comme 3dsMax<sup>9</sup>, Maya 10, ou encore Blender. Cependant, tout comme les logiciels de CAO vus précédemment, leurs interfaces sont souvent compliquées à utiliser pour un débutant, et le temps d'apprentissage est très long [79]. Encore une fois, il est aussi nécessaire de changer de dispositif pour visualiser en RA le résultat de la modélisation et la comparer au modèle réel.

On peut donc constater que ces outils de modélisation 3D sont très performants lorsque des modèles 3D précis sont requis, mais ils sont en général destinés à des designers professionnels qui ont passé beaucoup de temps pour acquérir les compétences nécessaires pour les utiliser parfaitement. Dans notre contexte, nous n'avons pas besoin de modèles 3D très détaillés et précis des postes de travail : nous avons uniquement besoin de placer des éléments virtuels aux mêmes emplacements que les éléments réels.

Plutôt que de créer tous les modèles 3D nous mêmes, nous visons à pouvoir placer des modèles 3D existants (*e.g.*, un modèle 3D de vis fournis par le fabriquant, ou un cube représentant une boîte de composants). Notre objectif est de permettre aux opérateurs des lignes de production, et donc non-experts de ces outils de modélisation 3D, de réaliser ce placement directement depuis les postes de travail en visualisant et en interagissant avec les modèles 3D à l'aide d'un dispositif de visualisation de RA. Pour cela, nous nous concentrons sur les outils d'*AR authoring* utilisant des modèles 3D existants.

<sup>6.</sup> https ://www.unrealengine.com/en-US/

<sup>7.</sup> https ://unity.com/

<sup>8.</sup> https ://www.blender.org/

<sup>9.</sup> https ://www.autodesk.com/products/3ds-max/overview

<sup>10.</sup> https ://www.autodesk.com/products/maya/overview

### **Les outils de CAO et de création de contenu numérique 3D**

Les modèles 3D que nous visons à utiliser pour réaliser l'*authoring* des postes de travail sont en général créés à l'aide d'outils de CAO ou de création de contenu numérique 3D. Ces outils, bien que très efficaces pour créer des modèles 3D précis, sont destinés à des experts et nécessitent un long apprentissage. C'est pourquoi nous pensons qu'il serait plus pertinent d'utiliser des modèles 3D déjà disponibles à l'aide d'un outil d'*AR authoring* plutôt que de modéliser entièrement un poste de travail avec un outil de CAO.

## **2.2 Les outils d'***AR authoring*

Comme analysé dans la section précédente, les outils de CAO et de création de contenu numérique ne sont pas utilisables dans notre contexte industriel. Ils sont destinés à des experts en modélisation 3D et nécessitent un long temps d'apprentissage pour être performants. C'est pourquoi nous nous intéressons ici aux outils d'*AR authoring*, permettant de créer du contenu visualisable en RA, en utilisant des modèles 3D déjà existants. Rappelons que les outils d'*AR authoring* permettent de créer du contenu visualisable en RA, et ce sur différents supports tel que les tablettes, casques, smartphones ou ordinateur. Certains de ces supports permettent de réaliser l'*authoring* directement en RA (smartphone, tablette), d'autres nécessitent d'utiliser en plus un dispositif de RA pour visualiser le résultat de l'*authoring* (outils sur ordinateurs).

## **2.2.1 Les outils nécessitant des compétences en développement informatique**

Avec l'émergence de la RA, de nombreux outils sont apparus pour créer des applications et faire de l'authoring pour la RA. Il est possible de séparer ces outils d'*authoring* en 2 catégories : les outils "bas niveau" et les outils "haut niveau". On peut définir les outils "bas niveau" comme étant les outils avec lesquels effectuer un *authoring* nécessite des compétences en développement informatique. Les outils "haut niveau", quant à eux, permettent d'accomplir la tâche d'*authoring* à l'aide d'une interface graphique en plus de développement informatique.

Un des premiers outils d'*authoring* "bas niveau" est ARToolKit [47]. ARToolKit est un framework qui permet de repérer des marqueurs (du type QR Code) en utilisant la vision par ordinateur et d'afficher des éléments virtuels liés à ces marqueurs. Notons qu'ARToolKit et ses variantes exigent que l'utilisateur ait des compétences en  $C/C++$ .

Plus récemment, de nouveaux frameworks permettent d'intégrer de la RA dans des applications. C'est le cas de Vuforia 12, ou ARCore 13 qui permettent de reconnaître et suivre des images planes, des objets 3D et des surfaces en temps réel. Cependant, tout comme ARToolKit, des compétences en informatique et en programmation sont nécessaires pour utiliser Vuforia et ARCore. C'est d'ailleurs le principal problème de ces outils "bas niveau". Lorsque les équipes ont les compétences, ces frameworks peuvent être utilisées, mais dans le cas contraire des outils de plus haut niveau sont nécessaires.

Il existe des outils d'*authoring* pour la RA de plus haut niveau qui sont souvent des modules d'extension d'un autre logiciel. C'est le cas de DART [65], un module d'extension pour Adobe Director 14 (qui n'est plus supporté). DART prenait en charge la partie édition 3D du logiciel avec la programmation visuelle (par exemple en faisant glisser un objet 3D dans une scène et en ajoutant des scripts comportementaux à l'objet). AMIRE [26] est un autre outil d'*authoring* pour la RA basé sur une interface graphique, il permet à un utilisateur de décrire les interactions entre les objets à l'aide de représentations visuelles. Toutefois ces dernières peuvent devenir rapidement complexes. APRIL [55] propose une autre approche avec un cadre plus rigide basée sur des descriptions XML. APRIL est un plug-in de la plateforme *Studierstube* contenant un parseur XML. Cependant, utiliser le langage XML peut s'avérer très vite compliqué pour un utilisateur n'ayant aucune compétence en programmation. Dans ComposAR [89], après avoir associé un objet virtuel 3D à un marqueur, il est possible d'ajouter ses propres scripts en plus des scripts comportementaux déjà proposés, ce qui est, là aussi, compliqué pour un utilisateur n'ayant aucune connaissance en développement informatique. AR-Room [80] permet de créer rapidement des prototypes d'applications en RA en plaçant des modèles 3D dans une scène puis en définissant plusieurs paramètres. Les paramètres à définir sont : les interactions utilisables dans l'application (clavier, joystick, capture de mouvement), le type de capture utilisé dans l'application, ainsi que la gestion de l'affichage des modèles 3D et des scénarios. AR-Room est un outil très complet mais il nécessite lui aussi des connaissances et compétences en développement informatique.

<sup>12.</sup> https ://developer.vuforia.com/

<sup>13.</sup> https ://developers.google.com/ar

<sup>14.</sup> https ://www.adobe.com/products/director.html

Même si ces outils sont plus "haut niveau", ils restent encore difficiles à prendre en main pour des opérateurs de lignes de production n'ayant aucune connaissances en développement informatique. De plus, ces outils sont pour la plupart des plugins de logiciels qui ne sont plus supportés ou peu récents, ce qui rend leur utilisation et leur mise en application en milieu industriel d'autant plus compliquées.

Pour permettre aux opérateurs de réaliser le placement des JN3D sur les éléments physiques, nous avons besoin d'une application qui soit simple à utiliser et qui ne requière pas de connaissances préalables en développement informatique. Nous allons donc étudier les outils d'*AR authoring* permettant de réaliser l'*authoring* sans avec besoin de connaissances en développement informatique préalables. Notons que ces outils peuvent s'utiliser directement en RA suivant le support, ou nécessitent un dispositif de RA pour visualiser le résultat de l'authoring.

## **Les outils d'AR authoring nécessitant des compétences en développement informatique**

Les outils d'*AR authoring* nécessitant des compétences en développement informatique permettent de créer du contenu pour la RA en associant des modèles 3D à des marqueurs. Ces modèles 3D sont ensuite visualisables à l'aide d'un dispositif de visualisation de RA en détectant le marqueur auquel est lié le modèle. Cependant, ces outils nécessitent des compétences en développement informatique. Leur utilisation n'est donc pas compatible avec notre contexte, dans lequel les chefs de ligne et opérateurs n'ont aucune connaissance en développement informatique.

## **2.2.2 Les outils d'***AR authoring* **sur smartphone**

Les smartphones sont très répandus et peuvent être utilisés comme support de visualisation de RA. De fait, il est possible de les utiliser comme outil d'*AR authoring*. En effet, les utilisateurs sont pour la plupart familiers avec l'utilisation d'un smartphone. Si ce dernier devient l'outil de visualisation de RA, l'utiliser comme outil d'*AR authoring* permet de ne pas changer de support entre les phases de création et de visualisation. De plus, cela permet de réaliser l'*authoring* directement en RA in-situ, sans avoir à changer d'emplacement.

Beaucoup d'applications permettent aux utilisateurs de lier des modèles 3D avec un marqueur (QR code ou une image) qui est traqué grâce à la caméra du smartphone et à des algorithmes de vision par ordinateur. Cette capture (souvent appelée *tracking*) peut aussi être réalisée à l'aide du GPS ou des accéléromètres, en supplément de la caméra du smartphone, afin de reconnaître des paysages ou bâtiments [54]. Les utilisateurs peuvent ensuite réaliser des actions (*e.g.*, translation, rotation, mise à l'échelle) sur les modèles 3D en interagissant de façon tactile directement sur l'écran du smartphone [46, 84, 103]. Dans HARATIO [86], les utilisateurs peuvent en plus ajouter des scripts de comportements sur les différents modèles 3D à l'aide d'un menu radial. Dans les travaux de Yang *et al.* [104], les utilisateurs peuvent créer des modèles 3D simples (*e.g.*, cône, cube, tube...) à l'aide d'un mouvement sur l'écran, et peuvent ensuite les lier et les combiner pour créer de nouvelles formes (voir Figure 2.1). Enfin, afin de créer un modèle 3D d'un élément (*e.g.*, poste de travail), il est possible de le scanner en le filmant directement à l'aide de la caméra du smartphone [38] pour ensuite ajouter différentes augmentations visualisables en RA autour du modèle 3D ainsi construit. Ce modèle 3D pourra alors servir de comparaison lors de la reconnaissance du poste de travail réel mais aussi d'ancre pour les différentes augmentations à afficher en RA.

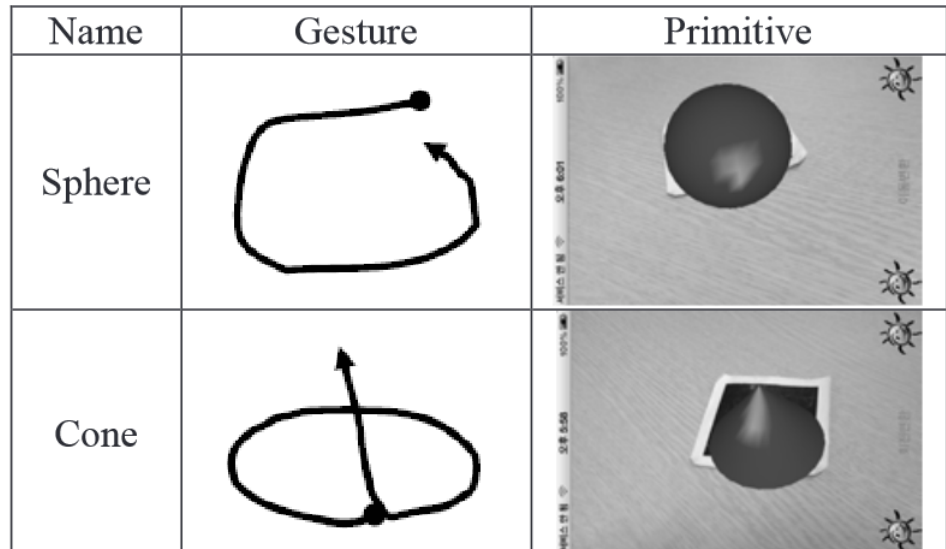

### FIGURE  $2.1$  –

Création de modèles 3D simples en réalisant des mouvements sur smartphone, dans les travaux de Yoo *et al.* [104] (©2014 IEEE). Un cercle sur l'écran permet de créer une sphère. Un cercle avec une translation vers le centre permet de créer un cône.

Ces outils possèdent l'avantage de permettre la création rapide d'une scène en RA. Toutefois, ils deviennent très vite limités au niveau du *tracking* car ils nécessitent de nombreux marqueurs (un marqueur par modèle 3D pour certains) durant l'*authoring* ou durant l'exploitation. De plus, ils offrent peu de possibilités d'interactions avec les modèles 3D [66]. C'est pourquoi nous nous intéressons maintenant à un dernier type d'outils : les outils d'*AR authoring* sur ordinateur qui ne demandent aucune compétences en développement informatique.

## **Les outils d'AR authoring sur smartphone**

Les outils d'*AR authoring* sur smartphone permettent de rapidement créer du contenu pour la RA sans avoir besoin de connaissance en développement informatique. Ces outils permettent de lier des modèles 3D à des marqueurs et de visualiser ces modèles en RA sans avoir à changer de dispositif. Cependant, ils sont limités car ils nécessitent de nombreux marqueurs pour réaliser l'*authoring* d'une scène complexe, et offrent peu de possibilités d'interactions avec les modèles 3D [66].

## **2.2.3 Les outils d'***AR authoring* **sur ordinateur**

Les outils que nous allons maintenant présenter sont des outils dont l'utilisation se fait entièrement au travers d'une interface graphique sur un ordinateur, sans avoir besoin de connaissances en développement informatique. Rappelons que nous avons pour objectif de permettre à des opérateurs de lignes de production de réaliser le placement des JN3D sur leur homologue physiques. Il est donc nécessaire de leur proposer un outil très simple à prendre en main et à utiliser et sans pré-requis en développement informatique. Nous séparons ces outils en deux catégories : les outils dit "génériques", qui ne sont pas destinés à un usage industriel, et les outils destinés à un usage industriel.

## **Les outils génériques**

Comme leurs homologues sur smartphones, les outils d'*AR authoring* sur ordinateur les plus simples permettent de lier des modèles 3D à des marqueurs. Par exemple k-Mart [12] ou WebAR [2] (voir Figure 2.2) sont des outils utilisables sur navigateur web qui permettent de lier un modèle 3D à différents types de marqueurs (marqueur 2D, capteur, données gps). L'utilisateur peut importer un QRCode ainsi qu'un modèle 3D dans l'application pour les lier. Il peut ensuite modifier certains paramètres (*e.g.*, taille, rotation) et ajouter des animations et différents comportement au modèle 3D.

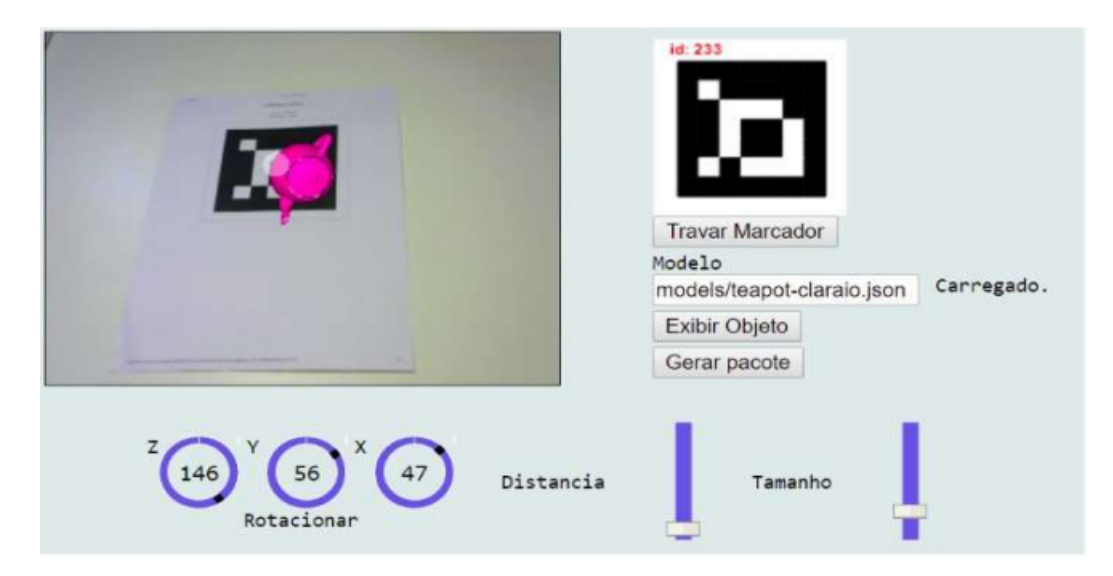

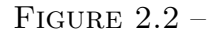

Liaison entre un marqueur et un modèle 3D dans WebAR par Rodrigues *et al.* [2]. L'utilisateur définit le marqueur utilisé dans l'interface en haut à droite, et importe le modèle 3D pour le lier au marqueur. Nous pouvons voir à gauche le rendu en RA et les différentes paramètres de position, rotation et échelle en bas de la fenêtre.

Les outils ARCadia [49] (sur navigateur web également), VEDILS [72] et Meta-AR-App [98] (logiciels à installer) permettent, en plus de lier un modèle 3D à un marqueur, d'ajouter des effets, comportements, textes 3D, vidéos aux modèles 3D. Tout l'*authoring* est réalisé en faisant glisser des éléments virtuels dans la scène et en interagissant avec l'interface de l'outil pour ajuster les différents paramètres des éléments virtuels (*e.g.*, nom, taille, position, rotation). Ces outils, bien qu'ils permettent de faire de l'*AR authoring* sans avoir besoin de connaissances spécifiques en développement informatique, ne sont pas destinés et adaptés à une utilisation dans un contexte industriel. En effet, ils ne permettent d'éditer que des petites scènes RA et n'ont pas pour but de modéliser des scènes complexes composées de nombreux modèles 3D, comme des postes de travail entiers par exemple. Le nombre de modèles 3D visualisables est en effet limité à un objet par marqueur, ce qui n'est pas compatible avec notre environnement industriel reconfigurable dans lequel il serait compliqué de placer, déplacer et replacer des marqueurs.

C'est pourquoi nous nous intéressons maintenant aux outils d'*AR authoring* sur ordinateur destinés à l'usage industriel. Notre hypothèse est que ces outils seraient plus adaptés à notre contexte industriel et permettraient de réaliser l'*authoring* de scènes complexes.

## **Les outils génériques sur ordinateur**

Les outils d'*AR authoring* génériques sur ordinateur permettent de faire de l'*authoring* sans avoir besoin de connaissances en développement informatique. Les utilisateurs peuvent lier un modèle 3D avec un marqueur en interagissant avec l'interface des outils, puis modifier les paramètres d'affichage des modèles 3D (position, rotation, échelle). Cependant, ces outils ne sont pas adaptés pour réaliser l'*authoring* de scènes complexes (*e.g.*, un poste de travail) puisqu'ils se limitent à l'affichage d'un objet par marqueur. Dans le cas d'un poste de travail par exemple, cela imposerait l'utilisation d'un trop gros nombre de marqueurs correspondant à l'ensemble des éléments du poste.

### **Les outils destinés à un usage industriel**

Dans cette sous-section, nous nous attardons sur des outils d'*AR authoring* destinés à un usage industriel et dont les utilisateurs visés sont des ingénieurs industriels (*e.g.*, un ingénieur méthodes qui crée les lignes d'assemblage).

Dans PowerSpace [32] par exemple, l'*authoring* se fait sur ordinateur à l'aide de Microsoft PowerPoint. Une image de l'appareil ou de la pièce servant de cible pour le *tracking* est placée au centre de la diapositive, puis l'utilisateur ajoute des éléments virtuels autour de la cible. Cette diapositive est ensuite convertie en scène 3D par l'application PowerSpace, dans laquelle l'utilisateur peut ensuite retoucher le placement et la rotation des éléments grâce à une visualisation en 3D de la scène modélisée permettant de simuler l'utilisation d'un dispositif RA.

SUGAR [23] est un outil d'*authoring* utilisant une caméra de profondeur pour réaliser le tracking et pour capturer des images des postes de travail. Les images sont ensuite utilisées pour réaliser l'*authoring*. L'utilisateur peut placer des modèles 3D et des indications virtuelles dans l'image en utilisant les données de profondeur pour placer précisément les éléments (voir Figure 2.3). Le marqueur RA servant pour le *tracking* est aussi ajouté par l'utilisateur. Notons que dans notre contexte d'usine reconfigurable, il serait nécessaire de capturer des images des postes de travail à chaque changement de production avant de réaliser l'*authoring*, ce qui augmenterait le temps alloué à la tâche d'*authoring*.

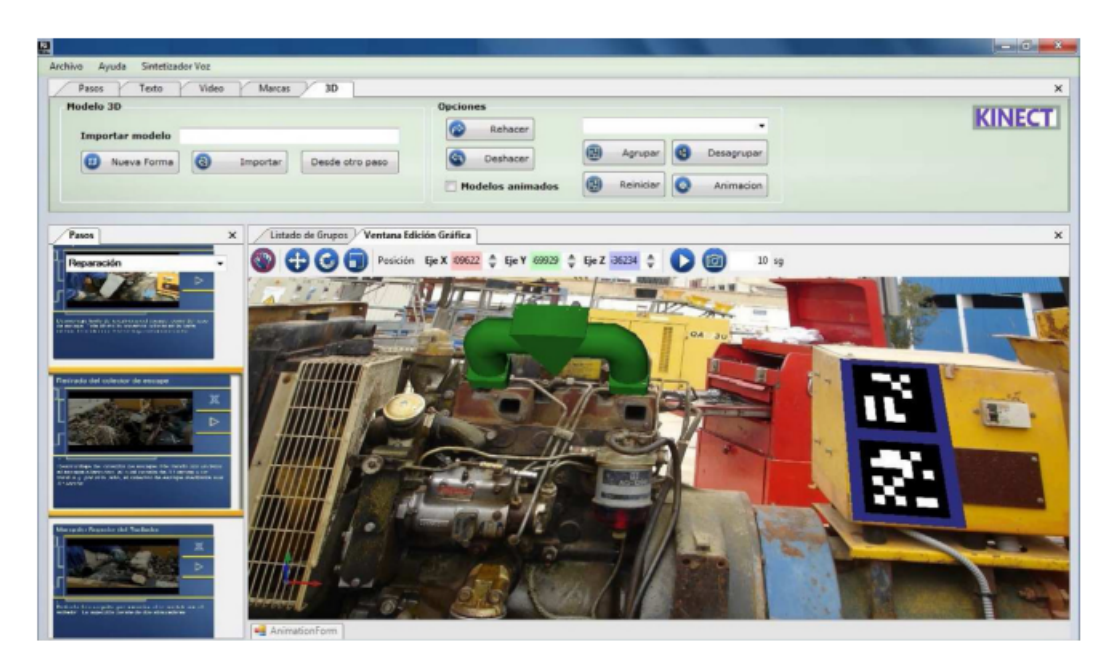

FIGURE  $2.3$  –

*AR authoring* dans SUGAR par Gimeno *et al.* [23]. Le modèle 3D du tuyau est placé sur l'image et les paramètres de son positionnement sont modifiables dans la barre d'outil situé plus haut. Le marqueur est aussi ajouté sur l'image du poste de travail.

Dans ACARS, l'*AR authoring* est réalisé à l'aide d'un modèle 3D du poste de travail entier [107]. L'utilisateur utilise le modèle 3D du poste de travail, et place des éléments virtuels (*e.g.*, des modèle 3D, annotations) autour du modèle 3D (voir Figure 2.4(a)) en indiquant les coordonnées dans l'interface. Cet outil nécessite donc des modèles 3D entiers et détaillés des postes de travail, qui n'existent malheureusement pas dans notre contexte.

Dans Microsoft Guides 11, ce sont des modèles 3D des éléments fonctionnels des postes de travail qui sont utilisés. L'ingénieur industriel créé des panneaux d'instructions virtuels dans le logiciel, auxquels il lie les modèles 3D liés à ces instructions. Il sélectionne ensuite un marqueur qui servira à détecter le poste de travail. Ensuite, il peut utiliser l'application Microsoft Guides déployée un casque de RA (*e.g.*, Microsoft Hololens) pour placer les modèles 3D à leurs emplacements sur le poste de travail (voir Figure 2.5).

Guides ne semble efficace que pour des postes de travail fixes qui n'évoluent pas durant

<sup>11.</sup> https ://dynamics.microsoft.com/en-us/mixed-reality/guides/

la production. En effet, en cas d'évolution, il faudrait recommencer le processus du début, c'est à dire retourner sur ordinateur, importer les modèles 3D, les lier au bon panneau d'instructions, puis repasser en RA et refaire le placement, ce qui ferait perdre un temps non négligeable en contexte d'usine reconfigurable.

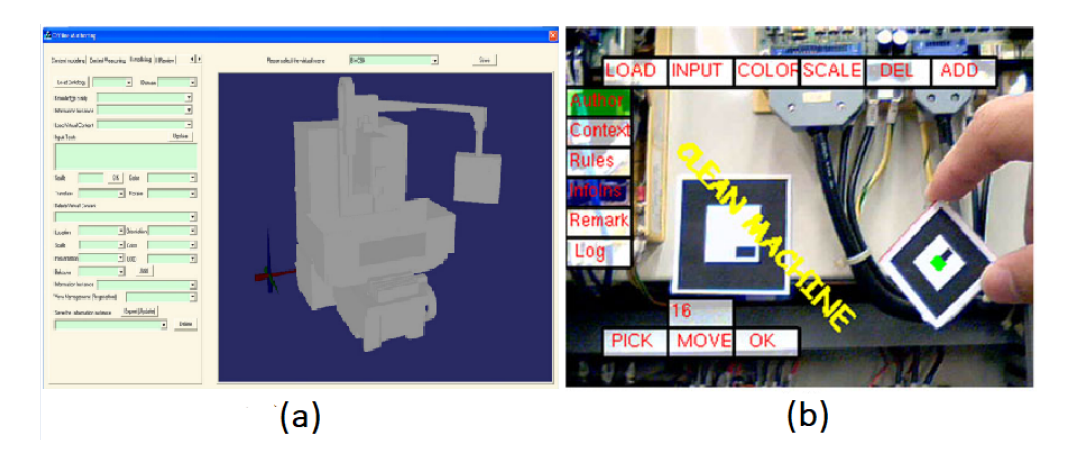

FIGURE  $2.4$  –

*AR authoring* dans ACARS par Zhu *et al.* [107]. (a) Utilisation du modèle 3D de l'équipement pour positionner les informations et (b) Utilisation d'un objet tangible en RA pour modifier le placement de modèles 3D

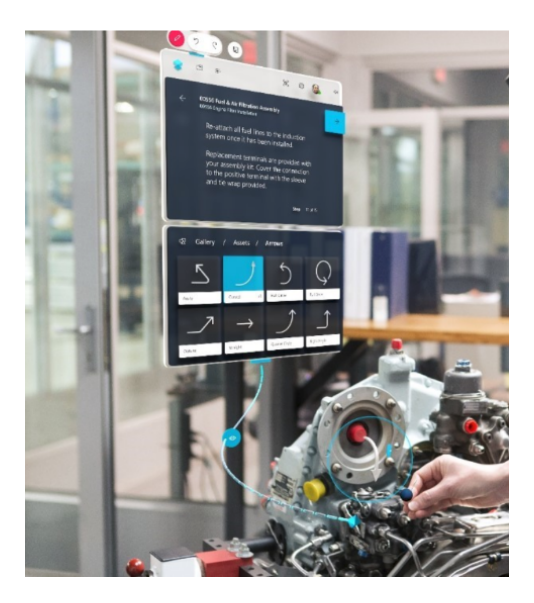

FIGURE  $2.5$  –

Manipulation d'un modèle 3D à positionner dans Microsoft Guides. L'utilisateur sélectionne le modèle 3D à placer dans le panneau d'instruction virtuel, puis le manipule pour le positionner à son emplacement sur le poste de travail.

Contrairement aux outils précédents, les modèles 3D ne sont pas placés directement par l'utilisateur dans ARAUM [15]. Dans cet outil, l'utilisateur entre les informations sur les opérations techniques (*e.g.*, "vérifier la pression de la valve", "remplacement du frein"), les modèles 3D et annotations virtuelles dans l'outil. Le tracking est réalisé grâce à la caméra du dispositif de visualisation de RA. L'image capturée est comparée à un modèle 3D de l'équipement réel. Les éléments virtuels sont ensuite affichés autour de l'équipement en prenant en compte le contexte et les informations spatiales et temporelles renseignées précédemment mais aussi la position de l'utilisateur. Notons que ARAUM nécessite des modèles 3D des postes de travail qui servent de marqueurs. Dans notre contexte et dans de nombreux contextes industriels, les modèles 3D des postes de travail n'existent pas.

Sur le même principe qu'ARAUM, l'ingénieur industriel prépare les modèles 3D et le texte associé aux instructions techniques dans les travaux de Geng *et al.* [22]. Il définit ensuite les différentes procédures, il ajoute les modèles 3D à afficher, et assigne le tout à différents *placeholders* 12 avec un marqueur. Ces marqueurs seront détectés par la caméra du casque de RA porté par l'opérateur, puis les informations et modèles 3D liés au *placeholder* seront affichés. Cet outil nécessite plusieurs marqueurs servant de *placeholders*, ce qui est compliqué à mettre en place dans notre contexte.

L'*authoring* est encore plus automatisé dans INSITER [83] qui est basé sur le BIM (Building Information Model) d'une usine et utilise les modèles 3D disponibles. INSITER permet d'agir directement en RA sur les lignes d'assemblage. Le placement des modèles 3D est réalisé à l'aide d'un dispositif de visualisation de RA en détectant des marqueurs et en utilisant des algorithmes de reconnaissance 3D. Une fois les éléments du poste de travail détectés, les modèles 3D sont superposés à l'élément réel. Cette méthode est efficace si l'on dispose de modèles 3D exacts des postes de travail pour que la reconnaissance d'environnement fonctionne, ainsi que d'un BIM très complet. Ces exigences sont difficiles à satisfaire pour de nombreuses usines, qui sont soit anciennes, soit partiellement modélisées, soit reconfigurables.

Ces outils sont tous destinés aux ingénieurs industriels, et nécessitent tous d'utiliser un ordinateur pour réaliser l'*authoring* (excepté pour INSITER). De plus le placement des modèles 3D ne peut plus être modifié dès lors que l'utilisateur passe en visualisation des éléments en RA (excepté pour ACARS et Microsoft Guides). Il est donc d'autant plus compliqué d'utiliser ces outils dans un contexte d'usine reconfigurable, dans lequel

<sup>12.</sup> Un *placeholder* est un élément utilisé ou inclus temporairement comme substitut de quelque chose qui n'est pas connu ou qui doit rester générique

les positions des modèles 3D doivent êtres modifiées régulièrement. C'est pourquoi il n'est pas envisageable d'utiliser ces outils dans notre contexte. De plus, il nous semble peu adapté de faire utiliser ces outils par des chefs de ligne et opérateurs, pour lesquels l'accès à un ordinateur est très compliqué durant la production.

**Les outils d'AR authoring destinés à l'usage industriel**

Les outils d'*AR authoring* destinés à l'usage industriel sont efficaces pour réaliser l'*authoring* de scènes complexes. Ils permettent de placer plusieurs modèles 3D et annotations virtuelles autour des postes de travail. Cependant, ces outils sont tous destinés aux ingénieurs industriels et le placement des modèles 3D ne s'effectue que sur ordinateur et celui-ci n'est plus modifiable dès lors que l'utilisateur passe en visualisation des élements en RA. Ces outils ne sont donc pas utilisables dans des contextes d'usines reconfigurables comme le notre où nos utilisateurs cibles sont les chefs de ligne et les opérateurs, et que de plus ils n'ont pas accès à un ordinateur durant la production.

## **2.2.4 Les modalités d'interactions proposées par les outils d'***AR authoring*

Les outils discutés dans les sous-sections précédentes permettent tous d'accomplir une tâche d'*authoring*. Toutefois, nous avons vu que ceux permettant de réaliser un *authoring* de scènes complexes n'étaient destinés qu'aux seuls ingénieurs industriels. La plupart de ces outils utilisent des interactions à l'aide du clavier et de la souris, notamment en raison de leur utilisation prévue sur ordinateur. Dans ces outils, l'*authoring* est réalisé en s'appuyant principalement sur des métaphores d'interactions de type glisser / déposer (*drag & drop*) réalisées avec la souris, et les paramètres plus fins sont saisis à l'aide du clavier. Durant l'*authoring*, les modèles 3D peuvent êtres déplacés à l'aide de la souris ou du clavier, mais seulement via l'interface. Dans ces outils, il n'est pas possible de modifier le placement des modèles 3D dès lors que l'utilisateur passe en visualisation des éléments en RA.

Les outils qui permettent cette modification de placement en RA utilisent d'autres modalités d'interactions en remplacement ou en plus du clavier et de la souris. Par exemple dans ACARS, l'utilisateur réalise l'*authoring* sur ordinateur en utilisant le clavier et la souris, puis il peut modifier le placement des éléments virtuels en RA en utilisant un objet tangible pour les manipuler (voir Figure 2.4(b)) [44, 43]. Les travaux de Ha *et al.* [29] utilisent également des objets tangibles pour interagir avec les modèles 3D et les déplacer. Ici, l'objet tangible sert de pointeur pour sélectionner des objets, pour les déplacer et les dimensionner. Les objets tangibles sont aussi utilisés par Lee *et al.* [56] pour réaliser l'*authoring* en utilisant une application bureau et une webcam. L'utilisateur utilise un cube traqué par la caméra pour sélectionner, déplacer et manipuler les modèles 3D (voir Figure 2.6). D'autres éléments tangibles sont utilisés en guise d'interacteurs pour naviguer dans l'application.

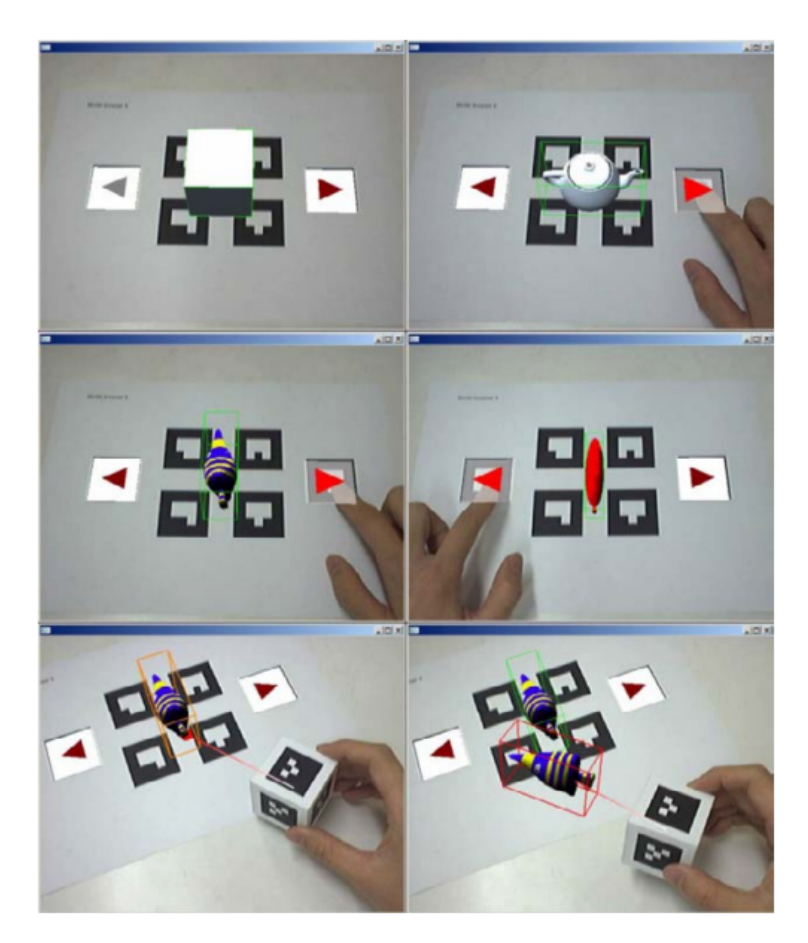

### FIGURE  $2.6$  –

Sélection et déplacement d'un modèle 3D à l'aide d'un objet tangible, par Lee *et al.* [56] (©2015 IEEE). Dans les 4 premières images, l'utilisateur utilise les marqueurs de gauche et droite pour sélectionner le modèle 3D. Dans les 2 dernières images, l'utilisateur manipule le modèle 3D à l'aide d'un objet tangible.

Dans les travaux cités précédemment, il est aussi possible d'interagir avec les modèles 3D en RA sans utiliser d'interactions tangibles. Dans Microsoft Guides, par exemple, l'utilisateur peut interagir avec les modèles 3D en utilisant un rayon virtuel partant de la paume de sa main. Il peut ensuite sélectionner un objet pour le déplacer en faisant un pincement avec ses doigts. La modalité d'interaction est ici gestuelle.

Ces modalités d'interactions (tangibles ou gestuelles à distance) sont plus naturelles que des interactions WIMP (*Windows, Icons, Menus and Pointing device*) basées sur l'usage de la souris et du clavier. Cependant, elles requièrent pour la plupart, un temps d'adaptation et d'entraînement pour des utilisateurs qui débutent avec ces modalités. C'est pourquoi nous estimons qu'il est important de permettre aux utilisateurs d'interagir avec les modèles 3D en RA de la façon la plus naturelle mais aussi la plus rapide possible. A ce titre, rappelons que nous visons à ce que ce soient les chefs de ligne et opérateurs expérimentés qui réalisent l'*authoring* de leur poste de travail. Ces utilisateurs ne sont pas habitués à utiliser un ordinateur et encore moins des modalités d'interaction nouvelles.

## **Les modalités d'interactions utilisées dans les outils d'authoring**

Différentes modalités d'interactions sont utilisées dans les outils d'*authoring*. La plupart des outils utilisent des interactions de type WIMP car ils s'utilisent sur ordinateur. Cependant, il existe d'autres types d'interactions, comme les interactions tactiles sur smartphone ou l'utilisation d'objets tangibles pour sélectionner et manipuler les modèles 3D en RA. Enfin, des interactions gestuelles à distance sont également possibles pour interagir avec les modèles 3D. Toutefois, nous estimons qu'il est important de simplifier au maximum les interactions proposées par les outils d'*authoring* car les chefs de lignes et les opérateurs expérimentés ne sont pas habitués à les utiliser.

## **2.2.5 Conclusion sur les outils d'***AR authoring*

Les outils discutés précédemment sont soit destinés à des ingénieurs industriels, soit ne sont pas vraiment conçus pour des contextes industriels. De plus, ils requièrent soit des modèles 3D précis des postes de travail qui ne sont pas disponibles pour la plupart des usines, soit de placer un ensemble de marqueurs sur les postes de travail ce qui s'avère contraignant et peu réalisable pour des usines reconfigurables. En outre, nous visons à permettre aux chefs de ligne et opérateurs expérimentés de réaliser directement l'*authoring* de leurs postes de travail. Les outils actuels étant plutôt destinés aux ingénieurs industriels, ils ne s'avèrent pas ou peu utilisables par nos utilisateurs visés ou cela nécessiterait un temps d'apprentissage trop long.

Cependant, cet état de l'art mené sur l'étude des outils d'*AR authoring* nous a permis de définir un ensemble de critères qu'un outil d'*AR authoring* doit remplir afin d'être adapté à un contexte industriel comme le nôtre. Ces critères et leur élaboration sont présentés dans la section suivante.

## **2.3 Définition de critères pour un outil d'***AR authoring* **adapté à un contexte industriel reconfigurable**

Notre objectif étant de permettre aux chefs de ligne et opérateurs de réaliser directement l'*authoring* des postes de travail dans une usine reconfigurable, nous avons étudié les outils existants afin de vérifier s'ils étaient utilisables dans un tel contexte.

L'étude des outils existants que nous avons menée au travers de notre état de l'art nous a amené à déterminer différents critères que doit remplir un outil d'*AR authoring* pour être adapté à un contexte industriel reconfigurable. Ensuite, nous avons évalué et classé ces outils issus de l'état de l'art selon nos critères (voir le tableau 2.1) afin de pouvoir les comparer.

Les critères que nous avons déterminés sont les suivants :

Critères d'usages :

- placement de Jumeaux Numériques : il est possible de placer des JN3D à l'emplacement de leurs JP avec l'outil ;
- utilisable par les opérateurs : les opérateurs sont capables de positionner les JN3D sans requérir l'intervention d'un ingénieur industriel ;
- temps d'apprentissage court : les opérateurs sont capables d'utiliser l'outil efficacement et le plus rapidement possible ;
- compatible avec un contexte d'usine reconfigurable : l'outil est approprié au contexte d'usine reconfigurable, et fournit des moyens simples de mettre à jour les JN en cas de changement de production.

Critères technologiques :

- outil ne nécessitant pas de connaissances en développement informatique préalables : l'outil ne requiert pas de connaissances en développement informatique pour pour réaliser l'*authoring* ;
- compatible avec des HMD : l'outil propose l'utilisation d'un HMD pour visualiser un Environnement Virtuel (EV) et modifier le placement des JN ;
- *AR authoring* directement en RA : le placement des JN3D et leur mise à jour est réalisable en RA.

Les premiers critères concernent l'usilisabilité de l'outil d'*AR authoring* et sa facilité d'utilisation. Un outil d'*AR authoring* adapté aux besoins de nos utilisateurs visés leur permet de réaliser l'*authoring* sans avoir besoin d'un grand temps d'apprentissage. De plus, cette tâche d'*authoring* doit être assez simple et rapide pour être effectuée plusieurs fois par jour en cas de changement de production. Ces critères d'usages nous ont ensuite permis de déduire des critères technologiques. En effet, pour remplir les premiers critères, l'outil d'*authoring* doit être utilisable sans avoir besoin de connaissances en développement informatique préalables. De plus, nous estimons qu'afin d'être certain que les modèles 3D soient bien placés, ces derniers doivent être placés et déplacés en utilisant un dispositif de visualisation d'Environnements Virtuels. A ce titre, nous avons choisi les HMD, et plus particulièrement l'Hololens 2, choix imposé par elm.leblanc de par ses contraintes industrielles, mais aussi car les HMD permettent des interactions plus naturelles avec les modèles 3D que les smartphones et les tablettes. Enfin, nous avons ajouté un critère permettant d'indiquer si l'outil permet d'effectuer l'*authoring* en RA.

Le tableau 2.1 nous permet de mettre en évidence que, mise à part INSITER, aucun des outils n'est adapté à un contexte d'usine reconfigurable. Nous pouvons aussi constater que très peu d'outils permettent de réaliser l'authoring en RA. De plus, les outils qui remplissent ce critère sont principalement les outils sur smartphones. Dispositifs que nous ne pouvons pas envisager dans un contexte tel que le nôtre (*e.g.*, ligne de production) car ils nécessitent l'usage d'une main. Il apparaît donc qu'aucun des outils exposés dans cet état de l'art ne remplit l'ensemble de nos critères. C'est pourquoi nous estimons qu'il est nécessaire de proposer un nouvel outil, axé sur la facilité de prise en main en simplifiant les interactions. De plus, l'outil doit également se concentrer sur la présentation des JN, pour être sûr de ne pas surcharger le champs de vision de l'opérateur. Enfin, notons que la gestion des données et la création/récupération de modèles 3D ne doit pas être de la responsabilité d'un tel outil. Seul le placement des JN3D doit être à sa charge.

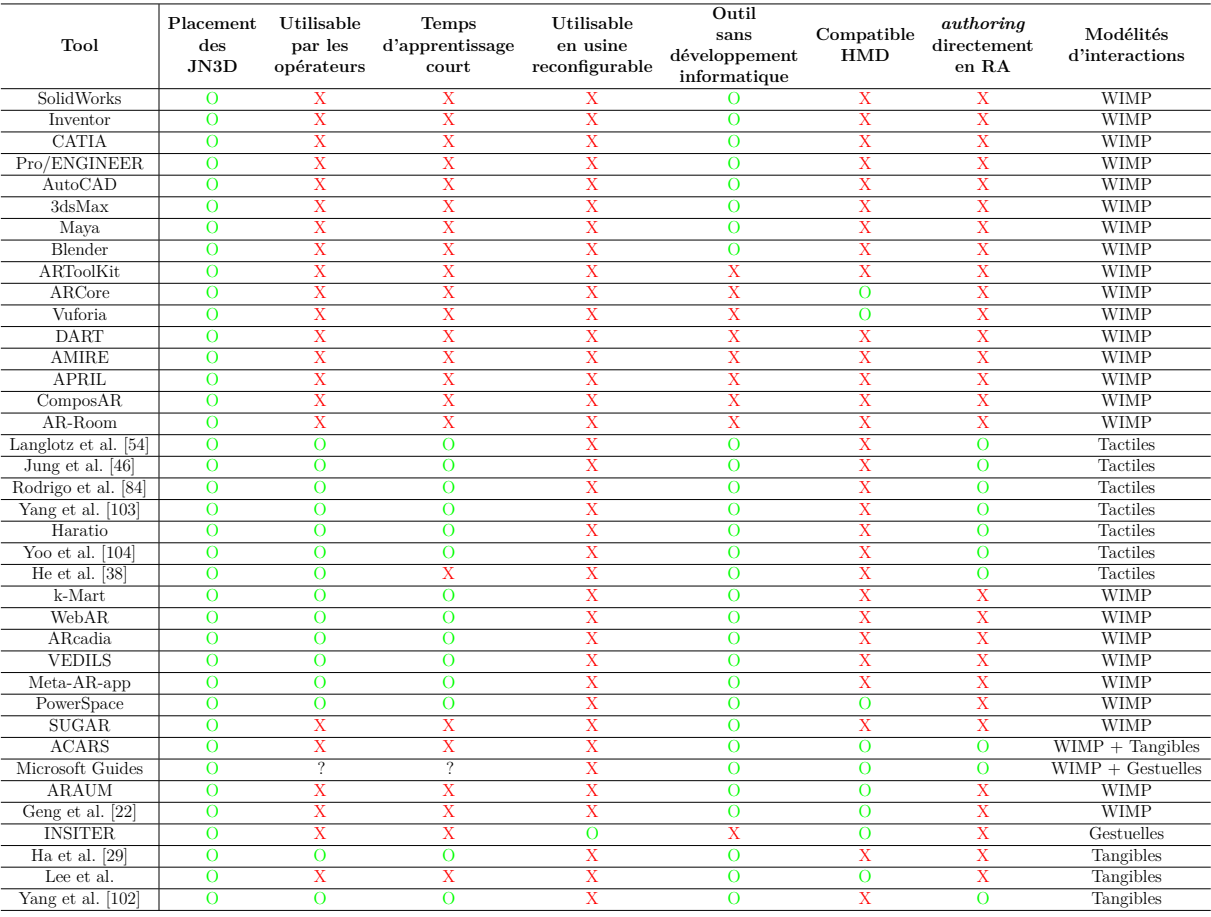

TABLE  $2.1$  – Tableau récapitulatif des critères remplis par chaque outil discuté dans l'état de l'art.

#### **Critères pour un outil d'AR authoring adapté à un contexte d'usines reconfigurables**

Après avoir analyser les différents outils existants, il s'avère qu'aucun d'entre eux ne soit utilisable dans un contexte d'usines reconfigurables et réponde aux besoins de chefs de lignes et opérateurs. C'est pourquoi nous avons établi un ensemble de critères qu'un outil *authoring* doit remplir pour être adapté à des contextes tels que le nôtre. A ce titre, l'outil doit donc être utilisable par des chefs de ligne et opérateurs avec un court temps d'apprentissage. Il doit être utilisable via une interface et interactions simples, sans demander de compétences en développement informatique préalables. Il doit être adapté à des situations d'usines reconfigurables, et doit donc permettre de réaliser un *authoring* directement sur les postes de travail en RA en utilisant un HMD pour garder les deux mains de l'opérateur libres.

## **2.4 Conclusion**

L'utilisation de modèles 3D dans l'industrie est très commune pour concevoir de nouveaux produits ou visualiser des dispositions de lignes d'assemblage. Il est donc pertinent d'utiliser des JN3D (modèles 3D représentant les JN) des postes de travail pour les superposer à leur JP. Cela permet, par exemple, de localiser l'emplacement des éléments fonctionnels des postes de travail.

Il existe de nombreux outils pour créer des modèles 3D, tel que CATIA ou Blender, mais ils sont difficiles à prendre en main et nécessitent des connaissances et compétences particulières voire expertes. De plus, il faut souvent utiliser un autre outil pour convertir ces modèles de manière à les rendre exploitables dans un Environnement Virtuel comme par exemple une scène en RA. A ce titre, des frameworks pour créer et décrire des scènes en RA tels que Vuforia, par exemple, peuvent être utilisés. Cependant, des compétences en développement informatique sont nécessaires pour les utiliser.

D'autres outils que nous considérons comme étant de plus haut niveau peuvent être utilisés pour réaliser de l'*authoring*, mais ils nécessitent eux aussi des compétences en développement informatique. Les outils d'*authoring* sur smartphones peuvent aussi permettre de créer rapidement du contenu pour la RA, mais leurs limitations les rendent inutilisables en usine.

Finalement, ce sont les outils d'*AR authoring* sur ordinateur développés spécifiquement pour l'industrie qui sont les seuls à permettre de réaliser un authoring de scènes complexes comme un poste de travail par exemple. Cependant, la plupart de ces outils sont destinés à des ingénieurs industriels.

C'est pourquoi, de l'étude des outils mentionnés dans cet état de l'art, nous avons définis les critères suivant que doit remplir un outil adapté aux contextes d'usines reconfigurables : la création de contenu doit se faire en RA, par les opérateurs, le temps d'apprentissage doit être le plus court possible, et ils doivent être utilisables dans un contexte d'usine reconfigurable. Après définition de ces critères et analyse des données via un tableau comparatif, aucun des outils cités précédemment ne remplit ces critères. C'est pourquoi il est nécessaire de développer un nouvel outil qui réponde à ces critères, et surtout de réaliser des tests avec les opérateurs pour valider sa facilité d'utilisation.

Afin de créer ce nouvel outil, il est au préalable nécessaire de recueillir les besoins industriels et d'étudier les différents postes de travail. De plus, il est indispensable d'étudier la façon dont les opérateurs interagissent avec leurs postes de travail pour déterminer les zones d'interactions les plus importantes. En effet, ce sont ces zones qui seront susceptibles d'être concernées par, par exemple, l'affichage d'instructions virtuelles et qui devront, par conséquent, être correctement localisées pour positionner correctement les JN3D. Le chapitre suivant vise donc à recueillir les besoins des utilisateurs (en nous basant sur l'usine elm.leblanc de Drancy). Pour cela nous ferons de l'observation du travail des opérateurs sur leurs lignes d'assemblage ainsi qu'une analyse des données disponibles au sein de l'usine en vue de la création de Jumeaux Numériques.

# **ÉTUDE DES LIGNES D'ASSEMBLAGE D'ELM.LEBLANC**

L'objectif du projet IRON-MEN, dans lequel nos travaux de thèse s'inscrivent, étant de former des opérateurs à l'aide d'instructions affichées en Réalité Augmentée (RA), nous devons nous assurer que les instructions d'assemblage destinées aux nouveaux opérateurs soient correctement positionnées sur les postes de travail. Pour atteindre cet objectif, nous devons nous assurer que les Jumeaux Numériques (JN) associés aux différents éléments des postes de travail soient correctement positionnés sur leurs Jumeaux Physiques (JP). Pour cela, nous utiliserons des modèles 3D représentant les JN à positionner. Pour visualiser ces derniers nous proposons d'utiliser un dispositif de visualisation RA. Cette visualisation permettrait aux opérateurs de réaliser *l'authoring* directement sur les postes de travail.

Avant d'entamer la procédure de positionnement des JN, il est nécessaire de déterminer quels sont les éléments des postes de travail qui seront susceptibles de recevoir des instructions. En effet, dans notre démarche seuls les JN des éléments essentiels et pertinents du poste doivent posséder un modèle 3D afin de ne pas surcharger la visualisation du poste par l'opérateur.

Pour cela j'ai étudié les postes de travail de l'usine de fabrication de chaudières d'elm.leblanc à Drancy. Tout d'abord j'ai effectué des observations des postes et des opérateurs sans toutefois les solliciter puis j'ai travaillé sur une ligne d'assemblage durant un quart de travail en tant qu'opérateur de soutien. J'ai ensuite réalisé le montage d'une chaudière en utilisant uniquement les fiches de postes. Je me suis finalement intéressés aux données disponibles dans l'usine (*e.g.*, les fichiers *Bill Of Materials*, les fiches d'instructions) concernant les postes de travail.

## **3.1 Observation terrain des lignes d'assemblage**

Les lignes d'assemblage d'elm.leblanc sont conçues pour optimiser le temps de production de différentes gammes de chaudières. Chaque ligne d'assemblage est pensée pour assembler une gamme de chaudières possédant plusieurs modèles différents.

Ces lignes d'assemblages sont disposées en U (voir Figure 3.1), avec un rail sur lequel est installé un chariot de montage de la chaudière (Figure 3.2). Les postes de travail sont disposés autour du rail. Le chariot de montage sert à faire passer la chaudière de poste de travail en poste de travail sans efforts, et à pouvoir manipuler la chaudière (la retourner, la lever ou la descendre) de façon aisée et sans risque d'accident.

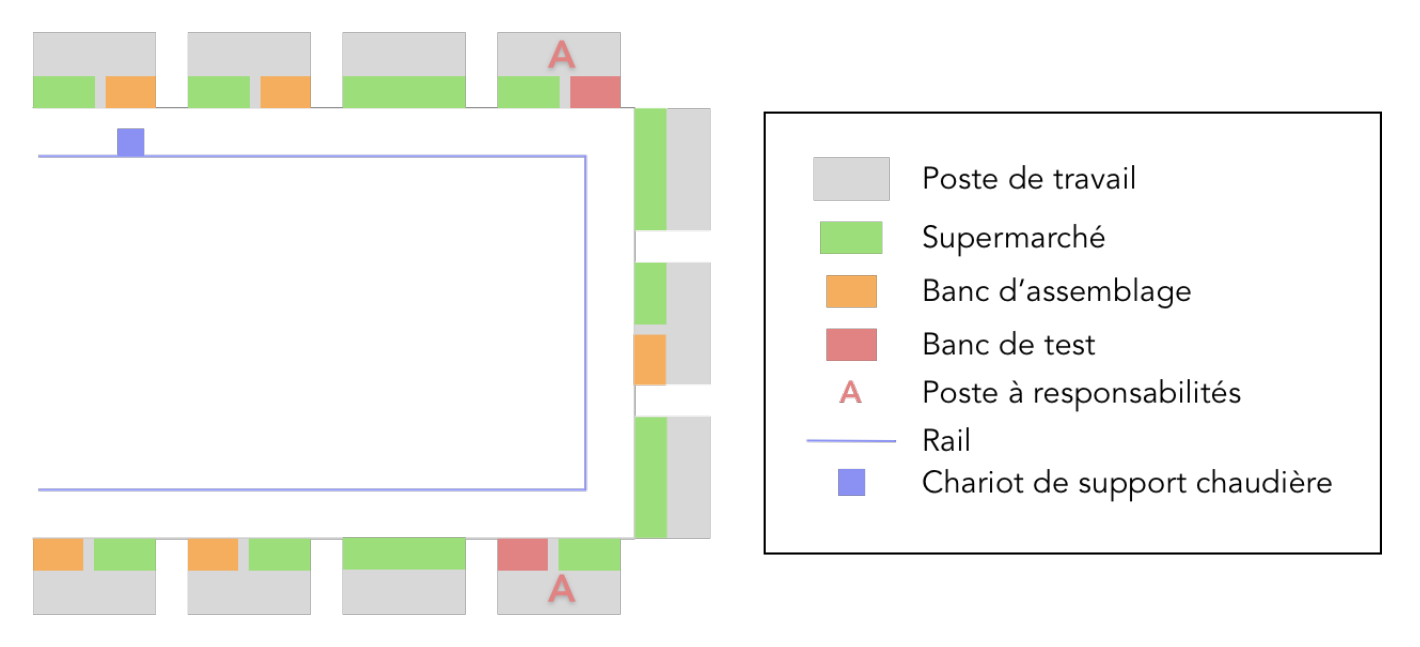

FIGURE  $3.1 -$ 

Schéma représentant une ligne d'assemblage en U dans l'usine elm.leblanc de Drancy

La disposition de chaque poste de travail est pensée pour accomplir un certain nombre de tâches techniques ( $35 \pm 3$  tâches techniques) avec le moins de perte de temps possible. Ce sont les ingénieurs méthodes qui conçoivent ces postes en prenant en compte la pénibilité des tâches (*e.g.*, l'utilisation répétée d'outils lourds créant de la tension dans le coude), le temps de réalisation des tâches techniques, et l'ordre des tâches à accomplir pour pouvoir monter la chaudière.

L'emplacement de chaque élément est pensé pour optimiser le temps de réalisation d'une tâche technique. Par exemple, les vis référence 8719905146 sont les plus utilisées de tous les composants (pour 15 des 35 tâches techniques). La boîte contenant ces vis sera donc à l'emplacement le plus proche de la zone de travail de l'opérateur, à la même hauteur que le chariot de la chaudière. Sur le même principe, les pièces qui sont utilisées ensemble sont placées dans des boîtes adjacentes (*e.g.*, une vis et un écrou) pour gagner du temps lors de la sélection des pièces.

Certains postes marqués d'un grand A sont spéciaux. Ce sont les postes à responsabilités où sont effectuées les vérifications de conformité des éléments dangereux de la chaudière. On trouve le poste vérifiant qu'il n'y a pas de fuite de gaz, le poste vérifiant le bon fonctionnement des composants électroniques, et enfin le poste vérifiant l'étanchéité de la chaudière. Ces postes requièrent une formation plus poussée des opérateurs pour s'assurer qu'aucune chaudière non conforme ne puissent être livrée.

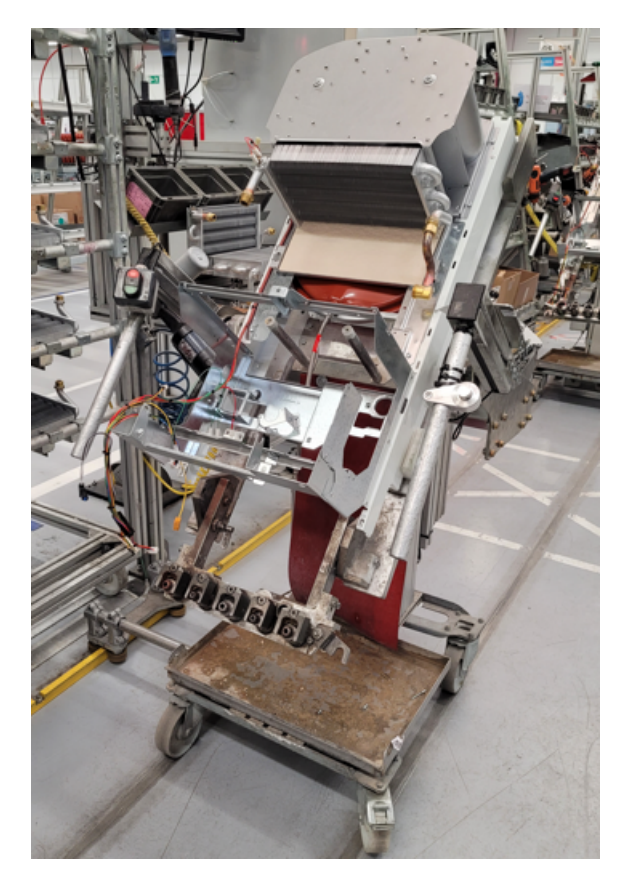

FIGURE  $3.2$   $-$ Photographie d'un chariot de support chaudière de l'usine elm.leblanc de Drancy

Une gamme de chaudières comporte plusieurs modèles. Chaque jour, les ordres de production sont donnés aux chefs de lignes. Les changements de modèles sont donc connus et les opérateurs sont prévenus. Le changement de modèle implique une variation des tâches techniques à effectuer et des composants utilisés. Ces modifications (*e.g.*, échange

de la position de boîtes de composants, enlèvement ou ajout d'une boîte, ajout d'un outil) sont effectuées par les opérateurs et les "*milk runner*" qui ravitaillent les postes de travail en pièces détachées. Suivant le modèle, l'emplacement de certaines boîtes de composants peut être différent, et des boîtes de composants peuvent aussi être ajoutées ou enlevées.

D'une manière générale, mes observations portaient sur les différences entre la disposition prévue et la disposition réelle durant la production. Je me suis placé sur la ligne d'assemblage et j'ai observé les opérateurs interagir avec leur poste de travail silencieusement en prenant des notes.

On peut observer plusieurs comportements de la part des opérateurs par rapport à leur poste de travail. Tout d'abord, certaines tâches requièrent un assemblage secondaire. Par exemple, le montage de la traverse du cadre de la chaudière requiert d'assembler cette traverse avec deux supports de traverse. Cette sous-tâche doit être effectuée pour chaque chaudière. Les opérateurs ont tendance à prendre de l'avance sur cette tâche si possible (ou d'autres tâches du même genre) et effectuer cette tâche plusieurs fois de suite pour avoir des composants déjà assemblés. Ensuite, ils ont tendance à modifier un peu la disposition du poste de travail en déplaçant les boîtes des composants les plus utilisés au plus proche de leur zone de travail (parfois même sur les bancs d'assemblage).

On peut donc constater que la disposition des postes de travail durant la production était bien différente de la disposition prévue et installée par les ingénieurs méthodes, et que cette disposition évoluait plusieurs fois durant la production. C'est pourquoi dans le cadre de nos réflexions, nous retenons qu'il serait plus intéressant de faire réaliser le placement des JN constitutifs des postes de travail directement par les chefs de ligne et les opérateurs expérimentés. En effet, ces derniers connaissent les postes dans leurs différentes configurations, mais aussi les modifications à apporter durant la production. Les JN seraient donc probablement placés, non pas aux emplacements prévus à la base par les ingénieurs méthodes, mais aux emplacements réels des éléments des postes de travail face aux opérateurs. De plus, ils seraient placés et visualisés en RA directement par les opérateurs eux-mêmes. Par cette démarche, nous estimons être au plus proche des besoins des utilisateurs finaux.

A ce titre et grâce à nos observations, nous avons pu confirmer les utilisateurs finaux de notre outil : ce seront les chefs de ligne et les opérateurs expérimentés qui réaliseront le placement des JN. Remarquons cependant que les ingénieurs méthodes, dans le cas d'une création d'un nouveau poste de travail, pourraient eux aussi devenir utilisateurs.

Après avoir défini les utilisateurs, Il nous est nécessaire de définir quels éléments des

postes de travail seront susceptibles d'être ciblés par des instructions techniques d'assemblage (*e.g.*, "prendre 4 écrous référence 82344854", "riveter les éléments"), et nécessitent donc d'avoir un JN localisé. Pour atteindre cet objectif, j'ai réalisé le montage d'une chaudière en suivant les fiches d'instructions présentes sur les postes de travail.

### **Observation terrain des lignes d'assemblage**

Les postes de travail présents sur les lignes d'assemblage sont conçus par les ingénieurs méthodes avec pour objectif de réduire au maximum le temps d'assemblage et la pénibilité du travail. La disposition de ces postes est amenée à être modifiée lors d'un changement de modèle de chaudière durant la production. Cependant, nous avons remarqué que les opérateurs ont pour habitude de modifier les postes de travail en déplaçant certains éléments durant la production. Nous avons donc choisi de définir comme utilisateurs finaux de notre outil les chefs de ligne et les opérateurs expérimentés qui connaissent parfaitement les postes de travail dans leur disposition durant la production (et non leur disposition prévue à la base).

## **3.1.1 Assemblage d'une chaudière en suivant des fiches d'instructions**

Notre objectif final étant de permettre la formation des opérateurs d'une usine à l'aide de l'affichage et de la visualisation d'instructions en RA, il est indispensable que ces instructions, qui portent sur les différents éléments du produit manufacturé, soient correctement positionnées sur le poste de travail. Dans notre contexte, nous visons à ce que ces instructions soient attachées aux JN des éléments du poste de travail. Il est donc nécessaire de déterminer au préalable les éléments susceptibles de recevoir des instructions.

Pour déterminer ces éléments, en plus de nos observations du terrain (*i.e.*, des lignes d'assemblage), j'ai effectué l'assemblage d'une chaudière sur la ligne d'assemblage n°2 de l'usine de Drancy d'elm.leblanc. Pour mener à bien cet assemblage, j'ai uniquement utilisé les fiches d'instructions disponibles sur chaque poste de travail afin de reconstituer une situation au plus proche de celle d'un opérateur en formation autonome sur une ligne de production de l'usine.

D'un point de vue forme, les fiches de poste sont toutes créées suivant une même trame. La première page décrit les différents outils présents sur le poste de travail et les EPI (Équipement de Protection Individuel) à porter sur le poste. Ensuite, chaque étape d'assemblage est définie par un numéro et une instruction explicative de la tâche à effectuer. Enfin, des photos de l'assemblage à réaliser sont parfois présentes sur la fiche. Des flèches avec le numéro de la tâche servent à illustrer sur la photo l'emplacement où s'effectue la tâche. Un extrait d'une fiche de poste est visible en Figure 3.3. Notez qu'une fiche de poste complète est consultable en Annexe A.1

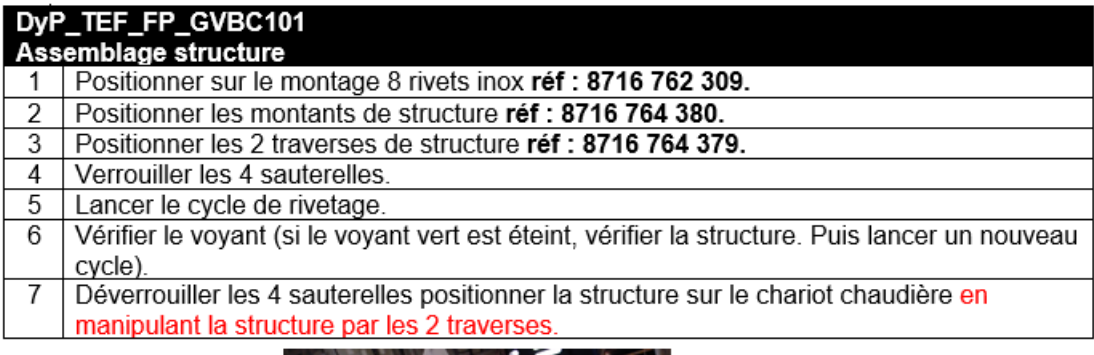

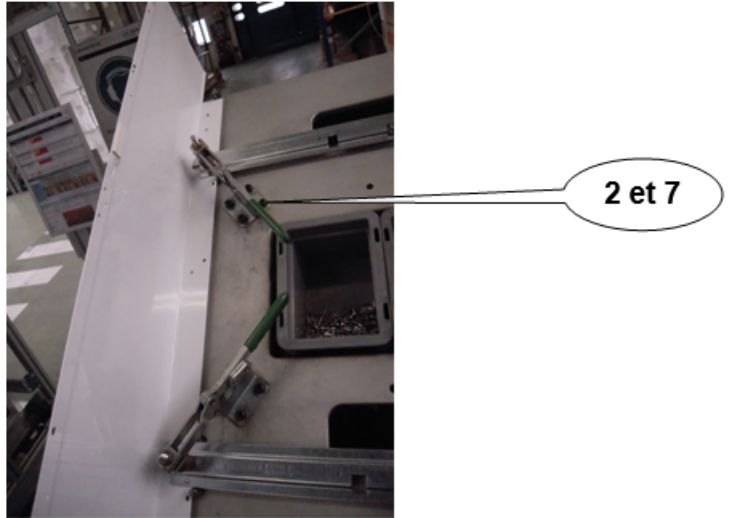

FIGURE  $3.3 -$ 

Extrait de la fiche du poste 101 de la ligne 1 de l'usine de Drancy d'elm.leblanc montrant plusieurs instructions et une photo illustrative.

En utilisant ces fiches, j'ai essayé de réaliser l'assemblage complet d'une chaudière. Durant cette procédure, je me suis heurté à plusieurs problèmes et j'ai ciblé quelques limites techniques de notre solution théorique (création de JN pour l'affichage d'instructions en RA). Nous les exposons ci-dessous.

Tout d'abord, il m'a fallu énormément de temps pour sélectionner les pièces à utiliser pour chaque instruction. Les pièces à sélectionner sont généralement décrites par leur nom et leur référence mais leur emplacement sur le poste lui-même n'est pas indiqué. Par conséquent et lorsque l'on ne connaît pas le poste de travail, il est difficile de repérer rapidement l'emplacement des boîtes de composants ou les composants volumineux.

Ensuite, il était aussi difficile de repérer les différentes zones des bancs d'assemblage sur lesquelles certaines tâches devaient être effectuées car ces zones n'étaient pas suffisamment indiquées et localisées sur les fiches d'instructions.

Il s'est avéré que les bancs de tests étaient, eux aussi, insuffisamment décrits et localisés dans les fiches d'instructions. De fait, il était difficile de repérer les emplacements importants de ces bancs de test.

Enfin, j'ai également eu du mal à comprendre comment assembler les différents composants dans la chaudière, notamment les divers branchements électroniques et certains vissages. Pour m'aider, j'ai dû regarder dans les chaudières déjà montées et présentes sur les postes de travail suivant le mien pour vérifier la validité de mes assemblages.

## **3.1.2 Analyse suite à l'assemblage de notre chaudière**

En complément de ces problèmes associés à l'utilisation unique des fiches de poste pour le montage d'une chaudière, j'ai pu constater que le chariot supportant la chaudière en cours de montage était mouvant (Figure 3.2). Cette mobilité s'avère être un frein dans une potentielle correspondance entre un futur JN du chariot et le chariot lui-même (JP).

En outre, accrocher les instructions d'assemblage aux différents emplacements dans la chaudière, comme nous l'envisagions, nécessiterait d'avoir des JN de la chaudière pour chacune des étapes d'assemblage mais aussi que ces JN suivent tous les déplacements et rotations du chariot.

Dans notre contexte industriel, ces dispositions ne semblent pas envisageables car trop compliquées à mettre en place efficacement. C'est pourquoi nous avons décidé d'exclure la chaudière et son chariot des éléments nécessaires à localiser. Par conséquent, nous avons décidé de nous concentrer uniquement sur les postes de travail.

Suite à nos observations et à l'analyse indirecte des postes et des fiches lors de notre exercice d'assemblage d'une chaudière sur ligne, nous avons pu déterminer les "zones d'interactions" des postes de travail. Nous définissions ces "zones d'interactions" comment étant les *zones du poste de travail dont il est nécessaire de connaître l'emplacement et auxquelles on superposera un JN*.

### **Assemblage d'une chaudière à l'aide des fiches techniques**

Afin de déterminer les zones des postes de travail susceptibles de recevoir des instructions d'assemblage virtuelles, j'ai procédé à l'assemblage d'une chaudière à l'aide des fiches techniques. Plusieurs problèmes sont apparus. Tout d'abord il est compliqué de repérer les composants à sélectionner car leur position sur le poste n'est pas référencée. Ensuite, les banc de test et d'assemblage ne sont pas suffisamment décrits et il est compliqué de comprendre comment les utiliser. Enfin les différents assemblages à effectuer dans la chaudière ne sont pas bien expliqués dans les fiches d'instructions. Grâce à cette étude nous avons pu déterminer les zones importantes des postes de travail : les zones d'interactions.

## **3.1.3 Détermination des zones d'interactions d'un poste de travail**

De nos analyses, nous avons déterminé les zones d'interactions suivantes (voir Figure 3.4) :

- 1. le "supermarché" qui est un rayon contenant les articles suivants :
	- (a) les bacs de composants (*e.g.*, une boîte contenant des écrous) ; — les composants eux-mêmes (*e.g.*, des écrous) ;
	- (b) les composants volumineux (*e.g.*, un corps de chauffe) ;
- 2. les outils présents sur le poste (*e.g.*, un tournevis, une riveteuse) ;
- 3. la zone d'assemblage qui est composée de plusieurs éléments qui peuvent être présents sur un poste de travail à savoir :
	- (a) le banc de montage qui est une zone sur laquelle l'opérateur assemble les composants avant de les intégrer dans la chaudière (*e.g.*, un support de montage pour le corps de la chaudière) ;
	- (b) le banc de test qui permet de tester la conformité des chaudières (*e.g.*, test d'étanchéité, test des composants électroniques), non visible sur la Figure 3.4 car seules quelques stations en sont équipées.

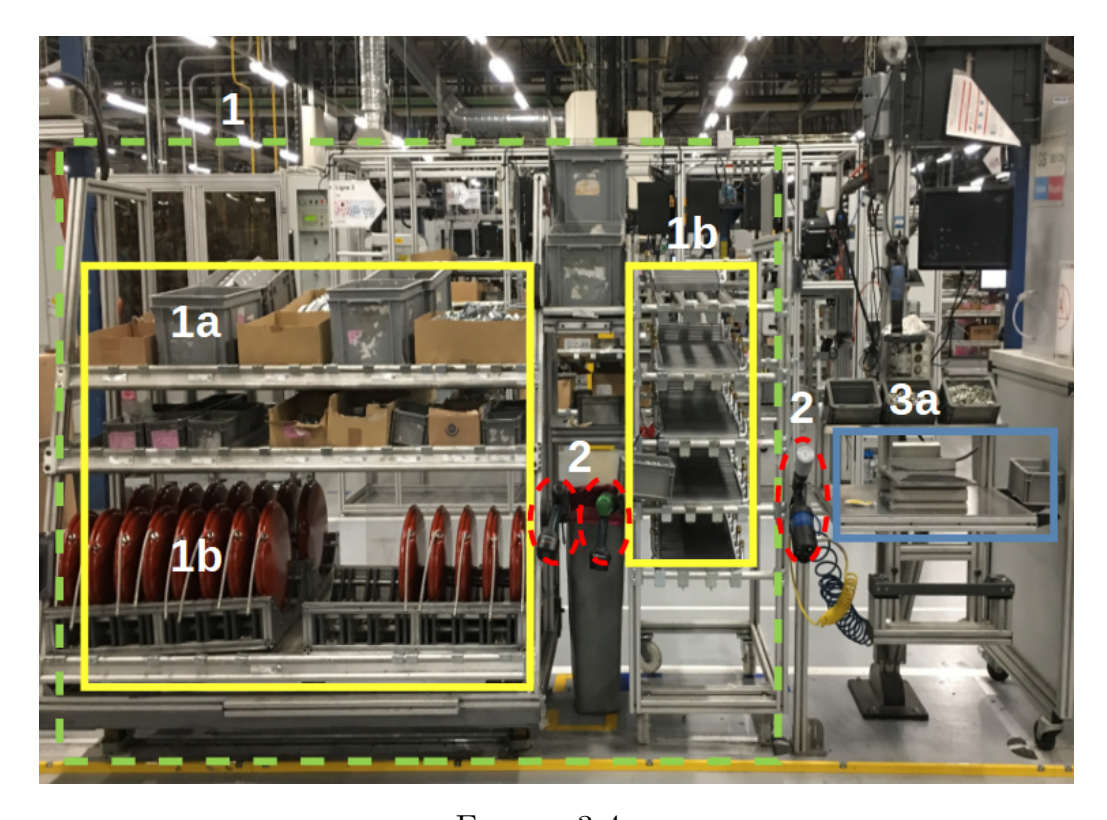

Figure 3.4 – Visualisation des zones d'interactions que nous distinguons sur un poste de travail de l'usine d'elm.leblanc de Drancy

Afin d'avoir des instructions d'assemblage virtuelles bien positionnées, nous devons être en mesure de localiser les zones d'interaction très précisément. Par conséquent, la position du JN de ces zones d'interaction doit correspondre parfaitement à la position de ces zones d'interactions. Nous proposons que ces JN servent d'ancres spatiales aux instructions affichées en RA et qu'ils soient déplaçables en fonction des évolutions des postes de travail. De cette façon, les instructions seront toujours affichées au bon emplacement tant qu'est maintenue la colocalisation de la zone d'interaction et de son JN.

Après cette tâche de détermination des zones d'interactions, nous nous sommes penché sur les données disponibles dans l'usine pour créer le JN de l'usine. Nous considérons ici l'usine comme l'ensemble des éléments composant l'usine, c'est-à-dire les lignes d'assemblage, les postes de travail et leurs éléments (les zones d'interactions). Dans notre contexte industriel, il est impensable de noter à la main chaque élément présent sur le poste pour ensuite l'intégrer au JN de l'usine. Nous avons donc analysé et récupéré les différentes données disponibles pour créer le JN de l'usine.

### **Détermination des zones d'interactions**

De nos analyses nous avons déterminé les zones d'interactions suivantes : le supermarché contenant les boîtes de composants et les composants volumineux, les outils et les bancs d'assemblage / tests. Ces zones sont celles susceptibles de recevoir des instructions virtuelles et doivent donc être parfaitement localisées. Par conséquent les JN de ces zones d'interactions seront superposés à leur JP.

## **3.2 Récupération des données disponibles de l'usine**

Les zones d'interactions des postes de travail étant déterminées, nous avons étudié les différentes données disponibles au sein de l'usine pour créer les JN des postes de travail qui composeront le JN de l'usine) tout en limitant au maximum les développements informatiques spécifiques. En effet, notre contexte industriel requiert une mise en place assez rapide, et créer tous les JN manuellement prendrait bien trop de temps.

Pour cela, nous avons interrogé les ingénieurs méthodes pour déterminer quelles étaient les données disponibles associées aux postes de travail. Après analyse, nous avons constaté que ces données sont disponibles sous différents supports : les fiches techniques, les nomenclatures / BOM (*Bill Of Materials*), les fichiers JIS (*Just In Sequence*) et les modèles 3D que nous décrivons dans cette section.

Tout d'abord, il existe les fiches de postes. Comme présenté précédemment, celles-ci contiennent les informations sur les outils présents sur le poste de travail ainsi que les différents éléments présents (bancs d'assemblage et de test). L'ensemble de ces éléments sont référencés par leur nom à la fin de la fiche de poste ainsi que par le numéro des instructions dans lesquelles les éléments sont utilisés (Figure 3.5).

Ces fiches de postes existent au format numérique, donc il est possible d'en extraire les informations assez facilement.

Ensuite, il est possible d'utiliser les nomenclatures / BOM (*Bill Of Materials*)) afin d'en extraire les données concernant les éléments contenus dans le supermarché, c'està-dire les boîtes de composants et les composants volumineux (Figure 3.6). Ces nomenclatures contiennent des informations sur tous les composants présents sur le poste de travail. On y retrouve la référence de la ligne d'assemblage, la référence du composant, la désignation du composant, son emplacement prévu sur le poste de travail, la quantité de composants, le contenant (palette, carton de livraison, ou certaines caisses de différents formats), et des informations sur le format des contenants. Ces nomenclatures sont très utiles et, étant elles aussi numériques sous un format de fichier \*.csv, elles sont facilement exploitables pour la création de JN.

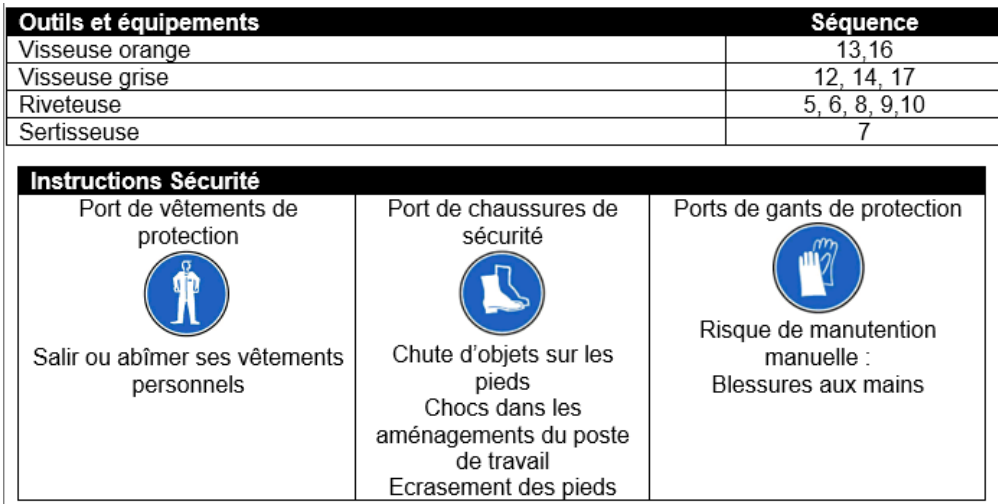

## FIGURE  $3.5 -$

Extrait de la fiche du poste 101 de la ligne 1 de l'usine de Drancy d'elm.leblanc indiquant les outils présents sur le poste et le numéro des instructions concernées par ces outils, ainsi que les EPI nécessaires pour travailler à ce poste.

De plus, il est possible d'utiliser les fichiers JIS (*Just In Sequence*) pour extraire les données concernant les modifications des postes de travail. En effet, lors d'un changement de modèle, certaines boîtes de composants sont amenées à être remplacées, ajoutées ou retirées. Ces modifications sont répertoriées dans le fichier JIS de la ligne d'assemblage (voir Figure 3.7). Dans ce fichier, on peut voir le poste concerné par le remplacement, l'emplacement concerné, le modèle de chaudière, et la référence du composant à ajouter, remplacer ou retirer.

Par exemple (Figure 3.8), si on compare la ligne de l'emplacement 22 du poste 203 dans le fichier BOM à la ligne équivalente du fichier JIS, on peut constater qu'initialement c'est une boîte d'écrous de référence 8716773886 qui est présente sur le poste, mais que lors d'un changement de modèle de chaudière, il est nécessaire d'utiliser des écrous de référence 87199056589.

En combinant ces deux fichiers, il est possible de déterminer la composition complète des postes de travail en fonction du modèle de chaudière à assembler sur ces postes.

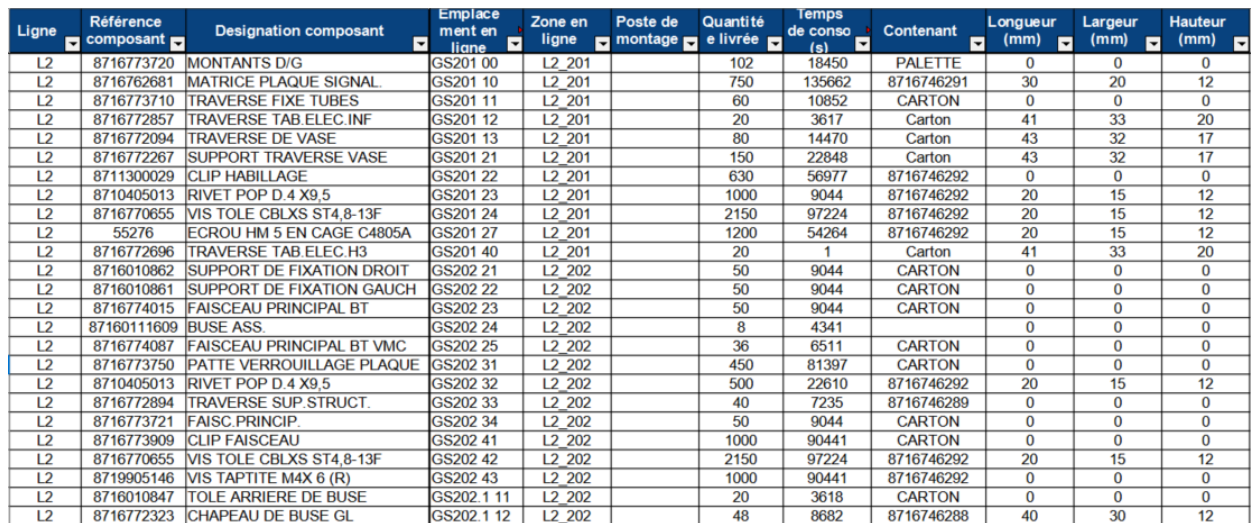

## FIGURE  $3.6$  –

Extrait d'une nomenclature BOM concernant les postes de travail de la ligne 2 de l'usine elm.leblanc de Drancy.

| LIGNE DE PROD  | POSTE DE MONTAGE REF. CHAUDIÈRE |            | <b>ARTICLE</b> | <b>EMPLACEMENT</b> |
|----------------|---------------------------------|------------|----------------|--------------------|
| L2             | 202                             | 7716705076 | 8716773792     | GS202 13           |
| L2             | 203                             | 7716705075 | 87199056589    | GS203 22           |
| 12             | 203                             | 7716705076 | 87199056589    | GS203 22           |
| L <sub>2</sub> | 203                             | 7716705077 | 8716011819     | GS204 22           |
| $\mathbf{L}$   | 203                             | 7716705077 | 87199056589    | GS203 22           |
| L2             | 203                             | 7716705084 | 87199056589    | GS203 22           |
| 12             | 203                             | 7716705085 | 8716011819     | GS204 22           |
| $\mathbf{L}$   | 203                             | 7716705085 | 87199056589    | GS203 22           |
| 12             | 203                             | 7716705088 | 87199056589    | GS203 22           |
| ר ו            | 203                             | 7716705090 | 87199056589    | GS203 22           |

## FIGURE  $3.7-$

Extrait du fichier JIS de la ligne 2 de l'usine elm.leblanc de Drancy contenant les informations sur les remplacements à effectuer lors du changement de modèle de chaudière.

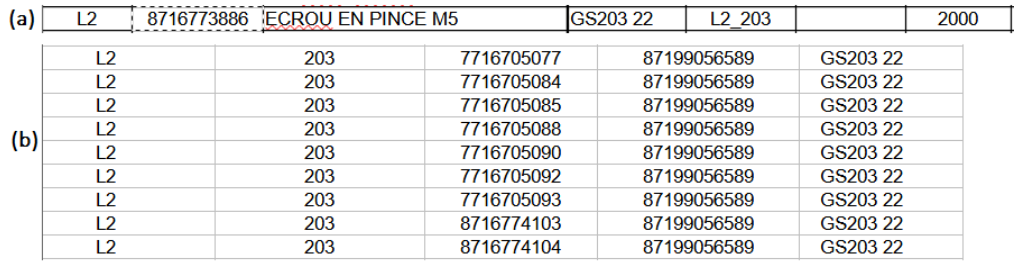

FIGURE  $3.8-$ 

Comparaison entre le fichier BOM (a) et le fichier JIS (b) de la référence des composants présents à l'emplacement 22 du poste 202 en fonction du modèle de chaudière.

Enfin, les modèles 3D utilisés dans l'usine pour réaliser des démonstration et de la conception peuvent être utilisés dans notre JN pour réaliser le positionnement des JN des zones d'interactions.

Ces modèles 3D proviennent d'une base de données de l'usine contenant la plupart des modèles 3D des composants de leurs chaudières. La recherche d'un modèle 3D s'effectue grâce à la référence du composant. D'une manière générale, la récupération des modèles 3D des composants utilisés au sein d'une usine dépend donc de leur disponibilité au sein de l'entreprise elle-même.

Pour les bancs d'assemblage et de test, il n'y a pas de modèles 3D disponibles. Il serait alors coûteux et cela prendrait trop de temps de modéliser ces éléments un à un en 3D. Plusieurs solutions pourraient alors être envisagées dans notre objectif de constitution de JN. Tout d'abord, il serait possible d'utiliser un modèle 3D générique pour représenter un banc d'assemblage sans élément spécifique. Ensuite, nous pourrions utiliser le modèle 3D des composants à leur position sur le banc d'assemblage pour servir d'ancres aux instructions techniques qui concerne les bancs d'assemblages. Cette dernière solution nécessiterait tout de même un placement très précis des modèles 3D et demanderait plus de temps pour réaliser le placement. Utiliser un modèle générique pour localiser le banc d'assemblage et préciser le placement des composants dans les instructions est une solution probablement moins chronophage que nous visons à retenir. De plus, si les modèles 3D des composants s'avèrent indisponibles, remarquons que la deuxième solution n'est alors plus envisageable.

Nous visons donc à exploiter l'ensemble de ces données pour la création du JN de l'usine. En effet, les BOM nous permettent de connaître le nombre de postes de travail par ligne d'assemblage, mais aussi les composants présents sur ces postes. Les fichiers JIS nous permettront de connaître les modifications apportées par les changements de modèles de chaudières. Les fiches techniques nous apportent les informations concernant les outils et bancs de test / d'assemblage présents sur le poste de travail. Les modèles 3D seront utilisés pour visualiser les JN correspondant à l'aide d'un dispositif de RA et d'interagir avec ces JN. Ainsi, nous pouvons extraire de ces documents toutes les données nécessaires à la création du JN de l'usine.
### **Récupération des données disponibles dans l'usine**

Nous avons étudié les données disponibles au sein de l'usine. Tout d'abord les BOM contiennent les données concernant les composants présents sur les postes de travail. Ensuite les fichiers JIS contiennent les modifications apportées au poste de travail lors d'un changement de modèle de chaudière pendant la production. De plus, les fiches techniques nous renseignent sur les outils et banc de test / d'assemblage présents sur les postes. Enfin, les modèles 3D nous permettront de visualiser et d'interagir avec les JN à l'aide d'un dispositif de RA.

## **3.3 Conclusion**

Les lignes d'assemblage et les postes de travail de l'usine d'elm.leblanc sont conçus par les ingénieurs méthodes avec pour objectif de minimiser les durées d'assemblage. Cependant, il y a des différences notoires entre les dispositions prévues par les ingénieurs méthodes et les dispositions effectives des composants des postes de travail durant la production. En effet, les opérateurs déplacent certains éléments des postes de travail durant la production afin de simplifier leurs tâches.

Après observations des opérateurs durant la production, et analyse des postes de travail, ainsi qu'une mise en situation lors de l'assemblage d'une chaudière en utilisant les fiches techniques, nous avons pu nous rendre compte qu'il était compliqué de trouver l'emplacement des composants, car leur emplacement sur le poste n'est pas renseigné dans les fiches techniques. De plus les fiches techniques ne sont pas assez précises quant à l'utilisation des banc d'assemblage et de tests. Enfin, l'assemblage des composants dans la chaudière n'est pas bien expliqué par les fiches techniques car les instructions ne sont pas toujours associées à des images explicatives. Suite à ces observation nous avons déterminé les zones d'interactions des postes de travail. Ce sont les éléments du poste de travail avec lesquels les opérateurs sont amenés à interagir durant la production. Ce sont aussi les éléments qui recevront une ou plusieurs instructions visualisables en RA et devront donc être correctement localisées. Ces zones d'interactions sont : les boîtes de composants, les composants volumineux, les outils et les bancs d'assemblages et de test.

Enfin, nous avons analysé les données disponibles au sein de l'usine. Tout d'abord, les données concernant les outils, bancs d'assemblage et de tests sont référencés sur les fiches de poste. Ensuite, les données concernant les composants présents sur les postes de travail sont contenues dans les BOM, dans lesquels tous les composants sont référencés par poste avec une information sur l'emplacement prévu, le nombre, la référence, le nom, le fournisseur et bien d'autres informations. De plus, les modifications à effectuer sur les postes de travail lors d'un changement de modèle de chaudière à produire sont contenues dans les fichiers JIS. Finalement, les modèles 3D sont récupérés depuis la base de données de Bosch, et seront remplacés par un modèle générique s'ils ne sont pas disponibles.

Nous visons donc à utiliser toutes ces données pour créer le JN de l'usine. Nous exposons l'ensemble de notre processus de création des JN dans le chapitre suivant.

# **CRÉATION D'UN JUMEAU NUMÉRIQUE D'UNE USINE DE TYPE RECONFIGURABLE**

Après avoir effectué une analyse des lignes d'assemblage de l'usine elm.leblanc de Drancy, plusieurs éléments importants ont pu être mis en évidence.

Tout d'abord, nous avons noté des différences entre les dispositions des postes de travail prévues par les ingénieurs méthodes, et les dispositions réelles durant la production. En effet, les opérateurs peuvent déplacer certains éléments d'un poste pour faciliter leurs tâches techniques, éviter de perdre trop de temps entre chacune d'entre elles et d'éviter certains mouvements. Cette analyse nous a permis de valider que les utilisateurs devant réaliser l'*authoring* des postes de travail devraient être les opérateurs expérimentés à ces postes, ainsi que les chefs de ligne.

Ensuite, nous avons constaté que les opérateurs n'interagissaient qu'avec certaines zones bien définies des postes de travail. Après analyse, nous avons défini ces zones en tant que "zones d'interactions" et ce sont ces zones pour lesquelles nous visons à proposer un JN3D (pour rappel, un modèle 3D associé à un JN) afin de les rendre visualisables et manipulables, par exemple en RA. In fine, nous visons à ce que ce soient ces zones qui reçoivent l'ensemble des instructions visualisables en RA. L'emplacement de ces zones d'interactions doit donc être localisé très précisément, ce que nous envisageons de réaliser en superposant les JN3D à leur JP.

De plus, nous avons pu constater que des données nécessaires à la création de JN étaient disponibles dans des fiches d'instructions pour ce qui concerne les outils, bancs d'assemblage et bancs de test, et dans des nomenclatures (BOM) pour ce qui concerne les composants présents et utilisés sur le poste. Les fichiers JIS quant à eux nous renseignent sur les modifications des postes de travail en fonction du modèle de chaudière à produire.

Enfin, nous avons pu relever que des modèles 3D des composants étaient déjà disponibles à travers une base de données déjà mise en place au sein de l'usine.

A partir de ces constats et informations disponibles, nous avons pu créer un JN de

l'usine elm.leblanc de Drancy en deux étapes : une première étape de conception d'une architecture générique de JN pour des usines du même type que celle d'elm.leblanc, suivie par une seconde étape d'instanciation du JN de cette usine particulière.

Enfin, il est important de préciser ce que nous entendons par "l'usine". Nous ne parlons pas du bâtiment de l'usine en lui même, mais plutôt des systèmes de production présents au sein de l'usine. Ces systèmes comprennent les lignes d'assemblages, les postes de travail et les éléments fonctionnels qui les composent. Par conséquent, lorsque nous parlons de JN de l'usine, il s'agit de l'ensemble des JN des systèmes de production composant l'usine.

## **4.1 Conception du modèle du Jumeau Numérique de l'usine elm.leblanc de Drancy**

Un des objectifs d'utilisation du JN serait d'afficher des des instructions liées aux zones d'interactions dans le champ de vision des opérateurs. Il est donc nécessaire de correctement localiser ces zones d'interactions. Pour répondre à cela, nous envisageons d'utiliser un JN des postes de travail pour localiser les zones d'interactions avec leur JN3D.

La conception de ce JN devrait nous permettre de répondre à notre première question de recherche : Comment créer et déployer un JN efficace dans une usine existante ? Notre cas d'application de formation des opérateurs en RA ne concerne que les postes de travail, mais nous allons réaliser le JN de l'usine entière, car d'autres cas d'utilisation pourraient apparaître (*e.g.*, conception de nouvelles lignes d'assemblage, modification de lignes existantes).

Pour cela, nous nous sommes inspiré du modèle INOOVAS de Havard *et al.* [37], qui est une ontologie permettant de représenter un système industriel réel, sa version numérique, ainsi que les opérations RA et RV réalisables sur le système (des animations par exemple).

## **4.1.1 Étude de l'ontologie INOOVAS**

Cette ontologie est composée de 3 classes principales (voir Figure 4.1) que nous allons décrire ci-dessous. Elle est utilisée dans le cadre de l'*authoring* d'instructions de maintenance en RV et RA.

Les classes *"RealThings"* représentent la partie physique du système. Chaque élément du système de production est décrit par la classe *Entité* (*e.g.*, une vis, un joint). Il est important de noter qu'une entité peut être composée de plusieurs *sous-entités* (*e.g.*, une pompe est composée d'un rotor, de vis et d'autres éléments). Ces entités possèdent les données inhérentes à celles-ci ainsi que des données récoltés à l'aide de capteurs. Ces données permettent de décrire le comportement attendu du système, appelés des *prérequis* (par exemple la pression dans une pompe doit être de 100N au maximum). Ces pré-requis seront ensuite utilisés pour définir les opérations RA et RV. Les éléments décrits comme *entité RA* sont des marqueurs placés dans le système réel pour lier les entités à leurs JN, décrits par la classe *TwinThing*.

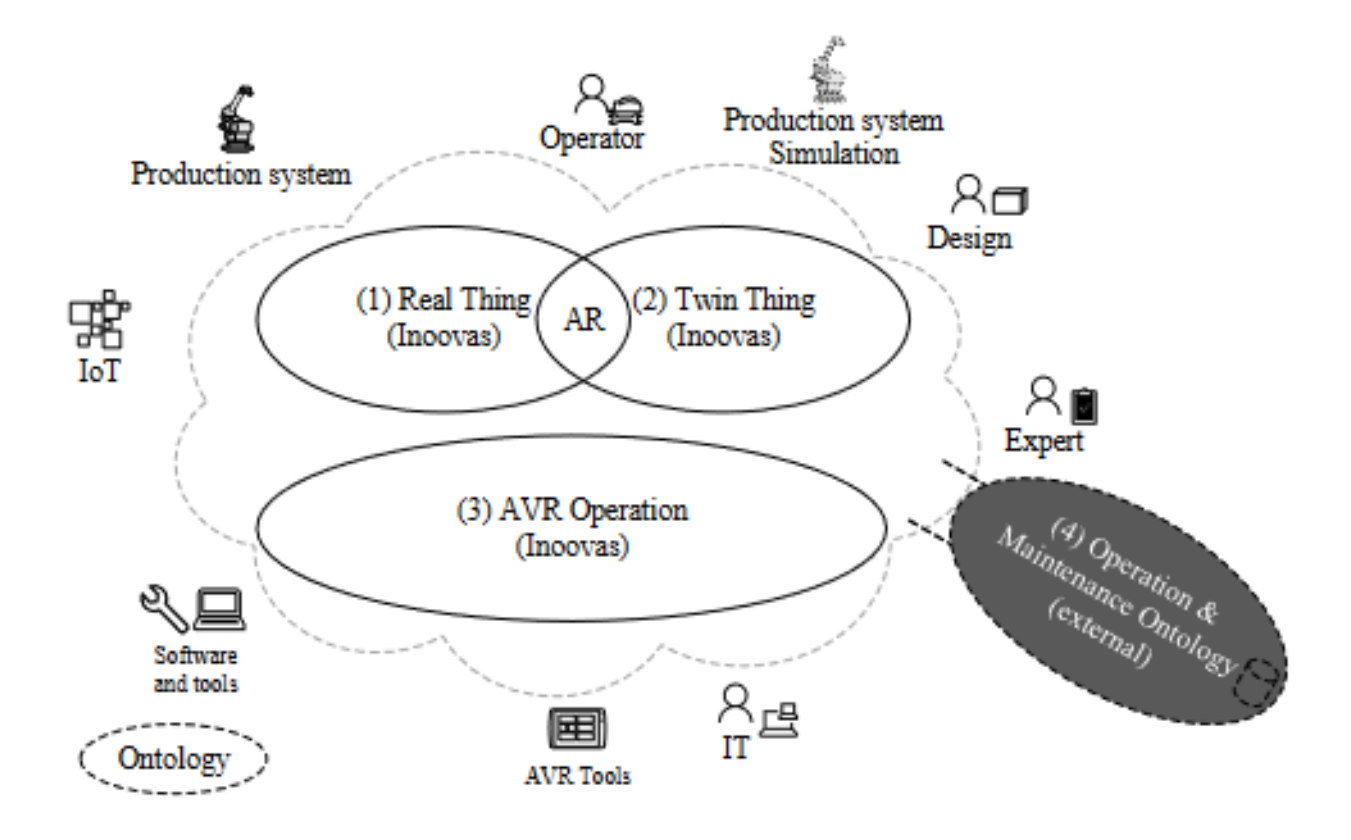

#### FIGURE  $4.1 -$

Composition de l'ontologie INOOVAS par Havard *et al.* [37] (©2017 IEEE). Les classes "Real Thing" et "Twin Thing" sont liée par des marqueurs RA.

Les classes "TwinThings" représentent les JN du système réel. Chaque entité a son En*tité jumelle*, possédant une position, rotation et échelle, ainsi qu'un modèle 3D. Les entités jumelles peuvent appartenir à des sous-catégories, comme la catégorie "outil" par exemple. Comme dans la classe *RealThing*, on retrouve la classe *Entité RA jumelle*, représentant la version numérique du marqueur, servant à lier l'entité réelle et son JN.

Les classes *"Opération RA et RV"* servent à décrire les opérations à réaliser durant la maintenance, en désignant les entités jumelles sur lesquelles sont réalisées les opérations, en définissant des paramètres, et les modèles 3D et animations à afficher.

Le modèle INOOVAS permet donc de décrire un système réel et son JN ainsi que de décrire des opération RV et RA réalisables sur le système. Cependant, ce modèle est adapté à un système utilisant de l'IoT, ce qui n'est pas le cas des usines reconfigurables du type de celle d'elm.lebanc pour lesquelles nous devrons donc adapter et spécialiser ce modèle.

## **4.1.2 Proposition d'un modèle de JN d'usines reconfigurables**

Nous proposons donc de prendre en considération le modèle INOOVAS pour la conception de notre modèle de JN. Il s'agira ici de l'adapter et de le spécialiser à notre contexte industriel d'usines reconfigurables à l'aide des observations réalisées au sein de l'usine ainsi que des données récupérées. Il s'agira aussi de prendre en compte l'usine dans son ensemble, en intégrant toutes les connexions et relations entre ses différents éléments.

Dans notre contexte, l'usine est composée de lignes d'assemblages, qui sont elles-mêmes composées de postes de travail. Rappelons que la composition des postes de travail a été détaillée dans le chapitre précédent (Section 3.1.1). Par exemple, le poste "Assemblage de corps de chaudière" fait partie de la ligne d'assemblage N°2 de l'usine elm.leblanc de Drancy. Il est composé d'un supermarché contenant vingt bacs de composants, chacun contenant trois cents composants, ainsi que de vingt corps de chauffe, qui sont des composants volumineux. Il est également composé d'un banc de montage de corps de chaudière, d'une visseuse électrique et d'une riveteuse.

Cette composition étant amenée à être modifiée puisque plusieurs modèles d'un produit peuvent être assemblés sur une même ligne, il est nécessaire de préciser à quel modèle correspond chaque disposition de poste.

Les zones d'interactions des postes de travail sont les éléments dont l'emplacement doit être localisé précisément. Cette localisation serait faite à l'aide du JN3D des zones d'interactions. Ces JN3D devront donc êtres renseignés dans notre modèle de JN.

Les marqueurs servant à lier une zone d'interaction et son JN devront aussi être renseignés dans le JN de l'usine. Ce marqueur servira aussi à localiser les zones d'interactions.

Nous avons donc adapté le concept d'*entités et d'entités jumelles* d'INOOVAS en définissant les éléments de l'usine directement dans le JN de l'usine. Les éléments, souséléments, ainsi que leurs données sont tous renseignés dans notre modèle de JN.

La Figure 4.2 détaille le modèle de classes UML allégé (seul le nom des classes est présent) du JN. Dans notre modèle, la structure globale de l'usine est respectée et chaque relation entre les éléments a été conservée. Ici, une usine est composée d'une ou de plusieurs lignes d'assemblage, qui sont elles-mêmes composées de plusieurs postes de travail. Ces postes sont composés d'un supermarché lui-même composé de plusieurs boîtes contenant un certain nombre de composants (*e.g.*, des écrous). Les postes de travail sont aussi composés d'une zone d'assemblage, qui peut être composée ou pas d'un banc d'assemblage et d'un banc de test, ainsi que d'un ou plusieurs outils. Tous ces éléments constitutifs d'un poste de travail et désignés précédemment comme zones d'interactions possèdent un JN3D afin de les rendre visualisables et manipulables par exemple en RA. Dans notre cas, nous envisageons également que ce soit la position et la rotation d'un JN3D qui servent de référence pour définir la position d'une zone d'interaction. Finalement, chaque poste de travail possède un Marqueur (dans notre cas de RA) unique pour l'identifier, et chaque poste est dépendant du modèle du produit à assembler.

Notre modèle nous permet donc de représenter une usine reconfigurable (dans notre cas elm.leblanc) et tous ses éléments. En nous appuyant sur notre modèle, nous proposons maintenant d'effectuer une instanciation de ce dernier et de l'appliquer aux données de l'usine elm.leblanc de Drancy. Pour cela, deux éléments sont préalablement nécessaires. Tout d'abord une Base de Données, dont le modèle est calqué sur le modèle du JN présenté précédemment, puis également une interface de communication entre cette Base de Données et les différentes applications ayant besoin de communiquer avec elle.

## **Conception du Modèle de JN d'usine reconfigurable**

Nous avons conçu le modèle de JN pour des usines du type de celle d'elm.leblanc en nous inspirant du modèle INOOVAS. Cependant, le modèle INOOVAS étant prévu pour des usines disposant de postes de travail connectés, nous avons dû adapter ce modèle à ces usines. Nous avons ainsi représenté toute la composition de l'usine dans notre modèle, en faisant apparaître les JN3D des zones d'interactions, permettant à terme de localiser les zones d'interactions.

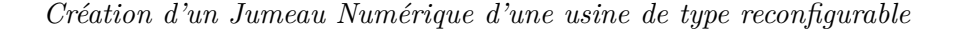

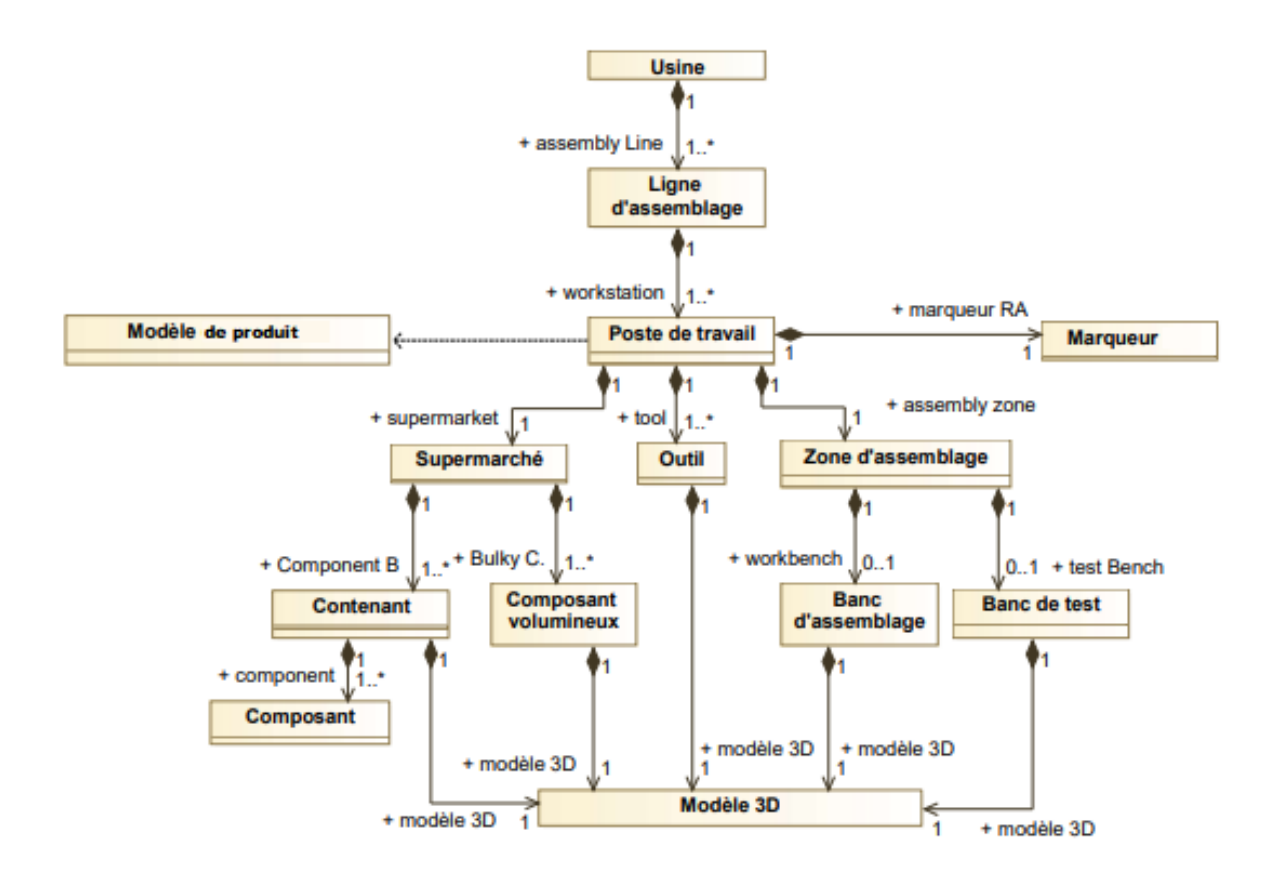

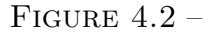

Diagramme UML du Jumeau Numérique de notre usine représentant sa structure, réalisé à l'aide des fiches de poste et les fichiers BOM et JIS

## **4.2 Instanciation et mise en oeuvre de notre modèle pour la création du Jumeau Numérique de l'usine**

Notre objectif étant ici de créer un JN de l'usine d'elm.leblanc de Drancy, tout en nous appuyant sur le modèle UML présenté précédemment, nous avons mis en place une Base de Données (BdD). Cette BdD reprend donc le modèle UML présenté dans la section précédente et y intègre toutes les informations disponibles pour chaque élément présent dans le modèle. Pour effectuer cela, nous nous sommes appuyé sur l'outil *Microsoft SQL Server Management*<sup>1</sup> hébergé sur un serveur de l'usine.

De façon plus concrète, chaque élément de l'usine, à savoir les lignes d'assemblage, les postes de travail mais aussi la composition des postes de travail, est sauvegardé dans la

<sup>1.</sup> https ://tinyurl.com/mrxvx5yt

BdD. Les lignes d'assemblages ne sont liées qu'à une seule usine et les postes de travail sont liés à une seule ligne d'assemblage. Les modèles de chaudières sont quant à eux liés aux postes de travail sur lesquels ces modèles sont assemblés. Les postes de travail sont décomposés de la même façon que dans le diagramme UML à deux différences près : le supermarché et les contenants ne sont pas présents dans la BdD. En effet, les supermarchés sont présents sur tous les postes, il n'est pas intéressant de les référencer dans la BdD. Quant aux contenants, ils ne sont pas référencés car il est possible d'avoir plusieurs fois le même contenant pour des composants différents, ce qui rend la gestion plus compliquée pour très peu d'intérêt. Ce sont les composants et leur emplacement sur le poste de travail qu'il est important de connaître et de référencer. Nous avons donc lié les composants aux postes de travail et aux modèles de chaudières par une table intermédiaire, car un composant peut être présent dans plusieurs modèles et sur plusieurs postes. (voir Figure 4.3).

L'intégralité des données contenues notre BdD provient des fiches de postes, des nomenclatures BOM et des fichiers JIS fournis par les ingénieurs méthodes. Notons toutefois, qu'il existe une différence entre notre modèle UML et notre BdD. En effet, il est difficile de sauvegarder des fichiers volumineux dans une BdD classique. Ce problème se pose en particulier pour la sauvegarde des JN3D. Nous avons donc fait le choix de les sauvegarder sur le même serveur mais hors de la BdD, et de les identifier selon une référence de la zone d'interaction pour les composants et selon un nom pour les outils, bancs d'assemblage et bancs de test (voir Figure 4.3).

La position des JN3D par rapport au marqueur est enregistrée directement dans la BdD. Pour les bancs de test et d'assemblage, elle est enregistrée dans la colonne correspondante du banc de test ou d'assemblage. Pour les composants, la position du JN3D est enregistrée dans la table de liaison entre le poste et le composant, pour s'assurer que la position soit unique en fonction du poste de travail.

Pour conclure, cette BdD nous permet de stocker toutes les informations nécessaires au bon fonctionnement du JN de l'usine. Cependant, l'accès à ces données par requêtes peut être difficile à mettre en place depuis différents supports (ordinateur, outil de visualisation RA). C'est pourquoi nous avons proposé de développer un WebService, dont l'implémentation et l'utilisation sont détaillées dans la section suivante.

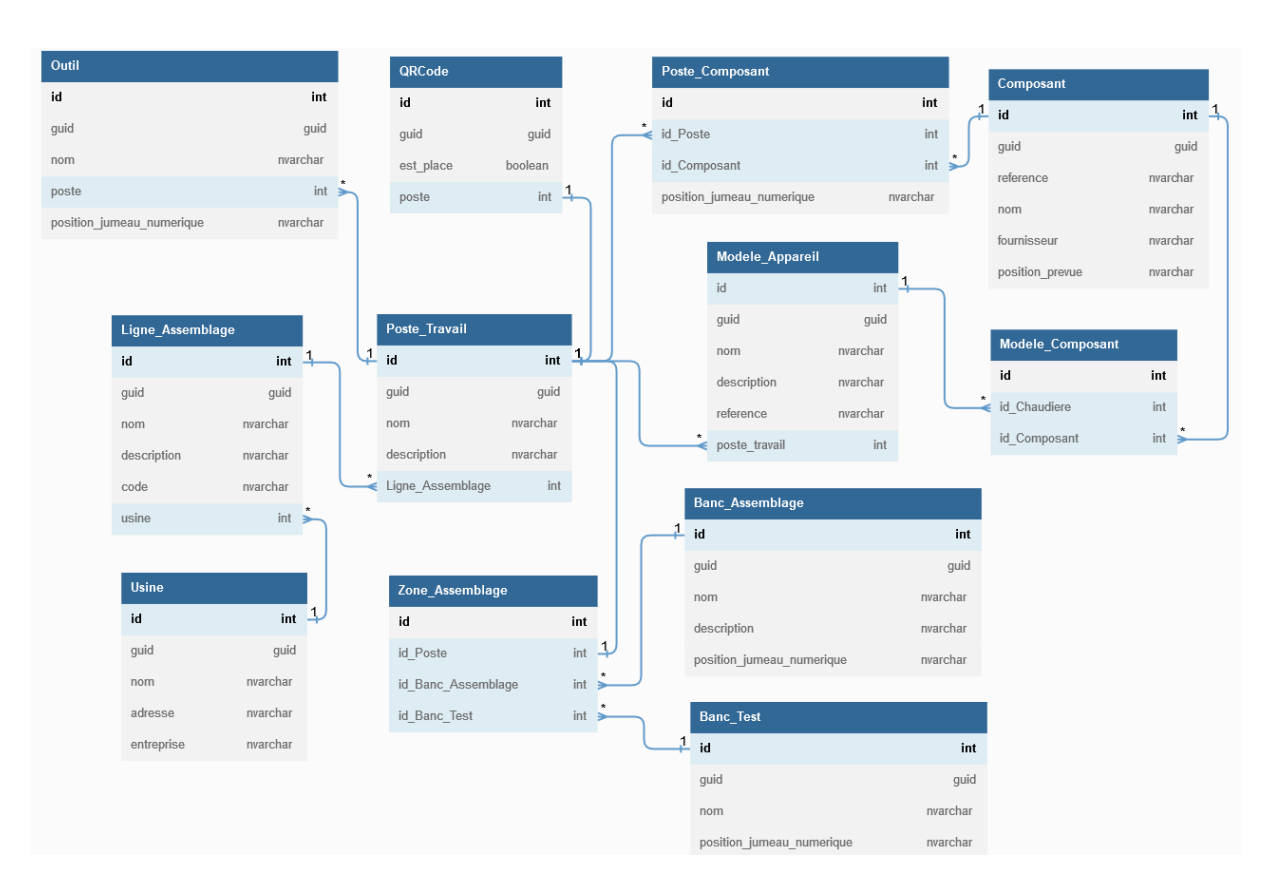

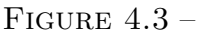

Modèle conceptuel de la Base de Données contenant les informations du Jumeau Numérique de l'usine elm.leblanc de Drancy.

## **Instanciation de notre modèle pour créer le JN de l'usine**

La mise en place de notre JN au sein de l'usine a été mis en place à l'aide d'une BdD sauvegardée sur un serveur distant. Le modèle de cette BdD est calqué sur le modèle UML du JN présenté dans la 1<sup>è</sup>*re* section. Chaque élément de l'usine est sauvegardé dans cette BdD. Les positions des zones d'interactions correspondent à celles de leurs JN3D par rapport au marqueur.

# **4.3 Implémentation d'un WebService comme support de communication avec le Jumeau Numérique de l'usine**

Une fois notre modèle instancié et le JN de l'usine créé, il était nécessaire de pouvoir communiquer avec le JN de l'usine, et ce depuis plusieurs applications et supports (*e.g.*, ordinateur, casque de RA). Pour atteindre cet objectif, nous avons développé un WebService permettant à plusieurs personnes de communiquer avec le JN de l'usine à distance et de façon sécurisée via internet. Notre WebService est basé sur une API REST<sup>2</sup> et nous permet de réaliser des requêtes afin de récupérer des informations provenant du JN, en ajouter de nouvelles, en modifier ou en supprimer.

## **4.3.1 Définition générale d'un WebService**

Un Web Service est une application qui permet d'échanger des données avec d'autres applications web. Même si ces dernières sont construites dans des langages de programmation différents.

Un Web Service fonctionne de la manière suivante :

- 1. le client (en général un utilisateur sur un ordinateur ou un autre support) effectue une requête dans un des langages suivants : XML, JSON ou HTTP ;
- 2. cette requête est transmise à un serveur distant via les protocoles SOAP, REST ou HTTP, dans notre cas il s'agira d'une requête REST ;
- 3. la réponse est ensuite délivrée sous le même format que sa demande : XML, JSON ou HTTP.

Utiliser un WebService présente plusieurs avantages. Tout d'abord, le client peut recevoir des données du serveur distant sans avoir à stocker toutes les données sur sa machine. Ensuite, le serveur distant peut être interrogé par un grand nombre de personnes en simultané. Enfin, les informations échangées peuvent êtres cryptées en utilisant certains protocoles.

<sup>2.</sup> Interface de programmation d'application (API ou API web) qui respecte les contraintes du style d'architecture REST et permet d'interagir avec les WebServices RESTful.

## **4.3.2 Implémentation de notre WebService**

Notre objectif avec ce WebService est de pouvoir communiquer avec notre BdD en utilisant des requêtes GET, POST, PUT et DELETE. Les requêtes GET servent à récupérer des données provenant de la BdD. Les requêtes POST permettent d'insérer des données dans la BdD, les requêtes PUT quant à elles servent à modifier des données déjà présentes dans la BdD. Finalement, les requêtes DELETE servent à supprimer des données.

Pour avoir un WebService efficace, nous avons besoin de pouvoir manipuler les données facilement sans être obligé de réaliser des requêtes SQL 3 , qui peuvent vite devenir complexes. Il serait plus simple de convertir les données en objets C#, nous permettant de réaliser des requêtes  $\text{LinQ}^4$  directement en C#.

C'est pourquoi notre WebService fonctionne avec le framework 5 *Entity*. Ce dernier permet de travailler avec les données sous forme d'objets C# sans avoir à se préoccuper des tables et des colonnes de la BdD dans lesquelles les données sont stockées. *Entity* se charge aussi de réaliser la transcription de LinQ vers SQL lors des requêtes, nous permettant de faire toutes nos requêtes en LinQ et ainsi simplifier l'implémentation de notre WebService.

Une fois la connexion avec la BdD réalisée, *Entity* va générer pour chaque table de la BdD une classe partielle. Ces classes vont nous servir de base pour créer de nouvelles classes, appelées "Vues-Modèles". Ces "Vues-Modèles" sont des implémentations plus concrètes des classes générées par *Entity* (voir Figure 4.4), qui sont difficiles à exploiter en l'état de par leur haut degré d'abstraction. Plus précisément, les requêtes sont réalisées sur les classes générées par *Entity*, mais toutes les manipulations sont réalisées sur les Vues-Modèles. Un objet Vue-Modèle est instancié avec un objet de la classe générée correspondante comme paramètre de constructeur.

Une fois ces Vues-Modèles créées, il est nécessaire de pouvoir réaliser des requêtes sur ces Vues-Modèles. Les requêtes réalisables sont celles présentées plus haut, c'est-à-dire des requêtes GET, POST, PUT et DELETE.

Les différentes requêtes GET, POST, PUT et DELETE réalisables sont détaillées dans des classes appelées des Controllers. Chaque Vue-Modèle a son Controller qui va définir des méthodes GET, POST, PUT et DELETE réalisables sur cette Vue-Modèle, ainsi que

<sup>3.</sup> Le langage SQL (Structured Query Language) est un langage informatique utilisé pour exploiter des bases de données.

<sup>4.</sup> LINQ (Language-Integrated Query) est le nom d'un ensemble de technologies basées sur l'intégration de fonctions de requête directement dans le langage C#.

<sup>5.</sup> Ensemble d'outils et de composants logiciels à la base d'un logiciel ou d'une application.

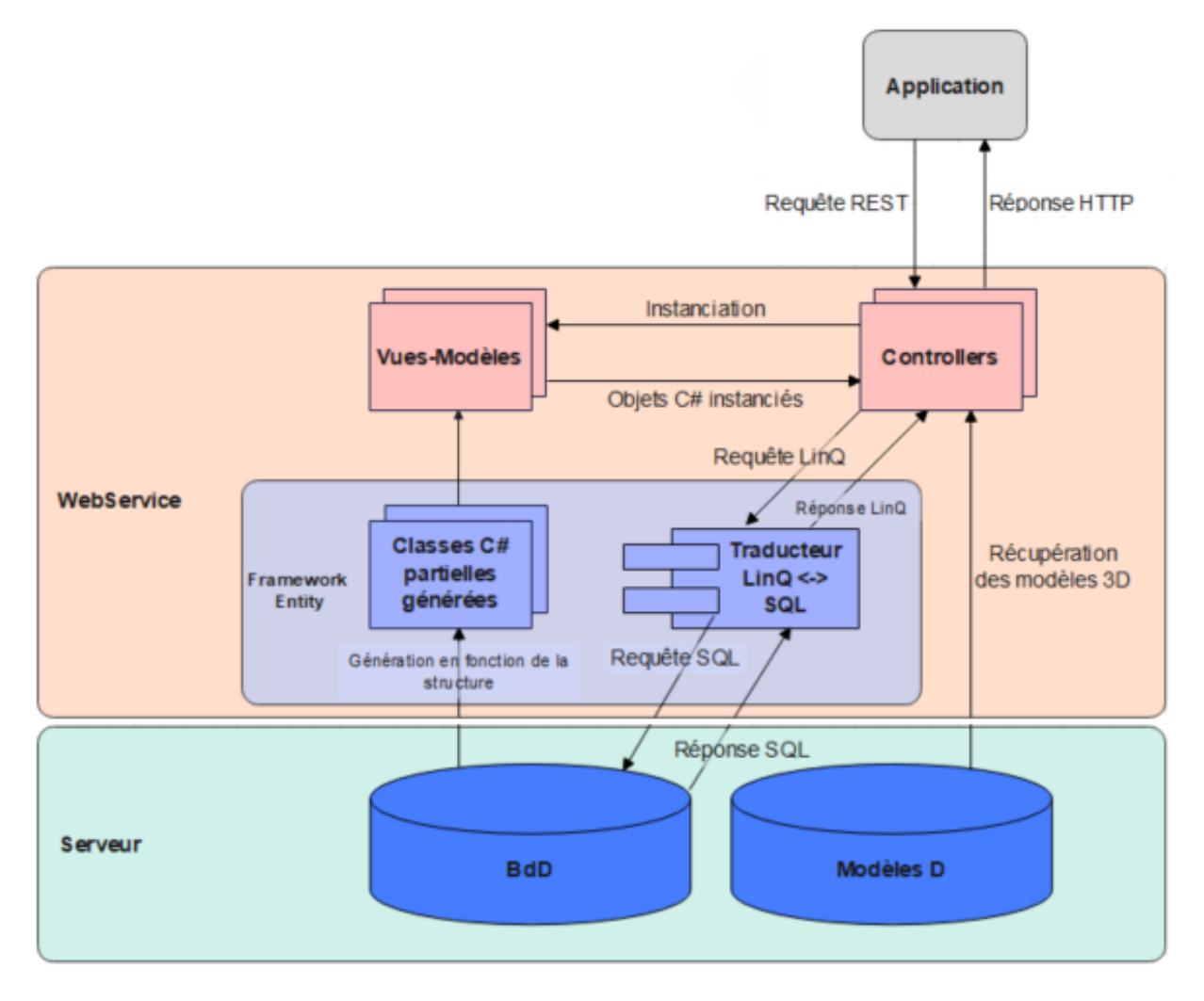

#### FIGURE  $4.4$  –

Diagramme d'architecture de notre Jumeau Numérique et notre WebService. Le framework Entity génère des classes en fonction des tables de la BdD. Il s'occupe aussi de traduire les requêtes provenant des Controllers en requêtes SQL pour interroger la BdD. Les Controllers instancient les Vues-Modèles pour renvoyer des objets C# de Vues-Modèles dans la réponse HTTP

les différentes vérifications à effectuer avant d'interroger la BdD (vérification de la validité du GUID<sup>6</sup> par exemple).

Ces méthodes sont définies par une "Route" qui définit le chemin utilisé par les autres applications pour appeler la requête. Ces routes sont les adresses web des requêtes. Par

<sup>6.</sup> Un GUID (abréviation de l'anglais globally unique identifier, en français : « identificateur global unique ») sert habituellement d'identifiant unique pour un composant logiciel, par exemple un plugin. Sa taille est de 16 octets, soit 128 bits (exemple : 3F2504E0-4F89-11D3-9A0C-0305E82C3301).

exemple la route d'une requête GET sur un poste de travail serait : *adresseDuWebService/api/workstation/GetWorkstationByGuid*.

Les requêtes effectuées par ces méthodes sont écrites en LinQ et sont traduites en langage SQL par le module de traduction d'Entity. Les réponses SQL provenant de la BdD seront traduites en LinQ par ce même module avant d'être reçues par les méthodes des Controllers. Lorsque la réponse est un ou plusieurs objets SQL provenant de la BdD, le Controller va instancier ces objets SQL en objets C# à l'aide des classes Vues-Modèles correspondantes.

Les résultats renvoyés par les méthodes des Controllers sont sous forme de message de réponse HTTP, qui est composé d'un code et d'un "corps". Le code nous donne des indications sur la réussite de la requête (*E.G.*, 200 = OK, 400 = mauvaise requête). Le corps correspond à l'information renvoyée par la requête. Par exemple, une requête réussie sur un poste de travail renverra un code 200 et un objet de la Vue-Modèle Poste de Travail au format JSON. Si la requête n'est pas valide, le WebService devra renvoyer un code d'erreur différent suivant le problème : 404 pour un objet qui n'existe pas, 501 pour une requête qui n'existe pas. Ces codes peuvent ensuite être utilisés pour expliquer à l'utilisateur le problème rencontré.

## **4.3.3 Utilisation de notre WebService pour communiquer avec une application**

La communication avec la BdD depuis une application est réalisée par l'intermédiaire de notre WebService, en utilisant les requêtes présentes dans les Controller. Suivant l'action à réaliser, ce seront des requêtes GET, POST, PUT ou DELETE qui seront utilisées.

#### **Utilisation d'une requête GET**

Les requêtes GET servent à récupérer des données provenant de la BdD. Il existe plusieurs types de requêtes GET : les requêtes permettant de récupérer un seul objet et les requêtes permettant de récupérer une liste d'objets.

Pour utiliser une requête GET il suffit de l'appeler grâce à sa route, en précisant la cible dans le cas d'une requête ne concernant qu'un seul objet. Prenons l'exemple d'une requête GET effectuée pour récupérer les informations concernant le poste de travail 201. L'appel de la requête sera effectué de la manière suivante : *adresseDuWebService/api/workstation/GetWorkstationByID ?ID=201*. Nous pouvons voir la route de la requête, ainsi que la cible de la requête (ID=201 dans ce cas).

Le diagramme de séquence de la Figure 4.5 décrit le déroulement d'une requête GET visant à récupérer les informations sur un poste de travail.

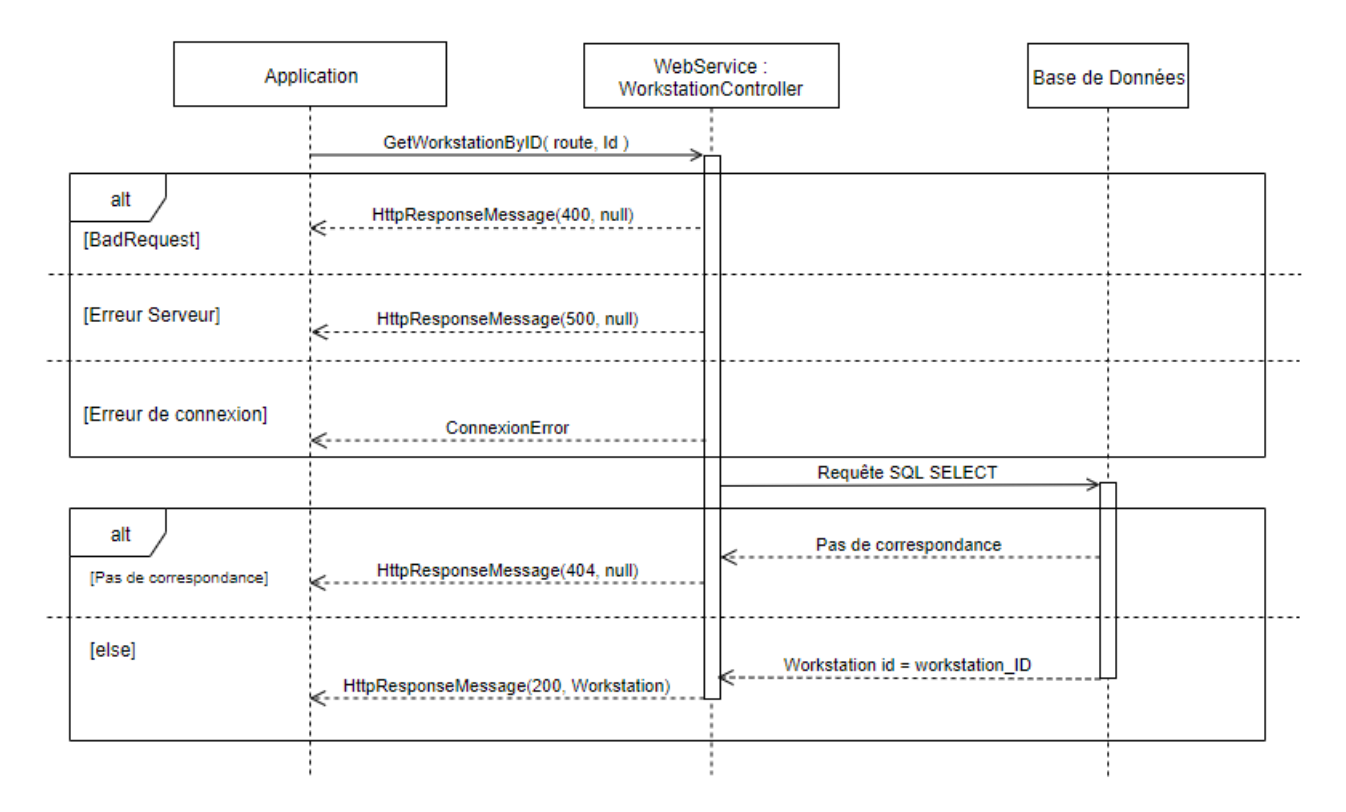

FIGURE  $4.5$  – Diagramme de séquence d'une requête GET avec gestion des cas d'erreurs.

Ce diagramme de séquence décrit les différentes étapes de la récupération des informations à l'aide de la requête GET formulée précédemment. Lorsque la requête n'est pas bien formulée (*i.e.*, la route n'est pas valide), le WebService va renvoyer un code 400 exprimant un *BadRequest*. Lorsqu'il y a un problème de connexion la réponse est une *ConnectionError*, et lorsqu'il y a un problème au niveau du WebService lui-même, la réponse est une erreur 500 (*Server Error*). Si la route de la requête est bonne, le WebService traduit la requête en langage SQL. Si le poste de travail correspondant à l'ID fourni n'existe pas, la BdD renvoie une réponse vide, et le WebService renvoie une erreur 404. Si le poste de travail existe, la BDD renvoie les informations et le WebService convertit ces informations en un objet Poste de Travail avant de le renvoyer à l'application avec un code 200 (OK) et l'objet sous format JSON.

#### **Utilisation d'une requête POST et PUT**

Les requêtes POST sont utilisées pour introduire un nouvel élément dans la BdD, ou en modifier un existant dans le cas d'une requête PUT. Ces deux types de requêtes ont la même forme d'appel. Pour effectuer ces requêtes, il s'agit d'appeler la requête avec sa route, et d'envoyer un objet JSON respectant le format des Vues-Modèles concernées. Dans le cas d'une requête PUT il faudra aussi renseigner la cible de la modification. La Figure 4.6) est un diagramme de séquence décrivant une requête POST sans erreur de requête (*i.e.*, route ou objet ne correspondant pas aux modèles du WebService) ou de connexion, le WebService va traduire la requête POST en requête SQL INSERT, puis va demander une sauvegarde de la BdD pour s'assurer que l'ajout a bien été enregistré. Dans le cas d'une requête PUT, le fonctionnement est le même excepté le type de requête SQL qui sera une requête UPDATE.

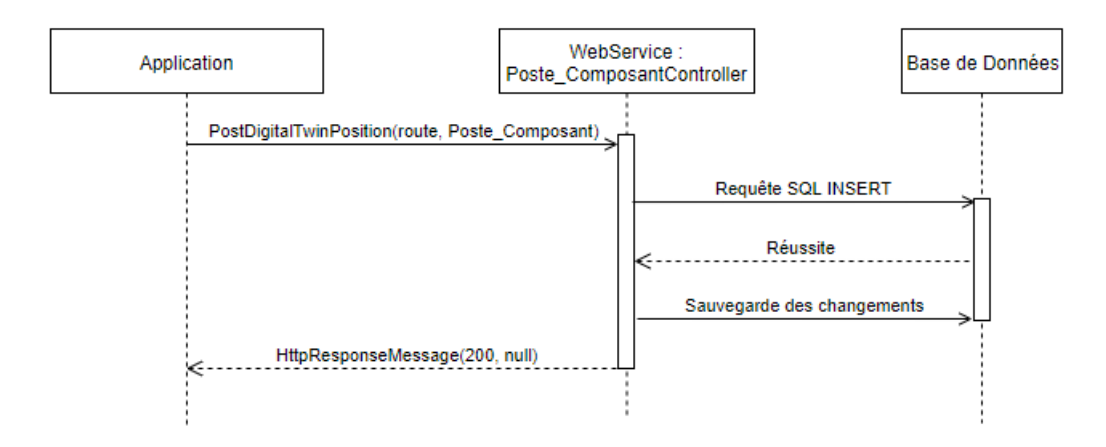

FIGURE  $4.6$  – Diagramme de séquence d'une requête POST pour l'ajout d'un objet dans la table Poste\_Composant de la BDD.

#### **Utilisation d'une requête DELETE**

Les requêtes DELETE permettent de supprimer un élément de la BdD. Pour utiliser une requête DELETE il suffit de l'appeler grâce à sa route, en précisant la cible à supprimer. Reprenons le cas de notre poste de travail 201. Si nous voulons le supprimer l'appel se fera de la façon suivante : *adresseDuWebService/api/workstation/DeleteWorkstation ?ID=201*. La requête sera ensuite traduite en requête SQL DELETE. Si le poste de travail existe dans la BdD, il sera supprimé et la BdD sauvegardée.

#### **Conclusion sur l'utilisation du WebService**

Grâce à notre WebService, il est possible de communiquer avec notre BdD depuis n'importe quel support et application, tant que les routes sont respectées ainsi que les formats, et qu'il existe une connexion internet.

Toutes les opérations à réaliser sur la BdD sont réalisables avec les requêtes GET, POST, PUT et DELETE définies dans les Controllers et spécifiques aux différentes Vues-Modèles, ce qui enlève le risque d'une mauvaise modification de la BdD (une requête qui concerne un composant ne peut pas modifier des informations sur un banc d'assemblage par exemple).

## **4.3.4 De la communication, aux interactions avec le Jumeau Numérique**

L'un des problèmes majeur lors de la création d'un JN est de permettre une communication avec celui-ci. Dans les sections précédentes, nous avons proposé une solution basée sur l'implémentation et la mise en place d'un WebService nous permettant de communiquer de façon simple avec le JN en utilisant les différentes requêtes définies dans les Controller.

Via la mise en place de notre BdD, les informations concernant l'usine et les postes de travail sont donc toutes intégrées au JN. Par ailleurs, les JN3D des zones d'interactions ont été stockées sur un serveur accessible depuis notre WebService limitant ainsi la taille de la BdD et ses accès. Dans notre proposition, ces deux éléments que sont le serveur et la base de données constituent ce que nous considérons comme le JN de l'usine. Cependant et à ce stade, l'emplacement des JN3D des zones d'interactions n'est pas encore enregistré dans la BdD. En effet, les JN3D des zones d'interactions doivent au préalable être positionnés sur leurs homologues physiques afin d'établir une correspondance réelle entre les JN et les JP et permettre des interactions avec ces derniers. Pour effectuer cela, nous proposons de faire usage de Marqueurs associés aux zones d'interactions des postes de travail (*cf.* Figure 4.2). Ces Marqueurs serviront alors "d'ancres" pour venir correctement positionner les JN3D. Sans cette étape, il n'y a aucun moyen de connaître l'emplacement réel des éléments d'un poste de travail.

C'est pourquoi dans le modèle d'architecture que nous proposons (*cf.* Figure 4.7), c'est l'opérateur augmenté (opérateur avec un dispositif de visualisation augmenté) qui est au centre. En scannant le Marqueur présent sur le poste de travail, l'application utilisée par l'opérateur va envoyer une requête au WebService pour récupérer les données concernant le poste dans la BdD ainsi que récupérer les JN3D. L'opérateur pourra ensuite interagir avec les JN3D de manière à faire correspondre l'ensemble des JN3D constitutifs d'un poste de travail avec les éléments physiques. La position définitive des JN3D sera ensuite sauvegardée dans notre BdD. Lors d'une prochaine utilisation (lancement d'applications), les informations concernant le poste seront récupérées par l'application et les JN3D apparaîtront à l'emplacement sauvegardé dans la BdD. Le JN pourra alors être utilisé pour créer, par exemple, des instructions de montage pour les opérateurs.

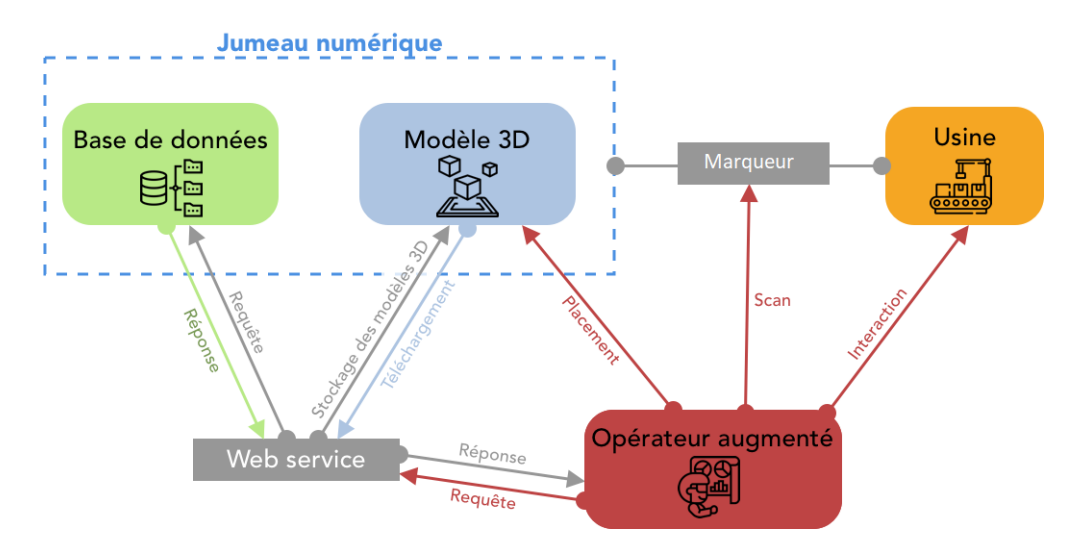

FIGURE  $4.7$  –

Architecture de notre modèle : intégration de l'opérateur augmenté au sein de la relation entre le Jumeau Numérique et Physique et leurs échanges bi-directionnels.

Pour permettre aux opérateurs de réaliser les actions décrites ci-dessus, c'est-à-dire le placement des JN3D des zones d'interactions à leurs emplacements réels, nous proposons de développer une application de Réalité Augmentée destinée aux opérateurs eux-même. Nous exposerons ce développement dans le prochain chapitre.

## **Implémentation d'un WebService comme support de communication**

Afin de communiquer facilement avec la BdD depuis n'importe quel support, nous avons développé un WebService. Ce WebService permet d'envoyer des requêtes pour récupérer, insérer, modifier ou supprimer des données contenues dans la BdD. Il reste cependant à permettre aux opérateurs de superposer les JN3D à leur JP, car les données sur la position des JN3D des zones d'interactions ne sont pas disponibles tant que les JN3D ne sont pas superposés à leur JP.

## **4.4 Conclusion**

En utilisant les observations des lignes d'assemblages et des opérateurs durant leurs journées de travail, ainsi que les fiches d'instructions et différentes données disponibles au sein de l'usine d'elm.leblanc de Drancy, nous avons pu créer un modèle (au format diagramme de classes UML) du JN d'une usine reconfigurable comme celle d'elm.leblanc. Basé sur le modèle INOOVAS [37], ce diagramme permet de décrire une usine dans son entièreté et de connaître la position réelle des zones d'interactions.

L'instanciation du JN dans l'usine d'elm.leblanc s'est faite à l'aide d'une Base de Données s'appuyant sur notre modèle avec toutefois quelques modifications. Cette BdD contient toutes les informations concernant l'usine, les lignes d'assemblages, les postes de travail et tous les éléments les composant. Les JN3D sont sauvegardés sur un serveur et sont liés aux éléments de la BdD par la référence et leur nom. Notre JN de l'usine est donc la combinaison entre la BdD et les JN3D. Notons qu'il ne s'agit pas ici d'un JN complet, mais de la première étape vers un JN complet. En effet, nous utilisons le terme JN par commodité, mais nous sommes conscient que notre "JN" est une réduction du concept de JN.

Afin de pouvoir communiquer avec ce JN, nous avons développé un WebService servant d'intermédiaire entre le JN et les applications utilisant les données du JN.

Cependant, il n'est pas possible de connaître la position des JN3D en utilisant uniquement les fiches d'instructions, les BOM et fichiers JIS. Il est nécessaire de superposer ces JN3D à leur JP afin de pouvoir sauvegarder leurs positions. C'est pourquoi nous avons besoin d'une application permettant de faire correspondre la position de chaque JN3D à la position de son Jumeau Physique. Comme nous l'avons vu précédemment, cette application est destinée à être utilisée par des chefs de ligne et des opérateur et donc être le plus simple possible à utiliser.

Pour effectuer cela, nous proposons de nous appuyer sur l'usage de la Réalitée Augmentée. La conception et le développement de notre outil sont décrits dans le chapitre suivant. Dans celui-ci nous détaillerons les deux versions de notre outil de placement des JN en RA que nous avons pu développer. Nous décrirons tout d'abord WAAT (*Workstation AR Authoring Tool*), un outil d'authoring composé d'une application sur ordinateur et d'une application de visualisation en RA, puis WARD (*Workstation Augmented Reality Digital twin*) qui ne s'utilise qu'en RA.

# **WARD : UN OUTIL D'AIDE À LA CORRESPONDANCE JUMEAUX NUMÉRIQUES – JUMEAUX PHYSIQUES**

## **5.1 Introduction**

Dans le chapitre précédent, nous avons présenté un modèle (UML) pour la représentation du Jumeau Numérique d'une usine ainsi qu'une instantiation de ce modèle au sein de l'usine elm.leblanc de Drancy. En dernière section du chapitre précédent (lire Section 4.3.4), nous déterminions qu'il était nécessaire de proposer un outil permettant la correspondance de placement entre les JN et leurs homologues physiques. Pour effectuer cela, nous proposons de nous appuyer sur la Réalité Augmentée (RA) afin de permettre un positionnement simple et rapide des zones d'interactions directement par les opérateurs de ligne. En effet, dans notre contexte d'usine reconfigurable, nous estimons que ce placement devrait être effectué par les opérateurs expérimentés ou chefs de ligne, car ces derniers connaissent parfaitement l'emplacement de chaque élément présent sur le poste de travail. Ils connaissent également les différents agencements en fonction des modèles de chaudière à produire. Notons enfin que cette démarche permettrait également de ne pas avoir à impliquer d'autres parties prenantes pour cette tâche de superposition (comme par exemple les ingénieurs méthode) et donc de gagner du temps sur le déploiement et la mise à jour du JN de l'usine.

Comme exposé dans le chapitre 2, les outils actuels ne remplissent pas tous les critères que nous estimons nécessaires pour permettre aux opérateurs de réaliser la mise en correspondance des JN et JP. Pour rappel, nous avions listé un ensemble de critères en section 2.3 que nous rappelons ici :

Critères d'usages :

— placement de Jumeaux Numériques : il est possible de placer des JN3D à l'empla-

cement de leurs JP avec l'outil ;

- utilisable par les opérateurs : les opérateurs sont capables de positionner les JN3D sans requérir l'intervention d'un ingénieur industriel ;
- temps d'apprentissage court : les opérateurs sont capables d'utiliser l'outil efficacement et le plus rapidement possible ;
- compatible avec un contexte d'usine reconfigurable : l'outil est approprié au contexte d'usine reconfigurable, et fournit des moyens simples de mettre à jour les JN en cas de changement de production.

Critères technologiques :

- outil ne nécessitant pas de connaissances en développement informatique préalables : l'outil ne requiert pas de connaissances en développement informatique pour pour réaliser l'*authoring* ;
- compatible avec des HMD : l'outil propose l'utilisation d'un HMD pour visualiser un Environnement Virtuel (EV) et modifier le placement des JN ;
- *AR authoring* directement en RA : le placement des JN3D et leur mise à jour est réalisable en RA.

La majeure partie des outils remplissent les critères nécessaires aux placements des JN et de visualisation de ces placements, mais ils ne sont pas pensés pour une utilisation par un personnel de production. Par exemple, les outils comme SUGAR [23] ou ACARS [107] sont destinés aux ingénieurs méthodes d'une usine. Avec ces outils, ce sont ces utilisateurs qui s'occupent de la mise en correspondance entre les JN et les JP. Pour cela, ils sont amenés à utiliser premièrement une application sur ordinateur puis à effectuer une visualisation et un positionnement en RA. Aussi, il nous semble peu convenable de déployer un dispositif comme celui-ci dans une usine car cela requiert un ensemble d'allers-retours entre plusieurs parties prenantes au sein de l'usine, mais aussi un ensemble d'allers-retours entre ordinateur et dispositif de RA pour vérifier et modifier les positionnements, ce qui impose indubitablement de nombreuses pertes de temps.

C'est pourquoi nous avons développé un nouvel outil d'aide à la correspondance entre un JN et un Jumeau Physique. Rappelons que nous qualifions cette tâche comme étant une tache d'*AR authoring*.

Le développement s'est déroulé en deux étapes amenant deux outils : 1) WAAT, développé en paralèlle du développement du JN de l'usine, qui nous a permis d'aboutir à 2) WARD. WAAT (*Workstation AR Authoring Tool*) était composé de deux modules : un module sur ordinateur, permettant de faire un *AR authoring* du poste de travail, puis un module RA permettant de vérifier et corriger le placement des JN. WARD (Workstation Augmented Reality Digital twin) quant à lui est connectée au JN de l'usine et permet de réaliser l'*AR authoring* entièrement en RA.

Ce chapitre est donc consacré à ces deux outils, de leur conception en prenant en compte les enseignements et les critères définis dans l'état de l'art du chapitre 2, jusqu'à leur utilisation dans les différentes étapes de l'*AR authoring*.

## **5.2 WAAT (***Workstation AR Authoring Tool***)**

Lors de notre état de l'art (Section 2.3 du Chapitre 2) nous avons déterminé des critères (détaillés dans l'introduction de ce chapitre) qu'un outil d'*AR authoring* doit remplir afin d'être efficace et de pouvoir être utilisé dans un contexte d'usine reconfigurable. C'est en nous appuyant sur ces critères que nous avons développé notre premier outil : WAAT. WAAT est un outil permettant aux utilisateurs de réaliser l'*authoring* des postes de travail. Nous avons développé WAAT avec pour objectif de le rendre utilisable par du personnel de production sans avoir besoin de l'intervention d'autres services ou personnels de l'usine (*e.g.*, ingénieurs méthodes, ou les préparateurs méthodes qui préparent les postes de travail).

## **5.2.1 Aperçu du système**

WAAT est composé de deux modules : un module d'*authoring* sur ordinateur et un module d'*authoring* en RA, comme illustré sur la Figure 5.1. Le module sur ordinateur est utilisé pour créer une représentation des postes de travail à l'aide de JN3D. Le module d'*authoring* en RA est utilisé pour visualiser, modifier et valider le placement des JN3D directement sur le poste de travail. Les deux modules sont connectés par un serveur sur lequel sont sauvegardés des fichiers (au format \*.JSON) contenant la liste et la position des JN3D par rapport au Marqueur (de type QRCode) placé sur le poste de travail.

Les modules de WAAT ont été développés en utilisant Unity<sup>1</sup> ainsi que Vuforia pour le module de RA afin de pouvoir traquer un Marqueur (QRCode) présent sur le poste de travail. Le dispositif de visualisation en RA utilisé est l'Hololens 2 de Microsoft 2 , mais WAAT a été conçu de façon générique et il serait très simple de l'adapter pour un autre dispositif de RA.

<sup>1.</sup> https ://unity.com/

<sup>2.</sup> https ://www.microsoft.com/en-us/hololens

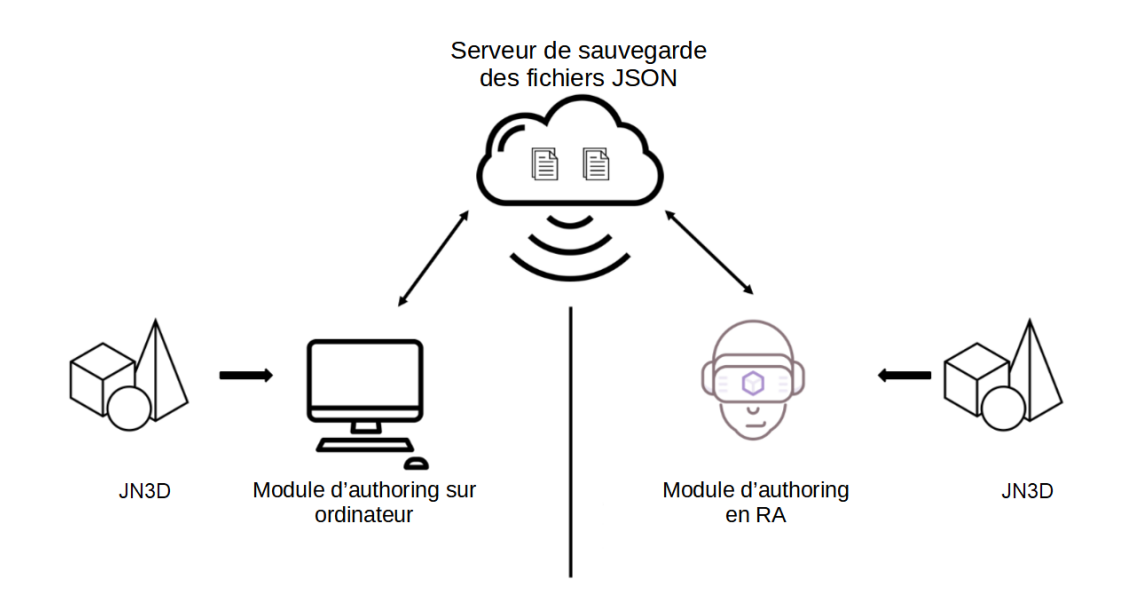

*WARD : un outil d'aide à la correspondance Jumeaux Numériques – Jumeaux Physiques*

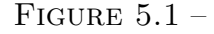

Architecture de WAAT : les modules d'*authoring* sur ordinateur et en RA communiquent grâce à un serveur sur lequel sont stockés les différents JN des postes de travail

## **5.2.2** *Authoring* **d'un poste de travail en utilisant le module sur ordinateur**

La tâche d'*authoring* des JN3D sur le module ordinateur consiste à sélectionner les éléments dans une liste de modèles 3D génériques (*e.g.*, une sphère pour représenter les boîtes de composants, un cube représenter un outil, un un parallélépipède pour les bancs de tests et d'assemblages) et de les placer dans un espace de travail. Pour positionner un modèle dans l'espace de travail, l'utilisateur doit premièrement le sélectionner dans l'interface (*cf.* Figure 5.2) puis définir sa position dans la scène à l'aide de la souris et du clavier, ou en modifiant les coordonnées dans l'interface. Nous avons choisi le *drag and drop* et le clavier comme méthodes d'interactions car ce sont des interactions classiques sur ordinateur. L'utilisateur peut aussi entrer des coordonnées dans l'interface de l'outil pour des déplacements les plus précis. D'autres interactions seraient envisageables (joystick, interface graphique), mais nécessiteraient du matériel en plus ainsi qu'un temps d'apprentissage.

Une fois le JN3D placé dans l'espace de travail, l'utilisateur peut ensuite déplacer le JN3D pour que sa position soit la plus proche possible de la position de l'objet réel. Le placement se fait par rapport à la zone représentant le poste de travail (cadre noir dans l'espace de travail de la Figure 5.2). L'utilisateur place généralement le banc d'assemblage

ou de test du poste de travail, et place ensuite les autres JN3D en fonction du JN3D du banc d'assemblage. Notons que cet outil est destiné à des utilisateurs connaissant parfaitement les postes de travail, ils sont donc capable de réaliser l'*authoring* du poste de travail sans avoir besoin de visualiser le poste de travail réel. Ils ont cependant besoin d'avoir une liste des composants présents sur le poste pour s'assurer d'entrer les bonnes références dans les paramètres des JN3D. Notons qu'il peut aussi modifier certaines propriétés comme le nom de l'objet et sa taille. Le dernier élément à placer dans l'espace de travail est le Marqueur, dans notre cas un QRCode, à l'endroit où le Marqueur réel sera placé sur le poste de travail réel (généralement sur le banc d'assemblage). Cette étape est nécessaire car la position des JN3D est sauvegardée par rapport à la position du Marqueur. Une fois la scène terminée, l'utilisateur la sauvegarde en ligne. Il peut aussi, s'il le souhaite, éditer des scènes précédemment créées.

Le placement des JN3D n'est pas le plus précis dans le module ordinateur de WAAT. Cependant, il sert surtout à préparer les éléments pour la vérification en RA. En effet, le placement des JN3D sera vérifié et ajusté en RA, il n'est donc pas nécessaire de placer parfaitement les JN3D, mais il s'agit de les placer à leur emplacement supposé. Cette vérification en RA est décrite dans la sous-section suivante.

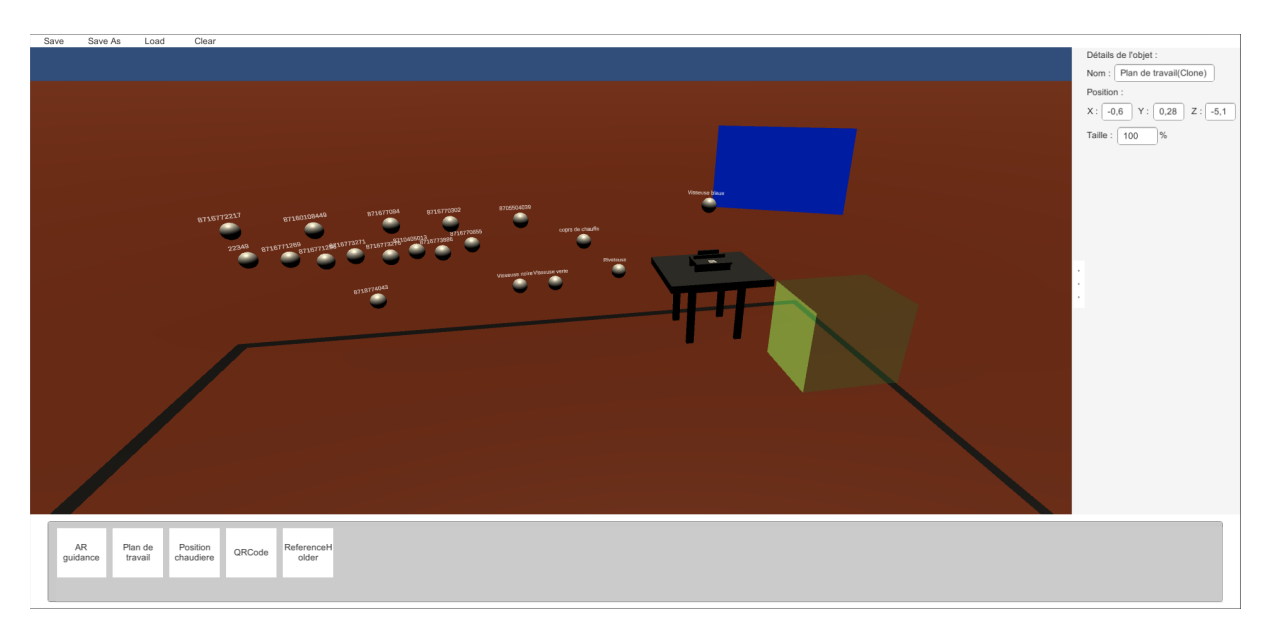

#### FIGURE  $5.2$  –

Capture d'écran du module sur ordinateur de WAAT. En bas, la zone de sélection des JN3D, au milieu la scène d'*authoring*, et à droite la barre de caractéristiques des JN.

## **5.2.3 Vérification du résultat d'***authoring* **d'un poste de travail en RA**

Avant de pouvoir vérifier, par un dispositif de RA, le résultat de l'*authoring* effectué précédemment, l'utilisateur doit placer le Marqueur physique (QR Code) sur le poste de travail au même emplacement que le Marqueur "virtuel". Pour chaque poste de travail cette position est différente et correspond à un endroit facilement accessible sur le poste de travail (généralement sur les bancs d'assemblage). Un mauvais placement entraînerait un décalage de l'emplacement de tous les JN3D (comme dans la Figure 5.3).

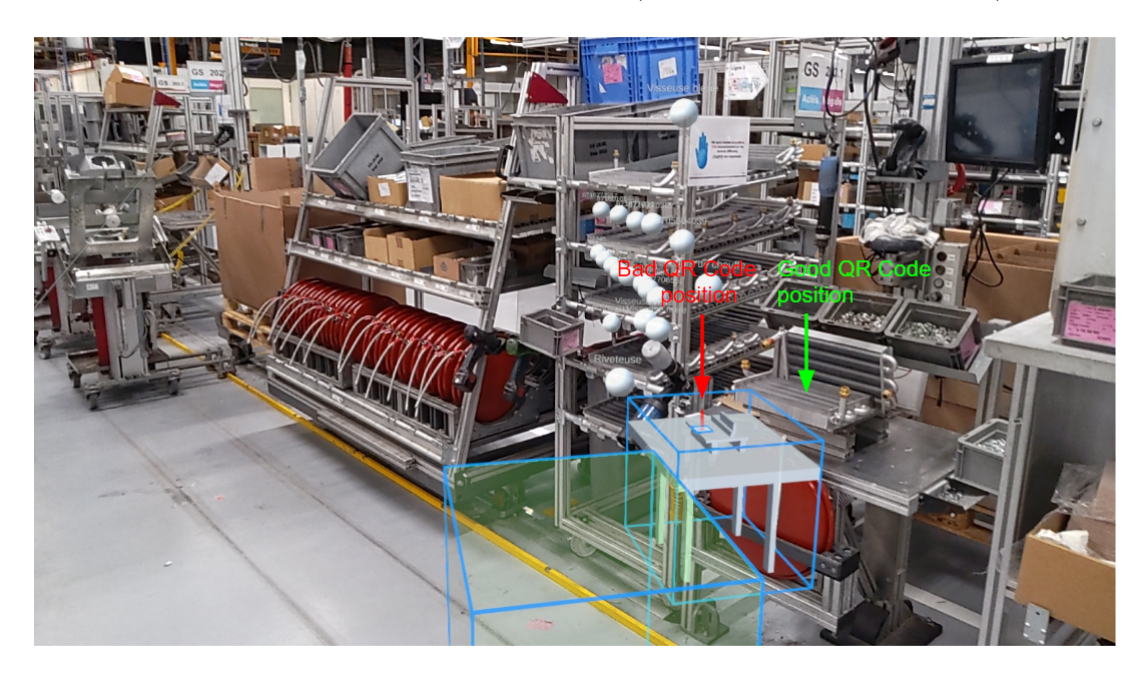

FIGURE  $5.3$  – Exemple d'un QRCode mal placé sur le poste de travail réel : tous les JN3D sont décalés.

Une fois le QRCode placé au bon emplacement, l'utilisateur peut vérifier la correspondance entre le JN3D et le poste de travail réel. Pour cela, il commence par sélectionner le poste de travail désiré et scanne le QRCode placé sur celui-ci. Une fois le QRCode détecté, les JN3D sont affichés. Si la position des JN3D ne correspond pas (comme dans la Figure 5.4), l'utilisateur peut les déplacer en les attrapant directement avec la main. Chaque JN3D correspond à un élément réel du poste et doit être placé à son emplacement exact (*cf.* Figure 5.5) pour les usages futurs en RA (comme par exemple afficher des instructions sur les éléments du poste).

Une fois toutes les modifications effectuées, l'utilisateur doit les sauvegarder sur le

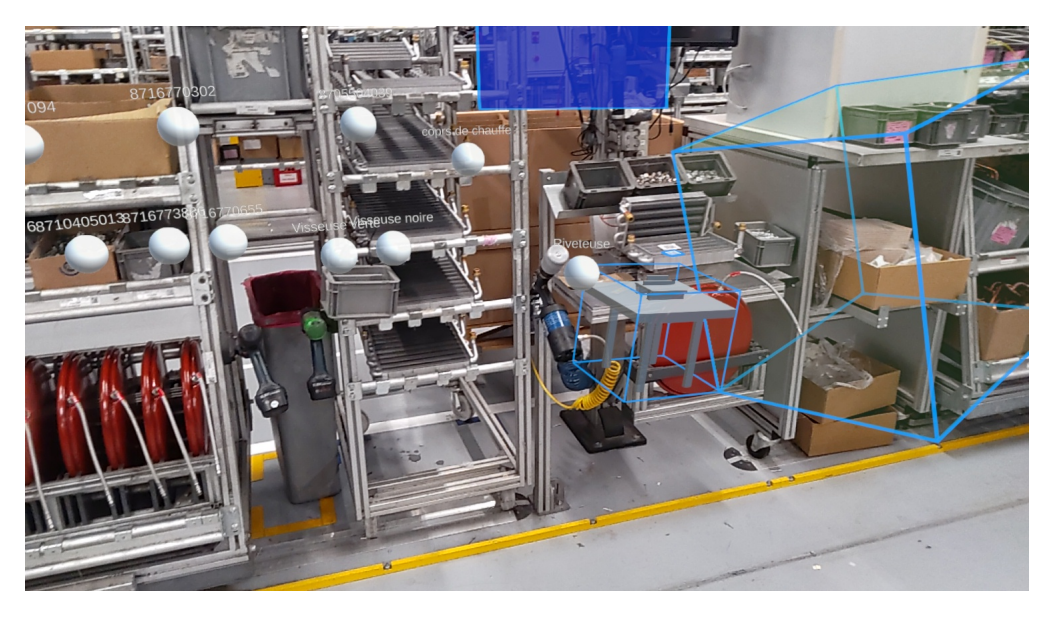

FIGURE  $5.4$  –

Exemple de vérification du placement des JN3D en RA. Ici les JN3D sont mal placés et nécessitent d'être repositionnés par l'utilisateur.

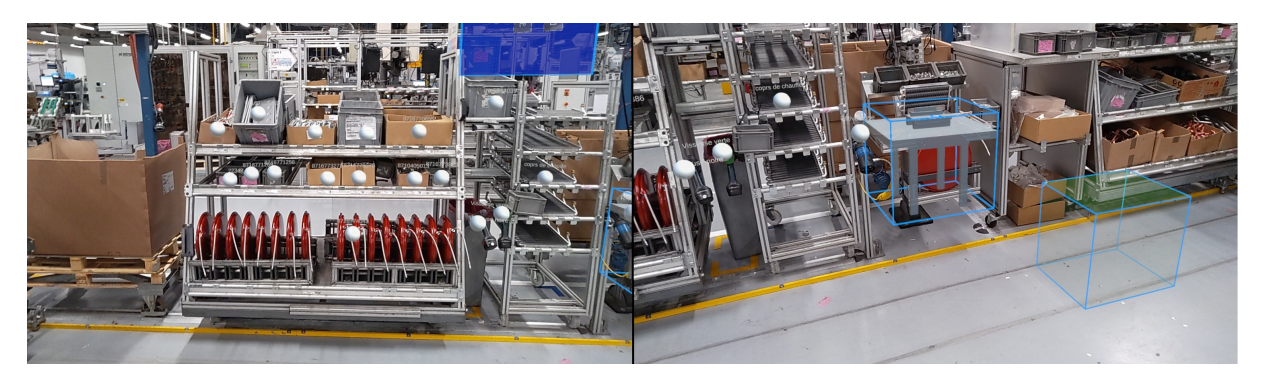

#### FIGURE  $5.5$  –

Exemple du bon placement des JN3D d'un poste de travail en RA. Ici les JN3D sont correctement placés sur les éléments réels correspondants.

serveur. Ainsi, les modifications deviennent accessibles depuis le module sur ordinateur.

Notre but avec WAAT était de permettre la création d'un JN d'un poste de travail assez facilement et rapidement. Pour analyser cela, nous avons comparé notre outil avec l'outil d'*authoring* commercialisé le plus proche de WAAT : Microsoft Dynamics 365 Guides<sup>3</sup>. Lors de cette expérimentation nous avions émis l'hypothèse que la création du JN d'un poste de travail serait plus rapide avec WAAT qu'avec Microsoft Guides. Nous exposons cette expérimentation et ses résultats dans la section suivante.

<sup>3.</sup> https ://dynamics.microsoft.com/en-us/mixed-reality/guides/

## **5.2.4 Comparaison de WAAT avec Microsoft Guides**

Afin de vérifier si notre outil serait utilisable dans un contexte industriel, nous avons réalisé un pré-test de WAAT en le comparant à Microsoft Guides. Notre objectif avec ce pré-test était surtout de vérifier que WAAT permettait de réaliser l'*authoring* d'un poste de travail suffisamment rapidement pour être adopté dans notre usine.

Microsoft Guides est un outil d'AR authoring aussi composé d'un module sur ordinateur et un module en RA. Le module sur ordinateur permet de créer des panneaux d'instructions virtuels et d'ajouter dans ces panneaux les JN3D qui seront placés sur le poste de travail en RA. Le module RA permet de placer sur le poste de travail les JN3D présents dans les panneaux d'instructions virtuels. Les interactions dans Guides sont clavier + souris pour le module sur ordinateur et des interactions à distance à l'aide d'un rayon virtuel partant de la paume pour le module RA voir Figure 5.6).

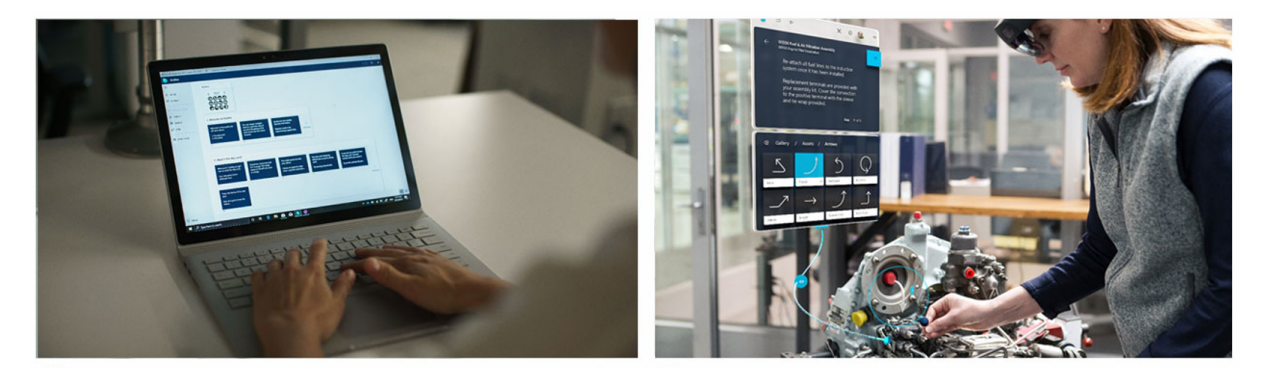

FIGURE  $5.6$  –

Illustration de l'*authoring* dans Guides. Le module sur ordinateur (à gauche) dans lequel l'utilisateur prépare des panneaux d'instructions dans lesquels il ajoute les JN3D à placer. Dans le module RA (à droite) les utilisateurs sélectionnent les JN3D à placer dans les panneaux d'instructions virtuels.

Nous avons donc comparé le temps d'*authoring* entre WAAT et Guides en chronométrant le temps d'*authoring* de 5 participants (chefs de ligne et ingénieurs méthodes). Nous avons comparé le temps d'*authoring* total, ainsi que le temps d'*authoring* des différents modules.

Les participants ont réalisé la même tâche d'*authoring* sur les 2 outils. Ils devaient placer autant de JN3D sur le module ordinateur, puis vérifier leur placement et le corriger en RA.

Le tableau 5.1 résume la moyenne du temps d'*authoring* total et par module pour chaque outil. Nous pouvons voir que le temps d'*authoring* est similaire pour les 2 outils,

mais que le temps d'*authoring* sur ordinateur est bien plus rapide avec Guides. Nous expliquons cette différence par le fait qu'il n'y a pas de placement des objets 3D dans une scène 3D. Les JN3D sont liés à une tâche et leurs caractéristiques ne peuvent pas être modifiées (position, nom, échelle).

Table 5.1 – Tableau récapitulatif du temps (min) d'*authoring* d'un poste de travail en utilisant WAAT ou Guides.

| Tool   | Desktop | $\rm AR$ | Total |
|--------|---------|----------|-------|
| WA AT  | 6'30"   | 1'50"    | 8'20" |
| Guides | 3'19"   | 5'10"    |       |

Pour l'*authoring* en RA, WAAT est beaucoup plus rapide car les JN3D sont déjà quasiment placés au bon endroit. Le déplacement à réaliser pour atteindre le positionnement exact est minimal. En revanche, dans Guides, l'utilisateur doit sélectionner les JN3D à placer un par un sous un panneau d'instruction à l'aide d'un rayon virtuel, puis placer chaque JN3D à son bon emplacement (Figure 5.6 à droite), ce qui entraîne des mouvements supplémentaires et prend beaucoup plus de temps.

## **5.2.5 Retours et prise de de recul sur notre premier outil : WATT**

Notre outil d'*authoring* WAAT permet donc de réaliser l'*authoring* d'un poste de travail en un temps similaire à un outil commercial équivalent. Cependant, certains problèmes empêchent son utilisation en contexte industriel. Tout d'abord, le module sur ordinateur de WAAT demande un peu d'entraînement avant de pouvoir être utilisé efficacement, ce qui explique le temps d'*authoring* plus long que celui de Guides. Ensuite, il difficile d'envisager de placer un ordinateur sur les lignes d'assemblages pour permettre au chefs de ligne de réaliser l'*authoring* sur ordinateur. Enfin, il serait plus intéressant d'avoir un outil connecté au JN de l'usine (qui a été développé en parallèle de WAAT) afin de réaliser tout l'*authoring* en RA et ainsi supprimer le module sur ordinateur.

Ces limitations nous ont amené à repenser notre premier outil d'*authoring*, pour proposer un nouvel outil directement connecté au JN. Nous visons à ce que ce nouvel outil permette un *authoring* directement en RA sur les postes de travail tout en nous basant sur le module de RA de WAAT. La section suivante décrit donc la conception et le développement de WARD, un outil d'*authoring* RA connecté au JN d'une usine.

```
WAAT (Workstation AR Authoring Tool )
```
WAAT est un outil permettant de réaliser l'*authoring* de postes de travail sur ordinateur et de vérifier, en utilisant un dispositif de RA, le bon positionnement des JN3D. Nous avons comparé la vitesse d'*authoring* entre WAAT et Guides et avons trouvé une vitesse moyenne sensiblement égale. Cependant, nous estimons que le module d'*authoring* sur ordinateur de WAAT est superflu, complique et ralenti l'*authoring*. C'est pourquoi nous avons développé un nouvel outil basé sur le module RA de WAAT : WARD.

## **5.3 Présentation & conception de WARD**

Tout en gardant la prise en compte des critères déterminés dans le chapitre 2 mais également les enseignements tirés du développement de WAAT, nous avons développé un nouvel outil d'*authoring* RA appelé WARD (*Worksation Augmented Reality Digital twin*).

WARD permet aux opérateurs et chefs de ligne de placer en RA les JN3D des zones d'interactions d'un poste de travail à l'emplacement de leurs Jumeaux Physiques (JP). L'outil a été développé grâce au toolkit MRTK<sup>4</sup> (un framework de RA) et au moteur de rendu Unity 3D. Tout comme WAAT, WARD est compatible avec le casque Hololens 2 de Microsoft 5 . Toutefois, WARD pourrait être, à terme, déployé sur d'autres plateformes grâces aux futures mises à jour du framework MRTK permettant de déployer des applications pour Android et iOS.

Comme expliqué en fin de section 5.2, WARD est connecté au JN de l'usine. Cette connexion est réalisée à l'aide du WebService détaillé dans le Chapitre 4. Cette connexion permet de récupérer directement la composition des postes de travail et les modèles 3D des zones d'interactions, permettant de ne pas avoir à réaliser l'*authoring* sur ordinateur avant de passer en RA. Nous allons d'abord détailler la connexion de WARD avec le JN de d'une usine, puis nous aborderons l'utilisation de WARD pour effectuer le positionnement

<sup>4.</sup> https ://learn.microsoft.com/en-us/windows/mixed-reality/mrtk-unity/mrtk2/ ?view=mrtkunity-2022-05

<sup>5.</sup> https ://www.microsoft.com/en-us/hololens/buy ?SilentAuth=1&wa=wsignin1.0

des JN des zones d'interactions sur un poste de travail. Enfin nous reviendrons sur nos choix d'interfaces et d'interactions.

## **5.3.1 Connexion de WARD avec le Jumeau Numérique d'une usine**

WARD est un outil qui doit être connectée au JN d'une usine. L'outil doit récupérer les JN du poste de travail sur lequel se trouve l'utilisateur, ainsi que les modèles 3D des zones d'interactions.

Afin de récupérer les informations du JN de l'usine, l'outil doit pouvoir communiquer avec notre WebService développé au préalable (cf. Chapitre 4, Section 4.3) afin d'envoyer des requêtes à la BdD. Cette communication est assurée par : 1) un système d'évènements ; 2) un dictionnaire de classes des Vues-Modèles des éléments du JN; et 3) un script  $C#$ permettant de communiquer avec le WebService.

#### **Le système d'évènements**

Le système d'évènements nous permet de signifier l'occurrence ou non d'un évènement (dans notre cas des requêtes) faites au WebService. Lorsque la réponse d'une requête est reçue, celle-ci est analysée (vérification du code Http, vérification du fichier \*.JSON de la réponse) afin de s'assurer de la réussite de la requête. Si la requête est réussie, l'évènement de réussite est levé et tous les processus attendant la réussite de cet évènement sont exécutés, de même en cas d'échec. Dans la Figure 5.7, nous pouvons voir que l'évènement GETWorkstationSuccess est levé lorsque le script de communication reçoit la réponse de la requête GET envoyée au WebService. On constate qu'une fois l'évènement levé, la classe QRCodeManager va lancer différents processus liés à cet évènement.

#### **Le dictionnaire de classes**

Le dictionnaire de classes regroupe des classes identiques aux Vues-Modèles du Web-Service, et servent à convertir les objets \*.JSON de la réponse à la requête en objets utilisables dans l'application. Dans la Figure 5.7, nous pouvons voir que l'objet \*.JSON renvoyé par le WebService est convertit en objet C# par le script de communication en utilisant la classe PosteDeTravail du Dictionnaire de classes. Cet objet PosteDeTravail contient toutes les données contenue dans la BdD qui concernent le poste de travail.

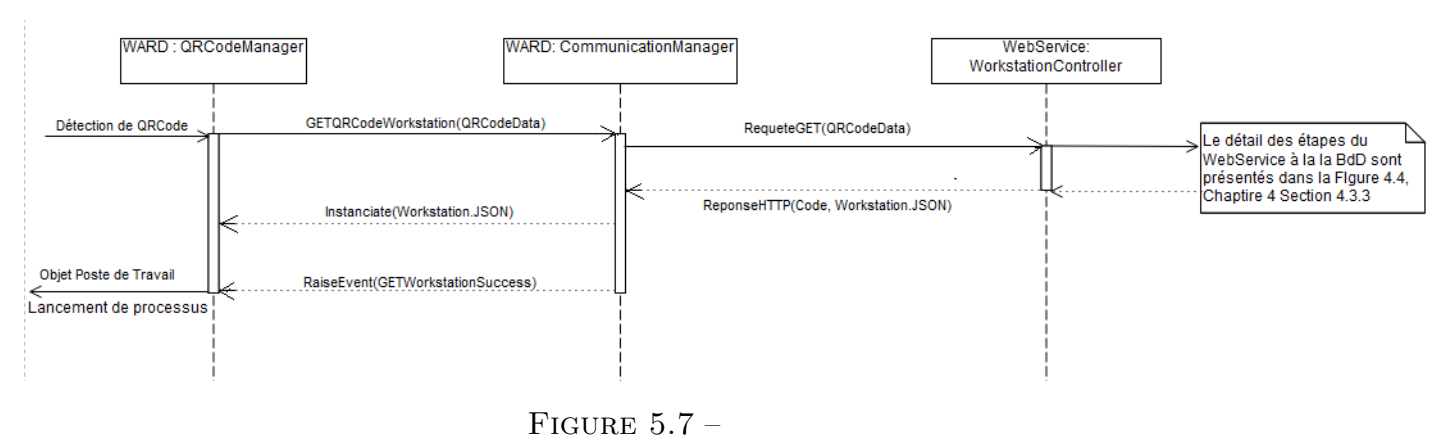

Diagramme de séquence de la détection du QRCode d'un poste de travail à la récupération des informations sur le poste de travail.

#### Le script C# de communication

Le script C# est composé de méthodes génériques permettant de transmettre des requêtes au WebService. Ces méthodes prennent en paramètre la table sur laquelle s'effectue la requête ainsi que la dernière partie de la route de la requête (le nom de la fonction avec les paramètres correspondant). Par exemple, dans le diagramme de séquence de la Figure 5.7, la requête GET appelée par le QRCodeManager prendrait comme paramètres "Workstation" et "GetWorkstationByID ?Id=QRCodeData". Ces paramètres permettent au script de communication d'utiliser la Route de la méthode du Controller permettant de récupérer un poste de travail correspondant au QRCode détecté. Une fois la réponse reçue, le script va analyser le code de la réponse Http pour vérifier sa réussite ou non. Si la requête est réussie, l'objet reçu au format \*.JSON est convertit en objet C# en utilisant le dictionnaire de classes.

#### **Liaison du poste de travail et de son JN**

Comme pour WAAT, pour effectuer le lien entre le poste de travail réel et son JN, nous utilisons un QRCode positionné sur le poste réel. Une fois celui-ci scanné par les caméras présentes sur le casque de RA, la BdD est interrogée afin de déterminer le poste de travail sur lequel travaille l'utilisateur. Les différentes requêtes pour récupérer les informations du poste de travail et les modèles 3D peuvent ensuite être effectuées.

Notre choix s'est porté, pour WARD également, sur l'utilisation d'un QRCode placé sur le poste de travail car des modèles 3D des postes de travail n'étaient pas disponibles pour faire, par exemple, de la reconnaissance 3D (comparaison du scan du poste à son modèle 3D). Notons que nous ne pouvions pas non plus utiliser une technologie comme le SLAM<sup>6</sup> car les postes de travail n'ont pas assez d'éléments suffisamment différents pour que la reconnaissance soit efficace. C'est pourquoi nous utilisons un QR code différent positionné sur chaque poste de travail.

Les informations et les modèles 3D étant récupérés, l'utilisateur va pouvoir passer à la tâche de placement des JN3D.

### **Connexion de WARD avec le JN**

La connexion de WARD avec le JN de l'usine est réalisé à l'aide du WebService présenté dans le Chapitre 4 Section 4.3. WARD peut communiquer avec le WebService en envoyant des requêtes grâce à un script c#. La réussite des requêtes est notifiée à l'aide d'un système d'évènements qui déclenche des actions en fonction de l'occurrence d'un évènement. Les objets envoyés par le WebServicce sont convertis en objets C# à l'aide d'un dictionnaire de classes. Nous avons utilisé un QRCode comme Marqueur afin de détecter le poste de travail sur lequel l'utilisateur se trouve. Cette détection est réalisée en scannant le QRCode à l'aide des caméras du dispositif de RA.

## **5.3.2 Placement des Jumeaux Numériques 3D en Réalité Augmentée**

Les informations relatives au poste de travail étant récupérées, l'outil va déterminer si les JN3D ont déjà été positionnés. Pour cela, l'outil va vérifier si une position a déjà été sauvegardée dans la BdD.

Si les JN3D ont déjà été positionnés, l'outil va afficher les JN3D des zones d'interaction à leur (dernier) emplacement. L'utilisateur pourra ensuite les attraper directement avec les doigts et les repositionner en cas de mauvais placement.

En revanche, si les JN3D n'ont jamais été positionnés, ils seront présentés un à un à l'utilisateur de manière à ce que ce dernier puisse les positionner sur chaque JP corres-

<sup>6.</sup> SLAM est l'acronyme anglais de « Simultaneous Localization and Mapping », une technologie que l'on appelle Cartographie et localisation simultanées en français. Cette technologie permet aux appareils de repérer dans un espace.

pondant. Après positionnement du JN3D au bon endroit, l'utilisateur va pouvoir valider la position du JN3D en appuyant sur un bouton de validation situé dans un menu flottant un peu plus bas dans le champ de vision de l'utilisateur.

La position validée, le JN3D qui était en cours de positionnement va disparaître et le suivant va apparaître pour être positionné à son tour. Une fois tous les JN3D positionnés, leurs positions relatives au QR code est sauvegardée dans la BdD, et tous les JN3D seront affichés. L'opérateur pourra alors vérifier leurs emplacements, et pouvoir les corriger si besoin. Toutes ces étapes de l'utilisation de WARD sont résumées dans le diagramme BPMN en Figure 5.8.

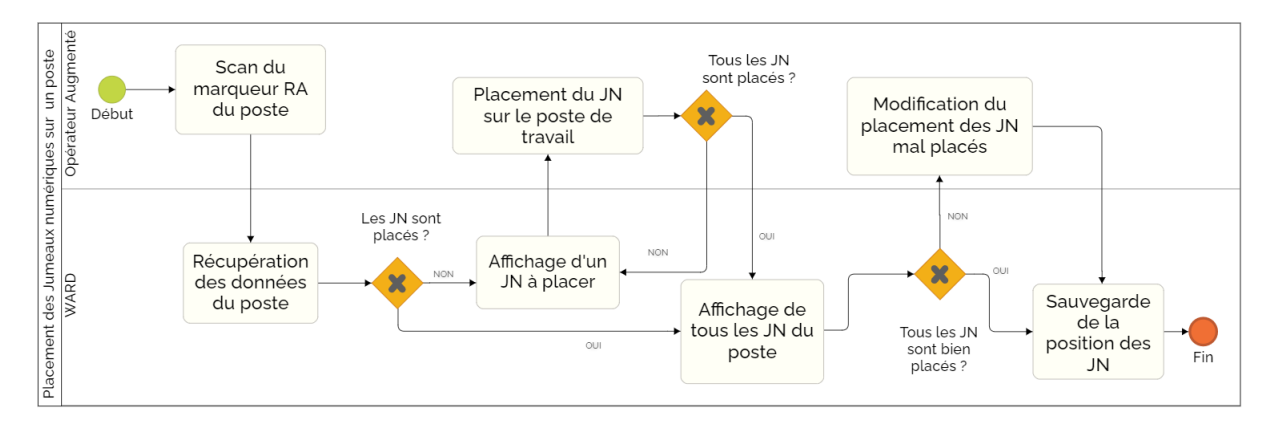

FIGURE  $5.8 -$ Diagramme BPMN de l'utilisation de WARD

Pour effectuer cette tâche de placement des JN3D, nous avons limité les interactions à des interactions que nous considérons comme naturelles pour un usage en RA. C'est pourquoi nous nous sommes appuyés sur des modalités d'interactions de type "gestuelles" (*i.e.*, attraper les JN3D à la main en les saisissant avec les doigts, comme si l'utilisateur interagissait avec des objets réels). En effet, nous avons observé lors de nos pré-tests que les interactions à distances (via un rayon virtuel partant de la paume par exemple) étaient déconcertantes pour les utilisateurs et amenaient souvent à des erreurs de sélection et placement. Nous avons donc étudié les différentes interactions possibles avec les JN3D mais aussi, d'une manière plus générale, avec l'interface. Nous exposons cela dans dans la section suivante.

#### **Placement des JN3D avec WARD**

Après avoir récupéré les informations relatives au poste de travail, l'outil détermine si les JN3D sont déjà placés. S'ils sont déjà placé, l'outil les affiche à leur dernière position enregistrée. Sinon, le premier JN3D à placer est affiché. L'utilisateur attrape le JN3D et le positionne à l'emplacement de son JN. Il valide le positionnement à l'aide du menu flottant et le JN3D suivant s'affiche pendant que le précédent disparaît. Ainsi de suite pour tous les JN3D à placer. Une fois tous les JN3D placés, ils sont tous affichés afin que l'utilisateur puisse éventuellement corriger certains placements.

## **5.3.3 Optimisation des interfaces et interactions de WARD**

Afin de répondre à nos critères déterminés à l'issue de l'analyse de notre état de l'art (Chapitre 2, Section 2.3), et de permettre aux opérateurs d'utiliser WARD facilement et avec un temps d'apprentissage le plus court possible, nous avons étudié les différentes interactions et les différentes façons de présenter les interfaces utilisateur afin de les simplifier au maximum.

#### **Tentative d'optimisation des interfaces de WARD**

L'interface de WARD a été développée en prenant en compte les contraintes de notre contexte industriel, nos différents critères, mais aussi en nous appuyant sur nos différentes observations réalisées lors des essais réalisés avec les opérateurs.

C'est pourquoi nous avons essayé de proposer des interfaces adaptées à l'utilisation de la RA en environnement industriel. A ce titre, Il est nécessaire que les instructions et informations d'utilisation puissent être lues et comprises rapidement par les opérateurs mais également qu'elles puissent être générées et affichées facilement [19]. Une principale recommandation est de proposer à l'utilisateur une phrase par instruction [21], pour être sûr que tout soit parfaitement compris. En outre, il est également recommandé d'utiliser des signes et des modèles 3D simples (*e.g.*, une flèche indiquant une position, avec un pictogramme représentant une action) pour faire comprendre une instruction plutôt que des instructions purement textuelles [20, 88].
#### *WARD : un outil d'aide à la correspondance Jumeaux Numériques – Jumeaux Physiques*

Bien que nous puissions facilement prendre en considération ces recommandations, ces dernières ne s'apprêtent pas à notre cas d'usage. En effet, il n'est pas question ici d'instructions techniques d'assemblage, mais bien d'instructions d'utilisation de notre outil. Il nous semble donc difficile d'expliquer ou de diriger l'utilisation de WARD en nous appuyant sur des pictogrammes. Nous nous sommes donc concentrés sur la simplification du texte au maximum et avons fait le choix de produire des instructions courtes. De plus, nous avons choisi de placer ces instructions dans un panneau pour que le texte soit bien visible par l'utilisateur (voir Figure 5.9). Enfin, nous avons lié les panneaux d'instructions à la position du casque de manière à ce qu'ils restent en permanence dans le champ de vision de l'utilisateur.

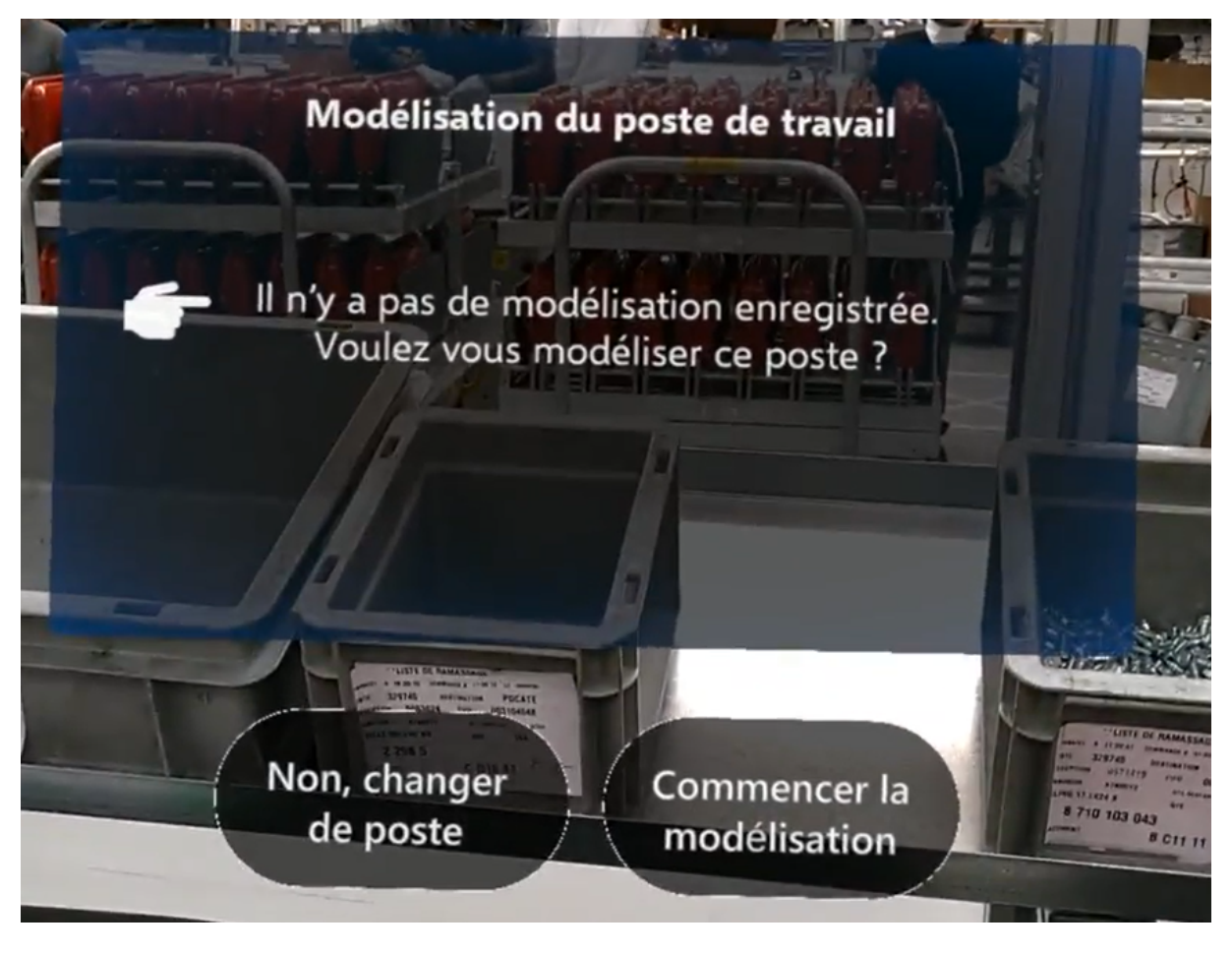

FIGURE  $5.9$  – Exemple d'un panneau d'instructions dans WARD.

Pour terminer, pendant la phase de positionnement des JN3D, nous avons limité le nombre de JN3D affichés afin de ne pas surcharger le champ de vision de l'utilisateur.

Pour cela, durant la phase de positionnement, seul le JN à placer est visible. Une fois sa position validée, il disparaît et le suivant est affiché. Nous avons fait ce choix car lors de nos pré-tests nous avons réalisé que les participants avaient tendance à attraper les mauvais JN, et à déplacer des JN déjà placés. N'afficher que le JN à placer permet donc d'éviter les erreurs de placement.

#### **Interactions avec les Jumeaux Numériques 3D**

Les interactions de WARD ont été pensées pour des utilisateurs n'ayant pas l'habitude de manipuler du contenu en RA. Il était donc important de leur permettre de prendre en main l'application le plus facilement et rapidement possible.

Selon la taxonomie faite par Hertel (2021) [41], les tâches interactives ou actions à réaliser dans WARD sont du type sélection 2D (*i.e.*, interactions avec l'interface), et manipulation géométrique (*i.e.*, translation, rotation et changement d'échelle). Pour effectuer ces actions, nous avons donc choisi des interactions naturelles qui renforcent le sentiment de présence [16]. A ce titre, nous avons choisi de n'utiliser que des interactions gestuelles se rapprochant au plus proche des interactions réelles que l'on effectuerait avec des éléments physiques (comme illustré dans la Figure 5.10).

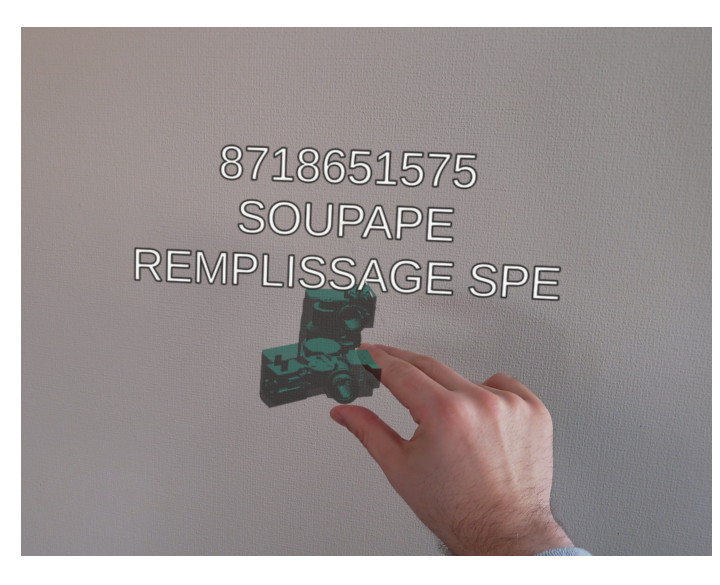

FIGURE  $5.10 -$ Exemple d'interaction avec un JN3D dans WARD : l'utilisateur attrape le JN3D pour le placer.

Après avoir attrapé un JN3D, les utilisateurs ont 6 degrés de liberté pour les placer à l'emplacement qui correspond sur le poste réel, comme s'ils faisaient faire une rotation à un

#### *WARD : un outil d'aide à la correspondance Jumeaux Numériques – Jumeaux Physiques*

objet réel à l'aide du poignet. Pour gérer la taille d'un objet, l'utilisateur peut soit attraper le JN3D à deux mains et les éloigner pour l'agrandir ou alors rapprocher les deux mains pour le réduire. Cette interaction s'apparente au "*pinch to zoom*" utilisé sur smartphone. Si la gestion de la taille d'un modèle s'avère toutefois trop compliquée de façon gestuelle, un menu est disponible en bas du champ de vision de l'utilisateur (Figure 5.10 b et c) permettant d'agrandir ou de réduire le JN3D.

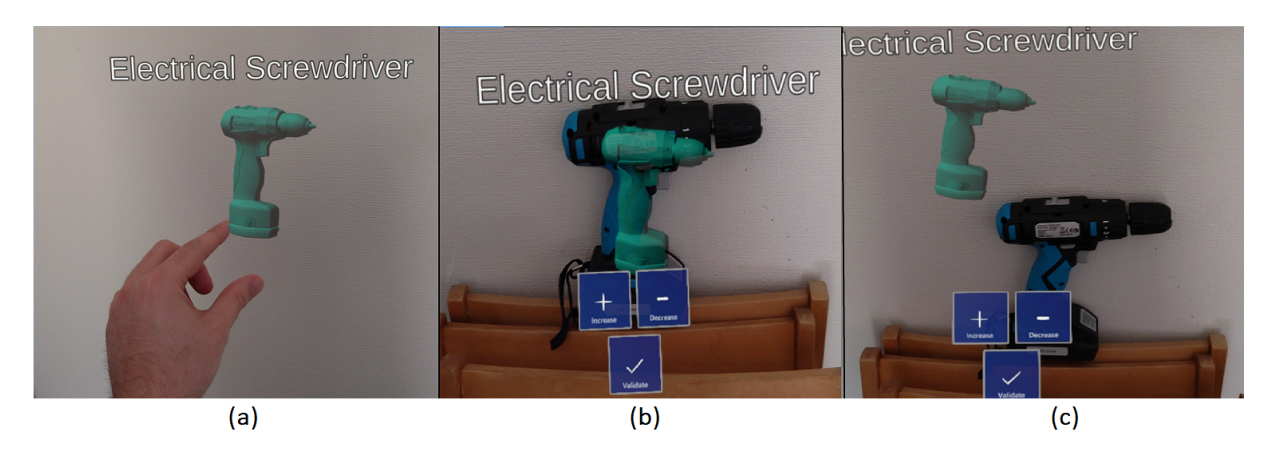

FIGURE  $5.11 -$ 

Exemple de manipulation d'un JN dans WARD pour le placer à l'emplacement de son JP. (a) L'utilisateur attrape le JN avec sa main (b) L'utilisateur a bien placé le JN et peut valider à l'aide du menu flottant (c) Le JN est mal placé, il faut recommencer

Nous avons aussi simplifié au maximum les interactions à réaliser avec les interfaces de WARD. Les seules interactions avec les interfaces que l'utilisateur peut effectuer sont des appuis sur des boutons. Pour les effectuer, l'utilisateur n'a qu'à "traverser" le bouton virtuel avec son doigt, comme s'il appuyait sur un bouton réel. La plupart des choix à réaliser lorsque l'utilisateur doit appuyer sur un bouton sont : "Retour", "Continuer", "Valider", "Modifier", "Quitter", ou bien encore "Agrandir la taille du JN3D" et "Réduire la taille du JN3D". Les choix sont limités à trois boutons maximum afin d'éviter la confusion (comme dans le menu flottant Figure 5.11).

#### **Interfaces et Interactions dans WARD**

Nous avons adapté les interfaces de WARD ainsi que les interactions avec les JN3D afin que celles-ci soient adaptées pour des chefs de ligne et opérateurs. Pour l'interface, nous avons simplifié les instructions d'utilisation de WARD en utilisant des phrases simples et courtes. De plus les menus comportent au maximum 3 boutons. Quant aux interactions, elles sont le plus naturelles et directes possibles. Le déplacement des JN3D s'effectuent en attrapant le JN3D directement à la main en pinçant le pouce et l'index. Les interactions avec les boutons se font en traversant le bouton avec le doigt.

#### **5.3.4 Prise de de recul sur notre second outil : WARD**

Avec WARD, nous avons développé un outil d'*authoring* permettant à des opérateurs de ligne de placer des JN3D des postes de travail directement et totalement en RA depuis leur postes. En connectant WARD au JN de l'usine, nous avons supprimé le module ordinateur proposé initialement dans WAAT, et ainsi simplifié la tâche d'*authoring*. Nous estimons donc pouvoir diminuer le temps et le matériel nécessaire pour réaliser l'*authoring* de postes de travail en usine. Pour valider cela, nous proposons de réaliser des tests directement en usine afin de valider également l'utilisabilité de WARD par du personnel de production.

### **5.4 Conclusion**

En nous appuyant sur notre étude des différents outils d'*authoring*, ainsi que sur nos observations des postes de travail et des opérateurs, nous avons développé deux outils d'*authoring* 3D permettant de placer des JN3D des zones d'interactions de postes de travail.

Premièrement, développé en parallèle que le JN de l'usine, nous avons développé WAAT, un outil permettant de réaliser l'*authoring* 3D d'un poste de travail de A à Z. Il est composé de deux modules, un sur ordinateur et le second en RA. Le module sur ordinateur permet de réaliser l'*authoring* de postes de travail en plaçant des JN3D représentant les zones d'interactions des postes dans un espace 3D. Le module RA sert à vérifier le positionnement de ces JN3D directement sur le poste de travail.

Après tests et analyses, l'utilisation de WAAT n'était pas entièrement adaptée à notre contexte industriel. Premièrement parce qu'il était nécessaire d'avoir accès à un ordinateur pour réaliser l'*authoring*, ce qui n'est pas toujours possible sur une ligne d'assemblage. Ensuite, parce que ce module sur ordinateur demande un temps de prise en main non négligeable. Enfin, WAAT n'était pas connecté au JN de l'usine, ce qui obligeait à réaliser l'*authoring* de chaque poste de travail entièrement sans avoir la liste des éléments à placer directement dans l'outil. Ces limitations nous ont amené à développer une nouvelle version de notre outil d'*authoring* que nous avons appelée cette fois WARD. WARD est pensé et développé avec les critères déterminés dans le Chapitre 2, ainsi que sur les bases de WAAT. WARD est un outil d'*authoring* 3D, connecté au JN de l'usine, permettant de réaliser l'*authoring* entièrement en RA. WARD permet à un utilisateur de détecter le poste de travail sur lequel il se trouve et de placer les JN3D présentés à l'emplacement de leurs JP correspondants. La manipulation des JN se fait à l'aide d'interactions naturelles, l'utilisateur devant attraper directement les JN3D avec les doigts.

Par rapport à WAAT, nous avons donc supprimé le module sur ordinateur, et nous pensons ainsi rendre l'utilisation de WARD plus simple et plus rapide que les outils étudiés dans l'état de l'art. Afin de vérifier l'utilisabilité de notre outil, ainsi que de vérifier le temps de réalisation de la tâche d'*authoring*, nous avons réalisé une évaluation en milieu écologique de WARD directement dans l'usine elm.leblanc de Drancy. Cette étude est détaillée dans le chapitre suivant.

# **ÉVALUATION ÉCOLOGIQUE DE WARD DANS L'USINE ELM.LEBLANC DE DRANCY**

## **6.1 Introduction**

Dans ce chapitre, nous évaluons l'utilisabilité [27] et l'efficacité de WARD (présenté dans le Chapitre 5) en milieu écologique, directement par le personnel de production de l'usine elm.leblanc de Drancy. En effet, notre objectif avec WARD était de permettre au personnel de production de réaliser rapidement et facilement l'*authoring* des JN3D, ainsi que leurs potentielles mises à jour, directement sur les postes de travail réels. Pour cela, nous avons proposé de nous appuyer sur des techniques de visualisation en RA. Et bien que les opérateurs et chefs de ligne connaissent très bien les postes de travail et notamment leurs dispositions et leurs différentes configurations, ils n'ont aucune (ou très peu) d'expérience avec la RA et ne sont donc pas à l'aise avec l'utilisation de casques de type HMD, c'est pourquoi nous proposons de valider l'utilisabilité de notre outil afin de mesurer les possibilités de déploiement de ce dernier en usine.

Nous avons donc réalisé une étude comparative en situation écologique au sein de l'usine elm.leblanc de Drancy. Comme pour WAAT (lire Chapitre 5, Section 5.2), nous avons comparé WARD et un outil commercial déjà déployé dans l'industrie : Microsoft Guides<sup>1</sup> (à noter que Microsoft Guides n'est actuellement pas non plus utilisé dans notre usine). Pour cette évaluation, nous avons comparé la tâche d'*authoring* de JN3D.

Nous avons identifié deux différences majeures entre WARD et Guides qui justifient la comparaison entre les outils. La première est la présentation des JN3D. Dans Guides, ils sont contenus dans un panneau visualisable en RA dans lequel l'utilisateur doit sélectionner (à distance en utilisant un rayon virtuel partant de la paume de la main pour pointer, et un pincement pour cliquer) le JN3D qu'il souhaite placer. Dans WARD, ils

<sup>1.</sup> https ://dynamics.microsoft.com/en-us/mixed-reality/guides/

sont présentés un par un à l'utilisateur, et celui-ci doit valider (en appuyant sur un bouton virtuel avec un doigt de la main) la position de l'objet courant pour que le suivant s'affiche ensuite.

La deuxième différence se situe au niveau des interactions avec les JN3D. En effet, dans Guides, l'utilisateur sélectionne et manipule le JN3D à distance grâce à un rayon virtuel partant de la paume de sa main (*cf.* Figure 6.1(b)). Dans WARD l'utilisateur manipule directement le JN3D avec ses doigts (pince entre pouce et index) et le déplace ensuite pour le positionner (*cf.* Figure 6.1(a)).

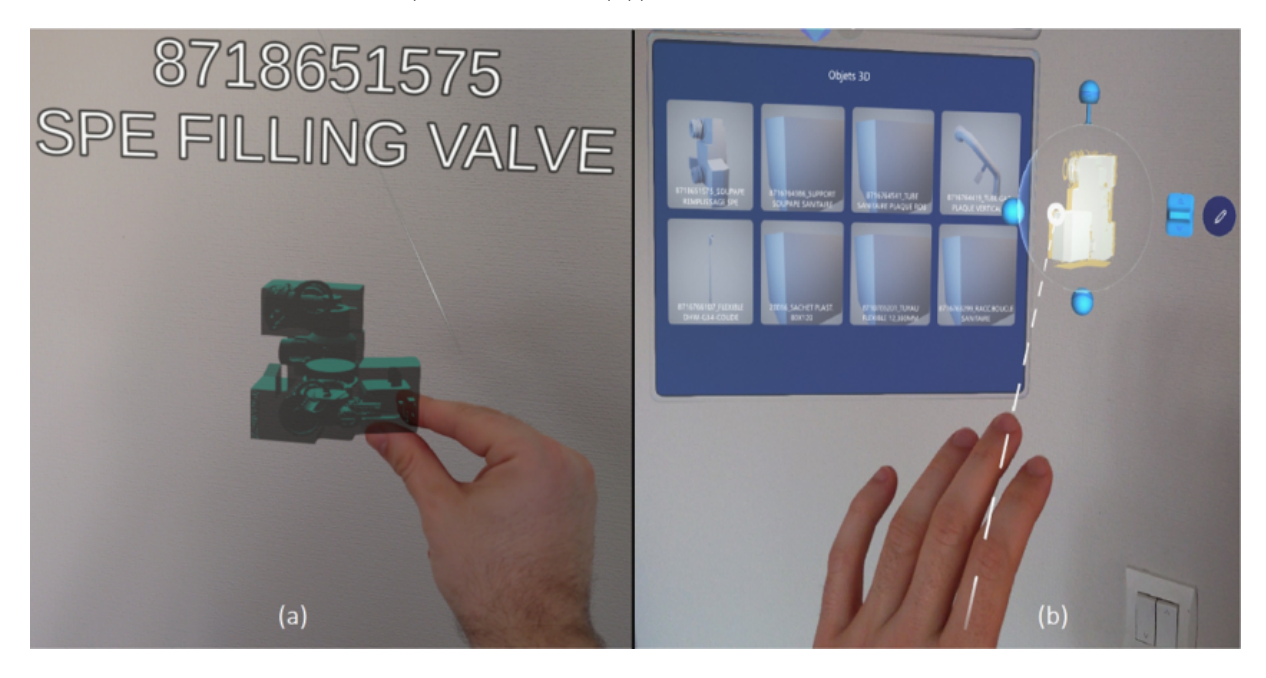

FIGURE  $6.1 -$ 

(a) Manipulation des JN3D dans WARD directement avec le pouce et l'index. (b) Manipulation à distance grâce à un rayon virtuel partant de la paume de l'utilisateur dans Guides

Dans cette expérimentation, nous testons si les variables étudiées lors de l'opération d'*authoring* des JN3D varient en fonction de l'outil utilisé. Les variables étudiées sont les suivantes :

- le temps de réalisation de la tâche d'*authoring* ;
- le nombre d'erreurs de placement des JN3D ;
- l'utilisabilité de l'outil ;
- la charge mentale estimée des utilisateurs.

Les hypothèses que nous avons formulées pour cette expérimentation sont les suivantes :

- H1 : la réalisation de la tâche est plus rapide avec WARD qu'avec Guides ;
- H2 : les participants font moins d'erreurs de positionnement des JN3D avec WARD ;
- H3 : l'utilisabilité de WARD est meilleure que celle de Guides ;
- H4 : la charge mentale estimée des utilisateurs est plus basse avec WARD qu'avec Guides.

## **6.2 Méthode expérimentale**

Les sessions d'expérimentation se sont déroulées sur le poste de travail GS3006 de l'usine sur lequel des colis de pièces détachées sont préparés. Ce poste est composé de 37 boîtes de composants réparties sur deux étagères séparées par un plan de travail (*cf.* Figure 6.2).

Chaque participant réalisait les mêmes étapes d'expérimentation dans le même ordre (davantage de détails seront donnés dans la suite de ce chapitre). Ces étapes étaient les suivantes :

- 1. accueil du participant ;
- 2. remplissage du formulaire de consentement éclairé ;
- 3. tutoriel de familiarisation avec le dispositif de RA ;
- 4. réalisation de l'*authoring* avec le 1er outil ;
- 5. réponse à un questionnaire SUS sur le 1er outil ;
- 6. réponse à un questionnaire NASA-TLX sur le 1er outil ;
- 7. réalisation de l'*authoring* avec le 2nd outil ;
- 8. réponse à un questionnaire SUS sur le 2nd outil ;
- 9. réponse à un questionnaire NASA-TLX sur le 2nd outil ;
- 10. réponse au questionnaire final sur l'outil préféré et commentaires du participant.

#### **6.2.1 Participants**

Quatorze employés de l'usine d'elm.leblanc ont été recrutés pour cette étude (12 hommes et 2 femmes). Remarquons que nous avons fait expérimenter les deux applications par des participants ayant différents rôles dans l'usine. Chacun des "profils" sélectionnés pouvant être amené à mettre à jour un poste de travail et par conséquent son JN3D. Les profils retenus étaient donc : responsables méthodes, chefs d'équipes de production, ingénieurs méthodes, préparateurs, responsables Hygiène, Sécurité et Environnement (HSE) et opérateurs. Ainsi, nous estimons couvrir différents moments de la durée de vie d'un poste de travail à savoir : son design par les ingénieurs méthodes, son évaluation par le département HSE, sa mise en place par les responsables méthodes et les préparateurs, et finalement son utilisation par les chefs de ligne et les opérateurs. L'âge des participants allait de 25 à 56 ans (*M=*39.42 ; *ET=*10.92). Parmi les participants, 11 avaient déjà testé un casque de RA, et 8 avaient déjà testé un casque de RV. Seulement 1 employé utilisait régulièrement un casque de RV dans un but de loisir.

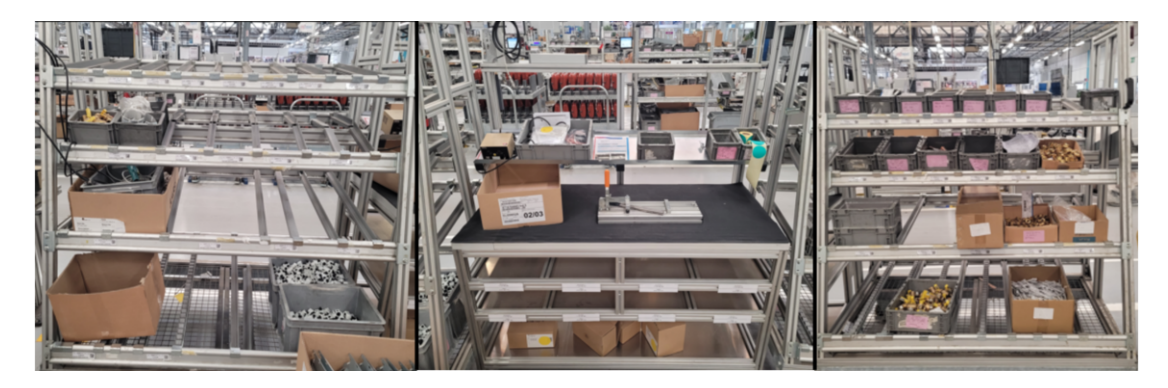

FIGURE  $6.2 -$ 

Poste de travail utilisé lors des expérimentations avec les deux supermarchés séparés par un plan de travail

#### **6.2.2 Description de la tâche d'***authoring*

La tâche d'*authoring* demandée aux participants était la suivante : superposer chaque JN3D sur son jumeau physique correspondant sur le poste de travail (*cf.* Figure 6.3). Durant cette tâche de notre évaluation, il y avait en tout 38 JN3D à superposer : les 37 boites de composants et le plan de travail lui-même. L'objectif pour les participants était de réaliser cette tâche d'*authoring* des JN3D. Chaque participant devait réaliser la tâche d'*authoring* avec les 2 outils. Les JN3D à superposer étaient présentés dans le même ordre pour chaque outil. Sept participants ont débuté avec WARD et sept ont débuté avec Microsoft Guides. Nous n'avons pas indiqué aux participants la provenance des outils pour ne pas biaiser les résultats.

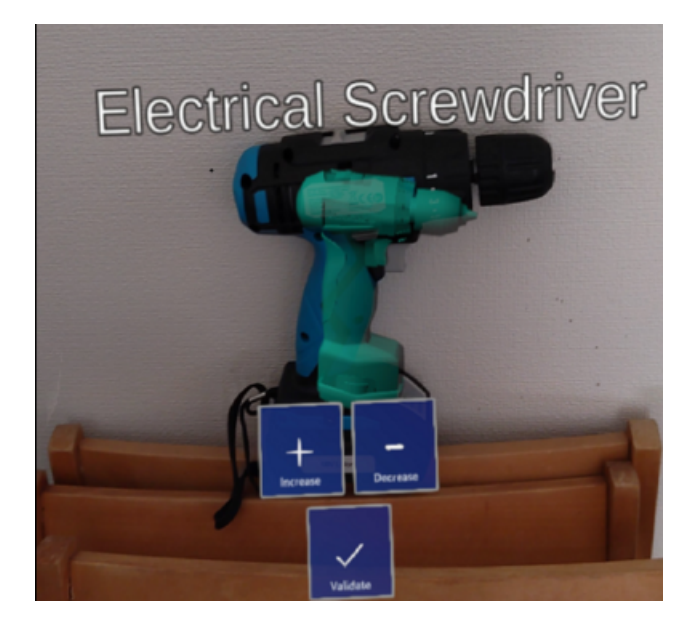

FIGURE  $6.3 -$ Exemple de JN3D correctement superposé à son JP dans WARD. Durant l'expérimentation, il s'agissait de superposer 38 JN3D de la même façon que sur cette Figure.

#### **6.2.3 Matériel**

Le dispositif de visualisation en RA utilisé pour cette expérimentation était un Hololens 2 1 . Les applications de RA utilisées pour réaliser la tâche d'*authoring* étaient donc Microsoft Guides et WARD (*cf.* chapitre 5).

Chaque session d'*authoring* (avec WARD ou Guides) était enregistrée à l'aide de la caméra et du microphone du casque Hololens 2, afin de vérifier le nombre d'erreurs ainsi que pour déterminer le temps de réalisation exact de la tâche.

#### **6.2.4 Procédure expérimentale**

Dans un premier temps, les consignes générales sur le déroulement de l'expérimentation ont été données aux participants, et la tâche à réaliser a été présentée. Ensuite, les deux outils et leur fonctionnement ont été présentés.

Chaque participant commençait par remplir un formulaire de consentement (disponible en Annexe A.2) et répondre à un questionnaire que nous avions élaboré nous permettant de connaître leur expérience avec la RA et la RV (disponible en Annexe A.3). Ils réalisaient

<sup>1.</sup> https ://www.microsoft.com/en-us/hololens/hardware

ensuite le tutoriel de découverte des interactions du casque de RA utilisé (Hololens 2) pour se familiariser avec les interactions possibles. Ce tutoriel dure 5 minutes et demande au participant de manipuler un modèle 3D en l'attrapant directement avec la main (pince entre pouce et index), puis de le manipuler à distance en utilisant un rayon virtuel partant de la paume de la main.

Les participants réalisaient ensuite la tâche d'*authoring* avec le premier outil, puis répondaient aux questionnaires SUS et NASA-TLX (disponible en Annexe A.4 et en Annexe A.5 respectivement) pour ce premier outil. Ils réalisaient ensuite la tâche avec le second outil puis répondaient aux mêmes questionnaires ainsi qu'à un questionnaire supplémentaire (la deuxième page de l'Annexe A.3) pour nous indiquer l'outil qu'ils avaient préféré ainsi que leurs éventuelles remarques et commentaires sur l'utilisation des deux outils.

Durant chaque session, nous avons filmé la réalisation des expérimentations grâce à la caméra intégrée dans le casque de RA utilisé pour vérifier le nombre d'erreurs ainsi que pour déterminer le temps de réalisation exact de la tâche.

Pour contrôler le placement des JN3D, l'examinateur plaçait des "volumes englobants" (modèle 3D représentant une zone dans laquelle le placement du JN3D est valide) virtuels sur les jumeaux physiques correspondant à un placement acceptable. Une erreur était comptée lorsque plus de la moitié du Jumeau Numérique dépassait de la zone d'acceptation.

#### **Méthode expérimentale**

Nous avons réalisé une expérimentation pour comparer l'utilisabilité et l'efficacité de WARD en le comparant avec Guides. Nous avons comparé le temps d'*authoring*, le nombre d'erreurs de placement, l'utilisabilité et la charge cognitive. Les 14 participants devait réaliser l'*authoring* d'un poste de travail avec les 2 outils à l'aide d'un l'Hololens 2. Les participants ont d'abord rempli un formulaire de consentement éclairé, puis répondu à un questionnaire sur leur expérience avec la RA et RV. Après chaque tâche d'*authoring*, les participants répondaient à des questionnaires SUS et NASA-TLX. Ils finissait l'expérimentation en répondant à un dernier questionnaire afin de connaître leur outil préféré et leurs commentaires.

## **6.3 Résultats**

Nous avons analysé statistiquement les résultats des participants pour les valeurs mesurées durant l'expérimentation. Pour rappel, ces valeurs étaient :

- le temps de réalisation de la tâche d'*authoring* ;
- le nombre d'erreurs de placement des JN3D ;
- l'utilisabilité de l'outil, en utilisant le questionnaire SUS dans sa récente version française [27] ;
- la charge mentale estimée des utilisateurs, en utilisant le raw NASA-TLX [33].

#### **6.3.1 Temps de réalisation**

La Figure 6.4a indique les temps de réalisation avec chaque outil. Nous pouvons constater que le temps de réalisation de Guides est supérieur à celui de WARD. Nous constatons également que la médiane du temps d'achèvement avec WARD est inférieure à l'écart interquartile<sup>2</sup> du temps d'achèvement avec Guides. De plus, les résultats pour WARD ont l'air équitablement distribués, alors que l'asymétrie vers le bas des résultats de Guides indique que la plupart des résultats pour Guides sont longs, avec seulement quelques temps assez courts. Suite à ces observations, nous pouvons supposer que le temps de réalisation est plus faible avec WARD qu'avec Guides. Pour vérifier cette hypothèse, nous avons effectué une analyse de la variance (ANOVA à un facteur, car nos données suivaient une loi normale) pour comparer le temps moyen de réalisation entre les outils. Les résultats de cette analyse nous ont indiqué une différence significative  $(p = 0,0004)$  entre les temps d'exécution de la tâche d'*authoring* en fonction de l'outil utilisé (WARD ou Guides), avec en moyenne 9,92 minutes pour WARD et 13,84 minutes pour Guides. La tâche d'*authoring* est donc plus rapide avec WARD qu'avec Guides.

#### **6.3.2 Le nombre d'erreurs de placement des JN3D**

Pour la mesure du nombre d'erreurs, nous pouvons constater à l'aide de la Figure 6.4b que les résultats sont moins dispersés pour WARD que pour Guides. De plus la médiane des résultats de WARD est plus basse que le plus petit résultat de Guides. Ces observations nous permettent d'émettre l'hypothèse que le nombre d'erreurs de placement est plus bas

<sup>2.</sup> L'écart interquartile donne des informations sur la dispersion de la série autour des valeurs les plus fréquentes prises par cette série.

avec WARD. Pour vérifier cela, nous avons utilisé un test des rangs signés de Wilcoxon pour échantillons appariés (les données du nombre d'erreurs ne suivaient pas une loi normale) afin de comparer le nombre d'erreurs de placement entre les outils. Les résultats ont indiqué une différence significative  $(W = 12, p = 0.000059)$  entre les deux outils. A ce titre ; nous pouvons affirmer, tout en nous appuyant sur la Figure 6.4b, qu'en moyenne les participants ont fait significativement moins d'erreurs (0.79) avec WARD qu'avec Guides  $(6.29).$ 

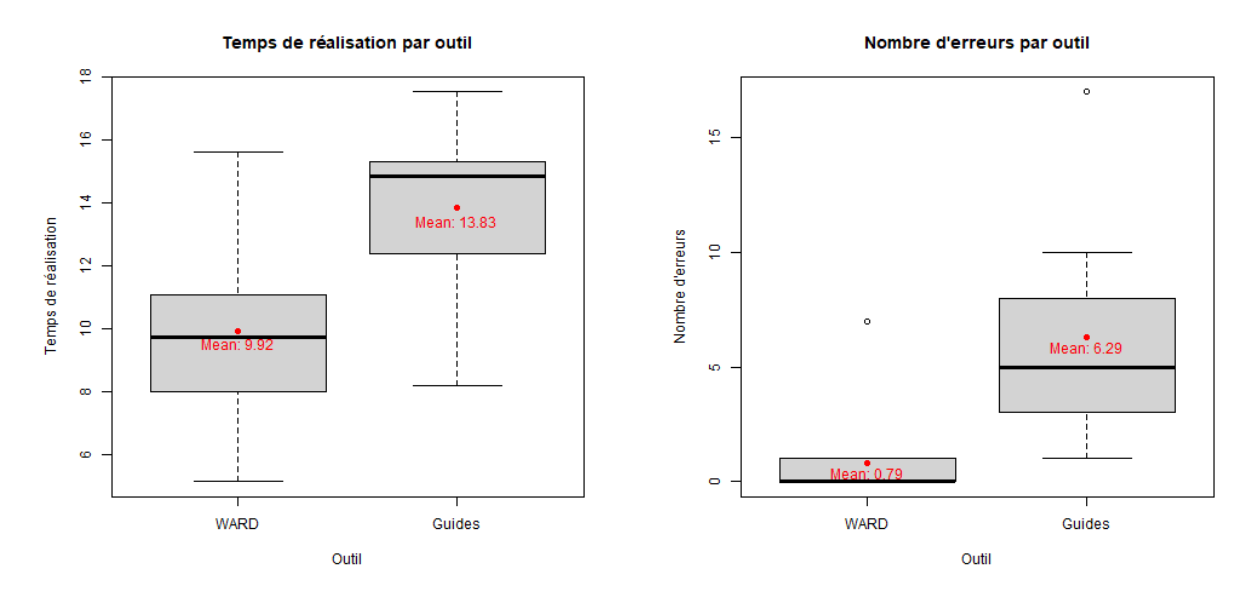

(a) Boxplots du temps de complétion de la tâche d'*authoring* des JN3D avec WARD et Guides indiquant un temps de complétion plus grand pour Guides

(b) Boxplots du nombre d'erreurs de placement des JN3D avec WARD et Guides indiquant un plus grand nombre d'erreurs pour Guides

$$
FIGURE 6.4 -
$$

Boxplots du temps de complétion de la tâche d'*authoring* et du nombre d'erreurs de placement entre WARD et Guides

#### **6.3.3 Évaluation de l'utilisabilité**

Pour les résultats des questionnaires SUS, nous pouvons observer grâce à la Figure 6.5a que la médiane des résultats de WARD est au même niveau que la limite du troisième quartile des résultats de Guides. De plus, l'asymétrie vers le haut pour WARD indique que les résultats sont plus concentrés autour de la médiane, alors que pour Guides ils semblent distribués équitablement. Nous pouvons donc émettre l'hypothèse que le score du SUS est généralement plus élevé pour WARD que pour Guides. Pour vérifier cette hypothèse, nous avons aussi utilisé un test des rangs signés de Wilcoxon pour échantillons appariés, car nos données ne suivaient pas une loi normale. Nous avons obtenu une différence significative entre les scores de SUS de chaque outil (*W* = 147*.*5*, p* = 0*.*0231). En moyenne, les utilisateurs considèrent que l'utilisabilité de WARD (85.3/100) est significativement meilleure que celle de Guides (73.5/100).

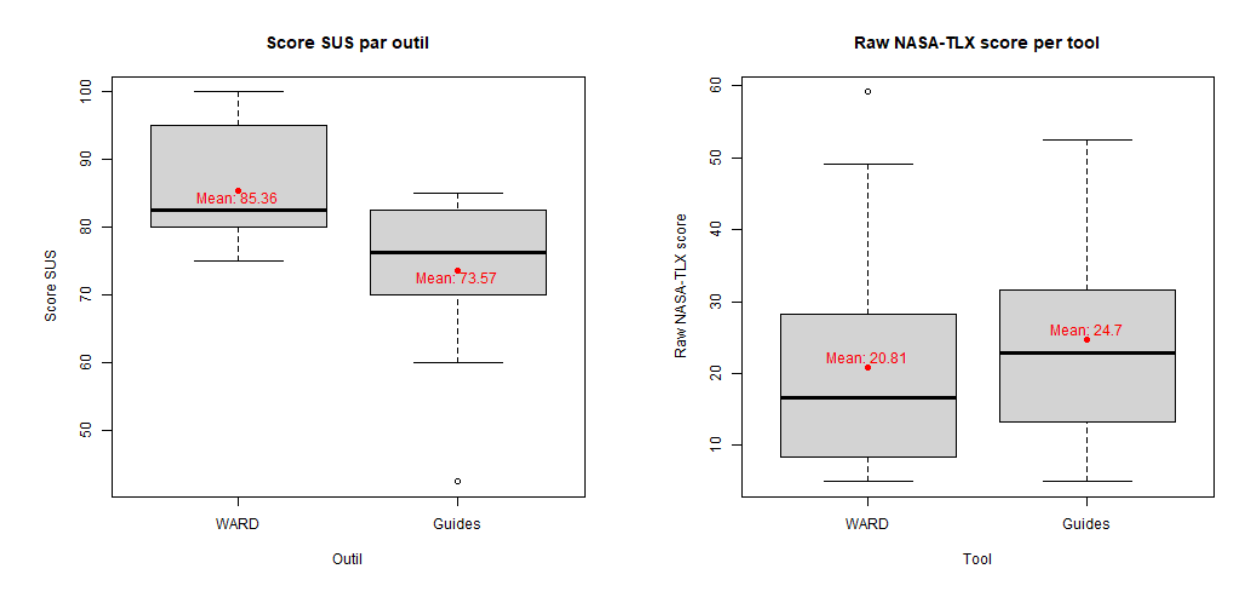

(a) Boxplots du score de SUS de WARD et Guides indiquant un score plus élevé pour WARD

(b) Boxplots des scores issus des NASA-TLX de WARD et Guides ne montrant pas de différence notable

#### FIGURE  $6.5 -$ Boxplots des résultats des questionnaires SUS et NASA-TLX

#### **6.3.4 Évaluation de la charge cognitive**

Enfin, pour les résultats des questionnaires NASA-TLX, nous pouvons observer via la Figure 6.5b que les écarts interquartiles de chaque outil sont similaires, avec une distribution symétrique. Nous pouvons constater toutefois que l'écart interquartile de WARD est un peu plus bas que celui de GUIDES mais il est difficile d'émettre une affirmation quant à une différence entre les deux. Nous avons vérifié si la différence entre les résultats était significative à l'aide d'un test des rangs signés de Wilcoxon pour échantillons appariés, car les données ne suivaient pas une loi normale. Cette fois nous n'avons pas trouvé de différence significative entre l'estimation de la charge mentale pour chacun des outils  $(W = 78.5, p = 0.382 > 0.05)$ . En moyenne, l'estimation de la charge mentale est de 20.80/100 pour WARD et de 24.8/100 pour Guides.

#### **Résultats**

Nous avons analysé statistiquement les résultats des participants pour les valeurs mesurées durant l'expérimentation. Ces valeurs étaient le temps de réalisation, le nombre d'erreurs de placement, l'utilisabilité à l'aide du SUS, et la charge cognitive à l'aide du NASA-TLX. Nous avons déterminé statistiquement qu'avec WARD, les utilisateurs sont plus rapides, font moins d'erreurs et ils préfèrent son utilisation. Cependant, pour la charge cognitive nous n'avons pas pu déterminer de différence significative.

#### **6.4 Discussion des résultats**

Nous avons comparé l'utilisabilité de notre outil (WARD) avec celui de Microsoft (Guides) par du personnel de production. Les différences entre les outils se situent surtout au niveau de la manipulation des JN3D (à distance avec un rayon pour Guides et, à proximité et directement à la main pour WARD), et de leur moyen de présentation et de sélection (sélection dans un panneau virtuel pour Guides et présentés un par un dans WARD). Ces différences sont illustrées Figure 6.1, dans laquelle on peut distinguer le panneau virtuel dans lequel les JN sont sélectionnés, ainsi que la manipulation à distance d'un JN dans la partie (b) de la figure. On peut constater dans la partie (a) de la figure, la manipulation à proximité et directement à la main des JN3D dans WARD avec un pincement du pouce et de l'index.

Ces différences nous ont permis de formuler quatre hypothèses : H1) le temps de réalisation de la tâche d'*authoring* est plus rapide avec WARD, H2) les utilisateurs font moins d'erreurs de placement avec WARD, H3) les utilisateurs jugent l'utilisabilité de WARD meilleure et H4) WARD entraîne une charge mentale estimée moins élevée que Guides.

Les résultats de notre évaluation montrent que le temps de réalisation de la tâche d'*authoring* est plus court avec WARD, ce qui valide notre hypothèse H1. Nous expliquons cette différence de temps de réalisation par les différence de manipulation discutées au dessus. Ne pas avoir à sélectionner les JN3D à placer et la manipulation à proximité et directement à la main réduisent nettement le temps de la tâche d'*authoring*.

Cela permet aussi d'expliquer le nombre d'erreurs plus bas avec WARD. Pour beaucoup d'utilisateurs, la manipulation à distance de Guides amène à des erreurs de jugement de la profondeur pour le placement des JN3D. Beaucoup de participants manipulaient les JN3D sans se déplacer autour du poste de travail car, de leur point de vue, le placement était correct. Les participants n'étant pas habitués à utiliser la RA, ils n'avaient pas le réflexe de se déplacer pour changer de point de vue et ne pouvaient pas voir leurs erreurs de placement. Cette analyse appuyée de nos résultats nous permet de valider H2.

Les résultats du SUS montrent que WARD est plus apprécié que Guides par les participants. Ce résultat en faveur de WARD se reflète également dans notre questionnaire où l'une des questions portait sur leur préférence entre les deux outils (13 participants sur 14 ont préféré WARD). Ils ont décrit WARD comme : *"plus facile à utiliser", "plus intuitif" et "beaucoup plus rapide à apprendre"* que Guides. Là encore, le fait que les JN3D étaient présentés un par un, et que les utilisateurs manipulaient directement et naturellement les JN3D en les saisissant, peut contribuer à expliquer ce résultat qui valide H3. Cependant, il est intéressant de noter que le seul participant ayant préféré Guides est le seul ayant indiqué utiliser régulièrement un casque de RV pour les jeux vidéo, sans toutefois qu'il ne précise pourquoi dans le questionnaire.

Les résultats du NASA-TLX n'étant pas significatifs, la seule conclusion que nous pouvons faire est que les deux outils amènent à une charge mentale similaire, ce qui ne nous permet pas de valider H4. Le fait qu'il n'y ait pas de contrainte de temps dans la réalisation des tâches demandées ainsi que leur faible difficulté peuvent expliquer ces résultats. Il faut également prendre en compte que la charge mentale via le NASA-TLX est estimée par le participant ce qui reste subjectif. Nous aurions pu mettre en place une tâche secondaire pour avoir une mesure plus précise et objective de la charge mentale, mais la mise en œuvre des expérimentations dans l'usine étant déjà complexe, il était trop contraignant d'ajouter cette mesure pour cette expérience. Cependant, nous gardons en perspective la mise en place d'une tâche secondaire pour de futures expérimentations.

Nous sommes parvenu à ces résultats en nous concentrant sur nos exigences en termes de temps d'apprentissage et de facilité d'utilisation par des opérateurs. Présenter les JN3D un par un et les manipuler directement avec les mains réduit le nombre d'interactions et par conséquent le temps de réalisation de la tâche d'*authoring*. De plus, réaliser l'*authoring* entièrement en RA est aussi un gain de temps, car il n'y a pas à changer d'appareil (*e.g.*,

alterner entre un ordinateur et un outil de visualisation en RA) pour bien placer les JN3D, contrairement à des outils comme SUGAR [23], ARAUM [15] ou même Meta-AR-App [98] par exemple. Avec ces outils, un expert industriel réaliserait l'*authoring* dans un espace de travail à l'aide d'un logiciel sur ordinateur, le positionnement des JN3D serait ensuite vérifié en RA pour assurer la correspondance avec les Jumeaux Physiques. Cela prendrait beaucoup de temps supplémentaire de répéter ce processus plusieurs fois pour s'assurer que tout est au bon endroit, ce qui n'est pas possible dans un environnement de production. Avoir un système d'*authoring* automatique comme dans INSITER [83] serait la meilleure option, mais la mise en œuvre d'un tel système est très complexe dans une usine reconfigurable comme la nôtre, où les postes de travail changent au cours de la journée, et où il n'y a pas de modèles 3D des postes pour la détection et reconnaissance des postes de travail. Il est donc plus facile de mettre en œuvre une mise à jour manuelle par un opérateur qui connaît la disposition des postes de travail. C'est pourquoi le fait de se concentrer sur la manipulation à proximité et naturelle et ne pas avoir trop d'informations affichées en même temps en RA nous permet de répondre à notre exigence la plus importante, à savoir permettre aux opérateurs d'effectuer la tâche d'*authoring* avec un temps d'apprentissage court, dans un contexte d'une usine reconfigurable.

Cependant, il y a encore des limites dans notre proposition. Comme la mise à jour du JN n'est pas automatique, contrairement aux systèmes mis en œuvre dans les usines intelligentes [62, 58, 59], si la mise à jour n'est pas effectuée correctement, les autres utilisateurs peuvent rencontrer des problèmes tels que l'affichage des informations à la mauvaise position, ou un mauvais guidage sur les pièces à sélectionner. De plus, la mise à jour manuelle peut être chronophage si de nombreux postes de travail doivent être mis à jour, ce qui semble inacceptable dans un contexte de production.

Malgré ces limitations, WARD nous permet d'implémenter un Jumeau Numérique dans une usine existante sans avoir à modifier l'usine pour y intégrer de l'IoT 3 . Pour réaliser automatiquement la mise à jour des Jumeaux Numériques, nous pourrions filmer en continu avec la caméra du HMD pour détecter une modification du poste de travail, mais ce n'est pas réalisable (tant au niveau de la vie privée des opérateurs qu'au niveau de leur confort car nous ne concevons pas qu'ils puissent porter un HMD pendant toute une journée). De plus, les mises à jour des stations ne concernent que certains éléments et non l'ensemble de l'aménagement, ce qui est rapide à modifier avec WARD.

<sup>3.</sup> L'Internet of Things (IoT) décrit le réseau de terminaux physiques, les « objets », qui intègrent des capteurs, des logiciels et d'autres technologies en vue de se connecter à d'autres terminaux et systèmes sur Internet et d'échanger des données avec eux

Pour appuyer cette affirmation, nous avons pu observer que la mise en place de WARD dans l'usine a été très simple. Les opérateurs ont été capables de réaliser la tâche d'*authoring* avec seulement cinq minutes de prise en main via le tutoriel du casque. Cela aurait été différent si nous avions utilisé un outil avec une partie sur ordinateur, comme ACARS [107], SUGAR [23] or ARAUM [15], ou un logiciel de CAO, avec une interface et des interactions encore plus compliquées, car les opérateurs n'utilisent pas régulièrement un ordinateur.

L'ensemble de ces résultats montrent que WARD est facilement utilisable par du personnel de production dans une usine, car c'est un un outil dédié et pensé pour les opérateurs. WARD a été développé en respectant les concepts d'interactions directes et naturelles, ainsi que les concepts d'affichage épuré et adapté au contexte industriel. WARD est donc plus optimisé en termes de performance et de temps de réalisation que, par exemple, Microsoft GUIDES. Limiter les interactions à la manipulation de proximité des JN3D et limiter le nombre de JN3D affichés permettent aux opérateurs de réaliser la tâche d'*authoring* rapidement et facilement avec très peu d'erreurs.

#### **Discussion des résultats**

Les résultats de notre expérimentation nous permettent de valider nos hypothèse H1, H2 et H3. Avec WARD, les utilisateurs sont plus rapides, font moins d'erreurs et ils préfèrent son utilisation. Nous ne pouvons cependant pas valider H4 qui concerne la charge cognitive. Nous expliquons ces résultats par les différences d'interactions avec les JN3D et leur présentation. L'affichage épuré et la manipulation à proximité directement à la main de WARD sont plus adaptés aux les opérateurs et chefs de ligne.

## **6.5 Conclusion**

Ce chapitre nous a permis de confronter notre outil WARD avec GUIDES, un outil commercialisé qui fournit des fonctionnalités similaires (*AR authoring* de postes de travail en plaçant des JN3D sur le poste de travail réel). Les deux outils ont été comparés avec des critères de performance (durée de complétion d'une même tâche et nombre d'erreurs pour atteindre l'objectif de la tâche) et des critères de satisfaction (questionnaires, charge mentale). Nous avons ainsi pu évaluer et valider les critères mis en avant dans notre état de l'art pour la création d'outils d'*authoring*, notamment les critères d'utilisabilité par le personnel de production, de temps d'apprentissage court et d'être adapté à une utilisation dans une usine reconfigurable.

L'étude que nous avons proposée dans ce chapitre a montré que notre outil WARD est meilleur que GUIDES en termes de temps de réalisation de l'*authoring*, en termes de précision de placement des JN3D, et de score SUS. En effet, avec WARD les participants ont complété la tâche d'*authoring* plus rapidement, en faisant moins d'erreurs, et ont jugé l'utilisabilité de WARD meilleure que celle de Guides. Nous ne pouvons par contre pas nous prononcer sur la charge mentale, car la différence n'est pas statistiquement significative entre les deux outils. Ces résultats nous permettent tout de même de mettre en avant des bonnes pratiques en termes d'interactions avec des JN3D et d'affichage de ces JN3D. Les interactions avec les JN3D et plus globalement l'interface utilisateur doivent être directes et naturelles (attraper les modèles 3D directement avec la main et traverser les boutons avec le doigt directement par exemple), et il ne faut pas afficher trop d'information (*e.g.*, nombre de JN3D) en même temps durant l'*authoring* pour éviter la surcharge visuelle et les erreurs. De plus, réaliser tout l'*authoring* en RA sur les postes de travail permet de réduire le temps de mise en place du Jumeau Numérique dans l'usine et réduit le nombre de personnes impliquées dans la maintenance.

Pour finir, cette étude permet de montrer qu'il est possible de démocratiser l'usage du JN dans l'industrie, avec une mise en place peu coûteuse en temps. Avec notre proposition, il est possible de mettre en place assez facilement la base d'un JN d'une usine. Cette base de JN peut ensuite être complétée avec différents modules de simulation par exemple. De plus, le modèle que nous avons proposé dans le Chapitre 4 est suffisamment générique pour s'adapter à la plupart des postes de travail d'assemblage non automatisés, et peut donc être déployé dans de nombreuses usines. Notre proposition permet en plus d'impliquer le personnel de production dans la mise en place et la mise à jour du JN de l'usine. Cette façon de faire permet de tenir à jour rapidement et facilement le JN sans avoir besoin d'intervention de la part d'autres parties prenantes (comme les ingénieurs méthodes par exemple). Il est cependant nécessaire de leur fournir des outils adaptés et pensés pour eux, en prenant en compte qu'ils ne sont pas habitués à utiliser des systèmes de RA et même plus globalement des systèmes informatiques.

## **CONCLUSION ET PERSPECTIVES**

## **Conclusion**

Notre étude du Jumeau Numérique (JN) et de son utilisation dans l'industrie nous montre qu'il n'est pas toujours facile de visualiser les informations contenues dans celui-ci et d'interagir avec. C'est pourquoi l'utilisation d'un dispositif de Réalité Augmentée (RA) pour visualiser et interagir avec les JN est pertinente. En effet, les utilisateurs peuvent ainsi visualiser une représentation 3D des JN et interagir avec ces représentations 3D pour positionner précisément les Jumeaux Numériques.

Notre analyse des outils d'*AR authoring* nous a permis d'établir les critères qu'un outil doit remplir pour être utilisable dans un contexte industriel d'usines reconfigurables et d'utilisateurs de type chefs de ligne ou opérateurs. Ces critères sont : l'outil permet de placer des JN3D, est utilisable par des opérateurs, a un temps d'apprentissage court, est compatible avec un contexte d'usine reconfigurable, ne nécessite pas de connaissances en informatique préalables, est compatible avec des HMD et permet de réaliser l'*authoring* directement en RA. Nous avons également montré que les outils existants ne remplissent pas ces critères, ce qui nous a amené à développer notre propre outil.

Notre analyse des lignes d'assemblage de l'usine elm.leblanc de Drancy nous a permis de conforter notre choix quant aux utilisateurs finaux de notre futur outil d'*AR authoring*. Les chefs de ligne et opérateurs expérimentés sont les utilisateurs finaux de notre futur outil. En effet, la disposition des éléments sur les postes de travail n'est pas toujours celle prévue par les ingénieurs méthodes responsables de la conception de ces postes de travail. Les opérateurs ont tendance à modifier cette disposition pour se faciliter la tâche, et donc sont ceux qui connaissent mieux leur poste. Cette analyse nous a aussi permis de déterminer les données présentes dans l'usine nous permettant de créer un JN de l'usine. Ces données proviennent des fiches techniques, des nomenclatures BOM, des fichiers JIS. Elles concernent les outils et bancs de tests / d'assemblages présents sur les postes de travail, les composants présents sur ces postes et les variations de composants lors des changements de modèle de chaudière à produire.

Le modèle générique de JN ainsi que le WebService qui ont été implémentés dans

l'usine elm.leblanc de Drancy nous ont permis d'accéder aux JN des éléments de l'usine depuis plusieurs supports, et plus particulièrement depuis notre outil d'*AR authoring*. Notre outil d'*AR authoring* est adapté à notre contexte industriel et à une utilisation par les chefs de ligne et opérateurs comme le prouvent les expérimentations réalisées au sein de l'usine elm.leblanc de Drancy. Cet outil leur permet de réaliser l'*authoring* des postes de travail directement en RA en se connectant au JN de l'usine.

Notre évaluation de WARD par le personnel de production, en le comparant à l'outil Guides de Microsoft, nous permet d'affirmer que WARD est plus performant que Guides en termes de temps de réalisation et d'utilisabilité. Les utilisateurs font également moins d'erreurs de placement avec WARD qu'avec Guides. Ces résultats peuvent s'expliquer par la différence d'interactions avec les JN dans les deux outils. En effet, la manipulation directe des JN3D avec la main dans WARD rend notre outil plus facile à utiliser que Guides.

Ces résultats nous permettent de définir les lignes directrices suivantes pour les outils d*AR authoring* conçus pour les opérateurs. La manipulation doit être aussi naturelle que possible, comme une simple saisie, et tous les JN ne doivent pas être affichés pour éviter de surcharger le champ de vision. Plus spécifiquement, le développement de nouveaux outils devrait se faire en remplissant les critères que nous avons exposés dans le Chapitre 2, en se concentrant particulièrement sur la facilité d'utilisation par les opérateurs, et le temps d'apprentissage. Le critère relatif au support de la RA peut toutefois être modulé en fonction des besoins des utilisateurs et du contexte.

Ainsi, nos travaux montrent que l'implémentation d'un JN dans un environnement de production, ainsi que sa maintenance, peuvent être effectuées directement par le personnel de production considéré comme non-expert. Ceci ouvre de nombreuses perspectives pour l'utilisation des JN en usine par le personnel de production.

## **Perspectives**

Les perspectives de ces travaux de thèse concernent des aspects théoriques de modèles de JN encore plus génériques, des aspects techniques d'automatisation de la récupération de données, ainsi que des aspects expérimentaux concernant WARD.

#### **Perspectives théoriques**

Les perspectives théoriques concernent notre modèle de JN. Notre modèle est assez générique pour être implémenté dans des usines où l'assemblage est réalisé par des opérateurs, mais il n'est pas assez robuste lorsque des robots et de l'IoT sont impliqués. Une perspective à moyen terme serait de travailler sur la généricité de notre modèle afin qu'il puisse être utilisé dans n'importe quelle usine. Il faudrait par exemple ajouter des systèmes connectés, robots industriels et autres systèmes industriels qui ne sont pas présents dans notre modèle.

De plus, notre proposition de JN étant un premier pas vers un JN complet, une autre perspective théorique serait de travailler sur son amélioration en ajoutant des fonctionnalités permettant de simuler de nouvelles lignes d'assemblages par exemple.

#### **Perspectives techniques**

Les perspectives techniques concernent la récupération des données pour la création du JN. Il s'agirait de créer un moyen d'extraire les données de l'usine des différents fichiers et fiches techniques afin d'accélérer l'implémentation du JN dans différentes usines. On pourrait imaginer une plate-forme Web dans laquelle il suffirait d'importer les différents fichiers. Les informations seraient importées depuis les fichiers et ajoutées directement dans le JN de l'usine.

#### **Perspectives expérimentales**

Nous pensons que d'autres évaluations de WARD seraient nécessaires, avec une évaluation plus poussée de la charge cognitive induite par l'outil. Ces évaluations pourraient être menées en introduisant une tâche secondaire (en plus du questionnaire NASA-TLX) à accomplir durant l'*authoring* (par exemple dire un mot lorsque l'utilisateur entend un son). De plus,il serait intéressant de réaliser ces évaluations dans plusieurs usines afin d'évaluer l'impact à plus long terme de l'utilisation de WARD et d'un JN sur la production.

Ces évaluations permettraient aussi d'avoir des retours sur l'utilisabilité de WARD et ainsi l'améliorer. Par exemple, trouver un autre emplacement pour le menu flottant de validation qui, pour le moment, est placé en bas du champ de vision, ce qui entraîne des mouvements de la tête pour le visualiser et valider le placement des JN3D. Une autre piste d'amélioration serait de pouvoir ajouter ou supprimer des JN (et leur JN3D) directement depuis l'application WARD.

## **Article de journal**

— **Pierre Begout**, Sébastien Kubicki, Emmanuel Bricard, Thierry Duval. Augmented Reality Authoring of Digital Twins : Design, Implementation and Evaluation in an Industry 4.0 Context. Frontiers in Virtual Reality, 2022, 3, pp.918685.  $(10.3389/frvir.2022.918685)$ .  $\langle \text{hal-03690612v2} \rangle$ 

## **Conférence internationale avec actes et comité de lecture**

— **Pierre Bégout**, Thierry Duval, Sébastien Kubicki, Bertrand Charbonnier Emmanuel Bricard. WAAT : A Workstation AR Authoring Tool for Industry 4.0. In : L. De Paolis, P. Bourdot (eds) Augmented Reality, Virtual Reality, and Computer Graphics. AVR 2020. Lecture Notes in Computer Science, vol 12243. Springer. https ://doi.org/10.1007/978-3-030-58468-9\_22

## **Séminaire**

— **Pierre Bégout** (avril 2021) Outil d'authoring 3D du Jumeau Numérique de lignes d'assemblage pour augmenter l'opérateur de l'usine du futur. Rencontre Doctorales IHM 20-21, Metz, France.

- [1] G F Barbosa et al., « Augmented Reality in Aerospace Manufacturing : A Review », in : *Journal of Industrial and Intelligent Information* Vol. 4.*No. 2* (2016), p. 125-130.
- [2] André Barone Rodrigues et al., « WebAR : A Web-Augmented Reality-Based Authoring Tool with Experience API Support for Educational Applications », in : Springer, Cham, 2017, p. 118-128.
- [3] Barbara Rita Barricelli, Elena Casiraghi et Daniela Fogli, « A survey on digital twin : Definitions, characteristics, applications, and design implications », in : *IEEE Access* 7 (2019), issn : 21693536, doi : [10.1109/ACCESS.2019.2953499](https://doi.org/10.1109/ACCESS.2019.2953499).
- [4] Leif P. Berg et Judy M. Vance, « Industry use of virtual reality in product design and manufacturing : a survey », in : *Virtual Reality* 21.*1* (2017), p. 1-17.
- [5] Bhaskar BHATTACHARYA et Eliot H. WINER, « Augmented reality via expert demonstration authoring (AREDA) », in : *Computers in Industry* 105 (2019), p. 61- 79, issn : 01663615, doi : [10.1016/j.compind.2018.04.021](https://doi.org/10.1016/j.compind.2018.04.021).
- [6] Marco Bortolini et al., « Assembly system design in the Industry 4.0 era : a general framework », in : *IFAC-PapersOnLine* 50.*1* (2017), p. 5700-5705, issn : 24058963, doi : [10.1016/j.ifacol.2017.08.1121](https://doi.org/10.1016/j.ifacol.2017.08.1121).
- [7] Eleonora Bottani et Giuseppe Vignali, « Augmented reality technology in the manufacturing industry : A review of the last decade », in : *IISE Transactions* 51.3 (2019), p. 284-310, DOI: [10.1080/24725854.2018.1493244](https://doi.org/10.1080/24725854.2018.1493244), URL: [https:](https://www.tandfonline.com/doi/abs/10.1080/24725854.2018.1493244) [//www.tandfonline.com/doi/abs/10.1080/24725854.2018.1493244](https://www.tandfonline.com/doi/abs/10.1080/24725854.2018.1493244).
- [8] A. C. Boud et al., « Virtual reality and augmented reality as a training tool for assembly tasks », in : *Proceedings of the International Conference on Information Visualisation*, t. 1999-Janua, Institute of Electrical et Electronics Engineers Inc., 1999, p. 32-36.
- [9] Alisa Burova et al., « Utilizing VR and Gaze Tracking to Develop AR Solutions for Industrial Maintenance », in : *Conference on Human Factors in Computing Systems - Proceedings*, New York, NY, USA : Association for Computing Machi-nery, 2020, p. 1-13, ISBN : 9781450367080, DOI : [10.1145/3313831.3376405](https://doi.org/10.1145/3313831.3376405), URL : <https://dl.acm.org/doi/10.1145/3313831.3376405>.
- [10] Sebastian Büttner, Michael Prilla et Carsten Röcker, « Augmented Reality Training for Industrial Assembly Work - Are Projection-based AR Assistive Systems an Appropriate Tool for Assembly Training ? », in : *Conference on Human Factors in Computing Systems - Proceedings*, New York, NY, USA : Association for Computing Machinery, 2020, p. 1-12, isbn : 9781450367080, doi : [10.1145/](https://doi.org/10.1145/3313831.3376720) [3313831.3376720](https://doi.org/10.1145/3313831.3376720), url : <https://dl.acm.org/doi/10.1145/3313831.3376720>.
- [11] C. J. Chen, J. Hong et S. F. Wang, « Automated positioning of 3D virtual scene in AR-based assembly and disassembly guiding system », in : *International Journal of Advanced Manufacturing Technology* 76.*5-8* (2014), p. 753-764.
- [12] Jinhyuk CHOI et al., « K-MART : Authoring tool for mixed reality contents », in : *9th IEEE International Symposium on Mixed and Augmented Reality 2010 : Science and Technology, ISMAR 2010 - Proceedings*, 2010, p. 219-220, isbn : 9781424493449, doi : [10.1109/ISMAR.2010.5643576](https://doi.org/10.1109/ISMAR.2010.5643576).
- [13] Oscar DANIELSSON et al., « Operators perspective on augmented reality as a support tool in engine assembly », in : *Procedia CIRP*, t. 72, Elsevier B.V., 2018, p. 45-50.
- [14] Luís Fernando DE SOUZA CARDOSO, Flávia Cristina Martins Queiroz MARIANO et Ezequiel Roberto ZORZAL, « A survey of industrial augmented reality », in : *Computers & Industrial Engineering* 139 (2020), p. 106159, ISSN : 0360-8352, DOI : [10.1016/J.CIE.2019.106159](https://doi.org/10.1016/J.CIE.2019.106159).
- [15] John Ahmet Erkoyuncu et al., « Improving efficiency of industrial maintenance with context aware adaptive authoring in augmented reality », in : *CIRP Annals - Manufacturing Technology* 66.*1* (2017), p. 465-468.
- [16] Mauro FIGUEIREDO, Klaus BÖHM et José TEIXEIRA, « Advanced interaction techniques in virtual environments », in : *Computers & Graphics* 17.*6* (1993), p. 655- 661, issn : 00978493, doi : [10 . 1016 / 0097 - 8493\(93 \) 90114 - O](https://doi.org/10.1016/0097-8493(93)90114-O), url : [https :](https://linkinghub.elsevier.com/retrieve/pii/009784939390114O) [//linkinghub.elsevier.com/retrieve/pii/009784939390114O](https://linkinghub.elsevier.com/retrieve/pii/009784939390114O).
- [17] Paula Fraga-Lamas et al., « A Review on Industrial Augmented Reality Systems for the Industry 4.0 Shipyard », in : *IEEE Access* 6 (2018), p. 13358-13375.
- [18] Markus FUNK, Thomas KOSCH et Albrecht SCHMIDT, « Interactive worker assistance : Comparing the effects of in-situ projection, head-mounted displays, tablet, and paper instructions », in : *UbiComp 2016 - Proceedings of the 2016 ACM International Joint Conference on Pervasive and Ubiquitous Computing* (2016), p. 934- 939, doi : [10.1145/2971648.2971706](https://doi.org/10.1145/2971648.2971706), url : [http://dx.doi.org/10.1145/](http://dx.doi.org/10.1145/2971648.2971706) [2971648.2971706](http://dx.doi.org/10.1145/2971648.2971706).
- [19] Michele Gattullo et al., « From Paper Manual to AR Manual : Do We Still Need Text ? », in : *Procedia Manufacturing* 11 (2017), p. 1303-1310.
- [20] Michele GATTULLO et al., « Informing the Use of Visual Assets in Industrial Augmented Reality », in : *Lecture Notes in Mechanical Engineering*, Springer, 2020, p. 106-117.
- [21] Michele GATTULLO et al., « Towards augmented reality manuals for industry 4.0 : A methodology », in : *Robotics and Computer-Integrated Manufacturing* 56 (2019), p. 276-286.
- [22] Junhao Geng et al., « A systematic design method of adaptive augmented reality work instruction for complex industrial operations », in : *Computers in Industry* 119 (2020), p. 103229.
- [23] J. Gimeno et al., « A new AR authoring tool using depth maps for industrial procedures », in : *Computers in Industry* 64.*9* (2013), p. 1263-1271.
- [24] Michael Grieves, « Digital Twin : Manufacturing Excellence through Virtual Factory Replication », 2014, URL : https : //scholar .google .com/scholar?q= [Digitaltwin:manufacturingexcellencethroughvirtualfactoryreplication](https://scholar.google.com/scholar?q=Digital twin: manufacturing excellence through virtual factory replication).
- [25] Michael Grieves et John Vickers, « Digital twin : Mitigating unpredictable, undesirable emergent behavior in complex systems », in : *Transdisciplinary Perspectives on Complex Systems : New Findings and Approaches*, Springer International Publishing, 2016, p. 85-113.
- [26] P. Grimm et al., « AMIRE-authoring mixed reality », in : *ART 2002 1st IEEE International Augmented Reality Toolkit Workshop, Proceedings*, Institute of Electrical et Electronics Engineers Inc., 2002.
- [27] Guillaume Gronier, « Mesure de la sensibilité et de la signification de la version française du System Usability Scale », in : *32e Conférence Francophone sur l'Interaction Homme-Machine (IHM'20.21)*, Metz : ACM, ISBN : 9781450383622, DOI : [https://doi.org:10.1145/3450522.3451241](https://doi.org/https://doi.org:10.1145/3450522.3451241).
- [28] Léandre GUITARD, Daniel BRISSAUD et Frédéric Noël, « Implementation of a Digital Twin Starting with a Simulator », in : *IFIP Advances in Information and Communication Technology* 594 (2020), p. 139-149, DOI: [10.1007/978-3-030-](https://doi.org/10.1007/978-3-030-62807-9_12) 62807-9 12, URL : https://link.springer.com/chapter/10.1007/978-3-[030-62807-9{\\\_}12](https://link.springer.com/chapter/10.1007/978-3-030-62807-9{\_}12).
- [29] Taejin Ha et al., « ARtalet : Tangible User Interface Based Immersive Augmented Reality Authoring Tool for Digilog Book », in : *2010 International Symposium on Ubiquitous Virtual Reality*, IEEE, 2010, p. 40-43.
- [30] Sebastian Haag et Reiner Anderl, « Digital twin Proof of concept », in : *Manufacturing Letters* 15 (2018), p. 64-66, ISSN : 22138463, DOI : [10.1016/j.](https://doi.org/10.1016/j.mfglet.2018.02.006) [mfglet.2018.02.006](https://doi.org/10.1016/j.mfglet.2018.02.006).
- [31] Robin HANSON, William FALKENSTRÖM et Mikael MIETTINEN, « Augmented reality as a means of conveying picking information in kit preparation for mixed-model assembly », in : *Computers and Industrial Engineering* 113 (2017), p. 570-575.
- [32] M. HARINGER et H.T. REGENBRECHT, « A pragmatic approach to augmented reality authoring », in : *Proceedings. International Symposium on Mixed and Augmented Reality*, IEEE Comput. Soc, 2002, p. 237-245.
- [33] Sandra G. Hart, « Nasa-Task Load Index (NASA-TLX) ; 20 Years Later : » in :  $http://dx.doi.org/10.1177/154193120605000909$  (2016), p. 904-908, DOI : [10.1177/154193120605000909](https://doi.org/10.1177/154193120605000909), url : [https://journals.sagepub.com/doi/](https://journals.sagepub.com/doi/abs/10.1177/154193120605000909) [abs/10.1177/154193120605000909](https://journals.sagepub.com/doi/abs/10.1177/154193120605000909).
- [34] Syed Mobeen Hasan et al., « Augmented reality and digital twin system for interaction with construction machinery », in : *Journal of Asian Architecture and Building Engineering* 21.2 (2021), p. 564-574, DOI: [10.1080/13467581.2020.](https://doi.org/10.1080/13467581.2020.1869557) [1869557](https://doi.org/10.1080/13467581.2020.1869557), url : [https://www.tandfonline.com/doi/abs/10.1080/13467581.](https://www.tandfonline.com/doi/abs/10.1080/13467581.2020.1869557) [2020.1869557](https://www.tandfonline.com/doi/abs/10.1080/13467581.2020.1869557).
- [35] Vincent Havard et al., « A use case study comparing augmented reality (AR) and electronic document-based maintenance instructions considering tasks complexity and operator competency level », in : *Virtual Reality* 25.*4* (2021), p. 999-1014, issn : 14349957, doi : [10.1007/S10055-020-00493-Z/TABLES/4](https://doi.org/10.1007/S10055-020-00493-Z/TABLES/4), url : [https:](https://link.springer.com/article/10.1007/s10055-020-00493-z) [//link.springer.com/article/10.1007/s10055-020-00493-z](https://link.springer.com/article/10.1007/s10055-020-00493-z).
- [36] Vincent HAVARD et al., « Digital twin and virtual reality : a co-simulation environment for design and assessment of industrial workstations », in : *Production & Manufacturing Research* 7.1 (2019), p. 472-489, DOI: [10.1080/21693277.2019.](https://doi.org/10.1080/21693277.2019.1660283) [1660283](https://doi.org/10.1080/21693277.2019.1660283), url : [https://www.tandfonline.com/doi/abs/10.1080/21693277.](https://www.tandfonline.com/doi/abs/10.1080/21693277.2019.1660283) [2019.1660283](https://www.tandfonline.com/doi/abs/10.1080/21693277.2019.1660283).
- [37] Vincent HAVARD et al., « Inoovas Industrial ontology for operation in virtual and augmented scene : The architecture », in : *2017 4th International Conference on Control, Decision and Information Technologies, CoDIT 2017*, t. 2017- Janua, Institute of Electrical et Electronics Engineers Inc., 2017, p. 300-305, isbn : 9781509064656, doi : [10.1109/CoDIT.2017.8102608](https://doi.org/10.1109/CoDIT.2017.8102608).
- [38] Fan He, S. K. Ong et A. Y.C. Nee, « A Mobile Solution for Augmenting a Manufacturing Environment with User-Generated Annotations », in : *Information 2019, Vol. 10, Page 60* 10.*2* (2019), p. 60, issn : 2078-2489, doi : [10 . 3390 /](https://doi.org/10.3390/INFO10020060) [INFO10020060](https://doi.org/10.3390/INFO10020060), url : [https://www.mdpi.com/2078-2489/10/2/60/htmhttps:](https://www.mdpi.com/2078-2489/10/2/60/htm https://www.mdpi.com/2078-2489/10/2/60) [//www.mdpi.com/2078-2489/10/2/60](https://www.mdpi.com/2078-2489/10/2/60/htm https://www.mdpi.com/2078-2489/10/2/60).
- [39] Steven Henderson et Steven Feiner, « Exploring the benefits of augmented reality documentation for maintenance and repair », in : *IEEE Transactions on Visualization and Computer Graphics* 17.*10* (2011), p. 1355-1368, issn : 10772626, doi : [10.1109/TVCG.2010.245](https://doi.org/10.1109/TVCG.2010.245).
- [40] Steven J. Henderson et Steven K. Feiner, *Augmented Reality for Maintenance* and Repair (ARMAR), 2007, URL : [https://apps.dtic.mil/sti/citations/](https://apps.dtic.mil/sti/citations/ADA475548) [ADA475548](https://apps.dtic.mil/sti/citations/ADA475548).
- [41] Julia HERTEL et al., « A Taxonomy of Interaction Techniques for Immersive Augmented Reality based on an Iterative Literature Review », in : *Proceedings - 2021 IEEE International Symposium on Mixed and Augmented Reality, ISMAR 2021* (2021), p. 431-440, doi : [10.1109/ISMAR52148.2021.00060](https://doi.org/10.1109/ISMAR52148.2021.00060).
- [42] Gaoping Huang et al., « Adaptutar : An adaptive tutoring system for machine tasks in augmented reality », in : *Conference on Human Factors in Computing Systems - Proceedings* (2021), DOI : [10.1145/3411764.3445283](https://doi.org/10.1145/3411764.3445283), URL : https : [//doi.org/10.1145/3411764.3445283](https://doi.org/10.1145/3411764.3445283).
- [43] Hiroshi Ishii, « Tangible bits : Beyond pixels », in : *TEI'08 Second International Conference on Tangible and Embedded Interaction - Conference Proceedings* (2008), DOI: [10.1145/1347390.1347392](https://doi.org/10.1145/1347390.1347392).
- [44] Hiroshi Ishii et Brygg ULLMER, « Tangible bits : towards seamless interfaces between people, bits and atoms », in : *Proceedings of CHI '97, March 22-27, 1997, © 1997 ACM*, Association for Computing Machinery (ACM), 1997, p. 234-241, DOI : [10.1145/258549.258715](https://doi.org/10.1145/258549.258715).
- [45] David Jones et al., « Characterising the Digital Twin : A systematic literature review », in : *CIRP Journal of Manufacturing Science and Technology* 29 (2020), p. 36-52, issn : 17555817, doi : [10.1016/j.cirpj.2020.02.002](https://doi.org/10.1016/j.cirpj.2020.02.002).
- [46] Jinki Jung et al., « Smartphone as an augmented reality authoring tool via multitouch based 3D interaction method », in : *Proceedings of the 11th ACM SIG-GRAPH International Conference on Virtual-Reality Continuum and its Applications in Industry - VRCAI '12*, New York, New York, USA : ACM Press, 2012, p. 17.
- [47] KATO et BILLINGHURST, « Marker Tracking and HMD Calibration for a Videobased Augmented Reality Conferencing System », in : *Proceedings 2nd IEEE and ACM International Workshop on Augmented Reality (IWAR'99)* (1999).
- [48] Shiqian Ke et al., « A enhanced interaction framework based on VR, AR and MR in digital twin », in : *Procedia CIRP*, t. 83, Elsevier B.V., 2019, p. 753-758, poi : [10.1016/j.procir.2019.04.103](https://doi.org/10.1016/j.procir.2019.04.103).
- [49] Annie Kelly et al., « A Rcadia : A rapid prototyping platform for real-time tangible interfaces », in : *Conference on Human Factors in Computing Systems - Proceedings*, t. 2018-April, New York, NY, USA : Association for Computing Ma-chinery, 2018, p. 1-8, ISBN : 9781450356206, DOI : [10.1145/3173574.3173983](https://doi.org/10.1145/3173574.3173983), url : <https://dl.acm.org/doi/10.1145/3173574.3173983>.
- [50] Bui Minh Khuong et al., « The effectiveness of an AR-based context-aware assembly support system in object assembly », in : *Proceedings - IEEE Virtual Reality* (2014), p. 57-62.
- [51] Zona Kostic, « Comparative Study of CAD Software, Web3D Technologies and Existing Solutions to Support Distance-Learning Students of Engineering Profile », in : *International Journal of Computer Science Issues* 9.*4* (2012), p. 181-187, issn : 1694-0784.
- [52] Werner KRITZINGER et al., « Digital Twin in manufacturing : A categorical literature review and classification », in : *IFAC-PapersOnLine* 51.*11* (2018), p. 1016- 1022, issn : 2405-8963, doi : [10.1016/J.IFACOL.2018.08.474](https://doi.org/10.1016/J.IFACOL.2018.08.474).
- [53] Kezia Amanda Kurniadi, Sangil Lee et Kwangyeol Ryu, « Digital Twin Approach for Solving Reconfiguration Planning Problems in RMS », in : *IFIP Advances in Information and Communication Technology* 536 (2018), p. 327-334, issn : 18684238, doi : [10.1007/978-3-319-99707-0\\_41](https://doi.org/10.1007/978-3-319-99707-0_41), url : [https://link.](https://link.springer.com/chapter/10.1007/978-3-319-99707-0{\_}41) [springer.com/chapter/10.1007/978-3-319-99707-0{\\\_}41](https://link.springer.com/chapter/10.1007/978-3-319-99707-0{\_}41).
- [54] Tobias LANGLOTZ et al., « Sketching up the world : in situ authoring for mobile Augmented Reality », in : *Personal and Ubiquitous Computing* 16.*6* (2012), p. 623- 630.
- [55] F. LEDERMANN et D. SCHMALSTIEG, « APRIL : a high-level framework for creating augmented reality presentations », in : *IEEE Proceedings. VR 2005. Virtual Reality, 2005.* IEEE, 2005, p. 187-194.
- [56] G.A. Lee et al., « Immersive Authoring of Tangible Augmented Reality Applications », in : *Third IEEE and ACM International Symposium on Mixed and Augmented Reality*, IEEE, 2004, p. 172-181.
- [57] Jiewu Leng et al., « Digital twin-driven joint optimisation of packing and storage assignment in large-scale automated high-rise warehouse product-service system », in : *https ://doi.org/10.1080/0951192X.2019.1667032* 34.*7-8* (2019), p. 783-800, issn : 13623052, doi : [10.1080/0951192X.2019.1667032](https://doi.org/10.1080/0951192X.2019.1667032), url : [https://www.](https://www.tandfonline.com/doi/abs/10.1080/0951192X.2019.1667032) [tandfonline.com/doi/abs/10.1080/0951192X.2019.1667032](https://www.tandfonline.com/doi/abs/10.1080/0951192X.2019.1667032).
- [58] Jiewu Leng et al., « Digital twin-driven manufacturing cyber-physical system for parallel controlling of smart workshop », in : *Journal of Ambient Intelligence and Humanized Computing* 10.3 (2019), p. 1155-1166, ISSN : 18685145, DOI : 10.

[1007 / S12652 - 018 - 0881 - 5 / FIGURES / 11](https://doi.org/10.1007/S12652-018-0881-5/FIGURES/11), url : [https : / / link . springer .](https://link.springer.com/article/10.1007/s12652-018-0881-5) [com/article/10.1007/s12652-018-0881-5](https://link.springer.com/article/10.1007/s12652-018-0881-5).

- [59] Jiewu Leng et al., « Digital twin-driven rapid reconfiguration of the automated manufacturing system via an open architecture model », in : *Robotics and Computer-Integrated Manufacturing* 63 (2020), p. 101895, ISSN : 0736-5845, DOI : [10.1016/J.RCIM.2019.101895](https://doi.org/10.1016/J.RCIM.2019.101895).
- [60] Jiewu Leng et al., « Digital twins-based remote semi-physical commissioning of flow-type smart manufacturing systems », in : *Journal of Cleaner Production* 306 (2021), p. 127278, issn : 0959-6526, doi : [10.1016/J.JCLEPRO.2021.127278](https://doi.org/10.1016/J.JCLEPRO.2021.127278).
- [61] Jiewu Leng et al., « Digital twins-based smart manufacturing system design in Industry 4.0 : A review », in : *Journal of Manufacturing Systems* 60 (2021), p. 119- 137, issn : 0278-6125, doi : [10.1016/J.JMSY.2021.05.011](https://doi.org/10.1016/J.JMSY.2021.05.011).
- [62] Jiewu Leng et al., « ManuChain : Combining Permissioned Blockchain with a Holistic Optimization Model as Bi-Level Intelligence for Smart Manufacturing », in : *IEEE Transactions on Systems, Man, and Cybernetics : Systems* 50.*1* (2020), p. 182-192, issn : 21682232, doi : [10.1109/TSMC.2019.2930418](https://doi.org/10.1109/TSMC.2019.2930418).
- [63] Mengnan Liu et al., « Review of digital twin about concepts, technologies, and industrial applications », in : *Journal of Manufacturing Systems* 58 (2021), p. 346- 361, issn : 0278-6125, doi : [10.1016/J.JMSY.2020.06.017](https://doi.org/10.1016/J.JMSY.2020.06.017).
- [64] Barbara LYONNET et Rosario TOSCANO, « Contribution of Virtual Reality for Lines Production's Simulation in a Lean Manufacturing Environment Emotion measurements thourgh the touch of matérials surfaces View project Quality management View project Mohamed-Amine Abidi Centrale Lyon & École natio », in : *International Journal of Computer Theory and Engineering* 8.3 (2016), DOI: [10.](https://doi.org/10.13140/2.1.2911.2642) [13140/2.1.2911.2642](https://doi.org/10.13140/2.1.2911.2642), url : [https://www.researchgate.net/publication/](https://www.researchgate.net/publication/269689371) [269689371](https://www.researchgate.net/publication/269689371).
- [65] Blair MacIntyre et al., « DART », in : *Proceedings of the 17th annual ACM symposium on User interface software and technology - UIST '04*, New York, New York, USA : ACM Press, 2004, p. 197.
- [66] Tiago Madeira et al., « Comparing Desktop vs. Mobile Interaction for the Creation of Pervasive Augmented Reality Experiences », in : *Journal of Imaging* 8.*3* (2022), issn : 2313433X, doi : [10.3390/JIMAGING8030079](https://doi.org/10.3390/JIMAGING8030079), url : [/pmc/articles/](/pmc/articles/PMC8949857/ /pmc/articles/PMC8949857/?report=abstract https://www.ncbi.nlm.nih.gov/pmc/articles/PMC8949857/)

[PMC8949857 / /pmc / articles / PMC8949857 / ?report = abstracthttps : / / www .](/pmc/articles/PMC8949857/ /pmc/articles/PMC8949857/?report=abstract https://www.ncbi.nlm.nih.gov/pmc/articles/PMC8949857/) [ncbi.nlm.nih.gov/pmc/articles/PMC8949857/](/pmc/articles/PMC8949857/ /pmc/articles/PMC8949857/?report=abstract https://www.ncbi.nlm.nih.gov/pmc/articles/PMC8949857/).

- [67] Azad M. Madni, Carla C. Madni et Scott D. Lucero, « Leveraging Digital Twin Technology in Model-Based Systems Engineering », in : *Systems 2019, Vol. 7, Page 7* 7.*1* (2019), p. 7, issn : 2079-8954, doi : [10.3390/SYSTEMS7010007](https://doi.org/10.3390/SYSTEMS7010007), url : [https://www.mdpi.com/2079-8954/7/1/7/htmhttps://www.mdpi.com/2079-](https://www.mdpi.com/2079-8954/7/1/7/htm https://www.mdpi.com/2079-8954/7/1/7) [8954/7/1/7](https://www.mdpi.com/2079-8954/7/1/7/htm https://www.mdpi.com/2079-8954/7/1/7).
- [68] Sotiris Makris et al., « Augmented reality system for operator support in human–robot collaborative assembly », in : *CIRP Annals - Manufacturing Technology* 65.*1* (2016), p. 61-64.
- [69] Emanuele Marino et al., « An Augmented Reality inspection tool to support workers in Industry 4.0 environments », in : *Computers in Industry* 127 (2021), p. 103412, issn : 0166-3615, doi : [10.1016/J.COMPIND.2021.103412](https://doi.org/10.1016/J.COMPIND.2021.103412).
- [70] Leonel Merino et al., « Evaluating Mixed and Augmented Reality : A Systematic Literature Review (2009-2019) », in : *Proceedings - 2020 IEEE International Symposium on Mixed and Augmented Reality, ISMAR 2020* (2020), p. 438-451, DOI : [10.1109/ISMAR50242.2020.00069](https://doi.org/10.1109/ISMAR50242.2020.00069).
- [71] Aitor Moreno et al., « Virtualisation process of a sheet metal punching machine within the Industry 4.0 vision », in : *International Journal on Interactive Design and Manufacturing (IJIDeM) 2016 11 :2* 11.*2* (2016), p. 365-373, issn : 1955- 2505, doi : [10.1007/S12008-016-0319-2](https://doi.org/10.1007/S12008-016-0319-2), url : [https://link.springer.com/](https://link.springer.com/article/10.1007/s12008-016-0319-2) [article/10.1007/s12008-016-0319-2](https://link.springer.com/article/10.1007/s12008-016-0319-2).
- [72] José Miguel MOTA et al., « Augmented reality mobile app development for all », in : *Computers and Electrical Engineering* 65 (2018), p. 250-260.
- [73] Dimitris Mourtzis, Vasilios Zogopoulos et Fotini Xanthi, « Augmented reality application to support the assembly of highly customized products and to adapt to production re-scheduling », in : *International Journal of Advanced Manufacturing Technology* 105.9 (2019), p. 3899-3910, ISSN : 14333015, DOI : [10.1007/S00170](https://doi.org/10.1007/S00170-019-03941-6/TABLES/1) 019-03941-6/TABLES/1, URL : [https://link.springer.com/article/10.](https://link.springer.com/article/10.1007/s00170-019-03941-6) [1007/s00170-019-03941-6](https://link.springer.com/article/10.1007/s00170-019-03941-6).
- [74] Elisa Negri, Luca Fumagalli et Marco Macchi, « A Review of the Roles of Digital Twin in CPS-based Production Systems », in : *Procedia Manufacturing* 11 (2017), p. 939-948, issn : 23519789, doi : [10.1016/j.promfg.2017.07.198](https://doi.org/10.1016/j.promfg.2017.07.198).
- [75] Frédéric Noël, Gülgün Alpan et Fabien Mangione, « A Complete Digital Chain to Enable the Digital Twin of a Shop Floor », in : *IFIP Advances in Information and Communication Technology* 594 (2020), p. 128-138, DOI: 10.1007/978-3030-62807-9 11, URL : [https://link.springer.com/chapter/10.1007/978-](https://link.springer.com/chapter/10.1007/978-3-030-62807-9{\_}11) [3-030-62807-9{\\\_}11](https://link.springer.com/chapter/10.1007/978-3-030-62807-9{\_}11).
- [76] Ohan ODA et al., « Virtual Replicas for Remote Assistance in Virtual and Augmented Reality », in : *Proceedings of the 28th Annual ACM Symposium on User Interface Software & Technology - UIST '15*, New York, New York, USA : ACM Press, 2015, p. 405-415.
- [77] Volker Paelke, « Augmented reality in the smart factory : Supporting workers in an industry 4.0. environment », in : *Proceedings of the 2014 IEEE Emerging Technology and Factory Automation (ETFA)*, IEEE, 2014, p. 1-4.
- [78] Riccardo Palmarini et al., « A systematic review of augmented reality applications in maintenance », in : *Robotics and Computer-Integrated Manufacturing* 49 (2018), p. 215-228, issn : 0736-5845, doi : [10.1016/J.RCIM.2017.06.002](https://doi.org/10.1016/J.RCIM.2017.06.002).
- [79] Tony Parisi, *Programming 3D Applications with HTML5 and WebGL : 3D Animation and Visualization for Web Pages*, O'Reilly M, 2014, p. 191-200.
- [80] Jong Seung Park, « AR-Room : A rapid prototyping framework for augmented reality applications », in : *Multimedia Tools and Applications* 55.*3* (2011), p. 725- 746, issn : 13807501, doi : [10.1007/s11042-010-0592-1](https://doi.org/10.1007/s11042-010-0592-1).
- [81] Souad Rabah et al., « Towards improving the future of manufacturing through digital twin and augmented reality technologies », in : *Procedia Manufacturing* 17 (2018), p. 460-467, issn : 2351-9789, doi : [10.1016/J.PROMFG.2018.10.070](https://doi.org/10.1016/J.PROMFG.2018.10.070).
- [82] Roberto Revetria et al., « A real-time mechanical structures monitoring system based on digital Twin, IOT and augmented reality », in : *Simulation Series* 51.*1* (2019), doi : [10.23919/SPRINGSIM.2019.8732917](https://doi.org/10.23919/SPRINGSIM.2019.8732917).
- [83] Günther Riexinger et al., « Mixed Reality for On-Site Self-Instruction and Self-Inspection with Building Information Models », in : *Procedia CIRP* 72 (2018), p. 1124-1129, issn : 2212-8271, doi : [10.1016/J.PROCIR.2018.03.160](https://doi.org/10.1016/J.PROCIR.2018.03.160).
- [84] Ma. Mercedes Rodrigo, « A Mobile Authoring Tool for AR Content Generation Using Images as Annotations », in : *Department of Information Systems & Computer Science Faculty Publications* (2014), url : [https://archium.ateneo.edu/](https://archium.ateneo.edu/discs-faculty-pubs/8) [discs-faculty-pubs/8](https://archium.ateneo.edu/discs-faculty-pubs/8).
- [85] Roland Rosen et al., « About The Importance of Autonomy and Digital Twins for the Future of Manufacturing », in : *IFAC-PapersOnLine* 48.*3* (2015), p. 567-572.
- [86] Lawrence Sambrooks et Brett Wilkinson, « Designing HARATIO : A novice AR authoring tool », in : *Proceedings of the 28th Australian Computer-Human Interaction Conference, OzCHI 2016*, 2016, p. 175-179.
- [87] Greyce Schroeder et al., « Visualising the digital twin using web services and augmented reality », in : *IEEE International Conference on Industrial Informatics (INDIN)*, t. 0, Institute of Electrical et Electronics Engineers Inc., 2016, p. 522-527, isbn : 9781509028702, doi : [10.1109/INDIN.2016.7819217](https://doi.org/10.1109/INDIN.2016.7819217).
- [88] Giulia Wally Scurati et al., « Converting maintenance actions into standard symbols for Augmented Reality applications in Industry 4.0 », in : *Computers in Industry* 98 (2018), p. 68-79.
- [89] Hartmut Seichter, Julian Looser et Mark Billinghurst, « ComposAR : An intuitive tool for authoring AR applications », in : *2008 7th IEEE/ACM International Symposium on Mixed and Augmented Reality*, IEEE, 2008, p. 177-178.
- [90] Guodong SHAO et Moneer HELU, « Framework for a digital twin in manufacturing : Scope and requirements », in : *Manufacturing Letters*, t. 24, Elsevier Ltd, 2020, p. 105-107, doi : [10.1016/j.mfglet.2020.04.004](https://doi.org/10.1016/j.mfglet.2020.04.004).
- [91] C. Y. Siew, S. K. Ong et A. Y.C. Nee, « A practical augmented reality-assisted maintenance system framework for adaptive user support », in : *Robotics and Computer-Integrated Manufacturing* 59 (2019), p. 115-129, ISSN : 07365845, DOI : [10.1016/j.rcim.2019.03.010](https://doi.org/10.1016/j.rcim.2019.03.010).
- [92] Barnabé SOEDJI, Jérémy LACOCHE et Eric VILLAIN, « Creating AR Applications for the IOT : a New Pipeline », in : *Proceedings of the ACM Symposium on Virtual Reality Software and Technology, VRST*, Association for Computing Machinery, 2020, isbn : 9781450376198, doi : [10.1145/3385956.3422088](https://doi.org/10.1145/3385956.3422088).
- [93] Anna SYBERFELDT et al., « Visual Assembling Guidance Using Augmented Reality », in : *Procedia Manufacturing*, t. 1, Elsevier B.V., 2015, p. 98-109.
- [94] Fei Tao et Meng Zhang, « Digital Twin Shop-Floor : A New Shop-Floor Paradigm Towards Smart Manufacturing », in : *IEEE Access* 5 (2017), p. 20418-20427, issn : 21693536, doi : [10.1109/ACCESS.2017.2756069](https://doi.org/10.1109/ACCESS.2017.2756069).
- [95] Fei Tao et al., « Digital twin-driven product design framework », in : *International Journal of Production Research* 57.12 (2018), p. 3935-3953, ISSN : 1366588X, DOI : [10.1080/00207543.2018.1443229](https://doi.org/10.1080/00207543.2018.1443229), url : [https://www.tandfonline.com/doi/](https://www.tandfonline.com/doi/abs/10.1080/00207543.2018.1443229) [abs/10.1080/00207543.2018.1443229](https://www.tandfonline.com/doi/abs/10.1080/00207543.2018.1443229).
- [96] Fei Tao et al., « Digital twin-driven product design, manufacturing and service with big data », in : *The International Journal of Advanced Manufacturing Technology 2017 94 :9* 94.*9* (2017), p. 3563-3576, ISSN : 1433-3015, DOI : [10.1007/S00170-](https://doi.org/10.1007/S00170-017-0233-1) [017-0233-1](https://doi.org/10.1007/S00170-017-0233-1), url : [https://link.springer.com/article/10.1007/s00170-](https://link.springer.com/article/10.1007/s00170-017-0233-1) [017-0233-1](https://link.springer.com/article/10.1007/s00170-017-0233-1).
- [97] Fei Tao et al., « Digital Twin in Industry : State-of-the-Art », in : *IEEE Transactions on Industrial Informatics* 15.4 (2019), p. 2405-2415, ISSN : 15513203, DOI : [10.1109/TII.2018.2873186](https://doi.org/10.1109/TII.2018.2873186).
- [98] Ana Villanueva et al., « Meta-AR-App : An Authoring Platform for Collaborative Augmented Reality in STEM Classrooms », in : *Conference on Human Factors in Computing Systems - Proceedings*, New York, NY, USA : Association for Com-puting Machinery, 2020, p. 1-14, ISBN : 9781450367080, DOI : [10.1145/3313831.](https://doi.org/10.1145/3313831.3376146) [3376146](https://doi.org/10.1145/3313831.3376146), url : <https://dl.acm.org/doi/10.1145/3313831.3376146>.
- [99] X. Wang, S. K. Ong et A. Y.C. Nee, « Multi-modal augmented-reality assembly guidance based on bare-hand interface », in : *Advanced Engineering Informatics* 30.*3* (2016), p. 406-421, issn : 14740346, doi : [10.1016/j.aei.2016.05.004](https://doi.org/10.1016/j.aei.2016.05.004).
- [100] Giles Westerfield, Antonija Mitrovic et Mark Billinghurst, « Intelligent augmented reality training for motherboard assembly », in : *International Journal of Artificial Intelligence in Education* 25.*1* (2015), p. 157-172.
- [101] Jinho Yang et al., « Digital Twin-Based Integrated Assessment of Flexible and Reconfigurable Automotive Part Production Lines », in : *Machines 2022, Vol. 10, Page 75* 10.2 (2022), p. 75, ISSN : 20751702, DOI : [10.3390/MACHINES10020075](https://doi.org/10.3390/MACHINES10020075), url : [https://www.mdpi.com/2075- 1702/10/2/75/htmhttps://www.mdpi.](https://www.mdpi.com/2075-1702/10/2/75/htm https://www.mdpi.com/2075-1702/10/2/75) [com/2075-1702/10/2/75](https://www.mdpi.com/2075-1702/10/2/75/htm https://www.mdpi.com/2075-1702/10/2/75).
- [102] Yoonsik Yang et al., « Interactive Augmented Reality Authoring System using mobile device as input method », in : *2016 IEEE International Conference on Systems, Man, and Cybernetics (SMC)*, IEEE, 2016, p. 001429-001432.
- [103] Yoonsik Yang et al., « Mobile Augmented Reality Authoring Tool », in : *Proceedings - 2016 IEEE 10th International Conference on Semantic Computing, ICSC 2016*, Institute of Electrical et Electronics Engineers Inc., 2016, p. 358-361.
- [104] Han Kyu Yoo et Jong Weon Lee, « Mobile augmented reality system for in-situ 3D modeling and authoring », in : *2014 International Conference on Big Data and Smart Computing, BIGCOMP 2014* (2014), p. 282-285, DOI: [10.1109/BIGCOMP.](https://doi.org/10.1109/BIGCOMP.2014.6741453) [2014.6741453](https://doi.org/10.1109/BIGCOMP.2014.6741453).
- [105] Chenyuan Zhang et al., « A Reconfigurable Modeling Approach for Digital Twinbased Manufacturing System », in : *Procedia CIRP* 83 (2019), p. 118-125, issn : 2212-8271, doi : [10.1016/J.PROCIR.2019.03.141](https://doi.org/10.1016/J.PROCIR.2019.03.141).
- [106] Feng Zhou, Henry Been Lirn Dun et Mark Billinghurst, « Trends in augmented reality tracking, interaction and display : A review of ten years of ISMAR », in : *Proceedings - 7th IEEE International Symposium on Mixed and Augmented Reality 2008, ISMAR 2008* (2008), p. 193-202, doi : [10.1109/ISMAR.2008.4637362](https://doi.org/10.1109/ISMAR.2008.4637362).
- [107] J. Zhu, S. K. Ong et A. Y.C. Nee, « An authorable context-aware augmented reality system to assist the maintenance technicians », in : *International Journal of Advanced Manufacturing Technology* 66.9-12 (2013), p. 1699-1714, DOI: [https:](https://doi.org/https://doi.org/10.1007/s00170-012-4451-2) [//doi.org/10.1007/s00170-012-4451-2](https://doi.org/https://doi.org/10.1007/s00170-012-4451-2).
- [108] Zexuan Zhu, Chao Liu et Xun Xu, « Visualisation of the Digital Twin data in manufacturing by using Augmented Reality », in : *Procedia CIRP* 81 (2019), p. 898- 903, issn : 2212-8271, doi : [10.1016/J.PROCIR.2019.03.223](https://doi.org/10.1016/J.PROCIR.2019.03.223).
- [109] Zhiwei Zhu et al., « AR-mentor : Augmented reality based mentoring system », in : *ISMAR 2014 - IEEE International Symposium on Mixed and Augmented Reality - Science and Technology 2014, Proceedings* (2014), p. 17-22.

# **ANNEXES**

**A.1 Fiche d'instructions du poste 501 de l'usine elm.leblanc de Drancy**

### DyP\_TEF\_FP\_DNA\_C5000iWT\_Poste 501.1\_Montage Structure (a) BOSCH (SLS)

### **Sommaire**

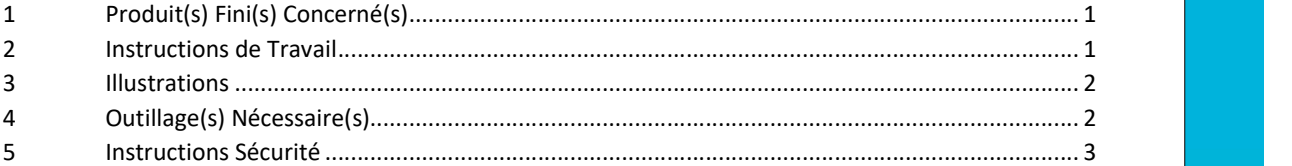

### 1 Produit(s) Fini(s) Concerné(s)

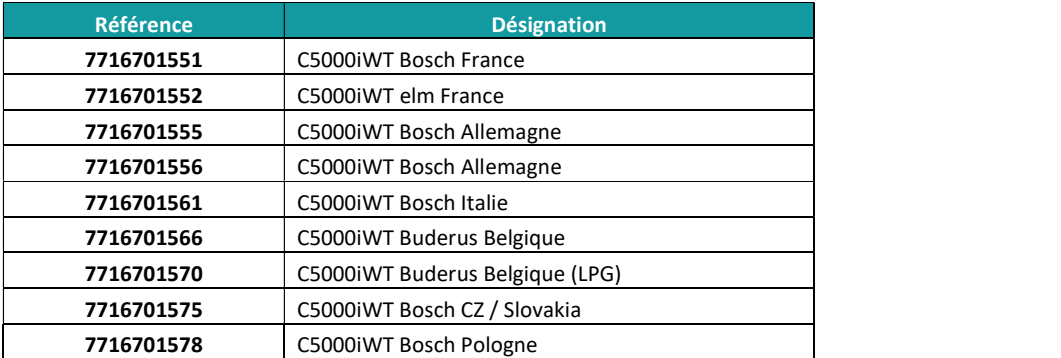

### 2 Instructions de Travail

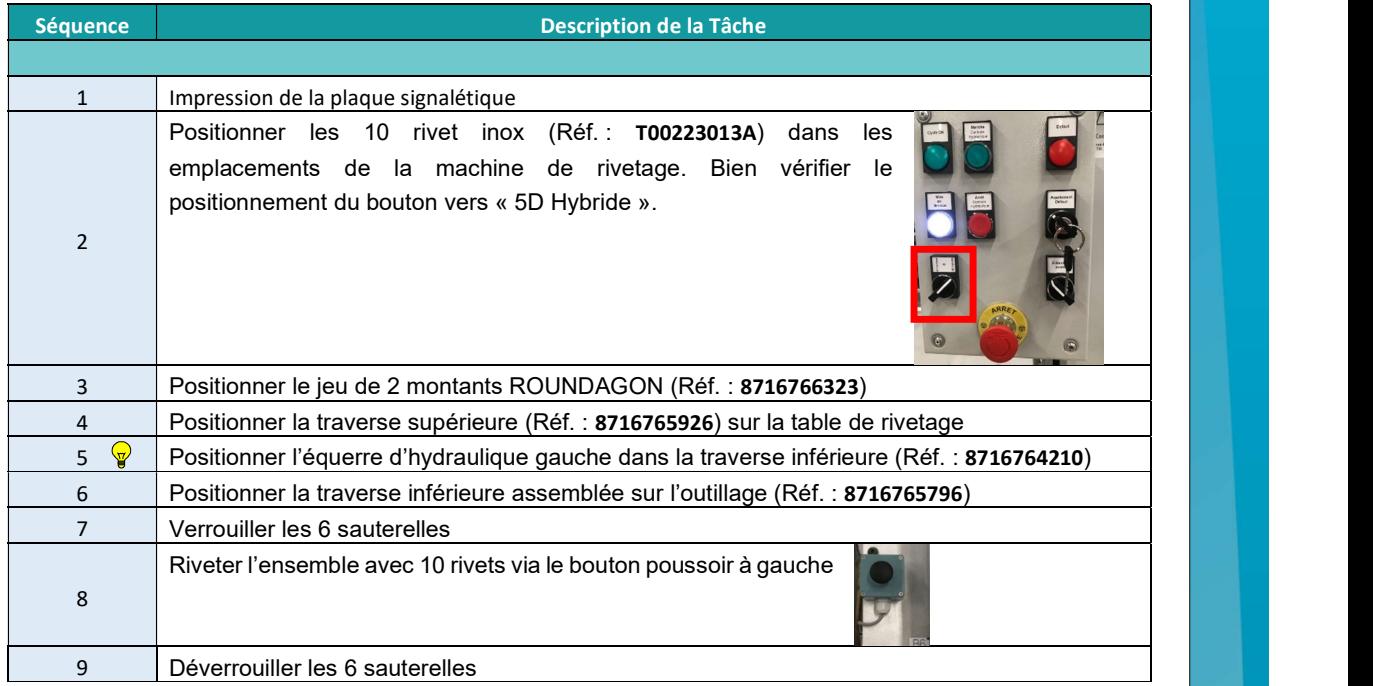

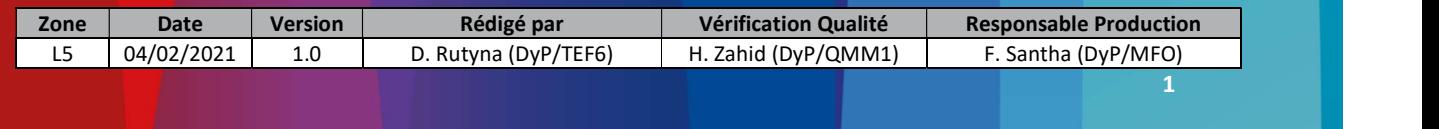

### DyP\_TEF\_FP\_DNA\_C5000iWT\_Poste 501.1\_Montage Structure (a) BOSCH (SLS)

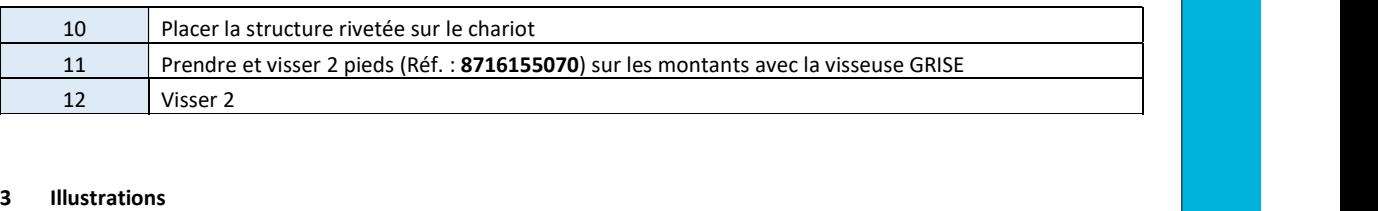

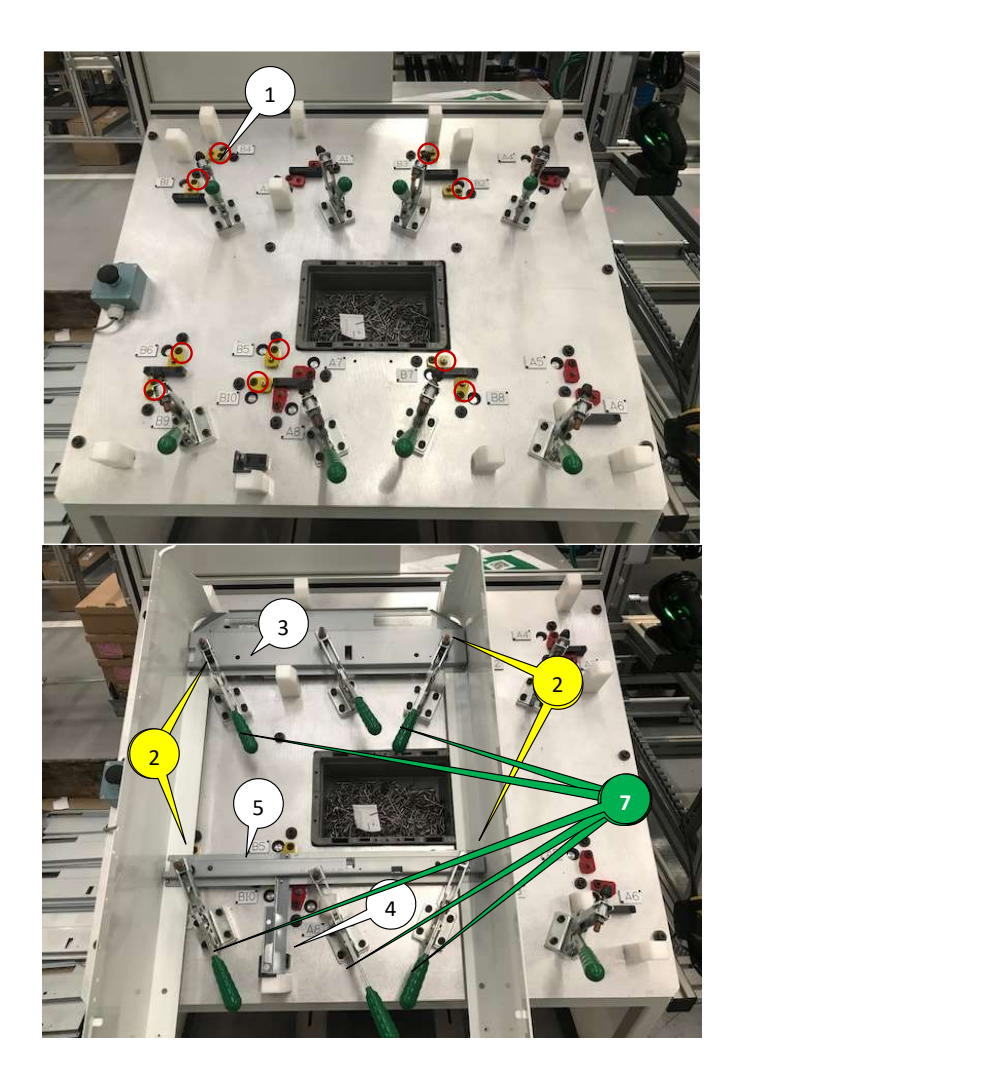

### Outillage(s) Nécessaire(s)

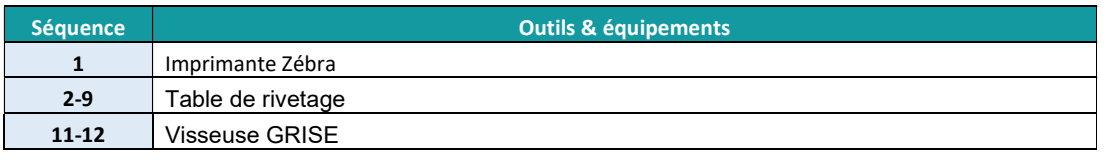

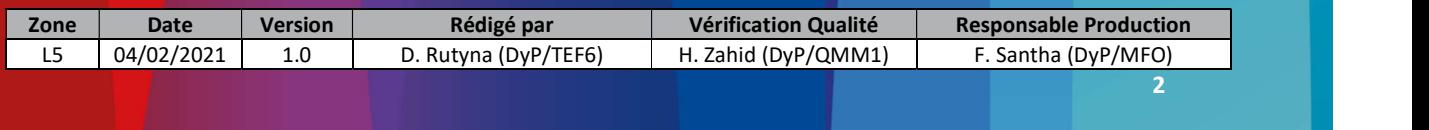

### 5 Instructions Sécurité

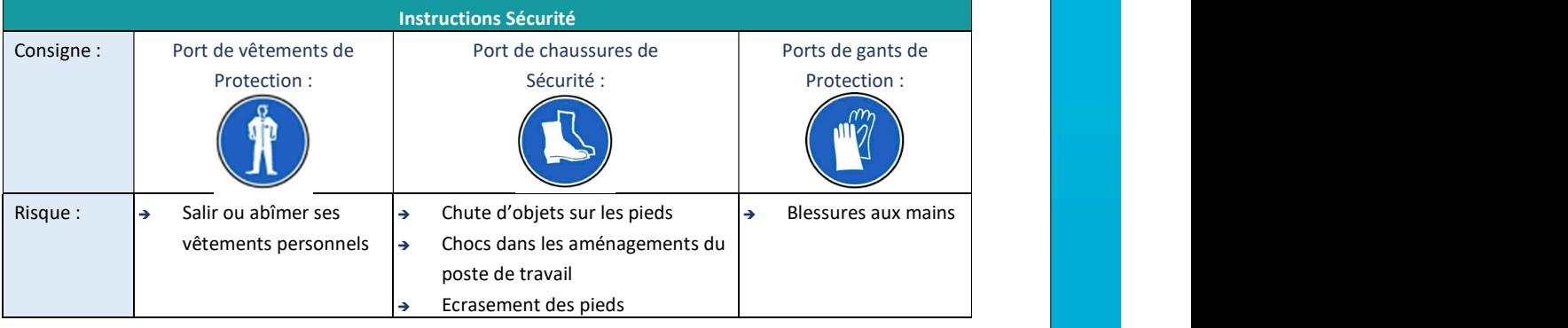

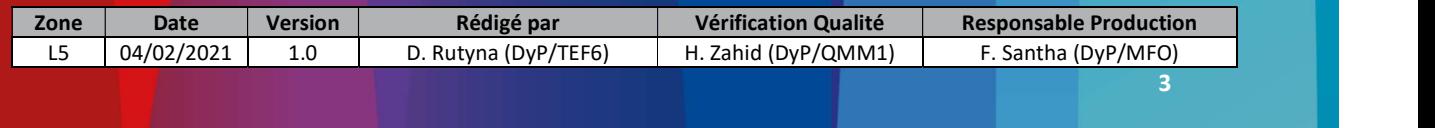

## **A.2 Formulaire de consentement éclairé utilisé lors des expérimentations**

### **Formulaire de consentement éclairé**

### **elm.leblanc – IMT Atlantique**

Je certifie avoir donné mon accord pour participer à une étude d'utilisabilité en réalité augmentée. J'accepte volontairement de participer à cette étude et je comprends que ma participation n'est pas obligatoire et que je peux stopper ma participation à tout moment sans avoir à me justifier ni encourir aucune responsabilité. Mon consentement ne décharge pas les organisateurs de la recherche de leurs responsabilités et je conserve tous mes droits garantis par la loi.

Au cours de cette expérience, j'accepte que soient recueillies des données sur mes réponses. Je comprends que les informations recueillies sont strictement confidentielles et à usage exclusif des investigateurs concernés.

J'ai été informé que mon identité n'apparaîtra dans aucun rapport ou publication et que toute information me concernant sera traitée de façon confidentielle. J'accepte que les données enregistrées à l'occasion de cette étude puissent être conservées dans une base de données et faire l'objet d'un traitement informatisé non nominatif par l'Unité de recherche. J'ai bien noté que le droit d'accès prévu par la loi « informatique et libertés » s'exerce à tout moment auprès de l'unité de recherche.

Date : …………………… Nom du volontaire : …………….. Signature du volontaire (précédée de la mention « lu et approuvé ») :

Nom de l'expérimentateur: ……………………………………….. Signature de l'expérimentateur : ………………………

### Questionnaire d'expérience du participant  $A.3$

## **Questionnaire Étude elm.leblanc**

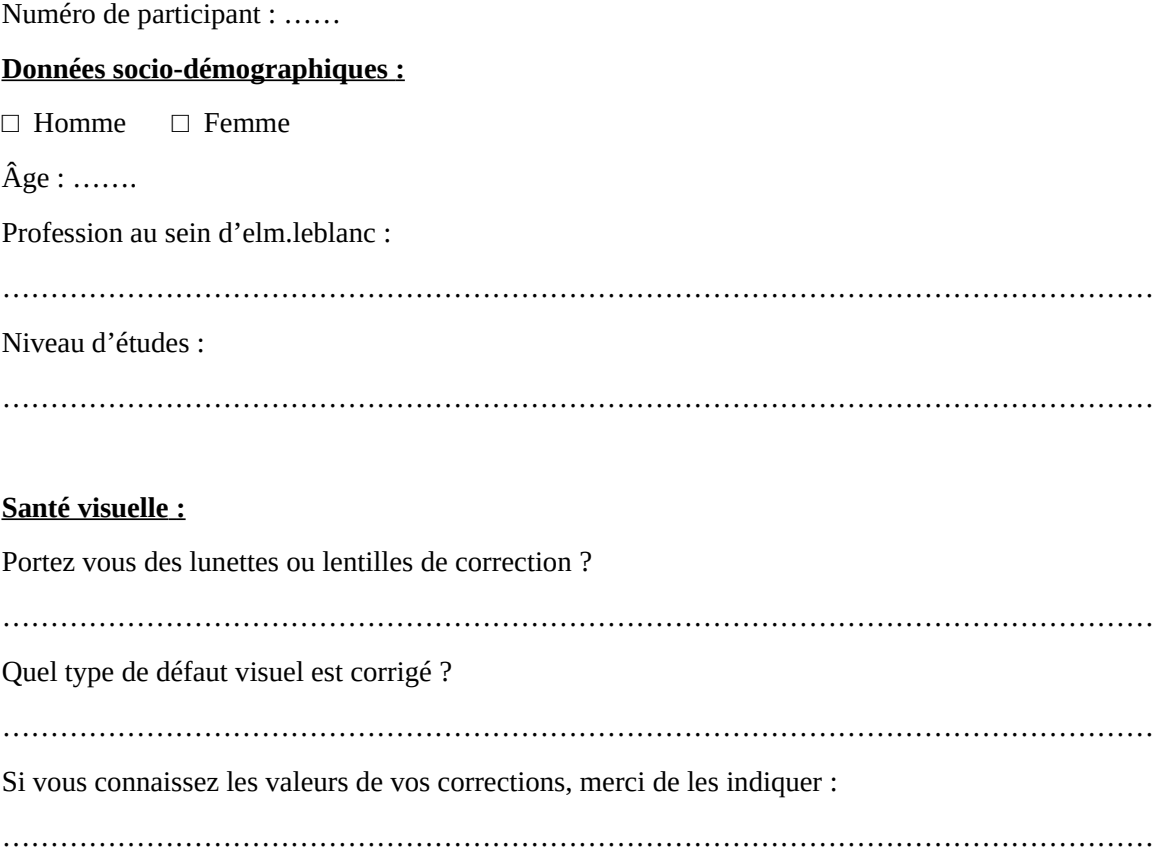

## **Connaissances et pratique des technologies :**

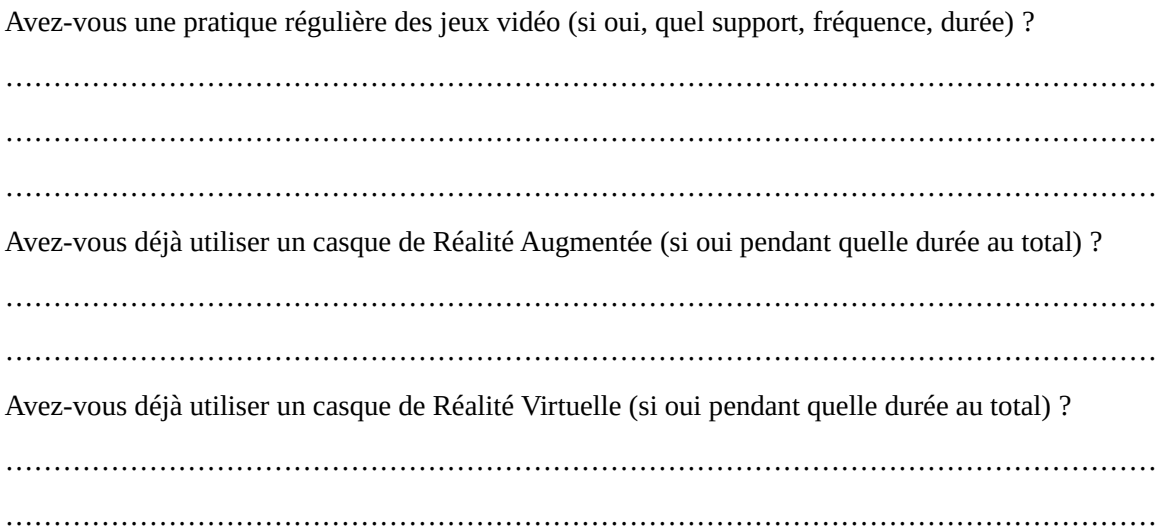

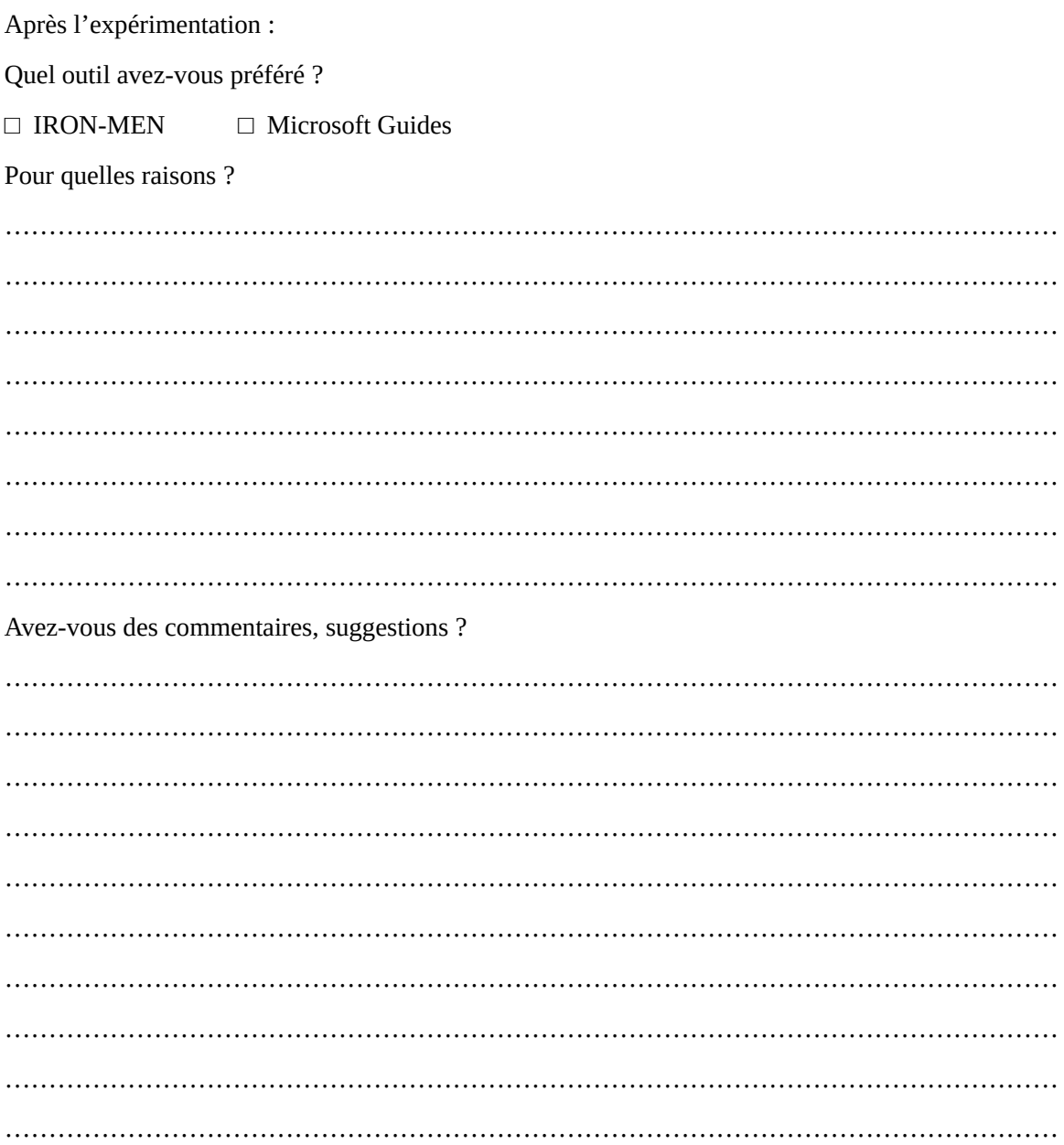

## **A.4 Questionnaire SUS**

# **Questionnaire d'utilisabilité**

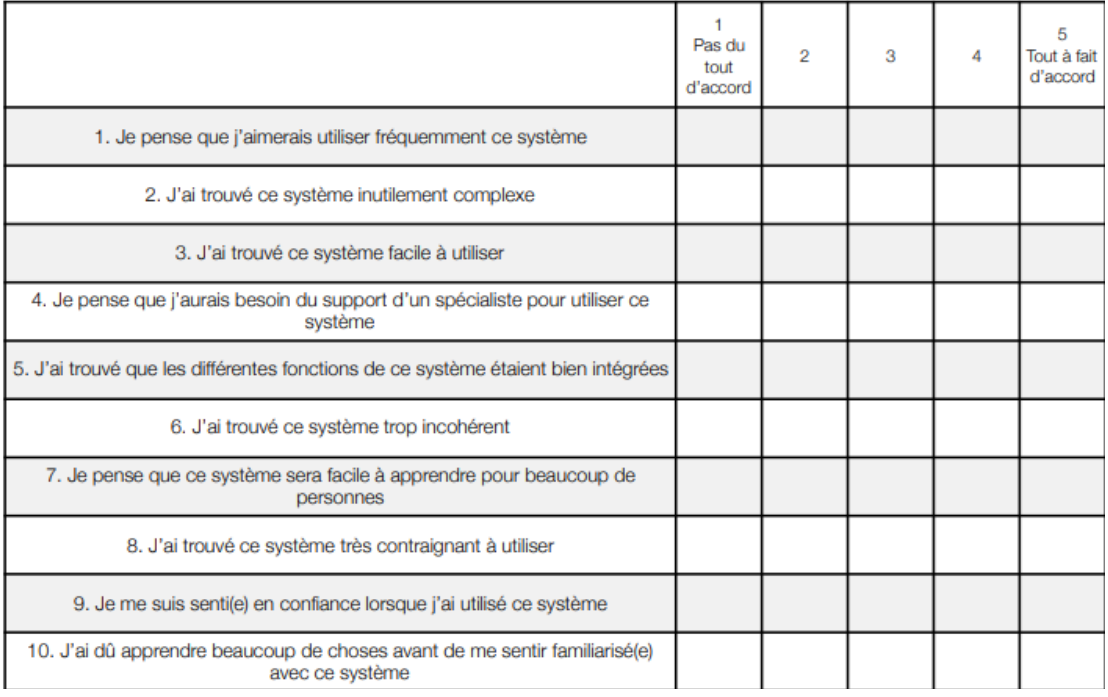

# **Questionnaire d'utilisabilité**

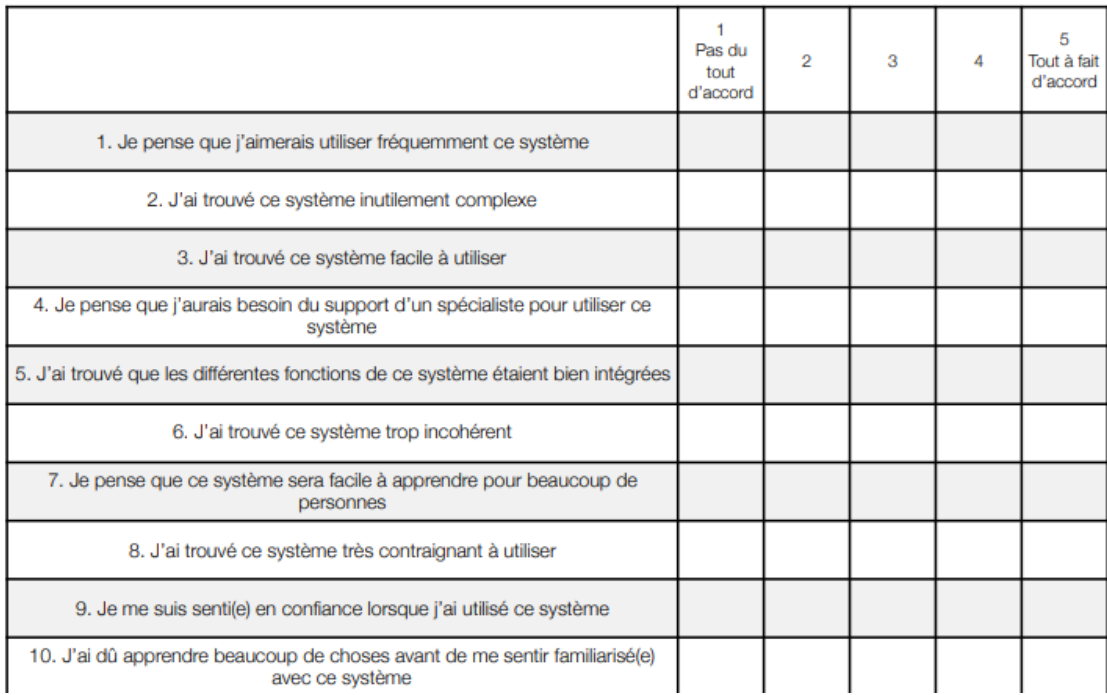

## **A.5 Questionnaire NASA-TLX**

Date de passation : <br> Participant N° : <br> Bloc :

Ce questionnaire a pour but d'évaluer, sur plusieurs dimensions, le cout cognitif de la tâche que vous<br>venez d'effectuer. Lisez chaque item et la définition associée et entourez/barrez la graduation<br>correspondant à votre é

### **Exigence mentale**

Dans quelle mesure des opérations mentales et perceptives sont-elles été requises (par exemple,<br>penser, décider, calculer, se rappeler, regarder, chercher, etc.) ? Ont-elles conduit à une tâche plutôt<br>facile ou difficile,

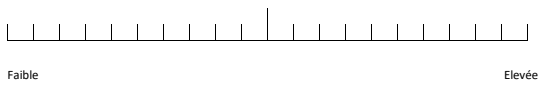

### **Exigence physique**

Dans quelle mesure des opérations physiques ont été requises (par exemple, pousser, tirer, tourner, contrôler, activer, etc.) ? Ont-elles conduit à une tâche plutôt facile ou difficile, lente ou rapide, détendue ou intense, reposante ou pénible ?  $\mathbb{R}^2$ 

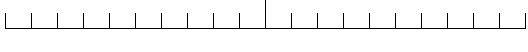

Faible Elevée

### **Exigence temporelle**

A combien estimez-vous la pression temporelle que vous avez ressentie, que ce soit à cause du rythme ou de la cadence de la tâche en elle-même ou des éléments de la tâche ? La cadence était-elle lente ou tranquille ou rapide et frénétique ?

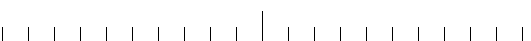

Faible Elevée

Date de passation : <br> Participant N° : Bloc : Bloc :

Ce questionnaire a pour but d'évaluer, sur plusieurs dimensions, le cout cognitif de la tâche que vous<br>venez d'effectuer. Lisez chaque item et la définition associée et entourez/barrez la graduation<br>correspondant à votre é

### **Exigence mentale**

Dans quelle mesure des opérations mentales et perceptives sont-elles été requises (par exemple,<br>penser, décider, calculer, se rappeler, regarder, chercher, etc.) ? Ont-elles conduit à une tâche plutôt<br>facile ou difficile,

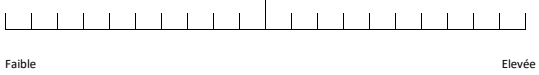

### **Exigence physique**

Dans quelle mesure des opérations physiques ont été requises (par exemple, pousser, tirer, tourner, contrôler, activer, etc.) ? Ont-elles conduit à une tâche plutôt facile ou difficile, lente ou rapide, détendue ou intense, reposante ou pénible ?

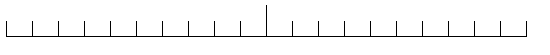

Faible Elevée

### **Exigence temporelle**

A combien estimez-vous la pression temporelle que vous avez ressentie, que ce soit à cause du rythme<br>ou de la cadence de la tâche en elle-même ou des éléments de la tâche ? La cadence était-elle lente ou<br>tranquille ou rapi

Faible Elevée

### **Performance**

Dans quelle mesure vous pensez avoir réussi à accomplir les objectifs de la tache fixés par<br>l'expérimentateur ou vous-même ? Dans quelles mesures êtes-vous satisfait de votre performance en<br>ayant accompli ces buts ?  $\mathbb{R}^2$ 

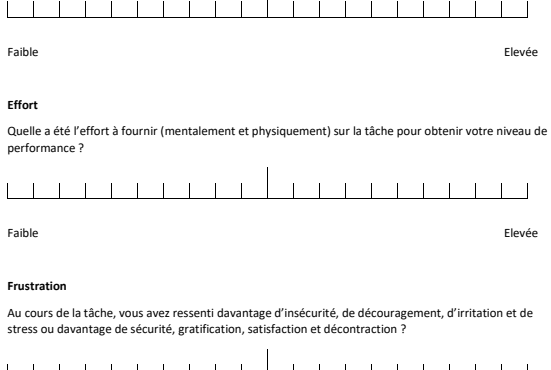

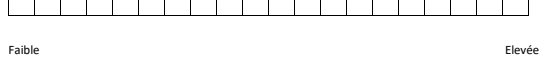

### **Performance**

Dans quelle mesure vous pensez avoir réussi à accomplir les objectifs de la tache fixés par<br>l'expérimentateur ou vous-même ? Dans quelles mesures êtes-vous satisfait de votre performance en<br>ayant accompli ces buts ?

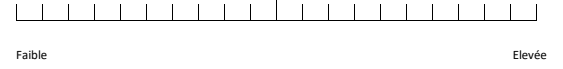

### **Effort**

Quelle a été l'effort à fournir (mentalement et physiquement) sur la tâche pour obtenir votre niveau de performance ?

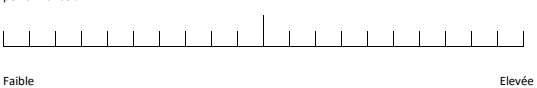

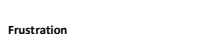

Au cours de la tâche, vous avez ressenti davantage d'insécurité, de découragement, d'irritation et de<br>stress ou davantage de sécurité, gratification, satisfaction et décontraction ?

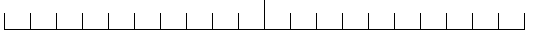

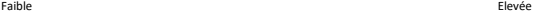

Autres commentaires :

Autres commentaires :

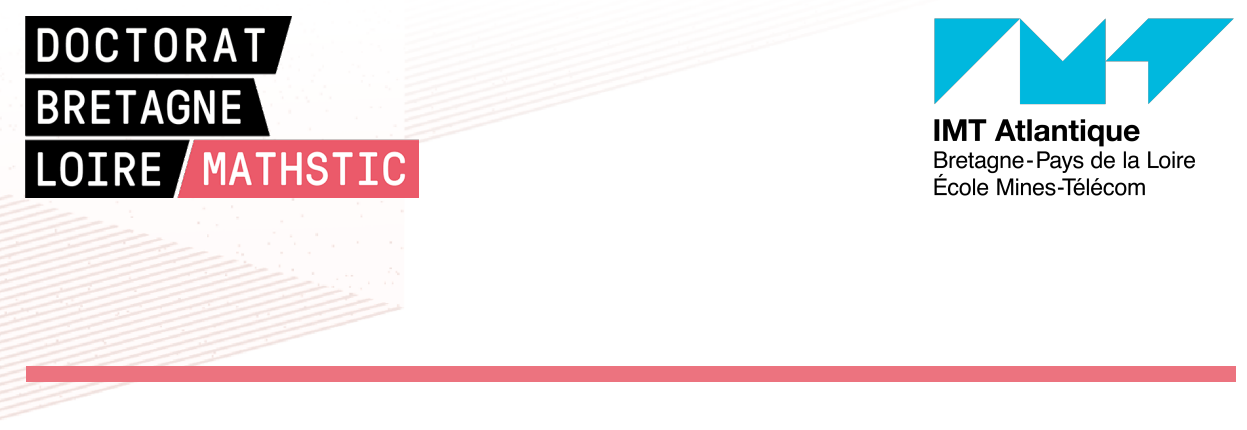

**Titre :** Outil d'authoring 3D du Jumeau Numérique de lignes d'assemblage pour augmenter l'opérateur de l'usine du futur

**Mot clés :** Authoring 3D, Authoring RA, Jumeau Numérique, Industrie 4.0

### **Résumé :**

Cette thèse traite des jumeaux numériques pour les usines de l'industrie 4.0 et de leur mise en œuvre pour des usines reconfigurables, pour assister les opérateurs des lignes de production à l'aide de techniques de Réalité Augmentée (RA). Il faut pouvoir modifier l'agencement du poste de travail pendant la production, avec une mise à jour en direct des jumeaux numériques en fonction des modifications faites par les opérateurs directement sur les postes de travail. Un état de l'art a permis de déterminer les critères qu'un outil doit remplir pour atteindre cet objectif : l'outil doit être adapté à une utilisation par des opérateurs non formés à la RA, la courbe d'apprentissage doit être courte, et il doit être utilisable

dans un contexte d'usine reconfigurable. Un modèle de Jumeau Numérique a été proposé afin de contenir toutes les données d'usine nécessaires et les modèles 3D des zones d'interaction d'un vrai poste de travail d'assemblage. Un outil a ensuite été développé pour permettre aux opérateurs de faire correspondre les modèles 3D des jumeaux numériques avec leur jumeau physique en RA, ainsi que pour mettre à jour leur position en cas de reconfiguration. L'expérimentation effectuée confirme que le raisonnement est bon si le positionnement des modèles 3D de ces Jumeaux Numériques se fait par manipulation directe (les objets 3D sont co-localisés avec la main de l'opérateur) à l'aide d'un dispositif d'affichage de RA.

**Title:** 3D authoring tool of the Digital Twin of assembly lines to augment the operator of the factory of the future

**Keywords:** 3D authoring tool for AR, AR Authoring, Digital Twin, Industry 4.0

**Abstract:** This thesis deals with digital twins for reconfigurable factories in Industry 4.0, in the context of assisting production line operators using Augmented Reality (AR) techniques). It is necessary to be able to modify the layout of the workstation during production, and therefore requires a live update of the digital twins according to these modifications, made by the operators directly on the workstations, using an AR based tool. A review of the literature helped determine the criteria a tool must meet to achieve this goal: the tool must be suitable for use by non-AR trained operators, the learning curve must be short,

and it must be usable in a reconfigurable factory context. A Digital Twin model has been proposed to contain all the necessary factory data and 3D models of the interaction areas of a real assembly workstation. A tool was then developed to allow operators to match the 3D models of the digital twins with their physical twin in AR, as well as update their position in case of a reconfiguration. The experimentation carried out confirms that the reasoning is correct if the positioning of the 3D models of these Digital Twins is done by direct manipulation (the 3D objects are co-located with the operator's hand) using an AR display device.